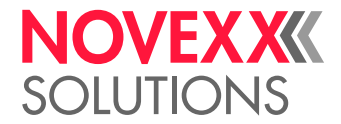

# PROGRAMMING MANUAL

# Easy Plug

Edition 15 - 1/2024

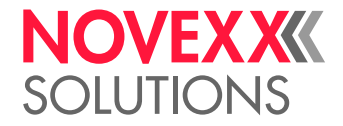

# **Contents**

# [What is Easy Plug?](#page-5-0) **- 6**

# [Notes about the command descriptions](#page-6-0) **- 7**

[Validity](#page-6-1) **- 7** [Print job structure](#page-6-2) **- 7** [Declarations](#page-8-0) **- 9** [Variable Data Fields](#page-8-1) **- 9** [Input Fields](#page-9-0) **- 10**

# [Command reference](#page-10-0) **- 11**

```
Immediate Commands - 11
  #!An - Interface activation - 11
  #!CA - Clear All - 11
  #!CF - Clear Format - 11
  #!D - Trigger Single-Start - 12
  #!HP - print head pressure setting - 12
  #!H - Print Head temperature setting - 13
  #!Pn - Interface deactivation - 14
  #!PC - Setting start offset - 14
  #!PG - Reading out Parameters - 14
  #!SP - Stop printing - 17
  #!SR - Start printing - 17
  #!Xn - Status acknowledgement - 18
  #!XC - Pharmacy Code acknowledgement - 19
  #!XMn - Diagnose dump / Read maschine status - 19
B - 20
  #BOF - Spooler buffer off - 20
  #BON - Spooler buffer on - 21
  #BR - Break print job - 21
C - 22
  #CBF - Bar code Codablock F - 22
  #CFN - Code 49 - 23
  #CF - Clear file - 25
  #CG - Adjust intercharacter gap - 25
  #CIM - Cut - 26
  #CW - Cut width - 27
D - 27
  #DC - Deleting all downloaded logos - 27
  #DF - Downloading a file - 28
  #DK - Downloading a logo - 29
  #DM - Downloading month names - 30
  #DO - Deleting one downloaded logo - 30
E - 31
  #EMU - 300 dpi emulation - 31
  #ER - Start of label format - 31
```
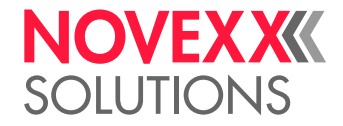

```
F - 33
   #FC - Material feed with cut - 33
   #FD - Field orientation and options - 34
   #FF - Material feed - 34
   #FO - Importing an Easy Plug file - 34
   #FW - Ribbon width - 36
G - 36
   #G - End of command - 36
H - 39
   #HP - print head pressure setting - 39
   #HV - Print head temperature setting - 39
I - 41
   #IDM - Data Matrix Code - 41
   #IM - Material information - 45
J - 47
   #J - Vertical print position - 47
M - 49
   #M - Magnification factor - 49
   #ME - Eject material - 49
   #MXC - Bar code Maxicode - 50
N - 53
   #N - National character set - 53
O - 54
   #OLVI - Initialize Online Verifier - 54
   #OLVD - Define OLV limits - 54
P - 55
   #PA - Offset print start - 55
   #PC - Setting Parameter Values - 56
   #PDF - Bar code PDF 417 - 58
   #PO - Gap offset - 59
   #PR - Print speed - 59
Q - 61
   #Q - Print quantity - 61
R - 62
   #R - X/Y Offset data blocks - 62
   #RFC - Special RFID commands - 63
   #RFH - Request data - send to host - 63
   #RFL - Lock/unlock memory areas - 64
   #RFR - Read data - 65
   #RFW - Write typed data to RF tag - 66
   #RSS - GS1 DataBar & CC - 67
   #RT - Read and print RFID data - 70
   #RTC - Setting the realtime clock - 73
   #RX - Select gap sensor - 73
S - 73
   #SB - Bar code definition - 73
   #SCF - Codablock F Definition - 75
   #SDM - Data Matrix definition - 75
```
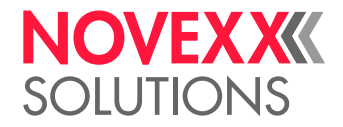

```
#SF - Fixfont definition - 77
      #SFN - Code 49 definition - 77
      #SG - Graphics definition - 79
      #SI - Write data to interface - 79
      #SMX - Maxicode definition - 84
      #SPF - PDF417 definition - 86
      #SQR - QR Matrix Code definition - 87
      #SRF - RFID read/write definition - 90
      #SRS - GS1 bar code definition - 92
      #SS - Speedo font definition - 92
      #SV - Changing the content of a text variable - 93
   T - 94
      #T - Horizontal print position - 94
   V - 95
      #VDD - Define date and time variable - 95
      #VDE - Define expression variable - 97
      #VDO - Define variable for OLV data access - 98
      #VDP - Access to print job related data - 100
      #VDS - Define system variable - 101
      #VDT - Define text variable - 102
      #VR - Read RFID Data - 104
      #VTS - Define standalone variable - 104
      #VW - Drawing/writing to target - 105
   Y - 106
      #YB - Bar code definition - 106
      #YC - Real time as text - 108
      #YE - Circle or ellipse definition - 112
      #YG - Print graphics - 113
      #YI - Write logo in EPT format directly into the image buffer - 114
      #YIB - Write logo with binary data directly into image buffer - 115
      #YIR - Write logo in RLE format directly into image buffer - 116
      #YK - Logo definition - 118
      #YL - Line definition - 119
      #YN - Text field - 120
      #YR - Rectangle definition - 124
      #YS - Real time as bar code - 125
      #YT - Text field definition - 128
      #YV - Variable data field - 131
   Z - 134
      #Z - Mirroring - 134
Appendix - 135
   Overview of command groups - 135
   File operations - 139
   Logos - 140
   Utility program "make df.exe" - 142
```
[Printer-internal fonts and line styles](#page-147-0) **- 148**

Programming Manual **Easy Plug**

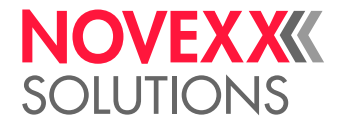

[Variables](#page-149-1) **- 150** [Functions](#page-151-0) **- 152** [Arithmetic functions](#page-157-0) **- 158** [Unicode](#page-162-0) **- 163** [Relationship between bar code ratio and width factor](#page-165-0) **- 166** [Arabic glyphs](#page-166-0) **- 167**

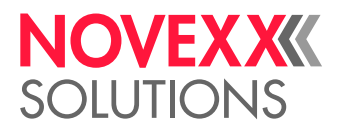

# <span id="page-5-0"></span>**What is Easy Plug?**

- Easy Plug is a hardware-dependent *communications interface* for label printers and print & apply systems (called "printers" afterwards) from NOVEXX Solutions. The data interface set at the printer is used for communication from the host to the printer. Easy Plug is designed for a 7 or 8-bit data format (ASCII).
- Easy Plug is a label-orientated (task) *printer control system*, i.e. the host computer is able to be assigned other tasks after one or more label formats have been transmitted. The printer produces the required number of labels independently.
- Easy Plug manages a label format and stores subsequent jobs in an integrated *spooler*. An external spooler is not required. Adding an additional spooler can impair the Easy Plug functions.
- Easy Plug communication is divided into individual *commands*. Command parameters can be single characters or texts of any length.

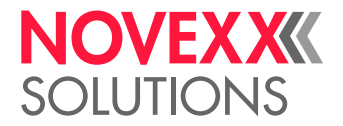

# <span id="page-6-0"></span>**Notes about the command descriptions**

# <span id="page-6-1"></span>VALIDITY

Easy Plug commands, which are described in chapter "Command reference" of this manual, are valid for the current firmware versions according to the following table:

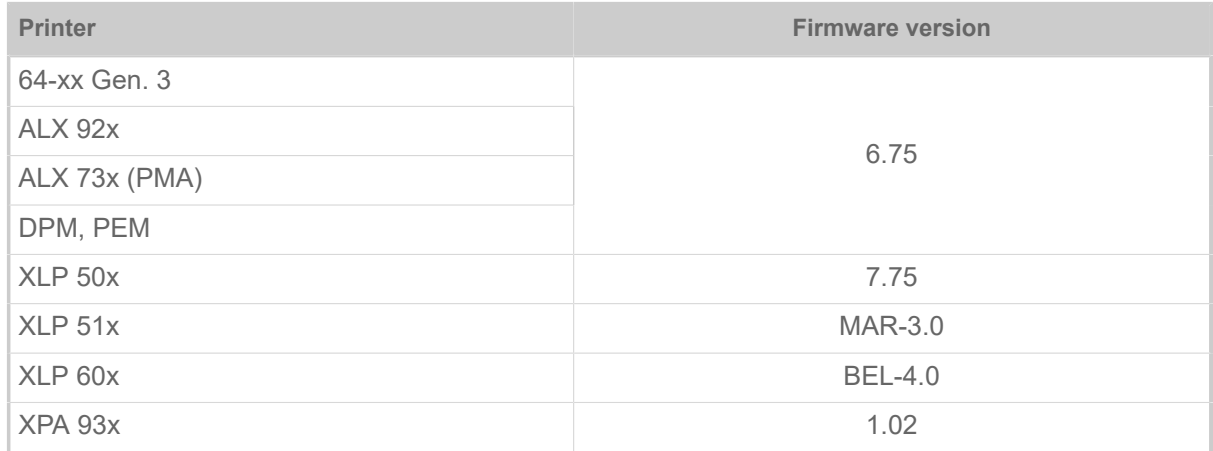

# <span id="page-6-2"></span>PRINT JOB STRUCTURE

A print job consists of one or more Easy Plug commands, listed in a text file.

The simplest way to start a print job is to send the text file, containing the Easy Plug commands, to the printer. This can be done easily via copy-command, using the terminal window of your PCs operating system. Given the printer is in online mode, it starts printing after few seconds of interpretation time.

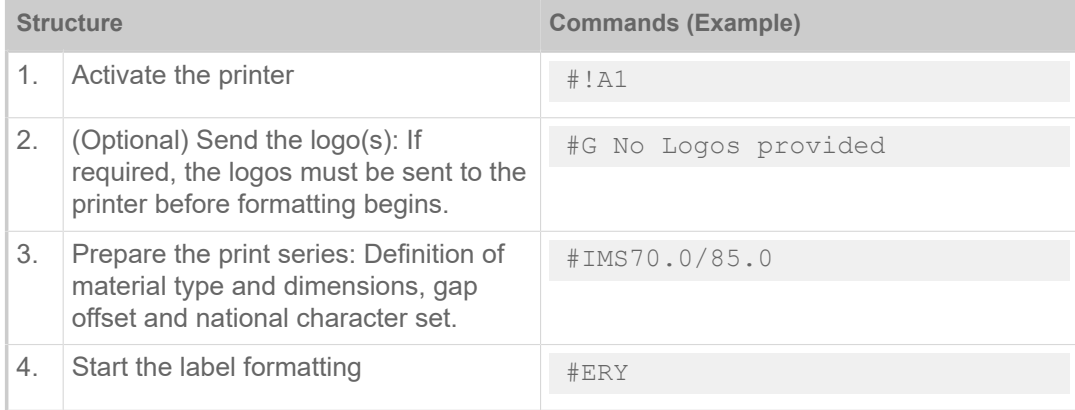

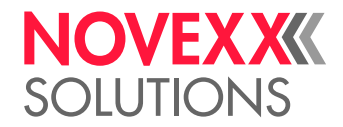

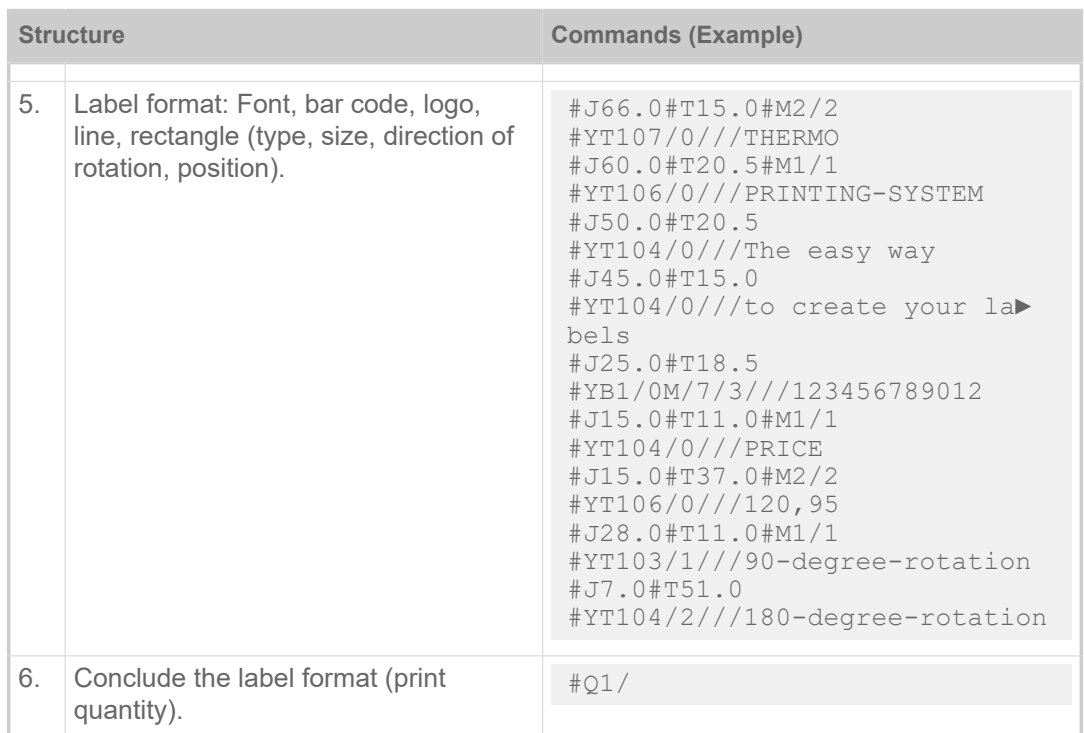

Table 1: Print job example with print quantity 1.

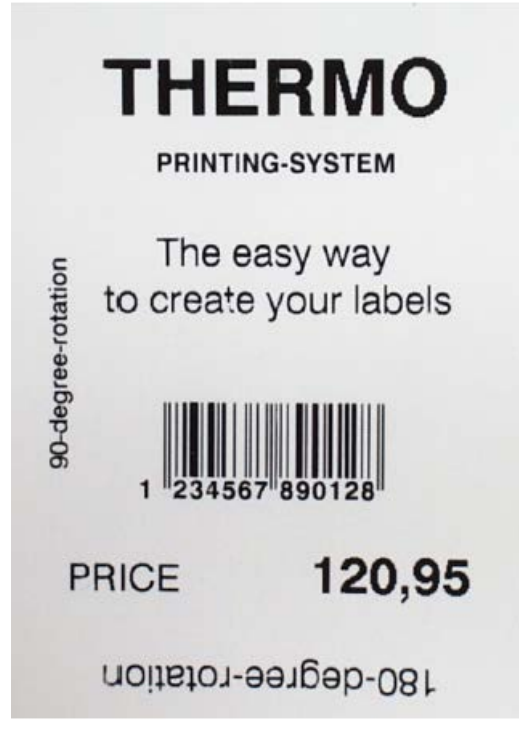

Fig. 1: Printout of the example format.

# **Related reference**

[Overview of command groups](#page-134-1) on page 135

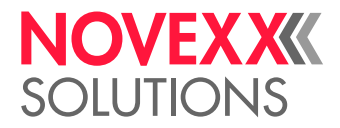

# <span id="page-8-0"></span>**DECLARATIONS**

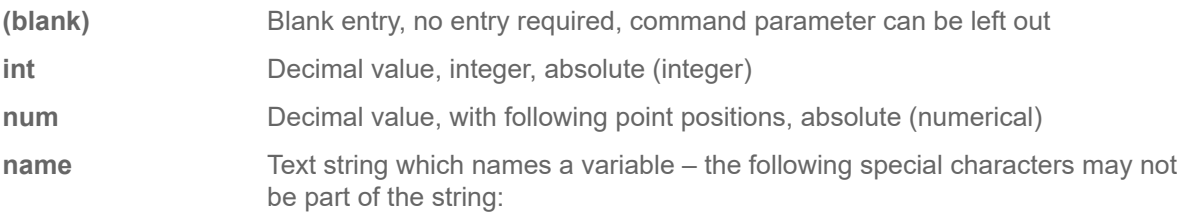

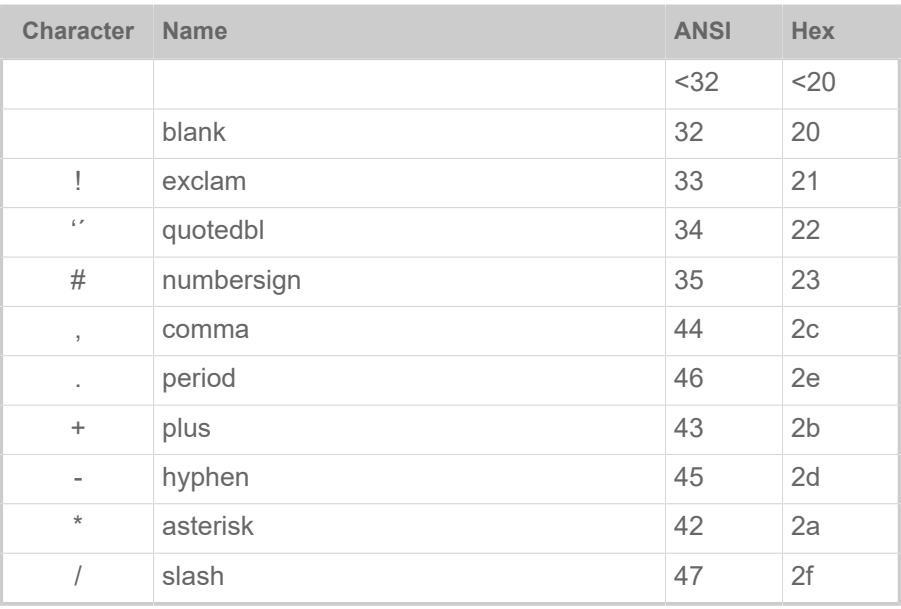

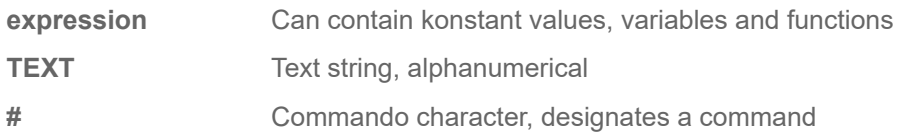

# <span id="page-8-1"></span>VARIABLE DATA FIELDS

If a variable data field (text field) is to be used, the variable data field is defined with the help of TEXT as follows:

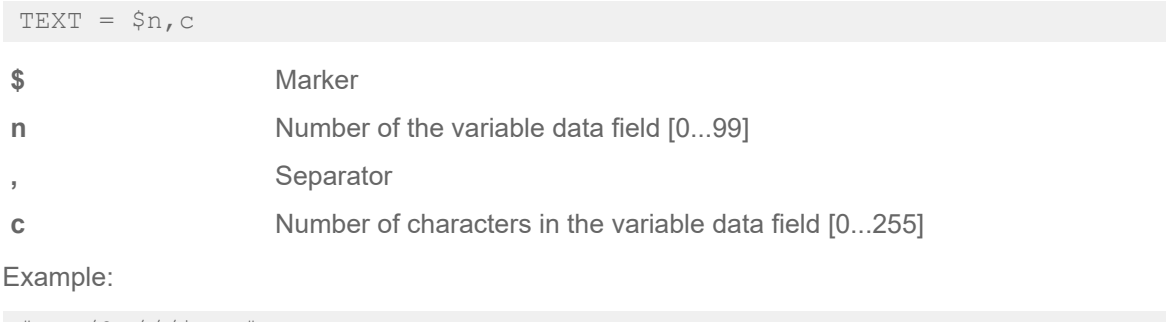

#YTz/0D///\$n,c#G

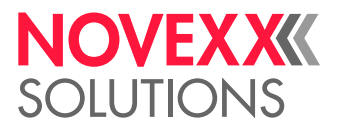

# <span id="page-9-0"></span>INPUT FIELDS

Input fields are not filled with content, until the print job is started. The input for each input field is queried only once, shortly after the print job was started. This input counts for all labels of the label amount designated in the print job.

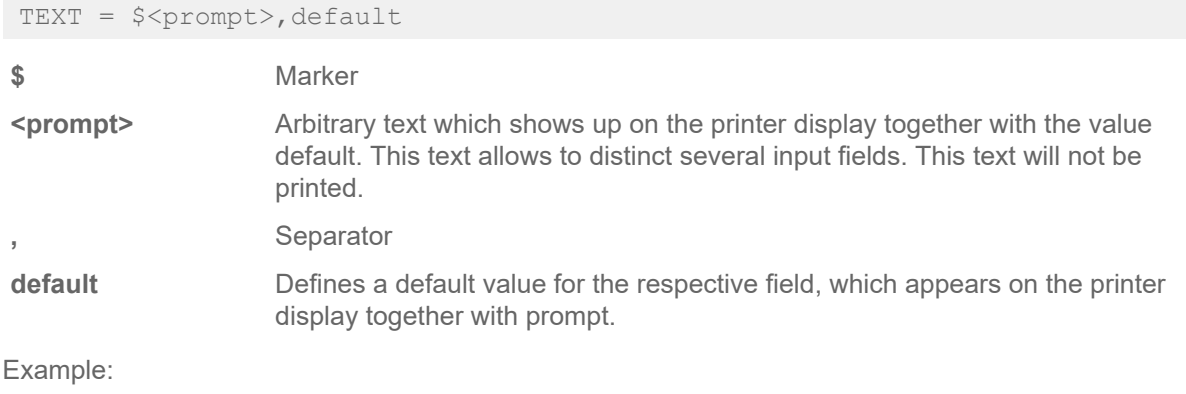

#YT101////\$<Price:>,10,- Euro#G

For detailed information about input fields and the standalone functionality of the printer, please refer to the User Manual of the printer under "Standalone operation".

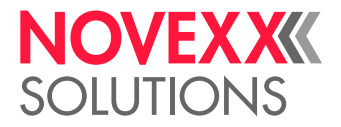

# <span id="page-10-0"></span>**Command reference**

# <span id="page-10-1"></span>IMMEDIATE COMMANDS

# <span id="page-10-2"></span>#!An - Interface activation

The immediate command #!An activates Easy Plug (after the device has been switched on or after it received a passive command #!P1).

Following command #!A1, all incoming data is evaluated as Easy Plug commands.

After the device has been switched on, the active command must be sent once, otherwise the printer will not work.

### **Syntax**

#### #!An

The command does not work in standalone mode.

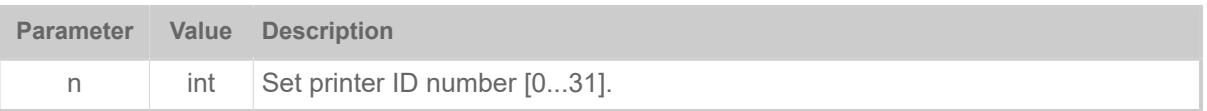

# <span id="page-10-3"></span>#!CA - Clear All

The immediate command #!CA resets Easy Plug to a predefined initial status

- After a started label has been completed, an active printing process is stopped and broken off.
- The label format memory is erased.
- Material settings remain unchanged (width, length, reel/gap, material designation).
- The Easy Plug interface remains activated (that is, the effect of a preceding #!A1 command is maintained).

But: During the act of erasing, for a short moment, no data can be transmitted (because the handshake lines are deactivated for an instance).

- Spooler (queue) is erased.
- The error number for the #!Xn response string is deleted, if the error is already acknowledged.

### **Syntax**

#!CA

The command does not work in standalone mode.

 $\big\|$ 

 $\big\|$ 

# <span id="page-10-4"></span>#!CF - Clear Format

The immediate command #!CF breaks off the printing of the series currently being printed.

- The current printing process is stopped after a label which has already been started is completed.
- The label format memory is erased. Data then present in the spooler buffer is processed further.

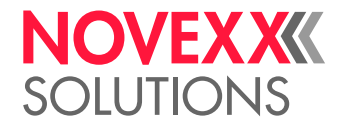

# <span id="page-11-0"></span>**Syntax** #!CF  $\begin{array}{c} \hline \end{array}$ The command does not work in standalone mode. #!D - Trigger Single-Start The immediate command #!D triggers exactly one Single-Start. Start signal input must be activated! The command #!D can not be used as start signal in applicator operation mode, if the applicator is PLC-controlled (64-xx with LTSI). **Syntax** #!D  $\big\|$ The command does not work in standalone mode. #!HP - print head pressure setting | Only applicable for machines of the types XPA 93x and XLP 60x.  $\mathbb{I}%$ The #HP command sets the print head contact pressure to the value x. **Syntax**

<span id="page-11-1"></span>#!HPx

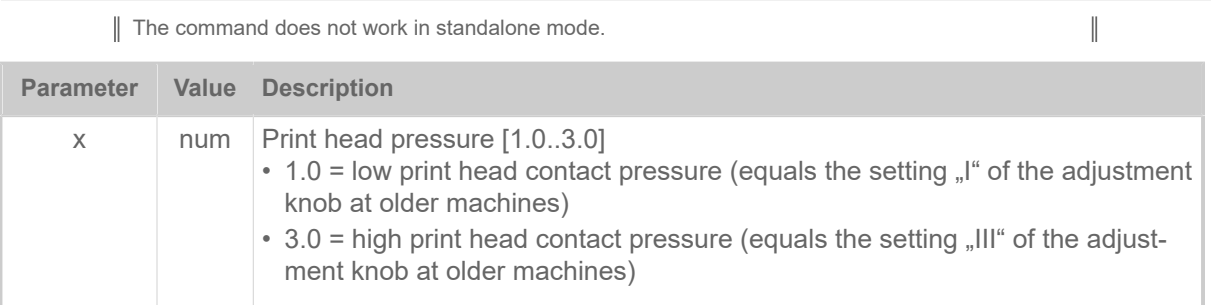

# **Example**

• The print head pressure setting is taken over from the setting in parameter Print > Head pressure:

```
#!A1
#IMN50/50
#ER
#T1#J1#YT109/0///HP Para#G
#Q2/
```
• The print head pressure setting is taken from the preceding HP command:

```
#!HP2.1
#ER
#T1#J1#YT109/0///HP2.1#G
#Q2/
```
• The print head pressure setting is taken over from the setting in parameter Print > Head pressure:

#ER

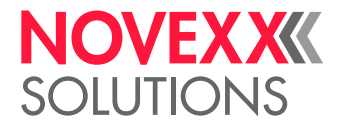

#T1#J1#YT109/0///HP Para#G #Q1/

#### **Related reference**

[#HP - print head pressure setting](#page-38-1) on page 39

# <span id="page-12-0"></span>#!H - Print Head temperature setting

The immediate command #!H sets the print head voltage and therefore the print head temperature to the required value n.

#### **Syntax**

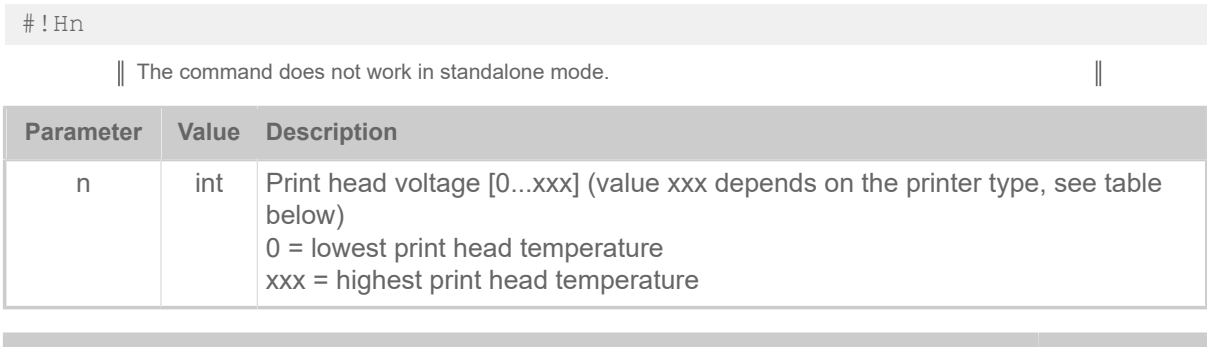

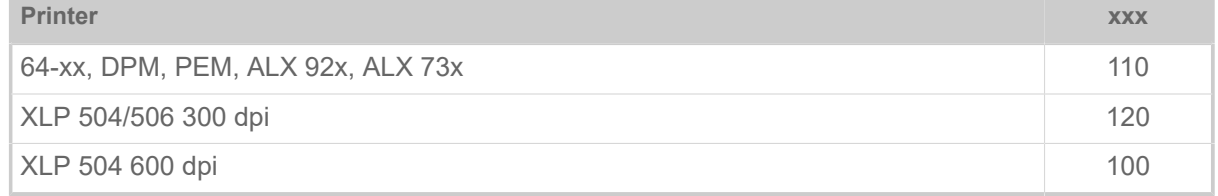

Table 2: Maximum values for the print head voltage depending on the printer type.

#### **CAUTION!**

The print head temperature (= n-value) directly affects the life of a print head. It counts: "The higher the temperature, the printhead is driven with, the lower is its life durance". This counts even more if HV-values above 100% are driven. Therefore note:

▶ Always choose the lowest possible n-value necessary to produce an acceptable print result.

### **Related reference**

#### [#HV - Print head temperature setting](#page-38-2) on page 39

The #HV command sets the print head voltage and therefore the print head temperature to the required value n

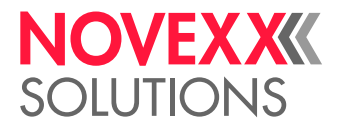

 $\big\|$ 

# <span id="page-13-0"></span>#!Pn - Interface deactivation

The immediate command #!Pn switches Easy Plug into a passive state. After receiving the command #!P1, all incoming commands are ignored with the exception of the active command #!A1.

| After #P1 the active command must be sent once, otherwise the printer will not work.

#### **Syntax**

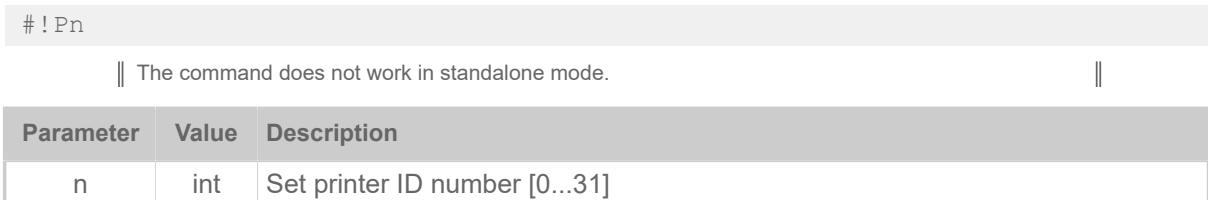

# <span id="page-13-1"></span>#!PC - Setting start offset

The immediate command #!PC sets the start offset (equals DISPENSER PARA > Start offset or Options > Dispenser > Start offset).

#### **Syntax**

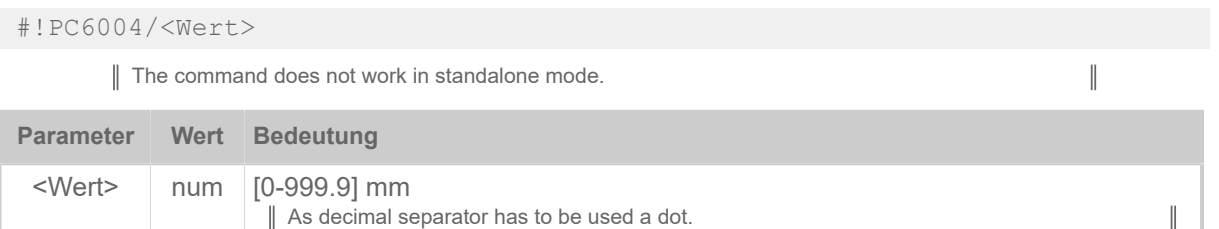

# <span id="page-13-2"></span>#!PG - Reading out Parameters

The immediate command #!PG reads out parameter settings via the set interface.

The currently set parameter value is given back as ASCII text, which is terminated with <LF> (0x0a). Additionally, there is the option of reading out all parameters together. Those can then be transferred to another printer (see command #PC).

In case of a not available ID, only <LF> is returned.

Even those kind of parameters may be read out, which only appear under certain conditions in the menu.

#### **Syntax**

#!PG<ParameterID>#G

The command does not work in standalone mode.

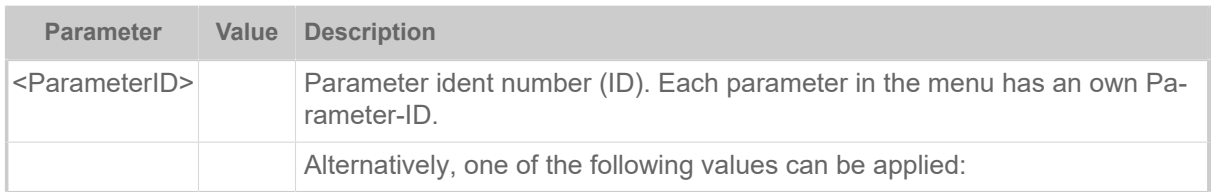

 $\big\|$ 

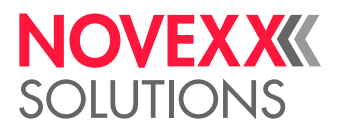

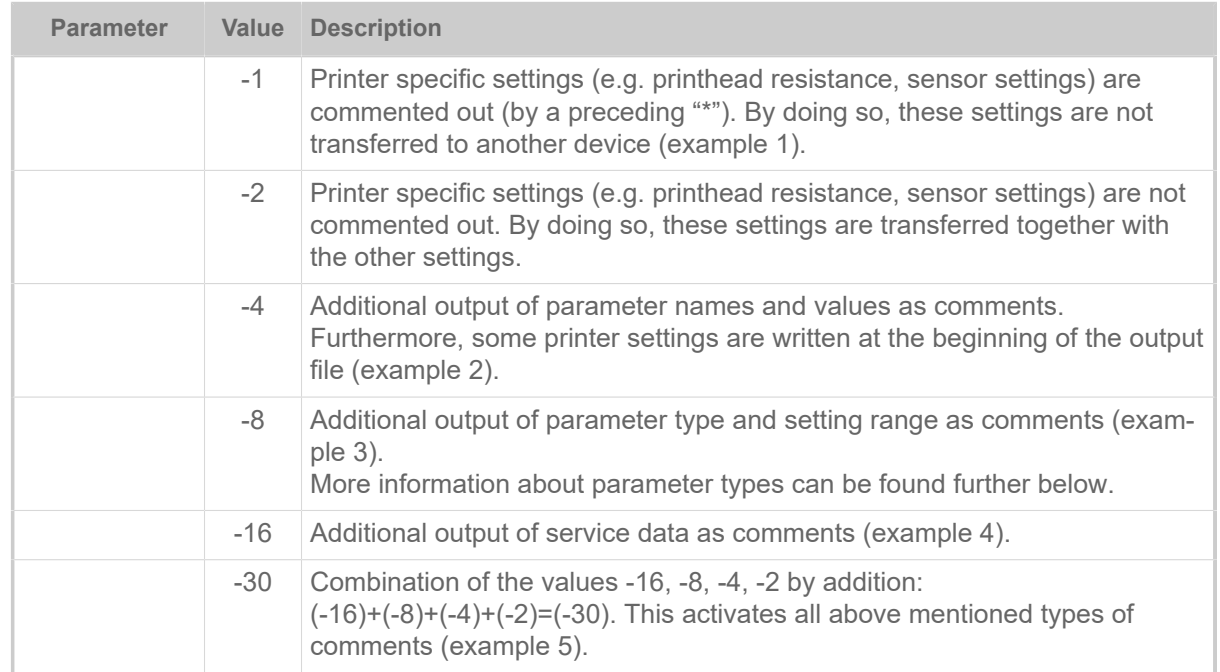

# **Examples:**

*Example 1*: Printer specific commands "commented out":

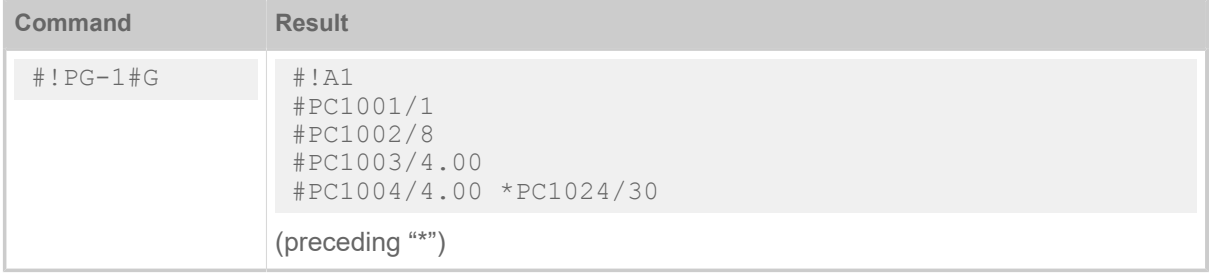

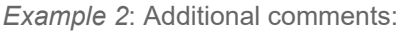

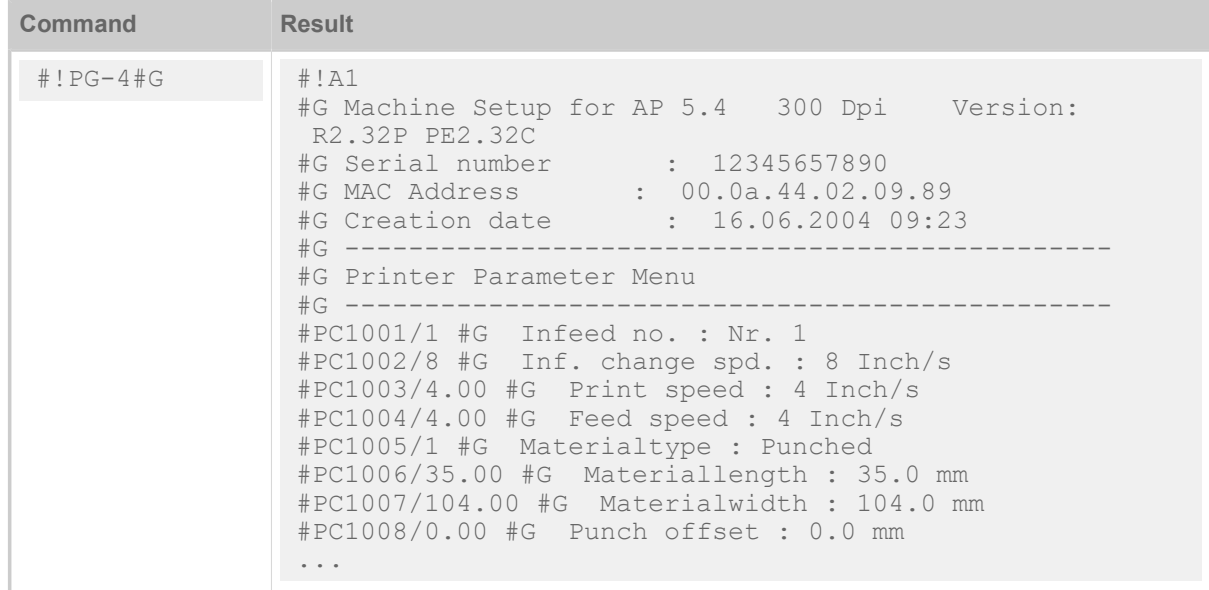

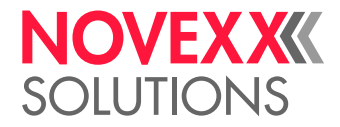

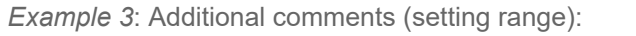

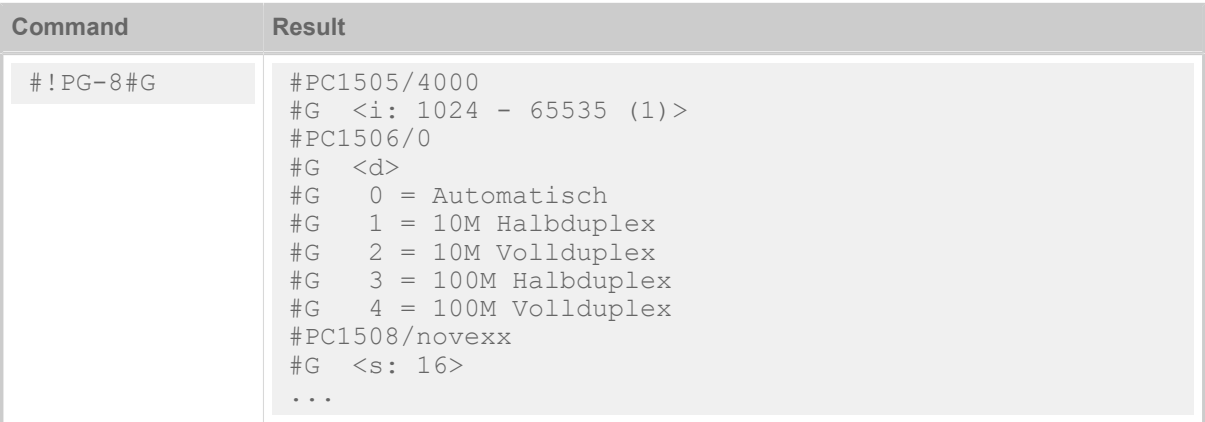

*Example 4*: Additional service data as comments:

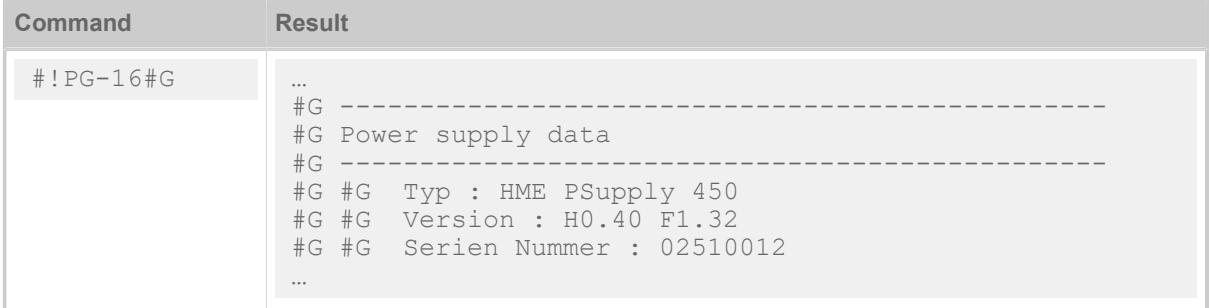

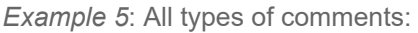

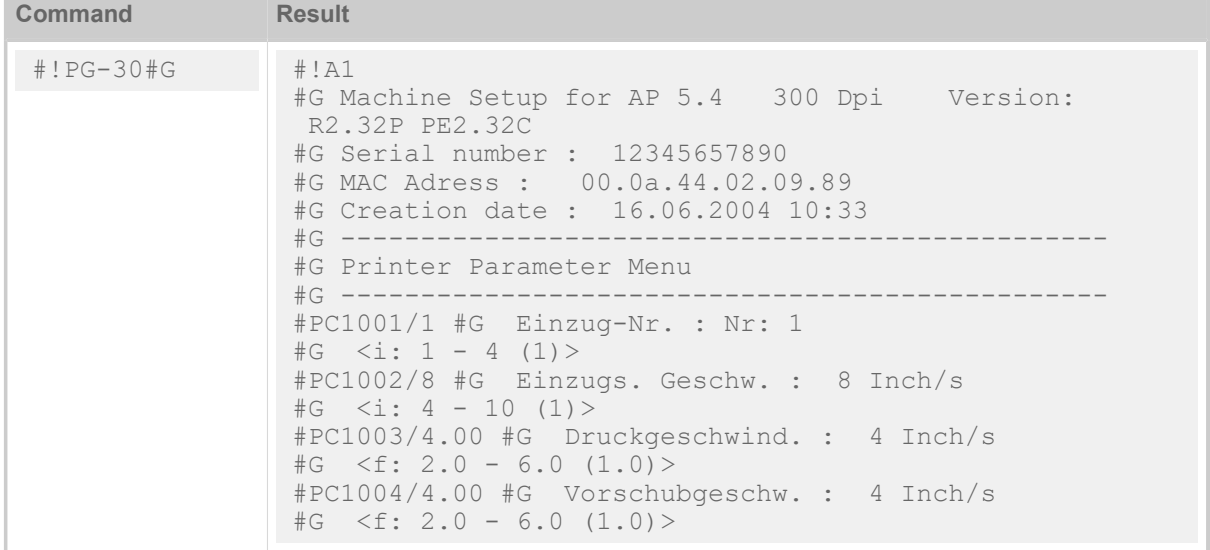

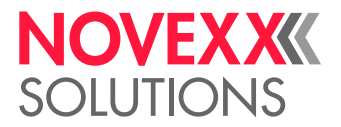

# **Parameter types**

The printer provides 4 parameter types, whose setting range and assignment can be queried.

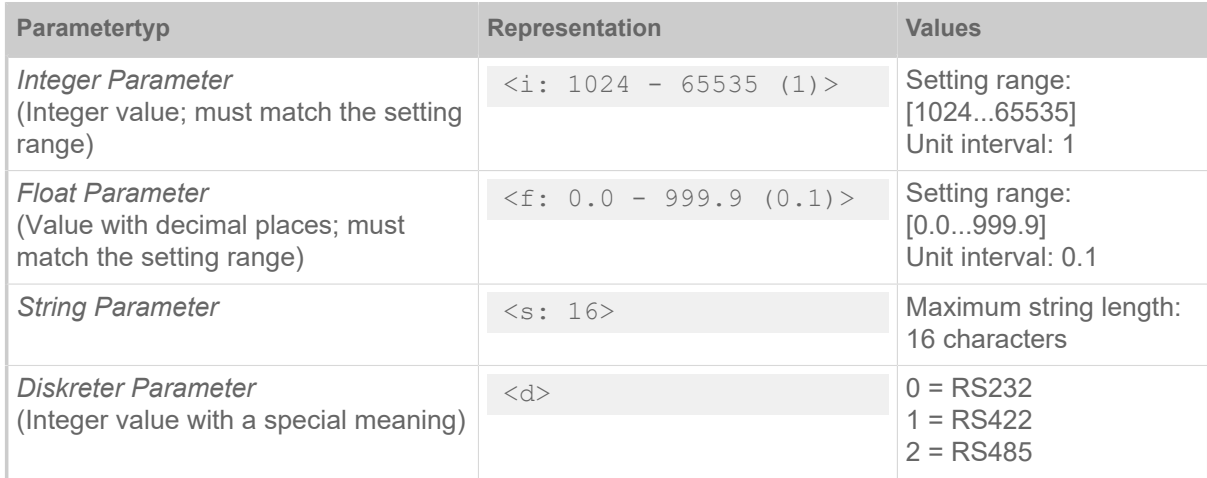

Table 3: Overview parameter types

# <span id="page-16-0"></span>#!SP - Stop printing

The immediate command #!SP stops the printing of a print job.

- Labels being printed are completed
- Series is halted
- Spooler is no longer processed
- Printing process only restarts after the printer receives a start command #!SR

#### **Syntax**

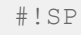

The command does not work in standalone mode.

 $\big\|$ 

# <span id="page-16-1"></span>#!SR - Start printing

The immediate command #!SR starts the printing of a halted print job. The remaining labels of a format which has been halted by the stop command #!SP are printed.

# **Syntax**

#!SR

The command does not work in standalone mode.

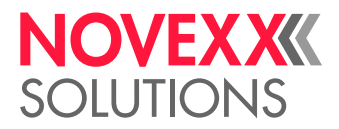

 $\big\|$ 

# <span id="page-17-0"></span>#!Xn - Status acknowledgement

The immediate command #!Xn requests a status report of the printer. Request for a status acknowledgement using the selected interface. For transmission via Centronics, nibble mode is used.

Notes concerning status acknowledgement via serial interface:

- Acknowledgement at RS232 will only work, if the CTS pin is set to TRUE
- The acknowledgement is given with the same parameters as the receive channel (same Baud rate, parity, number of stop bits, data bits)
- Acknowledgement takes place without a handshake and inter-character delay
- A delay period can be set
- The status number is maintained in the acknowledgement string until the status changes or a reset or the command #!CF is performed

#### **Syntax**

#### #!Xn

The command does not work in standalone mode.

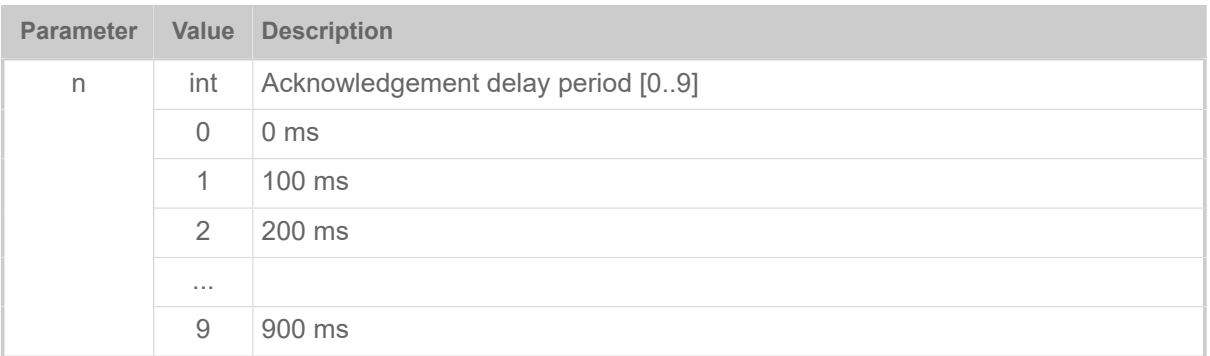

The printer answers to the immediate comand with a return string that composes of the following characters:

SaaaaAbcdMqqqqqqFeeeeeeKxxxxxxxxxxxxxxxx

The acknowledgement string is always 40 characters long (in ASCII, decimal digits, without spaces).

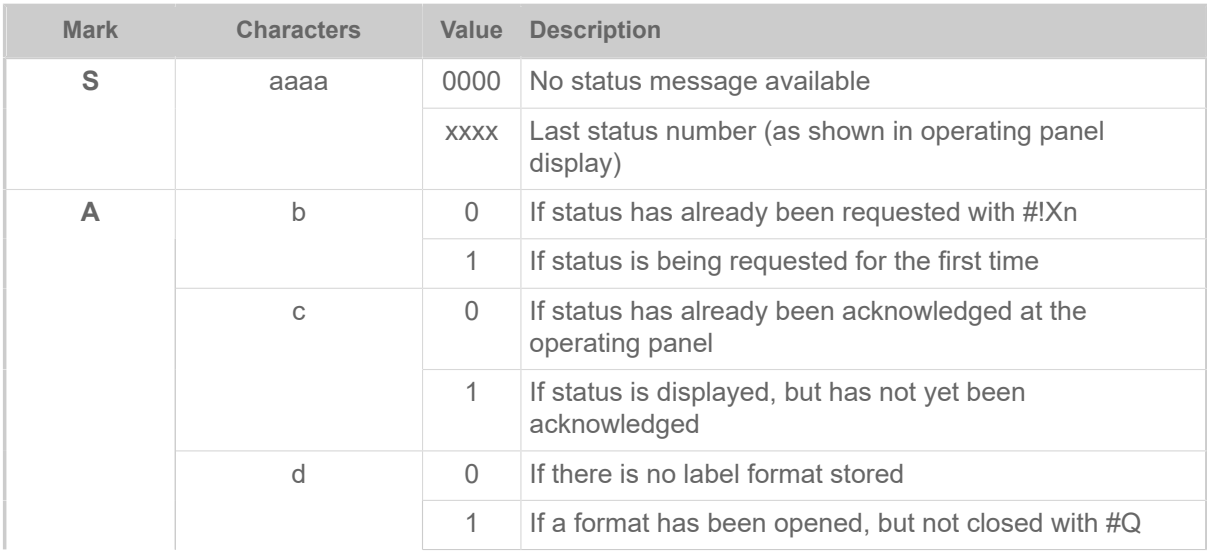

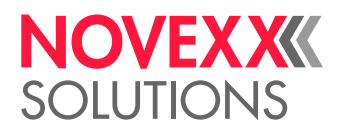

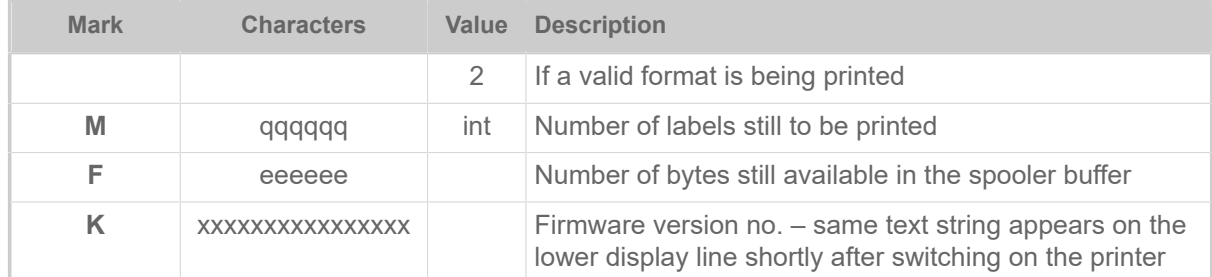

Table 4: Breakdown of the return string.

### **Example**

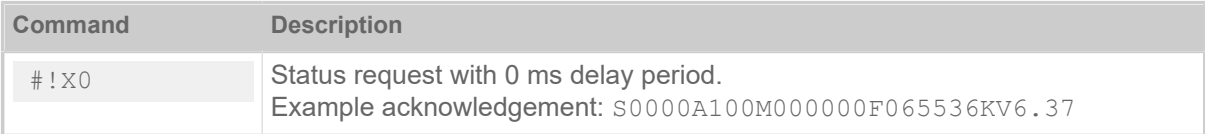

# <span id="page-18-0"></span>#!XC - Pharmacy Code acknowledgement

The immediate command #!XC returns the data of the last printed pharmacy bar code.

#### **Syntax**

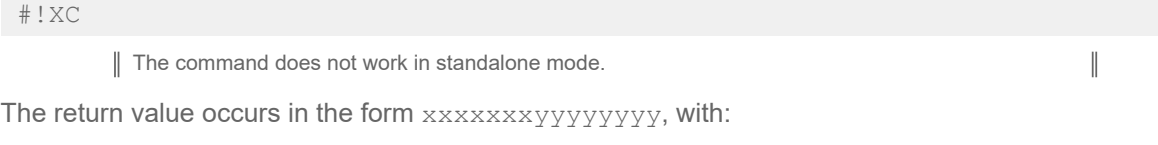

**xxxxxxx** 7-digit CNK number

**yyyyyyyy** 8-digit sequential number

If no pharmacy bar code was printed since the last printer reset, the return value is 000000000000000.

# <span id="page-18-1"></span>#!XMn - Diagnose dump / Read maschine status

The immediate command #!XMn reads out different machine states or Trigger Diagnose Dump and read out diagnostic data.

#### **Syntax**

#!XMn#G

The command does not work in standalone mode.

 $\mathbb{I}$ 

#### Return format: Value + linefeed

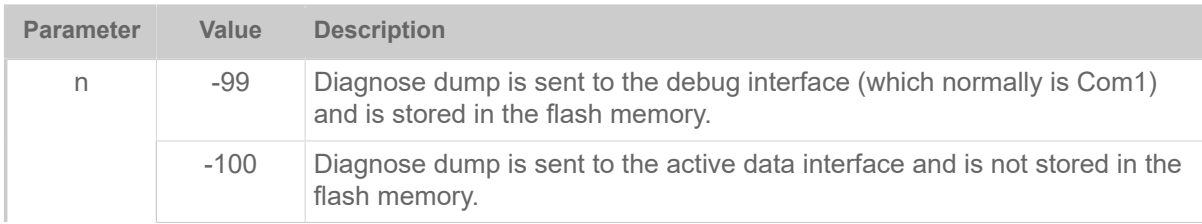

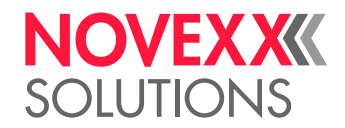

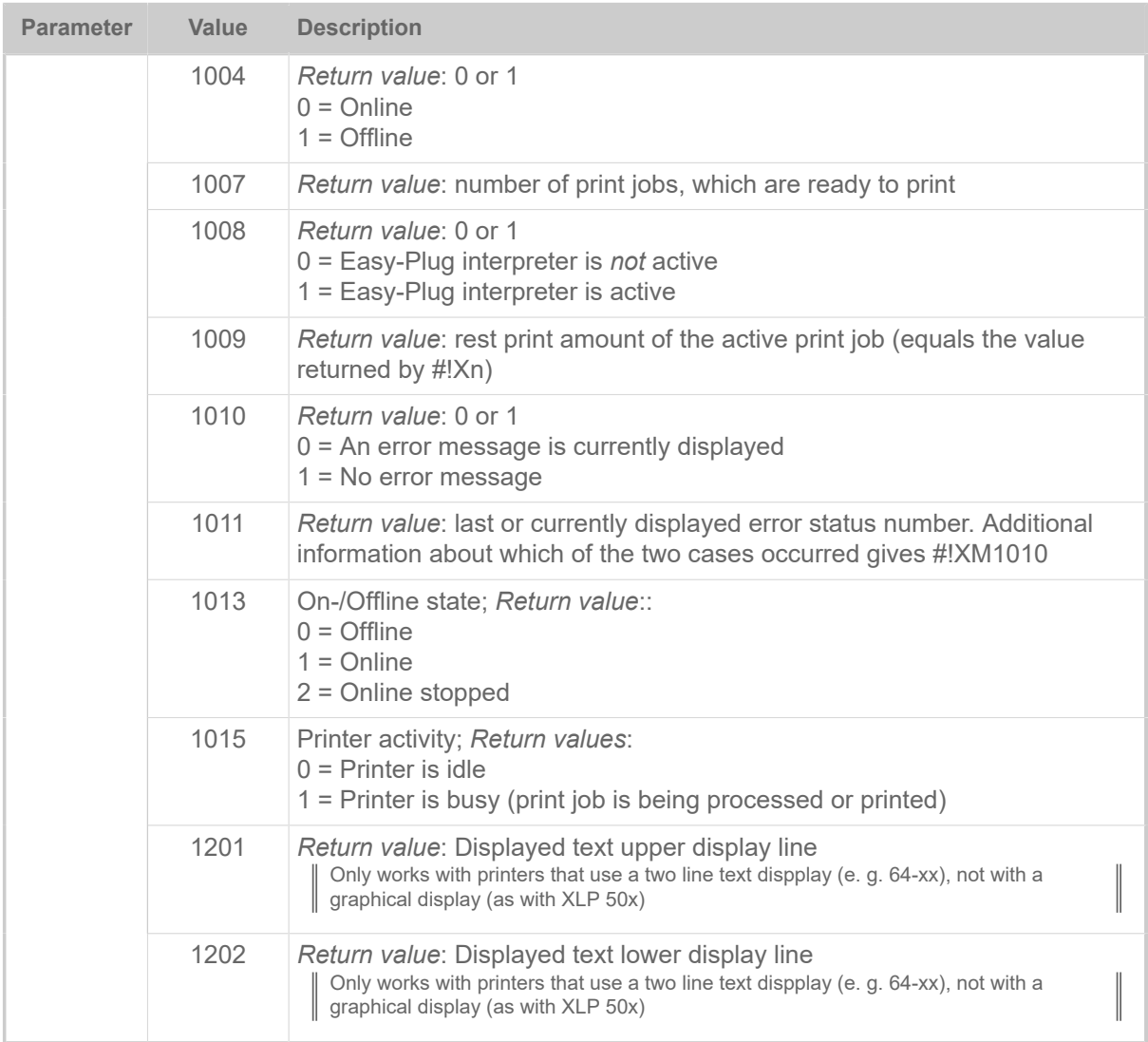

#### **Example**

#!XM1004#G

Output: "1" followed by "linefeed" is sent back to the host, if the printer is offline.

# <span id="page-19-0"></span>B

# <span id="page-19-1"></span>#BOF - Spooler buffer off

The command #BOF is used to block the interface spooler buffer. The spooler buffer is blocked after receiving a format, and is only released after the required number of labels has been printed.

# **Syntax**

## #BOF

The command must stand *outside* of the command sequence #ER to #Q!

 $\mathbb{I}$ 

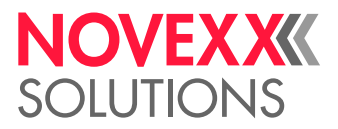

# <span id="page-20-0"></span>#BON - Spooler buffer on

This command is used to activate the interface spooler buffer. It releases the spooler buffer after it has been blocked (with #BOF). In this mode several formats can be sent to the spooler (even during the printing phase).

#### **Syntax**

#BON

The command must stand *outside* of the command sequence #ER to #Q!

 $\mathbb{I}%$ 

# <span id="page-20-1"></span>#BR - Break print job

The command #BR stops the printer in the print job which follows the command #BR.

#### **Syntax**

#### #BR

The command must stand *outside* of the command sequence #ER to #Q! Single job mode must be activated on the printer to be able to use this command properly (SYSTEM  $PARAMETER$  > Single-job mode = "On"; or System > Print > Single-job mode = "On").

### **Examples**

Example 1:

```
#G ---------------------------------------
#G Printer switches to stop mode.<br>#G -----------------------------
#G ---------------------------------------
#!A1 
#BR 
#IMN100/20 
#ERN0// 
#T10#J5#YT108/0///TEXT 
#Q3/
```
Example 2:

```
#G ---------------------------------------------
#G The first job is printed immediately. 
#G ---------------------------------------------
#!A1 
#IMN100/20 
#ERN0// 
#T10#J5#YT108/0/// 
#Q3/ 
#G ----------------------------------- 
#G Printer switches to stop mode<br>#G ----------------------------
#G ----------------------------------- 
#BR 
#!A1 
#IMN100/20 
#ERN0// 
#T10#J5#YT108/0/// 
#Q3/ 
#BR
```
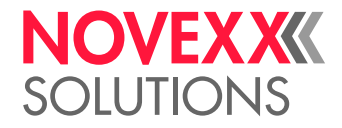

# <span id="page-21-0"></span>C

# <span id="page-21-1"></span>#CBF - Bar code Codablock F

The command #CBF prints bar codes ot the type *Codablock F*.

# **Syntax**

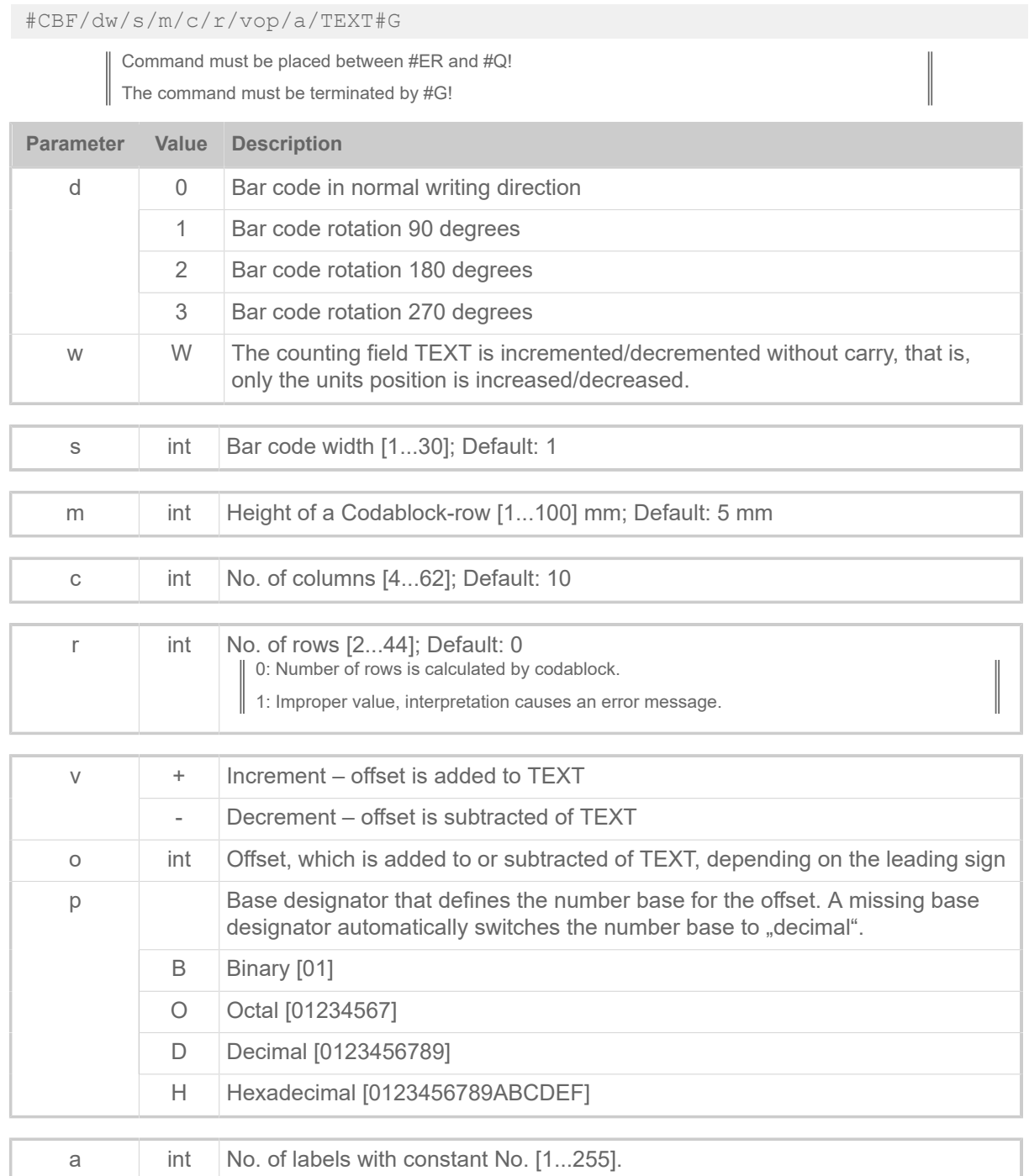

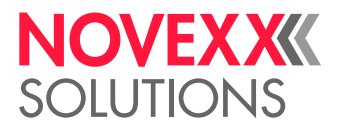

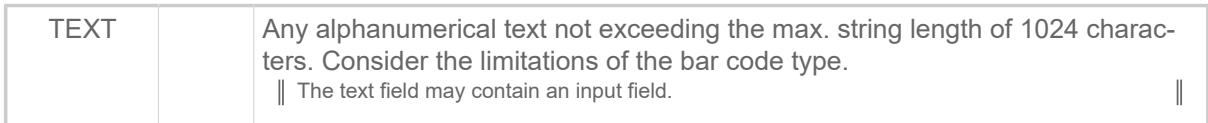

### **Related reference**

[Input Fields](#page-9-0) on page 10 [Printer-internal bar codes](#page-143-0) on page 144

# <span id="page-22-0"></span>#CFN - Code 49

The command #CFN defines bar code of the type Code 49 (ANSI/AIM-BC6-2000 "Uniform Symbology Specification Code 49")

### **Syntax**

#CFNm/dkx/h/s/vop/a/TEXT#G

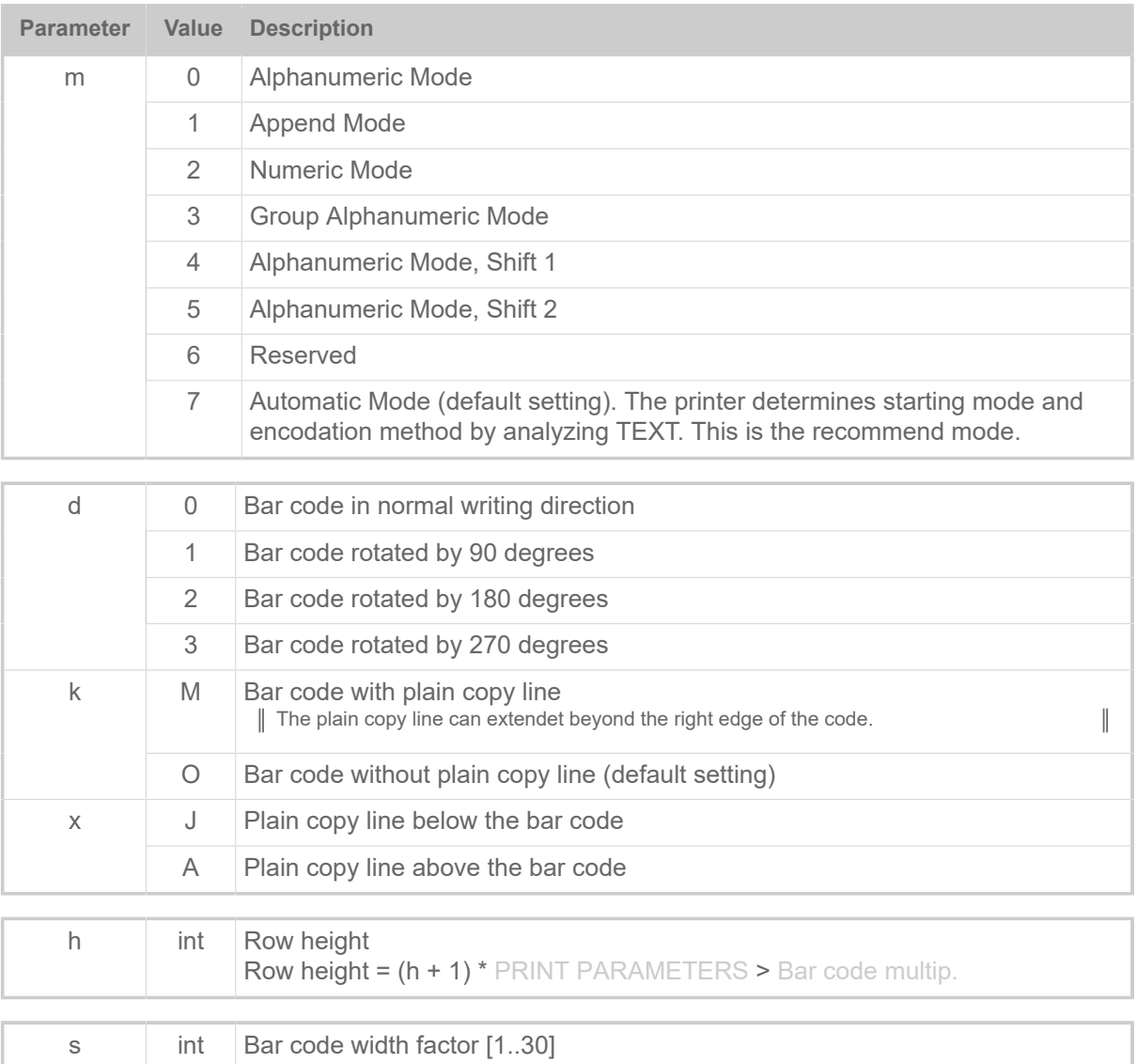

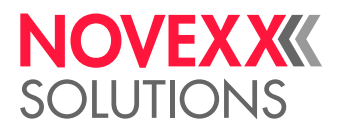

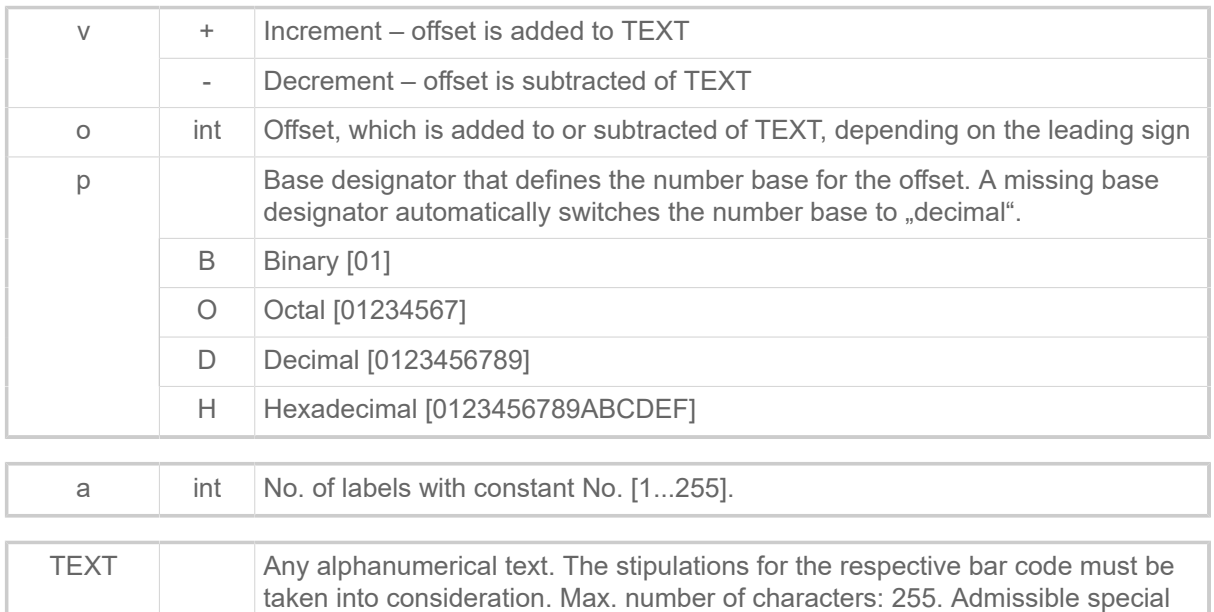

## **Special characters in "TEXT"**

Use of special characters:

- *Automatic Mode*: The special characters <FNC1>, <FNC2> and <FNC3> can be placed anywhere in the user data to insert the corresponding FNC code into the bar code.
- *All other modes*: The user is responsible for the correct application of these special characters. Detailed knowledge about the code 49 is necessary. Admissible special characters see table below.

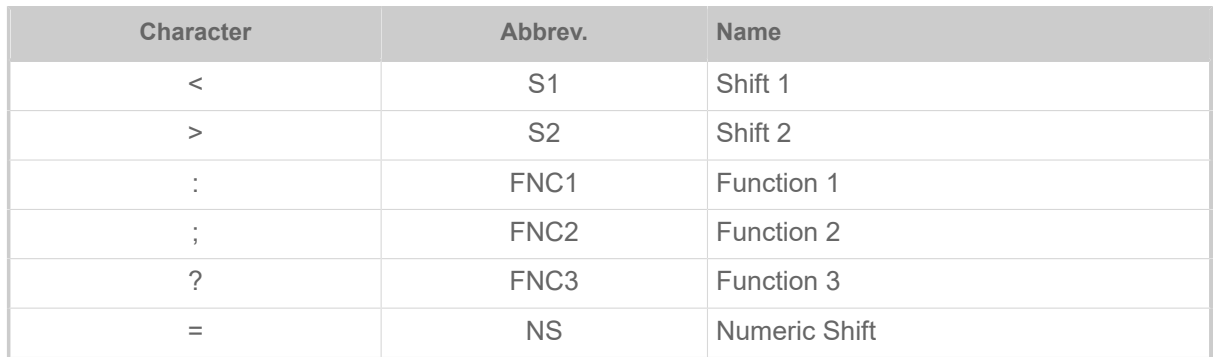

Table 5: Admissible special characters, if "Automatic Mode" is *not* selected.

characters see below.

#### **Examples**

Automatic mode:

```
#!A1#IMN100.0/60.0#N9#ERN0///0
#T10#J4.5#CFN/M0/6/4///<FNC1>12345<FNC3>ABCDE#G
#Q1#G
#ERN0///0
#T7.5#J4.5#CFN/M0/6/4///MULTIPLE ROWS IN CODE 49#G
#Q1#G
#ERN0///0
#T7.5#J4.5#CFN/M0/6/4/1/1/EXAMPLE 2#G
#Q2#G
```
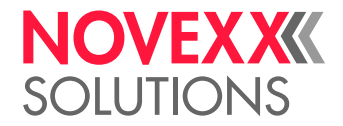

#### Manual starting mode:

```
#!A1
#IMN100.0/100.0
#N9
#PO0
#ERN0///0
#T15#J50#CFN2/M0A/4/4///12345=>ABCDEF<S>S#G
#Q1#G
```
## **Related reference**

[Printer-internal bar codes](#page-143-0) on page 144

# <span id="page-24-0"></span>#CF - Clear file

The command #CF deletes a file store on the RAM disc or on an external memory medium.

# **Syntax**

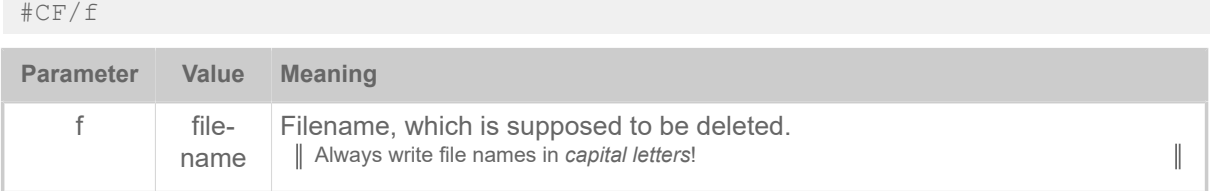

# **Example**

The file "FONT222.AFF" is to be deleted from RAM disk:

#CF/A:\FONTS\FONT222.AFF#G

# **Related reference**

[File operations](#page-138-0) on page 139 Description of the correct path specification for file operations.

# <span id="page-24-1"></span>#CG - Adjust intercharacter gap

The command #CG adjusts the intercharacter gap. The gap size has to be given in dots.

#### **Syntax**

#CGvn

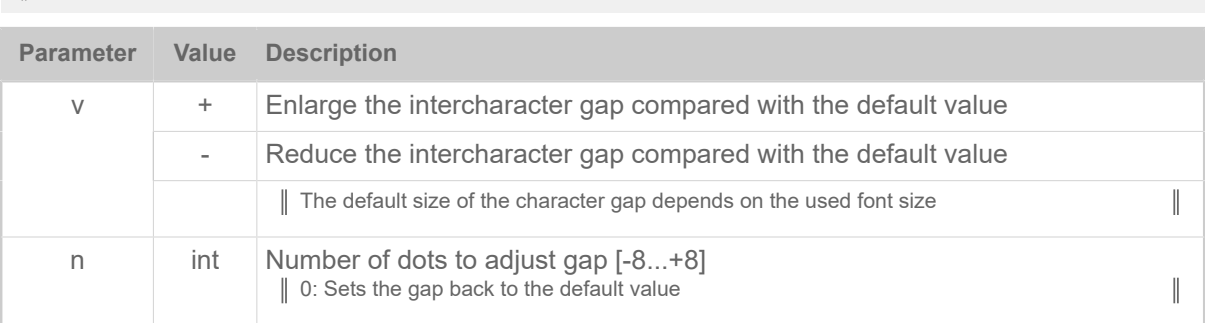

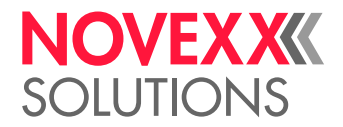

# **Example**

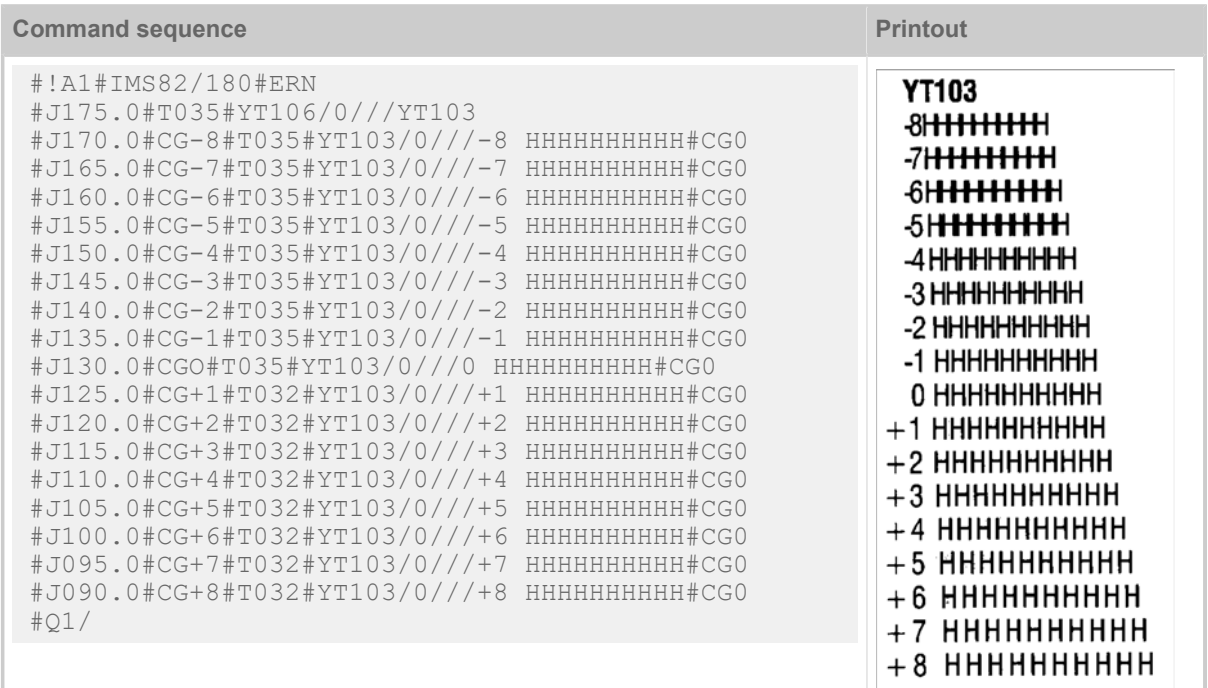

# <span id="page-25-0"></span>#CIM - Cut

The command #CIM triggers a cut of the cutter or cutter-stacker, if available.

# **Syntax**

#### #CIM

The command must stand *outside* of the command sequence #ER to #Q!

The command does not work in standalone mode.

Printer with RFID option: The #CIM command doesn´t work. Cuts have to be triggered using the #ER command.

Command placed after a print job: The label material is fed forward, is cut behind the last label and is fed backwards to the print position.

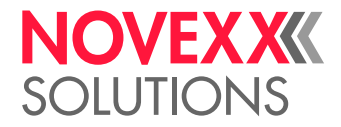

# <span id="page-26-0"></span>#CW - Cut width

The command #CW defines the cut width of the cutter.

## **Syntax**

#### #CWab

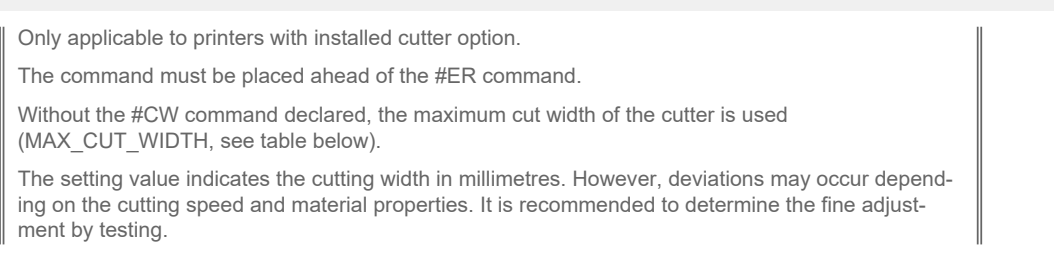

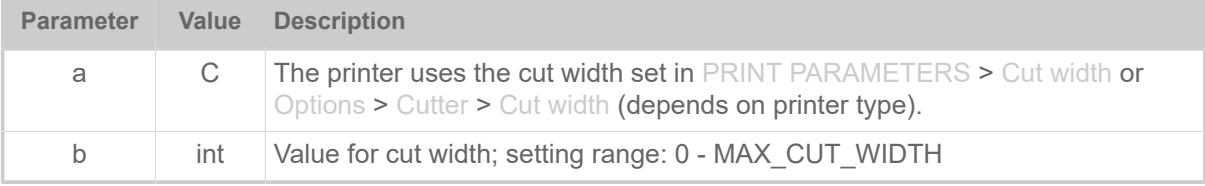

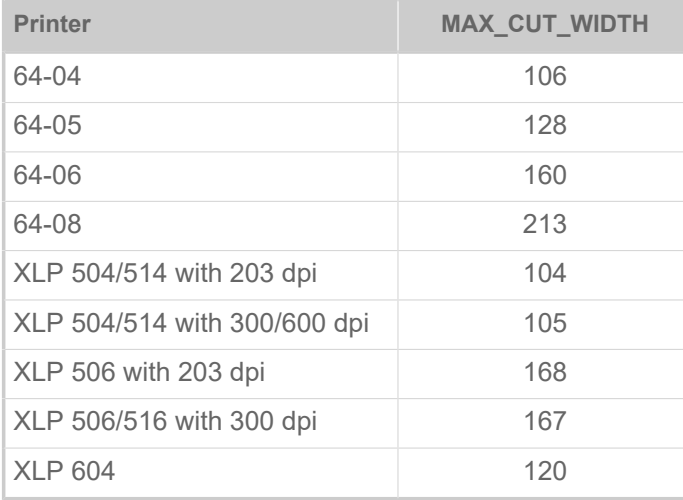

Table 6: The max. cut width for different printers.

# <span id="page-26-1"></span>D

# <span id="page-26-2"></span>#DC - Deleting all downloaded logos

The command #DC deletes all the logos present in the download memory and releases the entire memory capacity for use.

## **Syntax**

#DCm

The command must stand *outside* of the command sequence #ER to #Q!

 $\mathbb{I}$ 

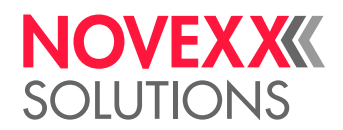

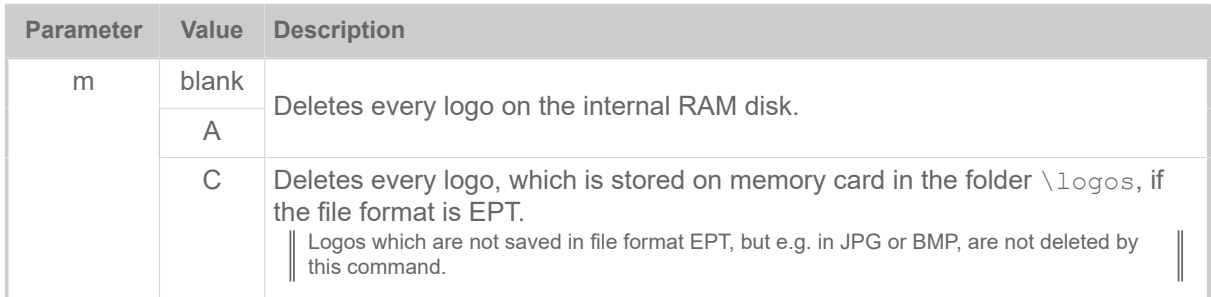

# <span id="page-27-0"></span>#DF - Downloading a file

The command #DF downloads a file from a PC to the printer.

# **Syntax**

#DF/s/f/i/b#G

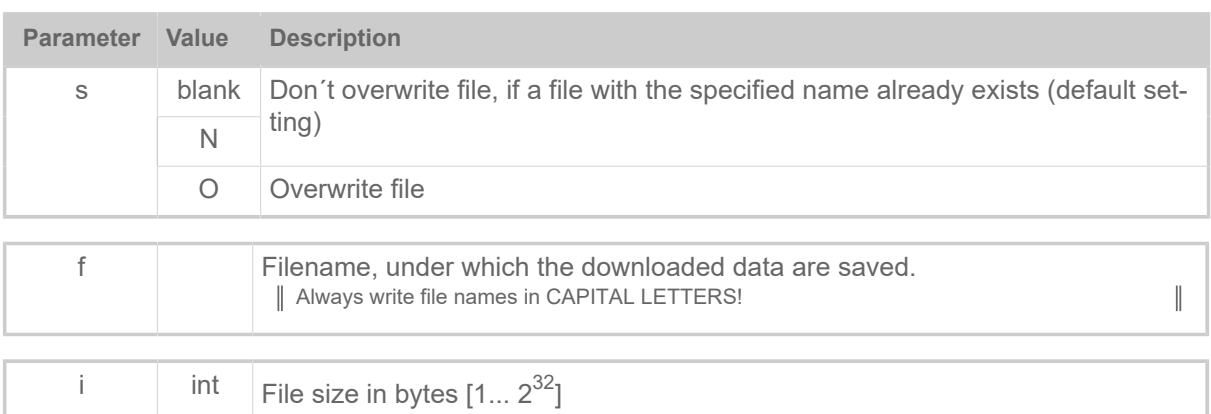

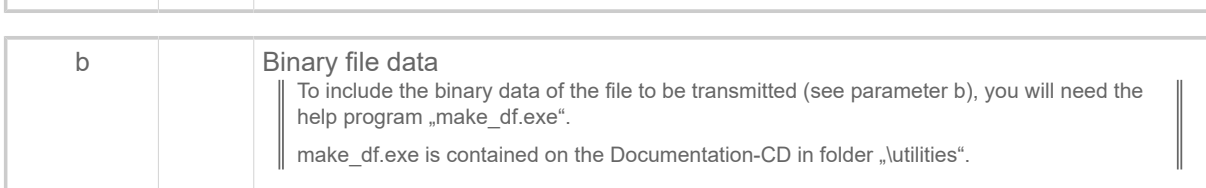

#### **Related reference**

[File operations](#page-138-0) on page 139

Description of the correct path specification for file operations.

Utility program "make df.exe" on page 142

The utility program "Make\_DF.exe" generates a complete #DF-command and writes it to a text file.

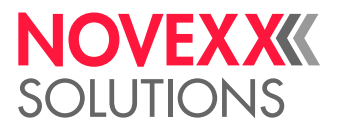

# <span id="page-28-0"></span>#DK - Downloading a logo

The command #DK is used to download a logo (to send a logo from the PC to the printer) under a reference number (0 to max. 255) which must be entered.

# **Syntax**

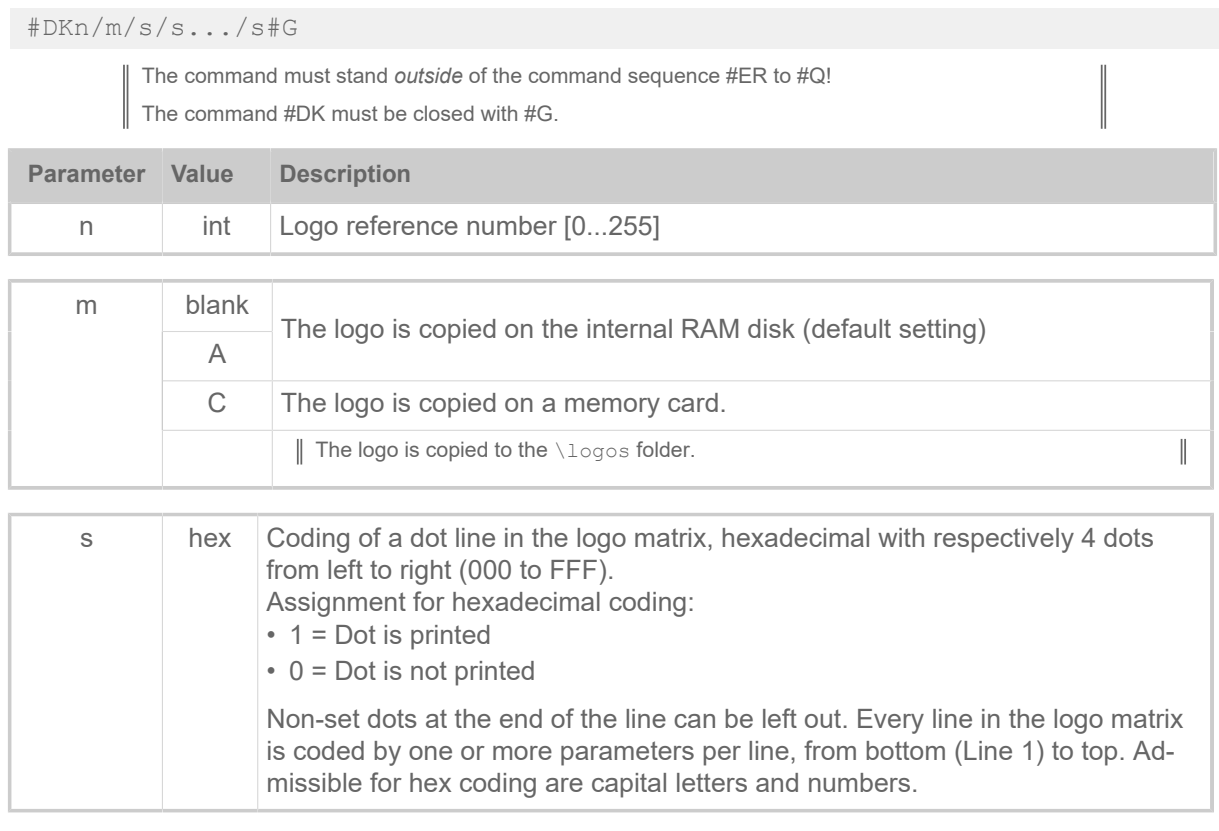

# **Example**

#DK1/A/C03/E07/F0F/FFF#G

Logo number 1 with subsequent creation is sent and stored on the RAM disc.

Line 4: 1111 1111 1111 (/FFF) Line 3: 1111 0000 1111 (/F0F) Line 2: 1110 0000 0111 (/E07) Line 1: 1100 0000 0011 (/C03)

# **Related reference**

[Logos](#page-139-0) on page 140 A logo is an image made of black and white points that is used as part of a label layout.

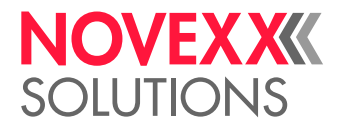

# <span id="page-29-0"></span>#DM - Downloading month names

The #DM command is for downloading any free definable name of a month.

### **Syntax**

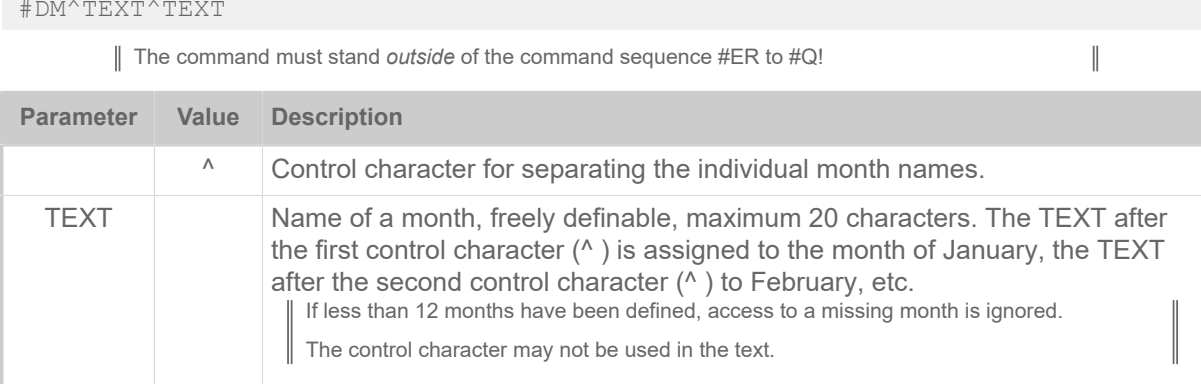

# **Example**

```
#G ----------------------------------------------------------------
#G The names of the months Jan to Dec are stored in the download buffer
#G (each with a closing space).
#G ----------------------------------------------------------------
#DM^Jan^Fev^Mar^Avr^Mai^Jui^Jul^Aou^Sep^Oct^Nov^Dec
```
# <span id="page-29-1"></span>#DO - Deleting one downloaded logo

The command #DO deletes one single logo from the RAM or an external memory medium.

# **Syntax**

#DOn/m

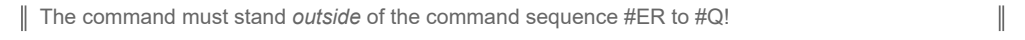

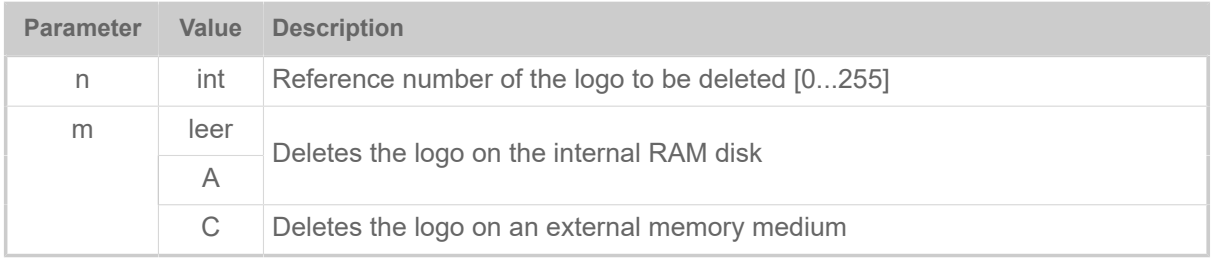

# **Example**

Logo number 5 is deleted and the corresponding memory capacity is made available again:

#DO5

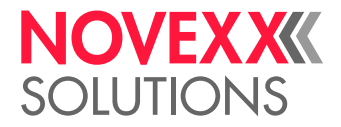

# <span id="page-30-0"></span>E

# <span id="page-30-1"></span>#EMU - 300 dpi emulation

The #EMU command toggles the XLP 504 600 dpi between native (600 dpi) mode and 300 dpi emulation.

## **Syntax**

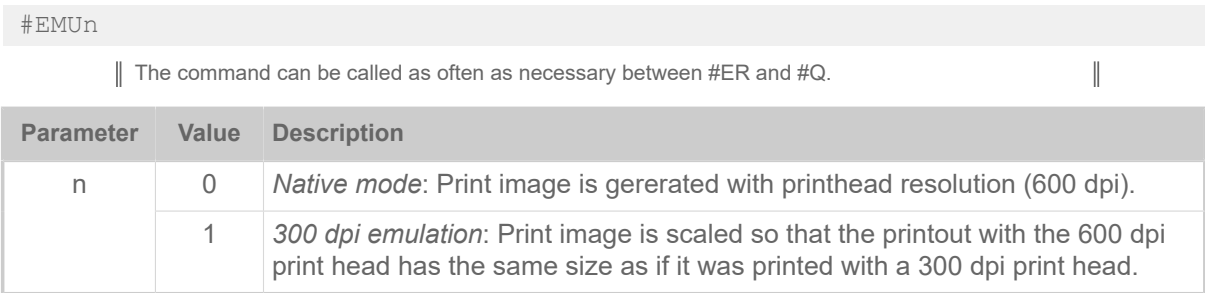

# <span id="page-30-2"></span>#ER - Start of label format

The #ER command marks the start of a label format (print job) and the definition of general information for this print job.

#### **Syntax**

| #ERxrsftw/n/b/d/TEXT |              |                                                                                                    |  |
|----------------------|--------------|----------------------------------------------------------------------------------------------------|--|
| <b>Parameter</b>     | Value        | <b>Description</b>                                                                                           |  |
| $\chi$               | N            | No change label                                                                                              |  |
|                      | Y            | Change label [1] after series                                                                                |  |
| r                    | int          | No. of printed labels before cut (see figure below).                                                         |  |
|                      | $\Omega$     | No cut (default)                                                                                             |  |
|                      | blank        |                                                                                                    |  |
|                      | $\mathbf{1}$ | Each label / label row is cut                                                                                |  |
|                      | 2            | Cut after every second label / label row                                                                     |  |
|                      | $\times$     | Cut after every xth label / label row                                                                        |  |
| S                    | D            | Performs a dot check after the print job has been finished.<br>  Only with 64-xx, ALX 73x, ALX 92x, DPM, PEM |  |
| f                    |              | Controls the ribbon saving function.                                                                         |  |
|                      | C            | Thermotransfer printing without ribbon saving                                                                |  |
|                      | F            | Thermotransfer printing with ribbon saving                                                                   |  |
|                      | T.           | Thermal printing without printhead lifting                                                                   |  |

<span id="page-30-3"></span><sup>1</sup> A change label is somewhat longer than the preceding labels - this can be useful, for example when using a stacker. The longer change label then protrudes out of the label stack and makes it easier to sort the labels

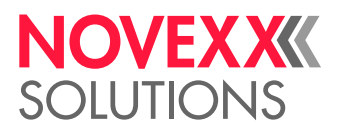

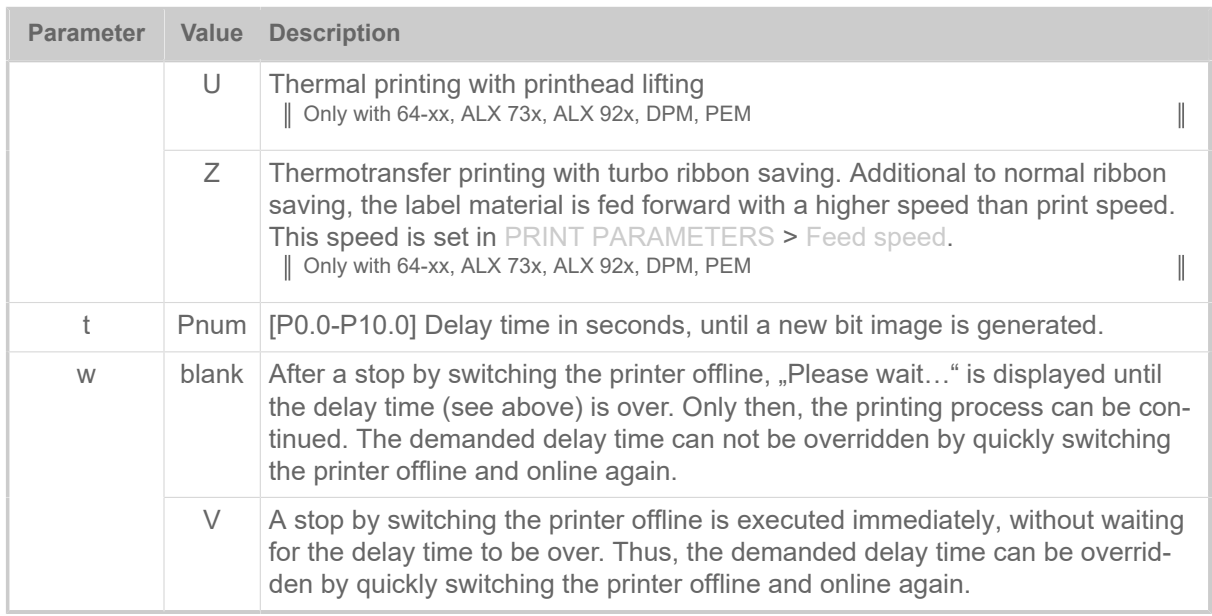

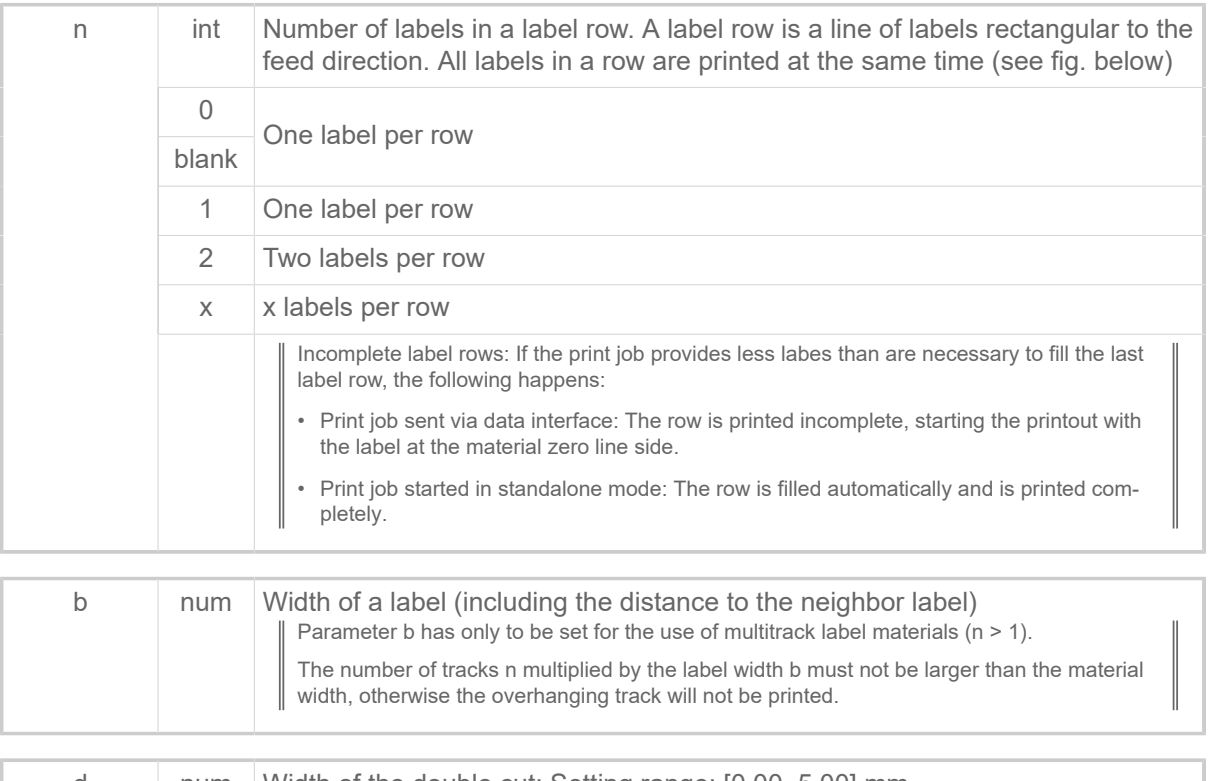

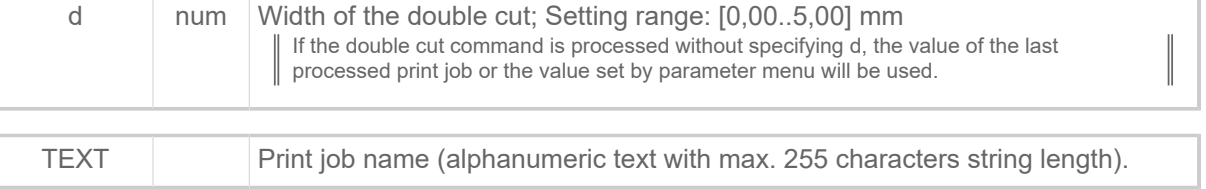

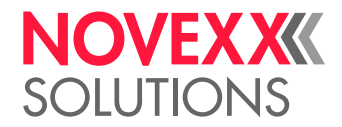

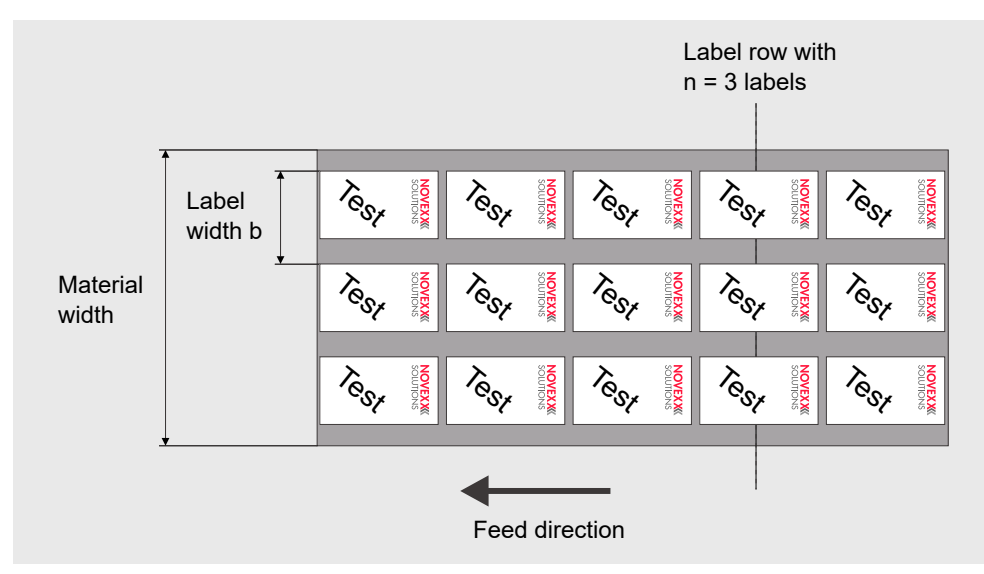

Fig. 2: Label material with 3 rows ( $n = 3$ ).

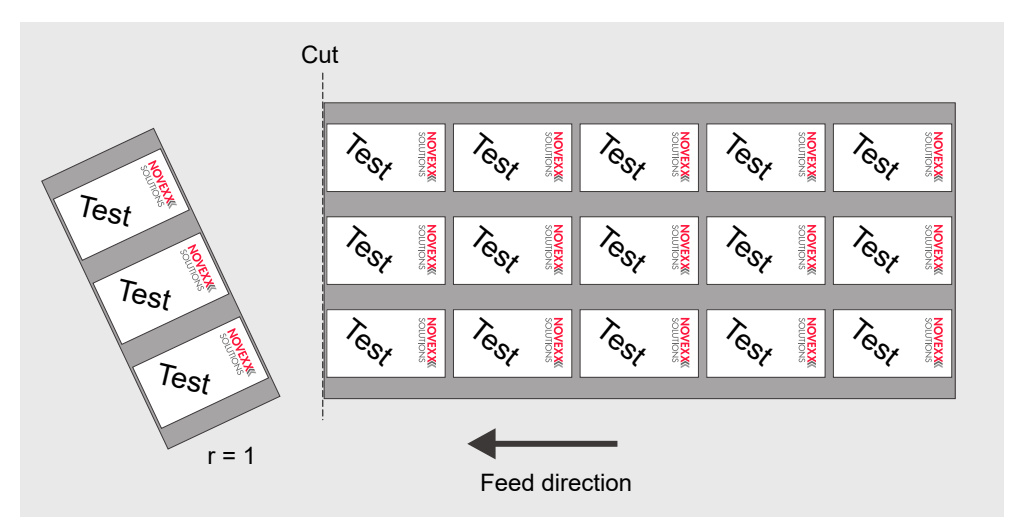

Fig. 3: Example of a setting with  $n = 3$  and  $r = 1$ .

# <span id="page-32-0"></span>F

# <span id="page-32-1"></span>#FC - Material feed with cut

The #FC command feeds the material through by one label length followed by a cut.

#FC

The command must stand *outside* of the command sequence #ER to #Q! The command does not work in standalone mode.

- *Gapped material*: feeds to the next gap or reflex mark
- *Endless material*: feeds by a defined label length

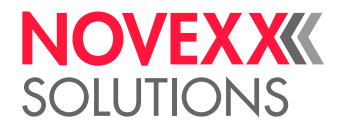

# <span id="page-33-0"></span>#FD - Field orientation and options

The #FD command defines the orientation and the appearance of a field.

# **Syntax**

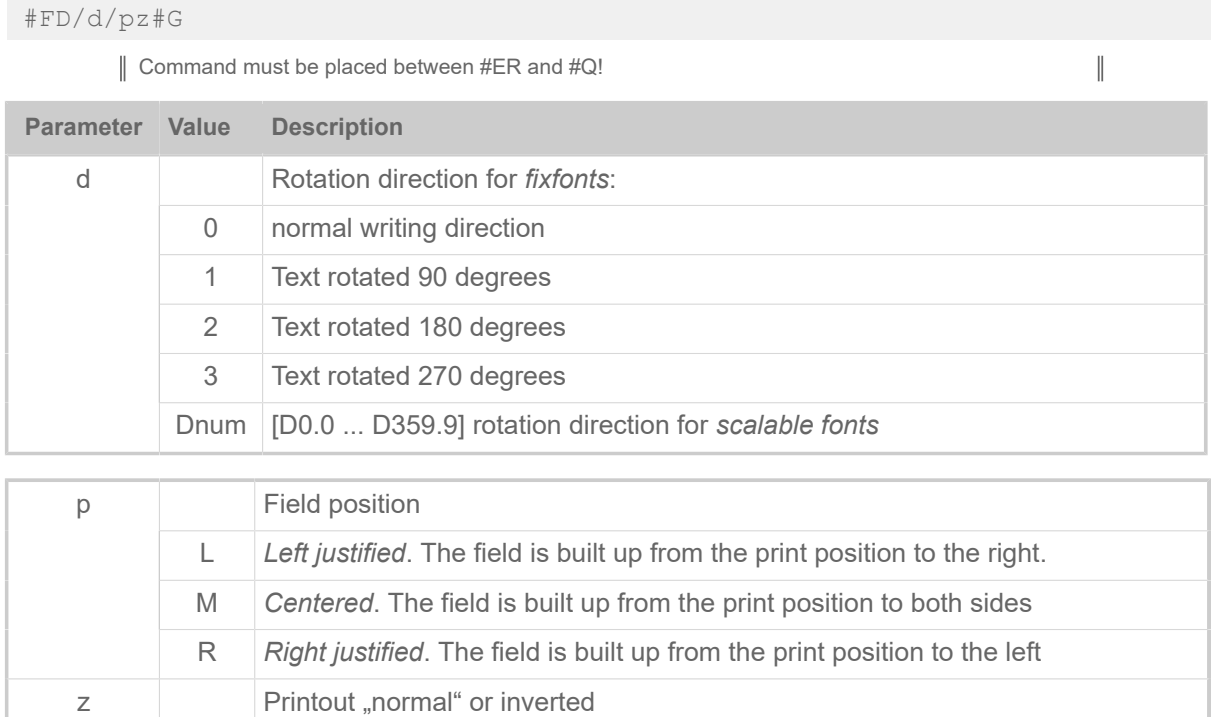

<span id="page-33-1"></span>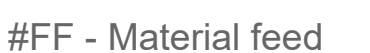

The #FF command triggers a material feeding by one label distance. The feeding length is up to the next gap, if any, or as long as the defined label length.

A "White printout", that is the printing is left blank. Requires a dark background

E Printout with inverted bitimage (black is left blank; white is printed black)

# **Syntax**

#FF

The command must stand *outside* of the command sequence #ER to #Q! The command does not work in standalone mode.

# <span id="page-33-2"></span>#FO - Importing an Easy Plug file

The #FO command is a placeholder of the therin specified file.

P Normal black printout

# **Syntax**

#FO/f#G

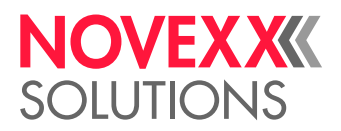

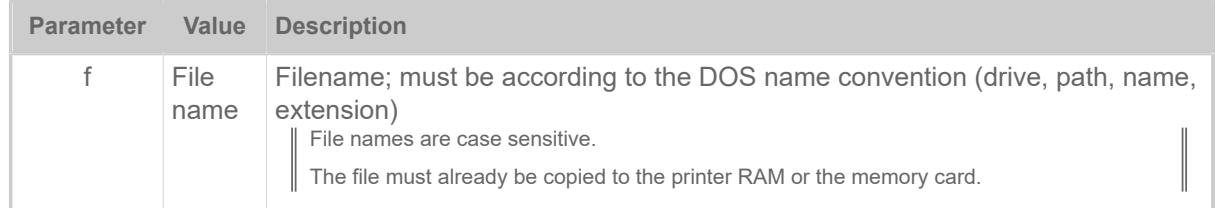

#### **How it works**

By means of the #FO command, data traffic over the data interface can be reduced to variable data. The often more voluminous constant data can be stored in a file on memory card or on RAM-disk.

If the Easy-Plug interpreter hits a #FO command, it jumps to the specified file and interpretes the therein contained commands. After finishing this file, the rest of the initial command file is interpreted.

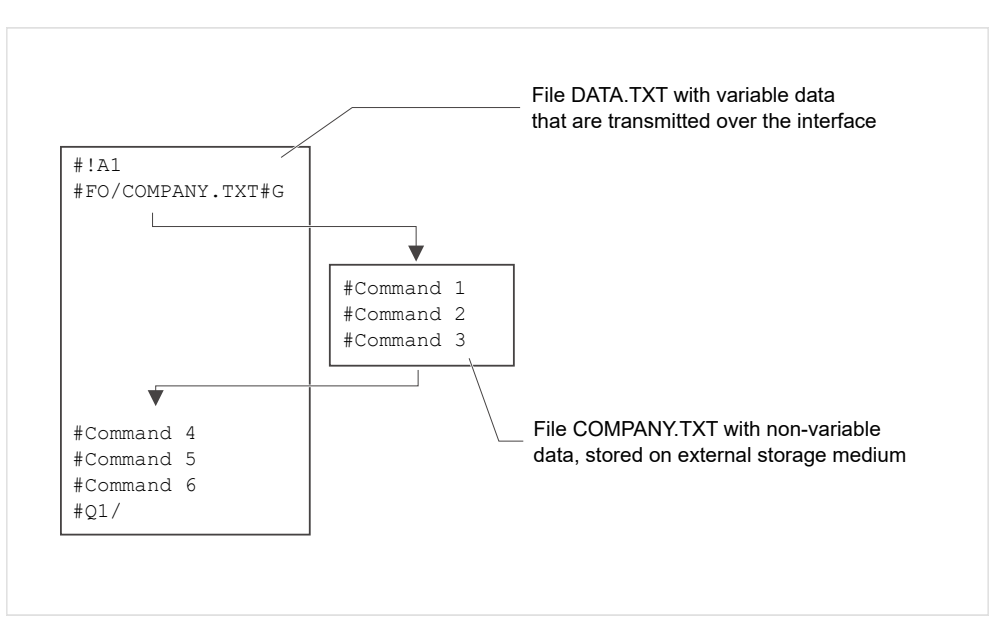

It does not work to store the constant data in an AUTOSTRT.FOR file and to send the variable data via data interface.

Fig. 4: Inserting commands from a file which is stored on a plug-in card into the initial format file.

# **Examples**

Command:

#FO/C:\PFAD\...\VERZ\_1\AFTER\_\_8.FOR#G

Format file COMPANY.TXT on external memory medium:

```
#G------ Label size 50x70 mm ------------
#IMN70/50#G
-------------- Format command --------
#ERN0#G
#T5#J40#YT104/0///COMPANY
#T5#J30#YT104/0///located
#T5#J20#YT104/0///in GERMANY
#G---------- Feld 00 with 15 characters ----------
#T5#J20#YT104/0D///$00,15
#G------- Field 01 (bar code) with 12 characters ----
#T5#J02#YB1/0D/10/3///$01,12#G
```
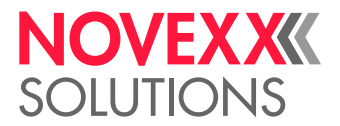

 $\mathbb{I}$ 

 $\mathbb{I}$ 

File DATA.TXT is transmitted to the printer:

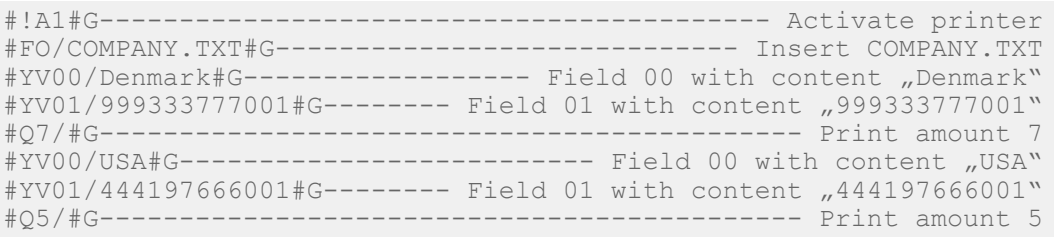

#### **Related reference**

[File operations](#page-138-0) on page 139 Description of the correct path specification for file operations.

[#DF - Downloading a file](#page-27-0) on page 28 The command #DF downloads a file from a PC to the printer.

# <span id="page-35-0"></span>#FW - Ribbon width

Only applicable for machines of the types XPA 93x and XLP 60x.

Defines the width of the ribbon material used for the print job.

#### **Syntax**

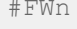

The command must stand *outside* of the command sequence #ER to #Q!

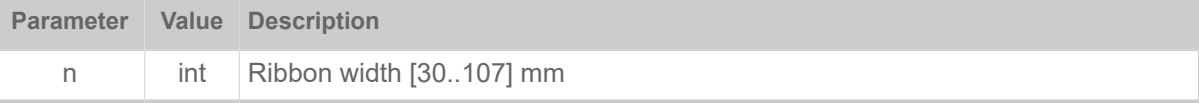

# <span id="page-35-1"></span>G

# <span id="page-35-2"></span>#G - End of command

The #G command can be used to close a preceding command or to mark a comment line.

#### **Syntax**

#G

# **Closing a preceding command**

This command is used for closing a preceding command if the following applies:

- The last parameter of the preceding command was of type num, int or TEXT
- The preceding command is the last command of the format

#G should always be set for closing commands for

- Quantity details
- Downloading a logo
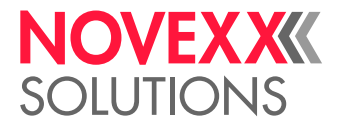

• Bar codes, for which the characters <20hex are permitted (e.g. Code 128, EAN 128)

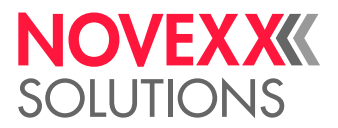

## **Comment lines**

Additionally, #G can mark a comment line in an Easy Plug file. A comment line, headed by #G may contain nearly every possible character combination.

Don´t start a comment line with slash or blank+slash:

- $•$   $#G/$
- #G /

You may use as many slashes as you want further behind: #G L/ong live the Queen /////

### **Example**

Number of labels = 100 and the numerical value is closed with a blank command:

#Q100#G

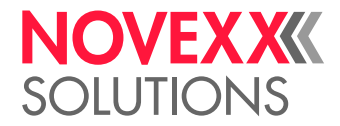

# H

# #HP - print head pressure setting

Only applicable for machines of the types XPA 93x and XLP 60x.  $\big\|$ The #HP command sets the print head contact pressure to the value x.

### **Syntax**

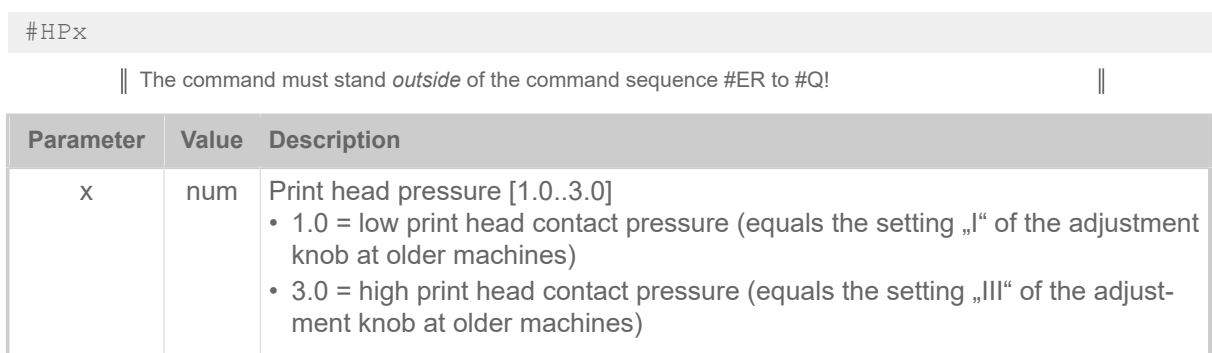

## **Example**

• The print head pressure setting is taken over from the setting in parameter Print > Head pressure:

```
#!A1
#IMN50/50
#ER
#T1#J1#YT109/0///HP Para#G
#Q2/
```
• The print head pressure setting is taken from the preceding HP command:

```
#HP2.1
#ER
#T1#J1#YT109/0///HP2.1#G
#Q2/
```
• The print head pressure setting is taken over from the setting in parameter Print > Head pressure:

```
#ER
#T1#J1#YT109/0///HP Para#G
#Q1/
```
#### **Related reference**

[#!HP - print head pressure setting](#page-11-0) on page 12

## #HV - Print head temperature setting

The #HV command sets the print head voltage and therefore the print head temperature to the required value n

## **Syntax**

#HVn

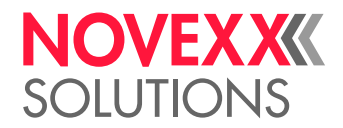

 $\parallel$ 

The command must stand *outside* of the command sequence #ER to #Q!

### CAUTION!

Hazard of reduced print head lifetime

The printhead temperature (= HV-value) directly affects the life of a printhead. It counts: "The higher the temperature, the printhead is driven with, the lower is its life durance". This counts even more if HV-values above 100% are driven. Therefore note:

► Always choose the lowest possible HV-value necessary to produce an acceptable print result.

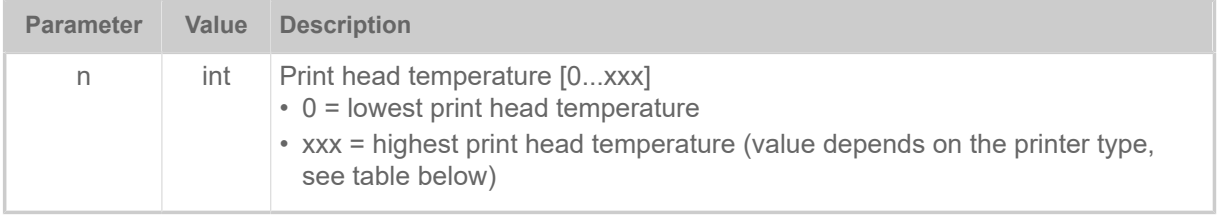

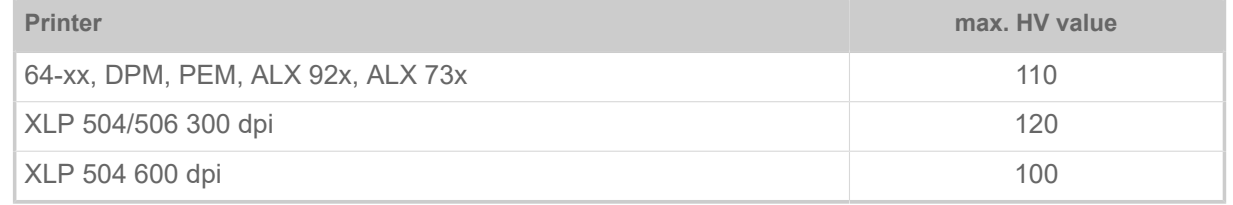

Table 7: Settings to reach the highest possible print head temperature (max. HV value).

#### **Related reference**

#### [#!H - Print Head temperature setting](#page-12-0) on page 13

The immediate command #!H sets the print head voltage and therefore the print head temperature to the required value n.

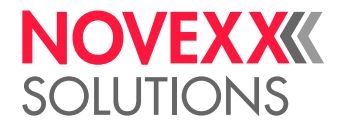

# I

# #IDM - Data Matrix Code

The #IDM command prints a 2-dim. "Data Matrix" bar code.

## **Syntax**

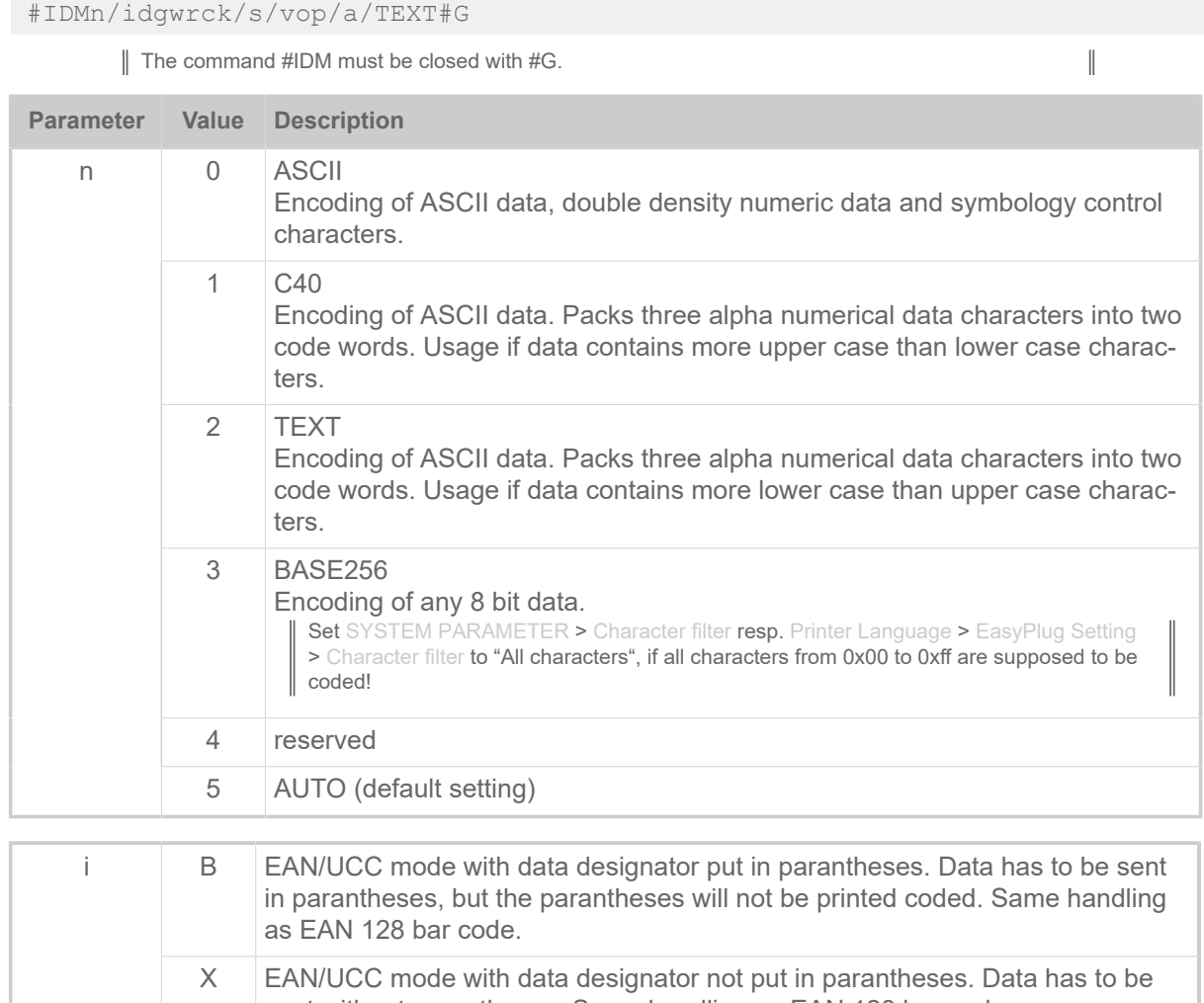

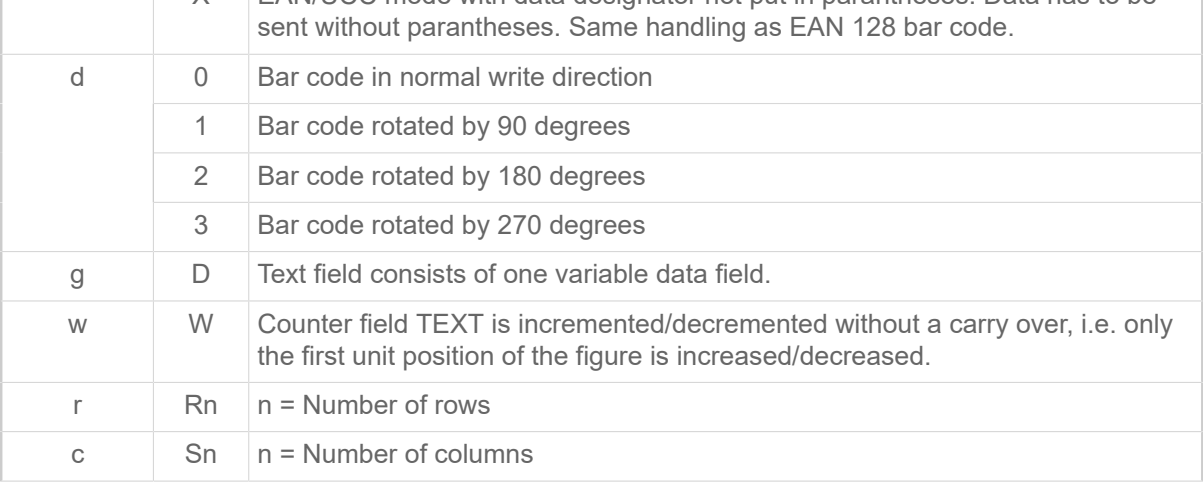

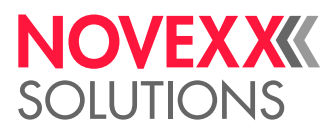

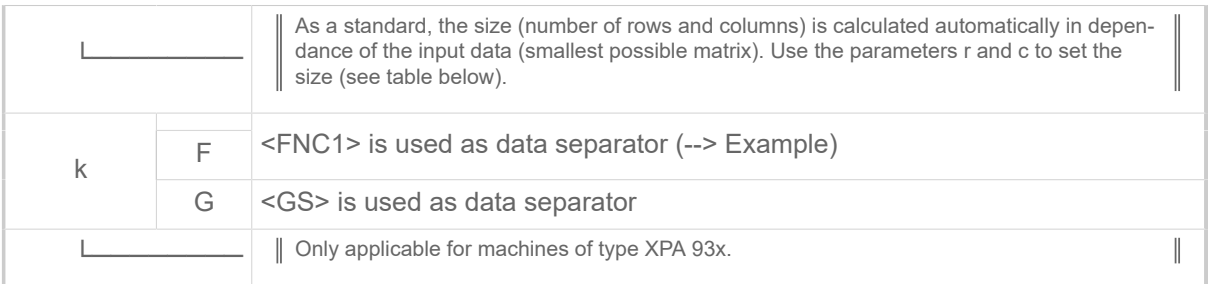

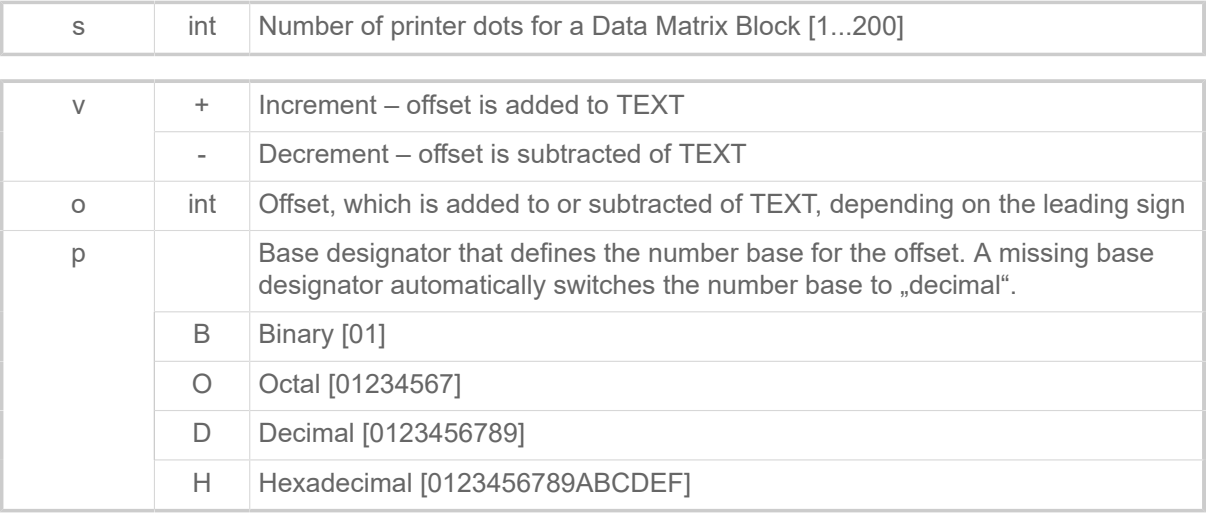

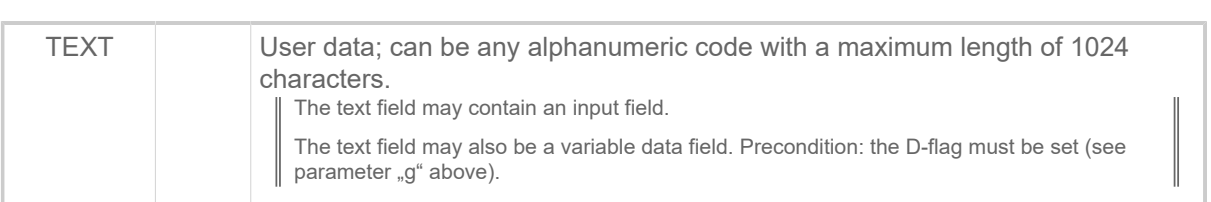

a int No. of labels with constant No. [1...255].

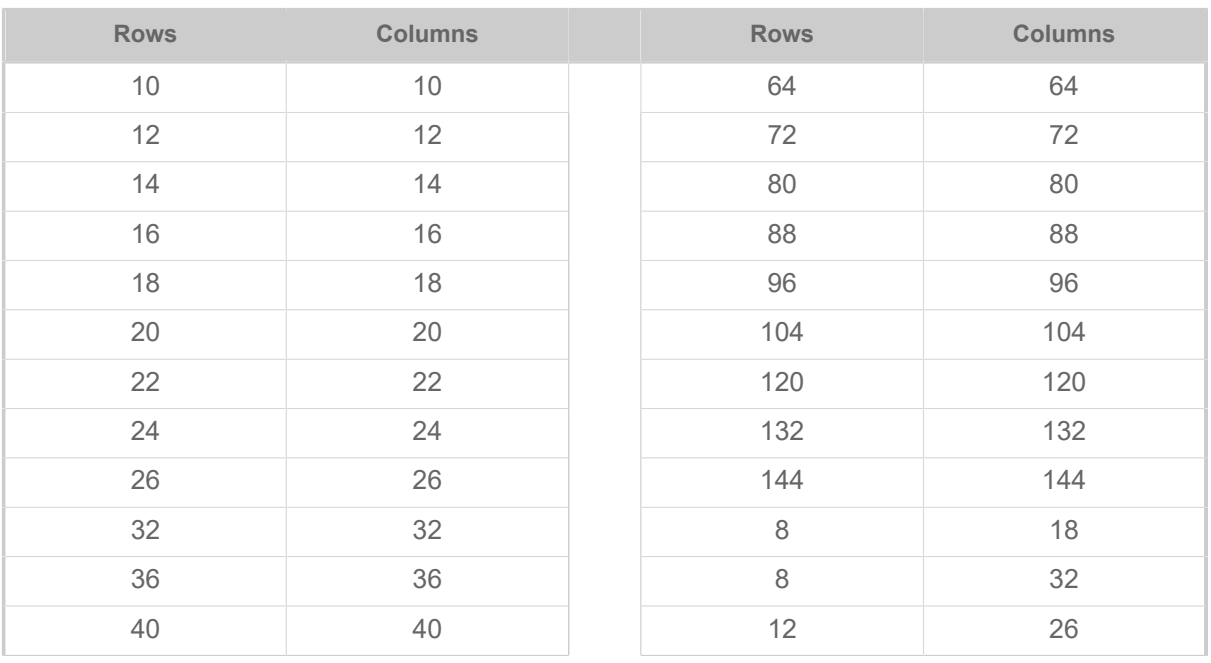

I

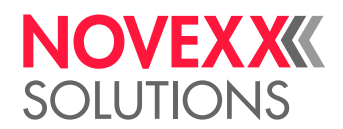

 $\begin{array}{c} \hline \end{array}$ 

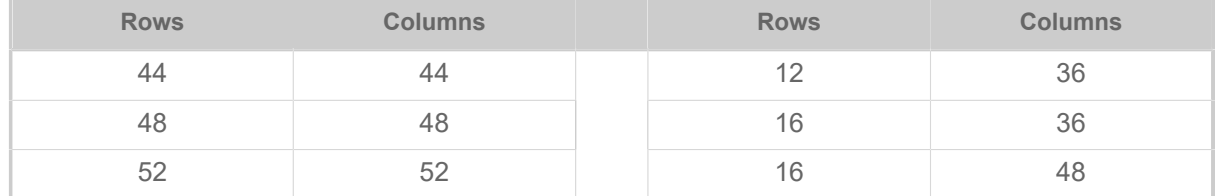

Table 8: Admissible combinations of rows (r) and columns (c). Example: #IDM/0R12S12/16/0/1/00000A89#G (data will be coded in a 12x12 matrix).

### **Optional control characters**

| Not in EAN/UCC mode with BASE256 encoding!

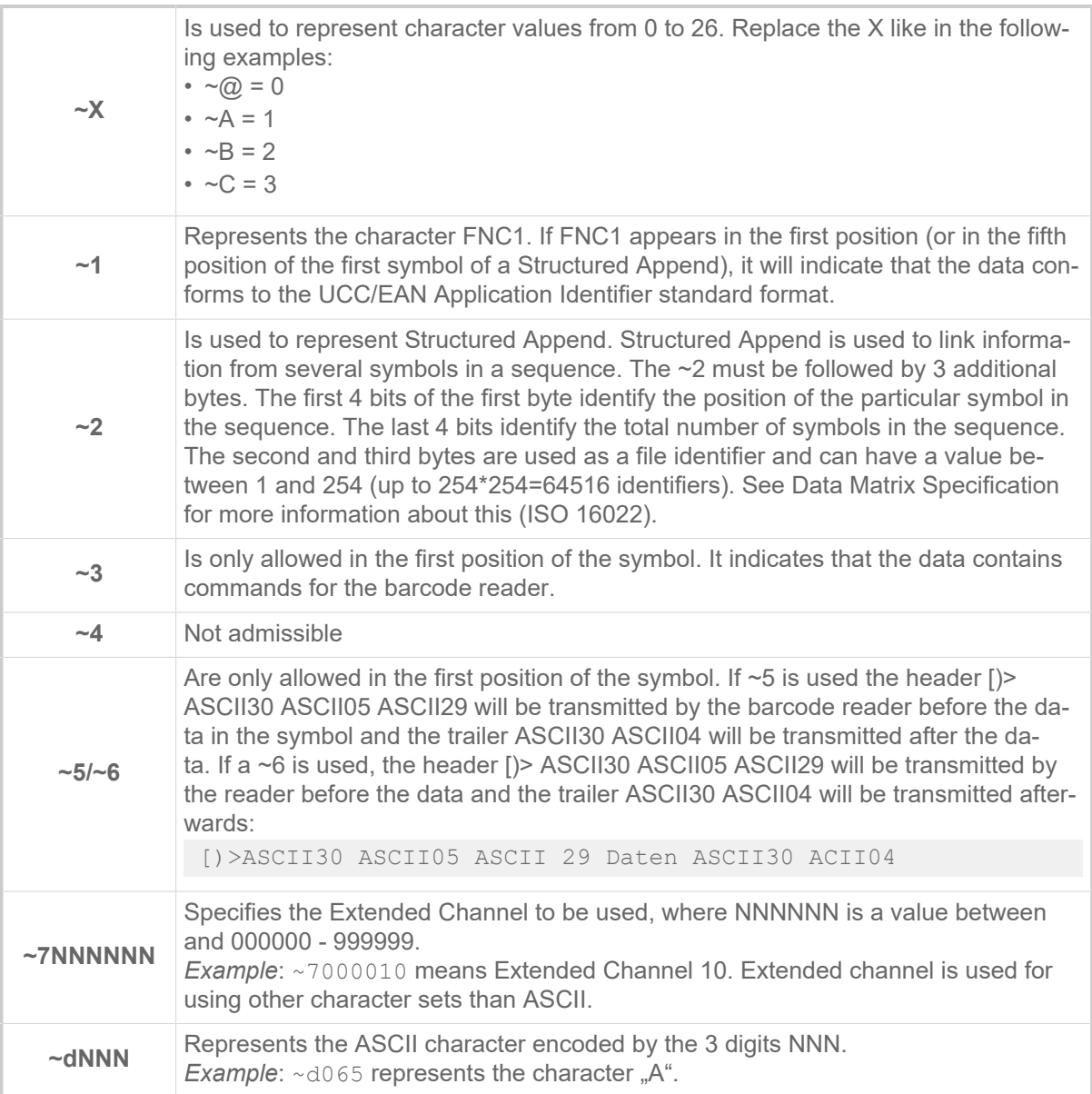

#### **Example: Different data separator characters**

```
#IDM0/B0/12///
<FNC1>(01)08711744025670(17)181231(10)99999.E7L0185<FNC1>(21)00000D0A#G
```
I

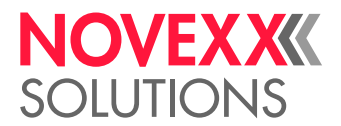

```
--> <FNC1> is used as data separator (indicated by <FNC1> within barcode
 data)
#IDM0/B0G/12///
 <FNC1>(01)08711744025670(17)181231(10)99999.E7L0185<GS>(21)00000D0A#G
 --> <GS> is used as data separator (indicated by <GS> within barcode da►
ta)
```
The first <FNC1> is always a "FNC1" code as it defines that the subsequent data is coded regard-| ing GS1 standard.

#### **Related reference**

[Input Fields](#page-9-0) on page 10 [Variable Data Fields](#page-8-0) on page 9 [Printer-internal bar codes](#page-143-0) on page 144

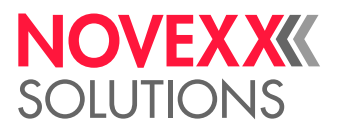

## #IM - Material information

The #IM command defines the necessary material information and an (optional) material designation

## **Syntax**

#IMxyb/l/c/tg/d/ef/h

The command must stand *outside* of the command sequence #ER to #Q! If a print job does not contain any #IM-command, the material information defined in the previous print job will be used.

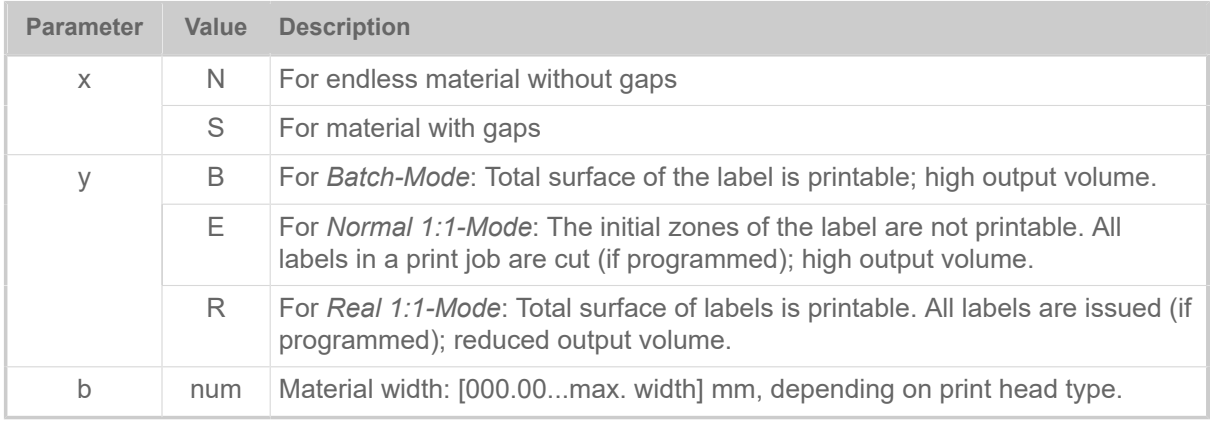

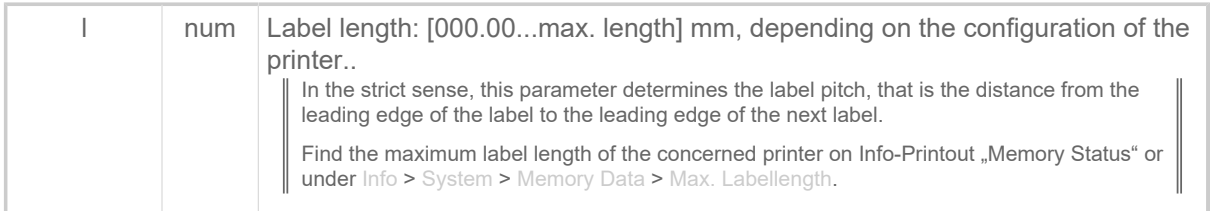

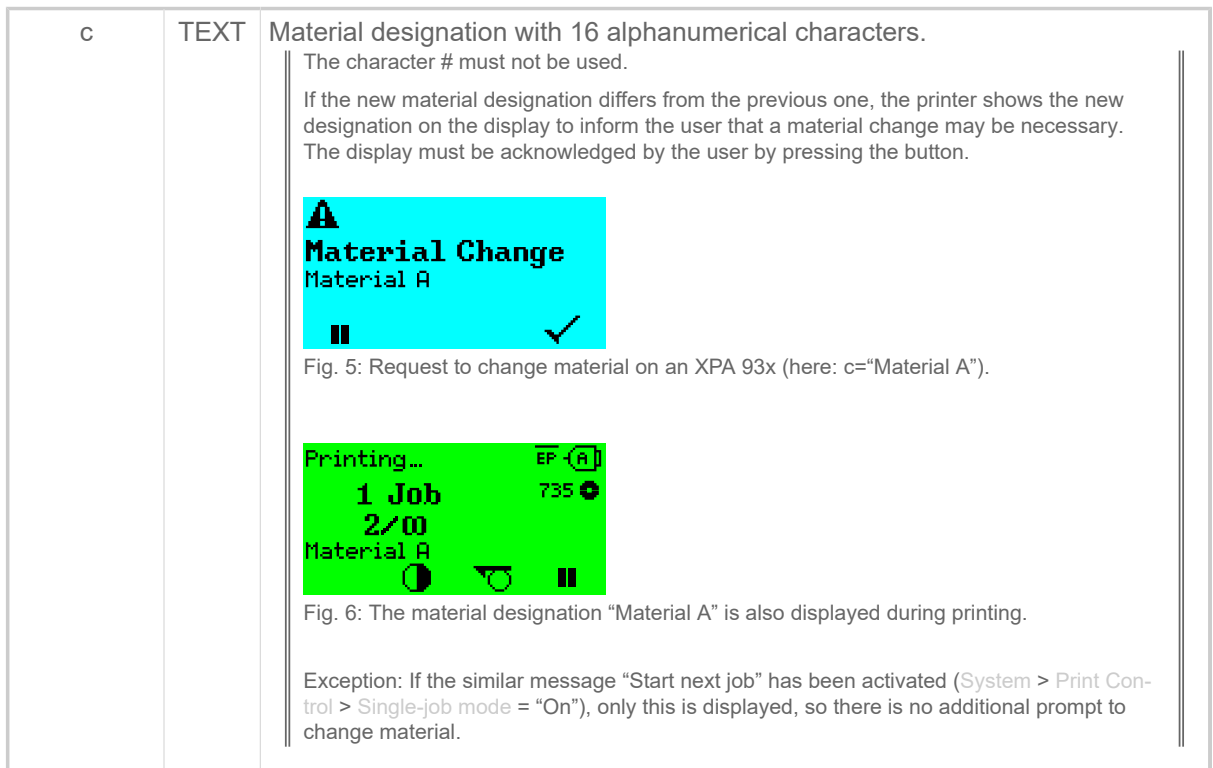

I

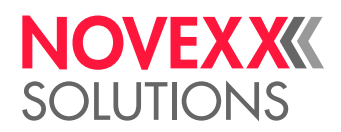

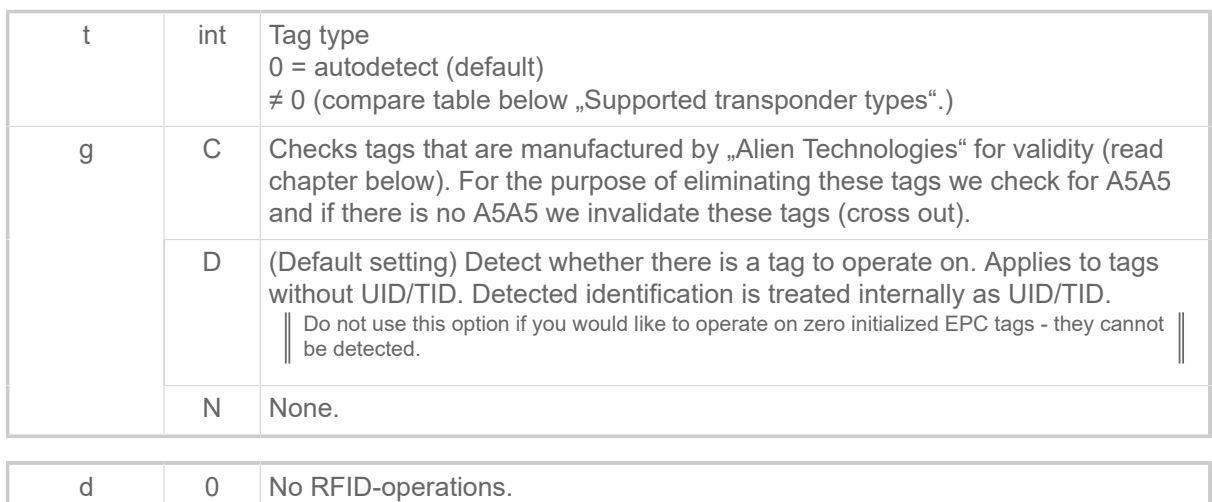

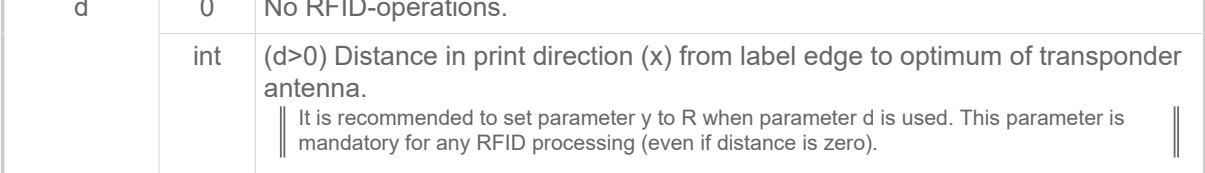

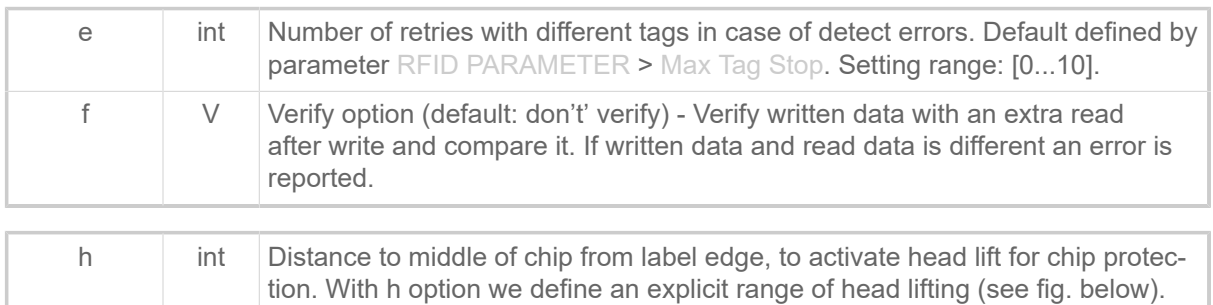

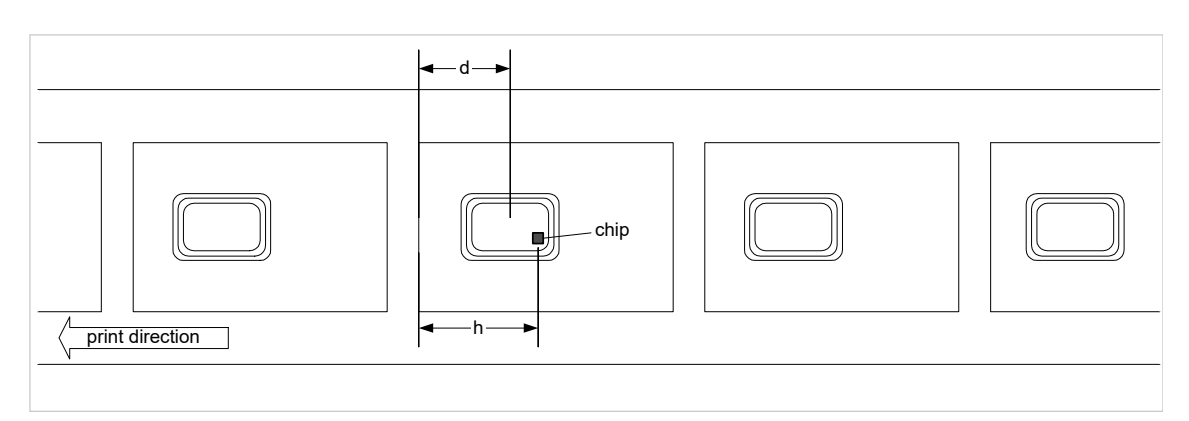

With this setting, print data in the chip area is not printed.

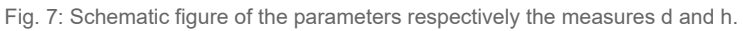

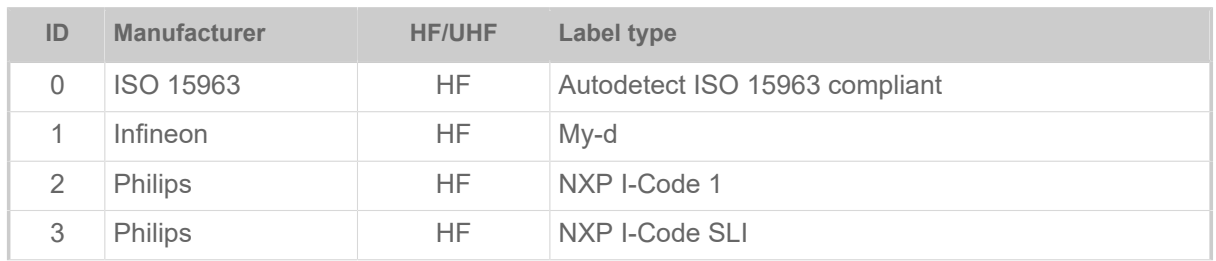

 $\mathbb{I}$ 

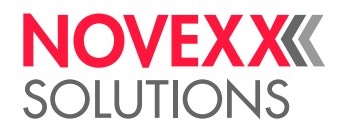

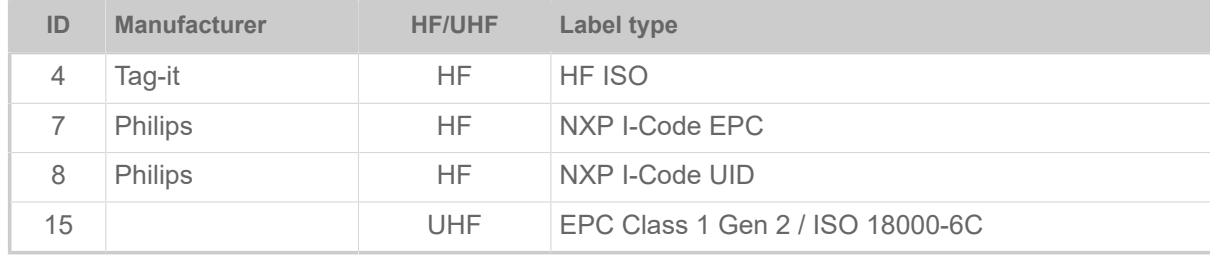

Table 9: Supported transponder types.

## **Examples**

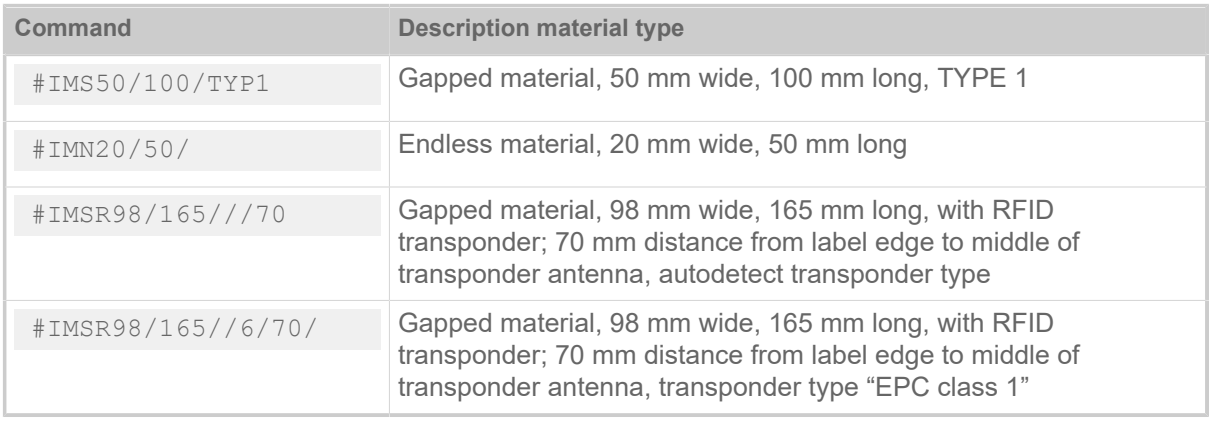

### **Transponder by Alien Technologies**

On those tags there is an EPC written by the manufacturer. If this EPC begins with Hex A5A5 it is a "good" one (good performance/good quality). If it does not start with A5A5 it means it is NOT a "good" one. But anyway you may be able to write and read these tags.

# J

## #J - Vertical print position

The #J command determines the vertical print position with absolute value in mm. Zero position is always the bottom, left-hand corner of the label. Exception: command #R is active.

#### **Syntax**

## #Jx

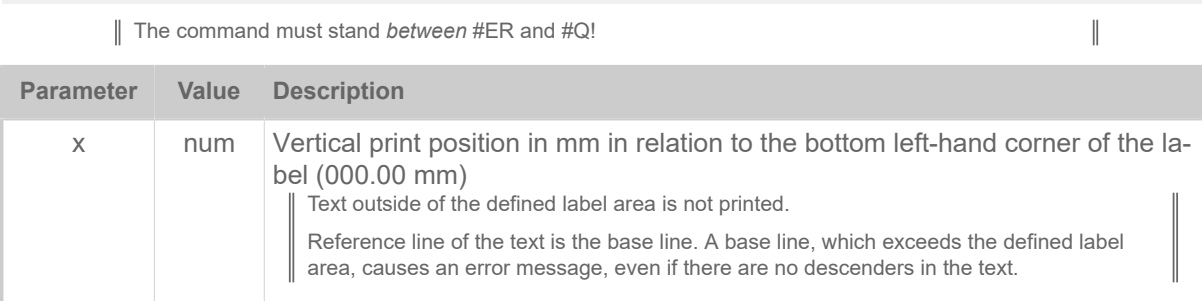

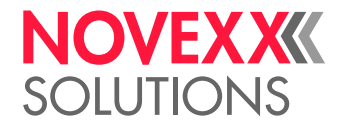

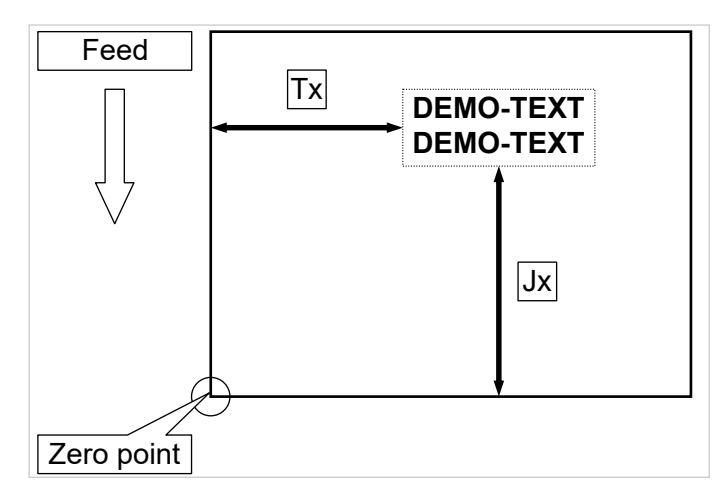

Fig. 8: Vertical (Jx) and horizontal (Tx) print position on the label.

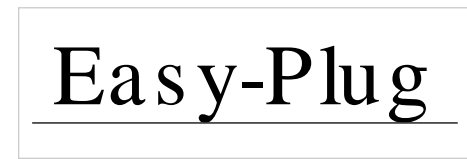

Fig. 9: Base line of a text. Even if the text has no descenders (as the y and the g in the example text), the base line lies a certain distance below the text.

## **Example**

Text begins 5 mm from the bottom:

#J5

Text begins 20 mm from the bottom:

#J20

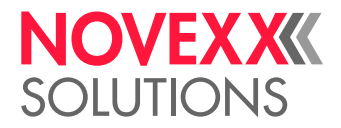

# M

# #M - Magnification factor

The #M command magnifies characters and logos in the X/Y axis by the defined factor.

## **Syntax**

#Mx/y

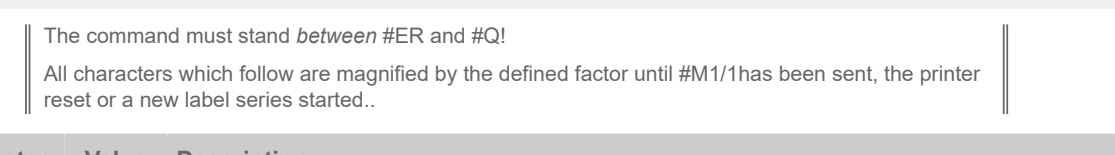

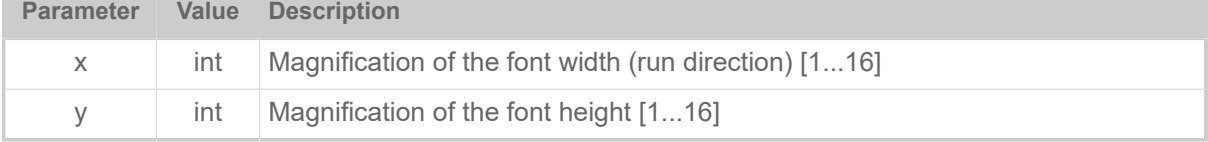

## **Examples**

Characters are printed normally:

#M1/1

Characters are magnified by a factor of 2 in the X axis and by a factor of 4 in the Y axis:

#M2/4

Characters are magnified by a factor of 4 in the X axis and are printed normally in the Y axis:

#M4/1

## #ME - Eject material

The #ME command triggers a cut and backwards feeding of the printer in order to eject the label material.

## **Syntax**

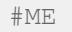

se this command only for printers equipped with a cutter ("Cutter 2000"). The command must stand *outside* of the command sequence #ER to #Q! The command does not work in standalone mode.

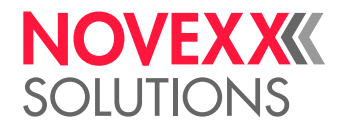

# #MXC - Bar code Maxicode

The #MXC command prints the 2-dimensional "MaxiCode" bar code.

## **Syntax**

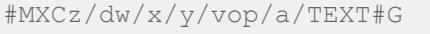

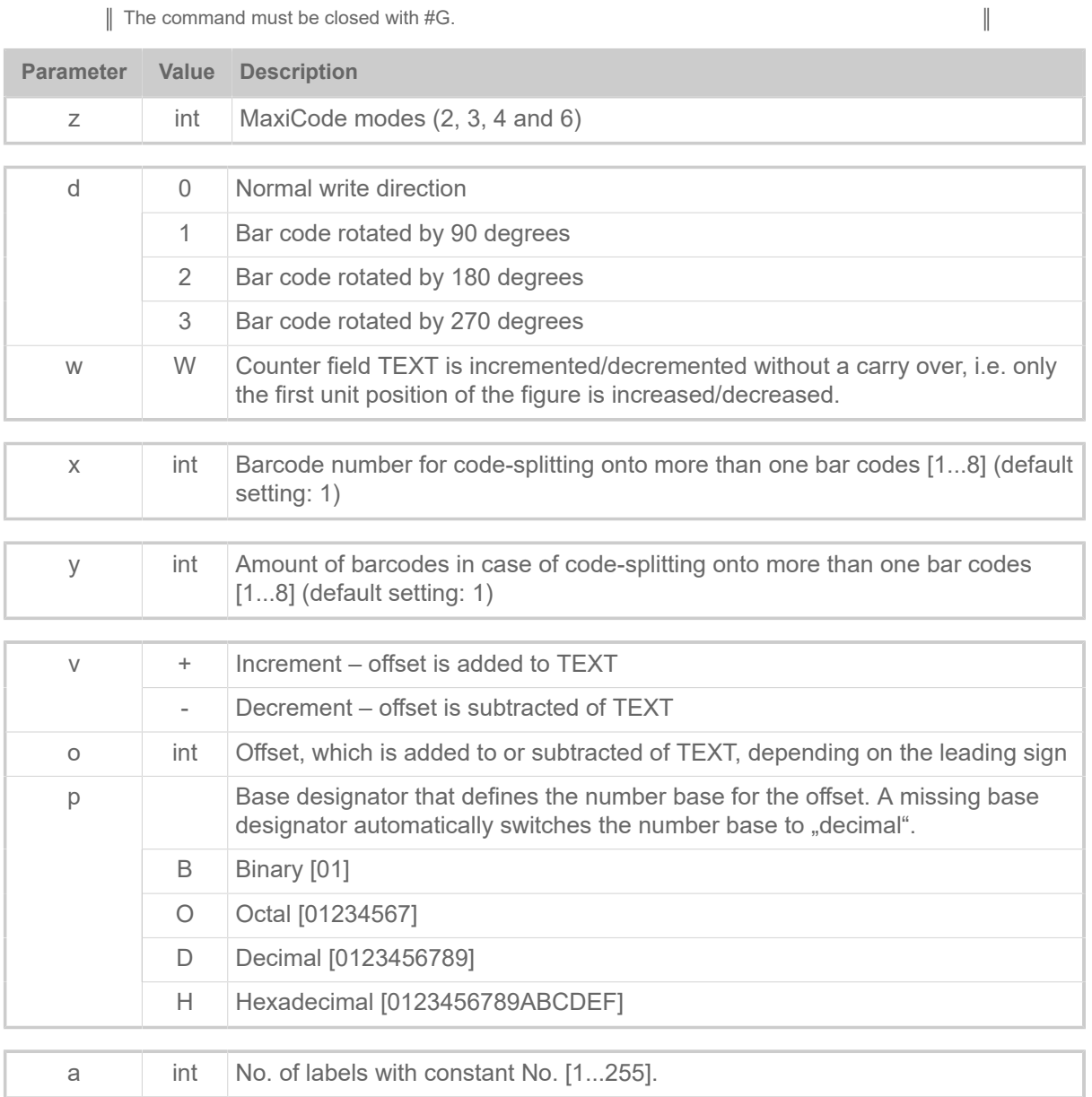

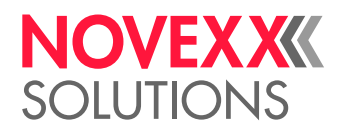

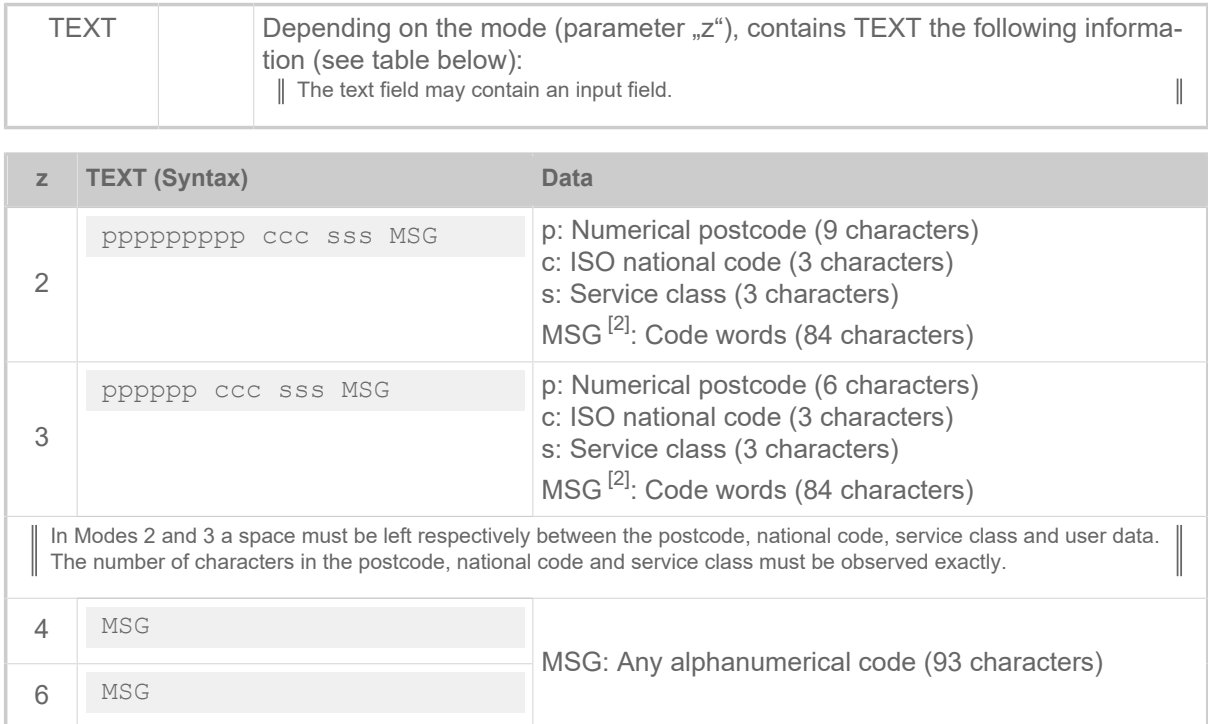

Table 10: Structure and length of the data string "TEXT" depending on the mode " $z^*$ .

### **Simple example**

The string "MSG" contains only alphanumerical characters.

```
#!A1
#IMS100/200
#ER
#T40#J10
#MXC4/0/1/1///NOVEXX Solutions Teststring#G
#Q1#G
#!P1
```
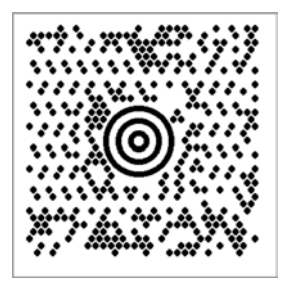

Fig. 10: Printout of the example.

<span id="page-50-0"></span><sup>2</sup> Depending on the selection of alphanumerical characters (0x00 – 0xff) results a different amount of user data, because more or less switches between subsets are necessary.

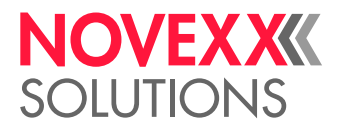

### **Example with characters < 20h**

Important: Set parameter Character filter to "All characters"!

The string "MSG" can also contain non-representable characters, i.e. characters with a hexadecimal code <20h. Such characters are, for example, the control characters <RS> (0x20) and <GS> (0x1E). Special editors make this invisible code visible by using placeholders:

```
1 # ! A 1
2 #IMS100/200
4 #ER
5 #T40#J10
6 #MXC4/0/1/1///[)>RS016S961236S8406S1116S12345678906SUPSN6S1234566S2226S16S1/
7 2GS10GSYGSTestGSTest CGSTeRSEOT#G
8 #Q1#G
 \circ10 #! P1
```
For such user data, it is recommended to use the alternative command #SMX, in which this data can be visibly displayed.

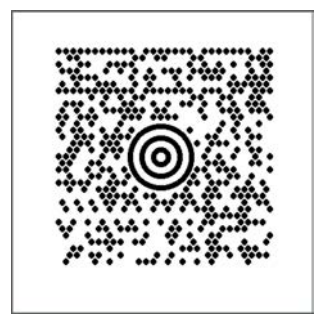

Fig. 11: Printout of the example.

#### **Related reference**

[Input Fields](#page-9-0) on page 10 [Printer-internal bar codes](#page-143-0) on page 144

[#SMX - Maxicode definition](#page-83-0) on page 84

The #SMX command defines a "Maxicode" bar code. Printing of the bar code requires a subsequent #VW-command.

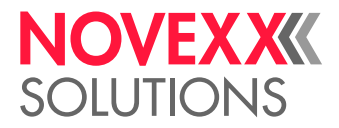

# N

## #N - National character set

The #N command changes the fonts between different national character sets.

## **Syntax**

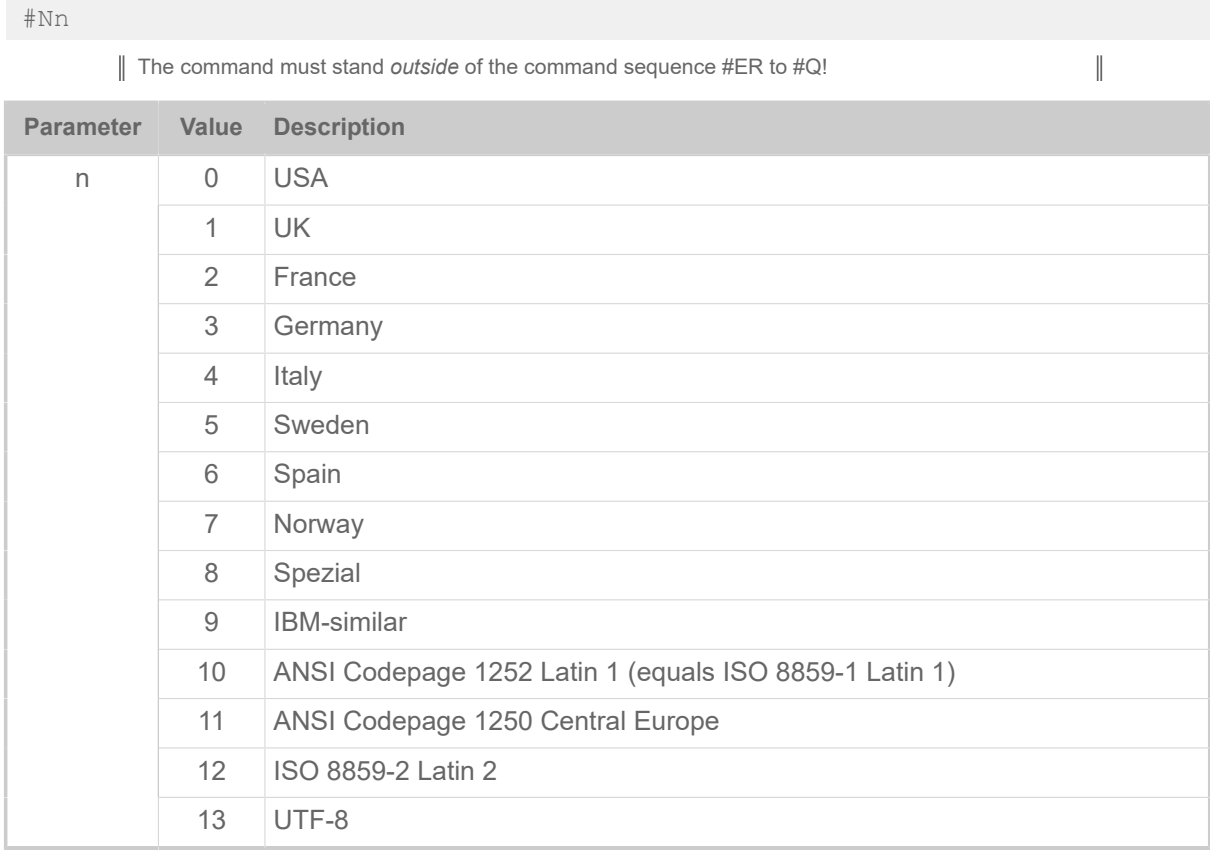

## **Example**

Printing of russian text with UTF- 8 coding:

```
#G ----------------------------------------------------------------- 
#G Prerequisite: The cyrillic font is stored on a memory card in folder
#G \fonts. Filename: "font900.xxx".
#G ----------------------------------------------------------------- 
#!A1 
#IM200/100 
#N13 
#ER 
#SS900/OV/32/#G 
#T01.0#J010.0 
#VW/L/"Указания по тезнике безопасности при эксплуатации машины для
  печатания этикеток" 
#Q1/
```
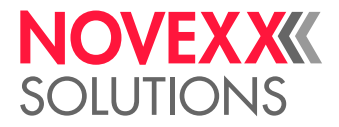

# $\overline{O}$

## #OLVI - Initialize Online Verifier

Send an initialization string to the online verifier (OLV). Only valid for the OLV type RJS SV100.

## **Syntax**

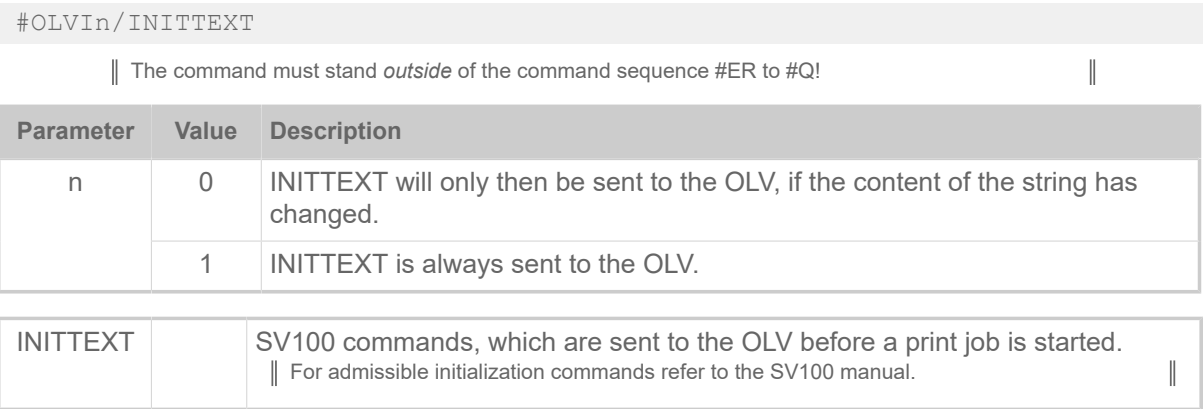

# #OLVD - Define OLV limits

The #OLVD command defines the limits for the separate readability criteria. Is only valid for RJS SV100 OLV

## **Syntax**

#OLVD/a/b/c/d/e/f/g/h/i/j/k/u

The command must stand *between* #ER and #Q! For every bar code may be defined a separate limit. The measured value must in all cases be above or equal the set limit.

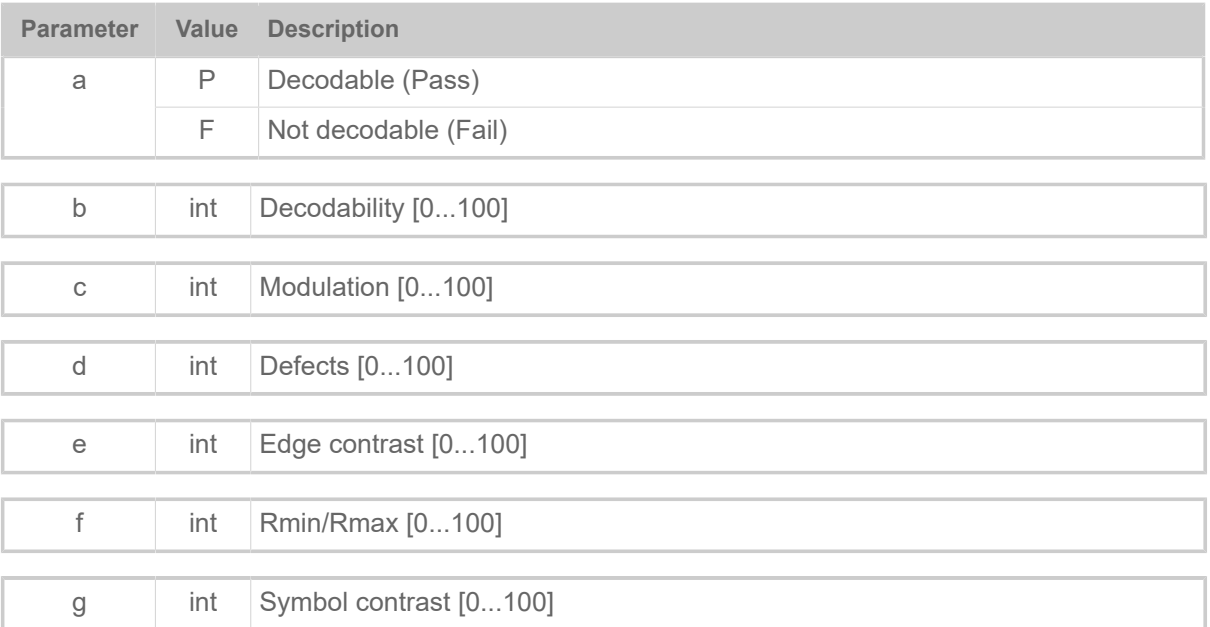

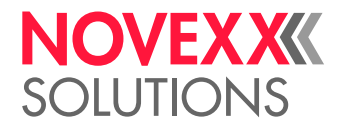

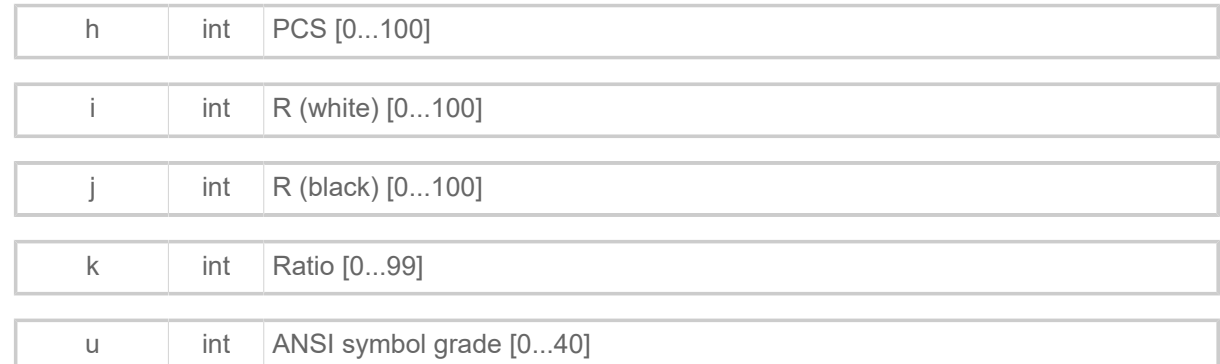

### **Example**

Only "Decodability" and "Defects" is analysed:

```
#OLVD//45//20/////////
```
# P

## #PA - Offset print start

The #PA command offsets the beginning of the print range by the given value. Select ribbon saving mode to lift the print head while the material is being fed to the print range!  $\mathbb{I}$ 

### **Syntax**

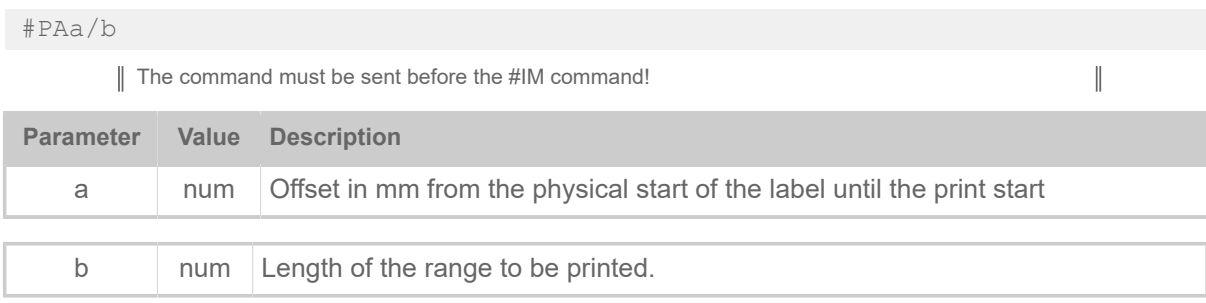

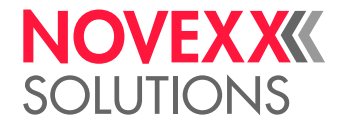

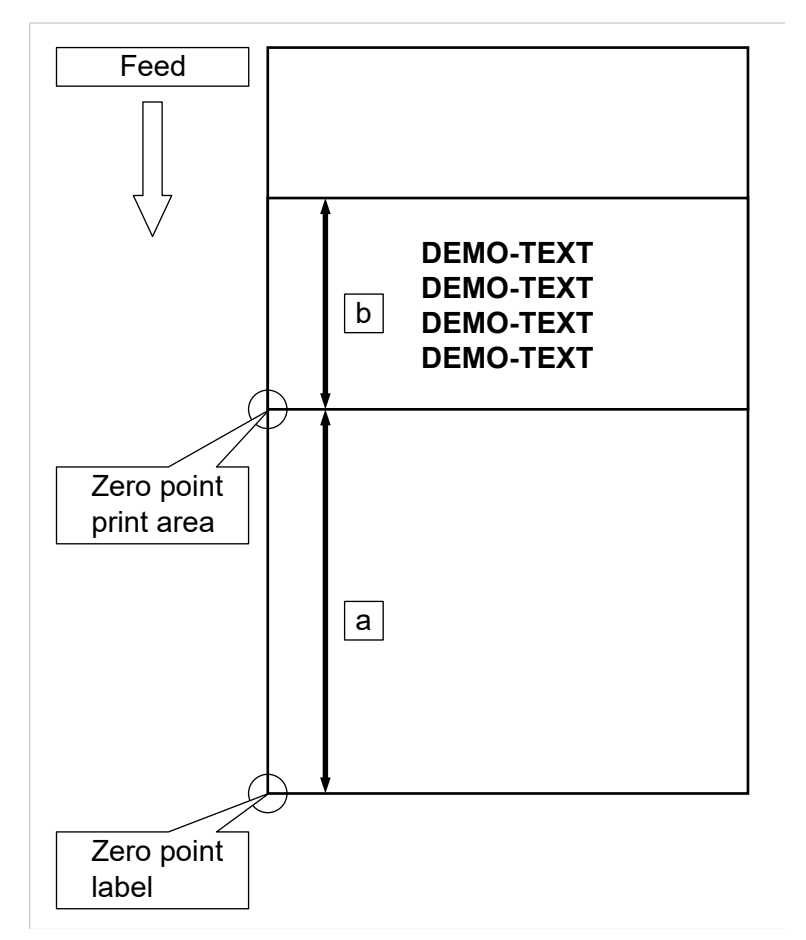

Fig. 12: Offsetting the zero point of the print area with the length "b" by the distance "a".

## **Example**

Length of the print area 100 mm, offset 400 mm from where the label starts:

#PA400/100

Label width 100 mm, total length 600 mm:

#IMSB/100/600

## #PC - Setting Parameter Values

The #PC command sets parameters in the printer menu to certain values. The function is helpful, if…

- settings must be transferred from one printer to another.
- several printers are supposed to have the same settings..
- the settings of a printer are supposed to be recovered, e.g. after the CPU board was replaced.

It is adviseable to read out the parameter settings of the concerned device at first. This can be done one of the following ways:

• With the Easy-Plug command #!PG

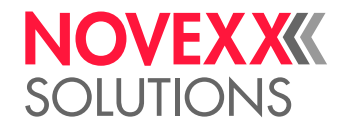

 $\overline{\phantom{a}}$ 

• By aid of parameter SPECIAL FUNCTION > Store Parameters or Tools > Diagnostic > Store Parameters

#### **Syntax**

#PC<ParameterID>/<Value>#G

Many of the parameters need a system reset, before the changed setting becomes effective. This can be triggered at the printers operation panel or by an Easy Plug command.

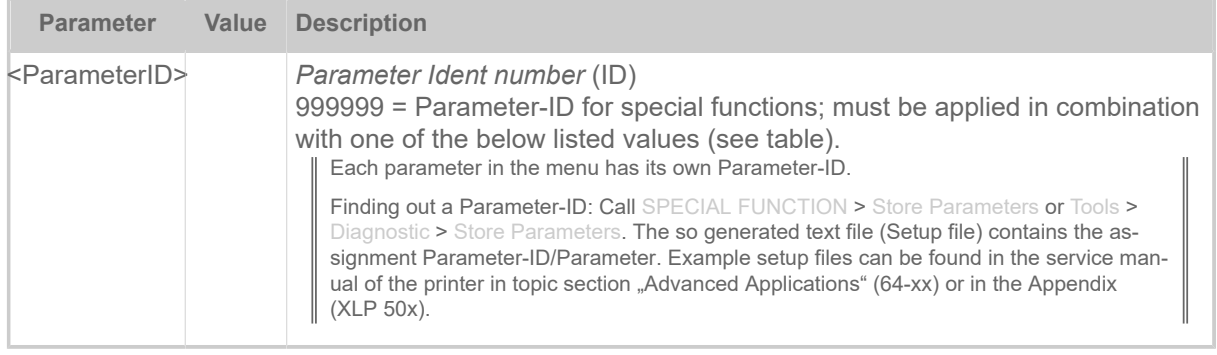

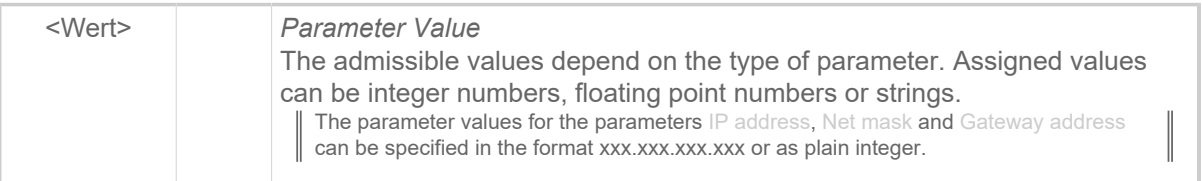

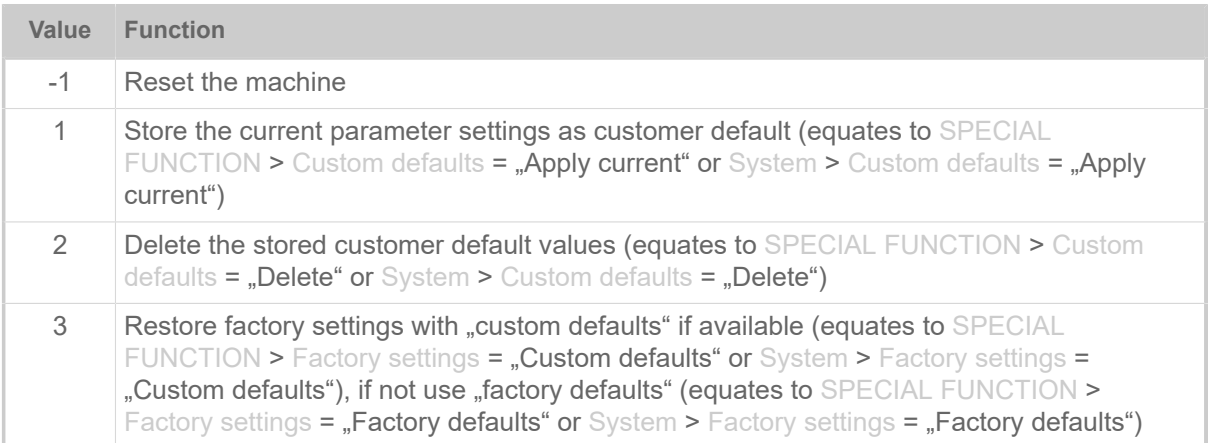

Table 11: Admissible values for special functions – must be applied together with Parameter-ID "999999".

#### **Example**

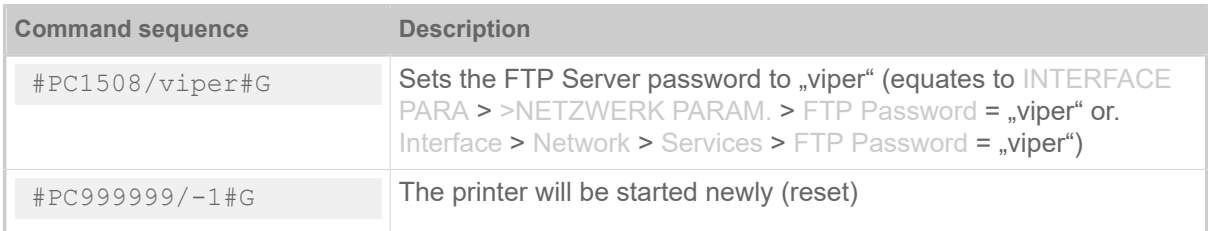

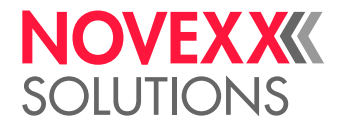

# #PDF - Bar code PDF 417

The #PDF command prints a bar code of the type PDF 417.

## **Syntax**

#PDFn/td/s/l/z/w/h/TEXT#G

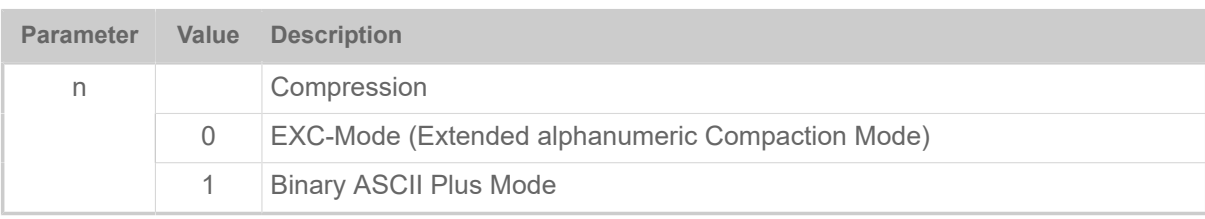

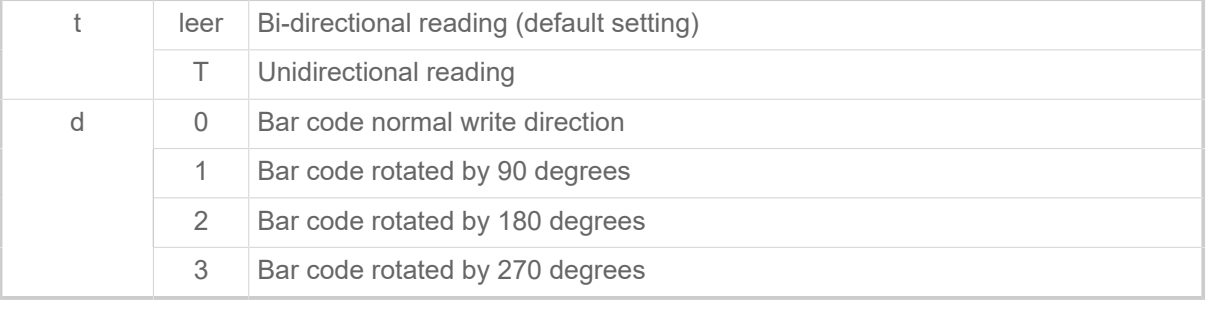

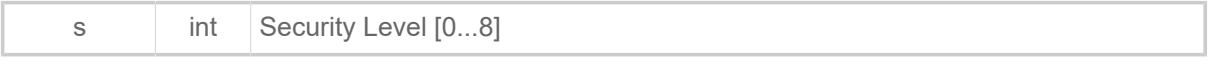

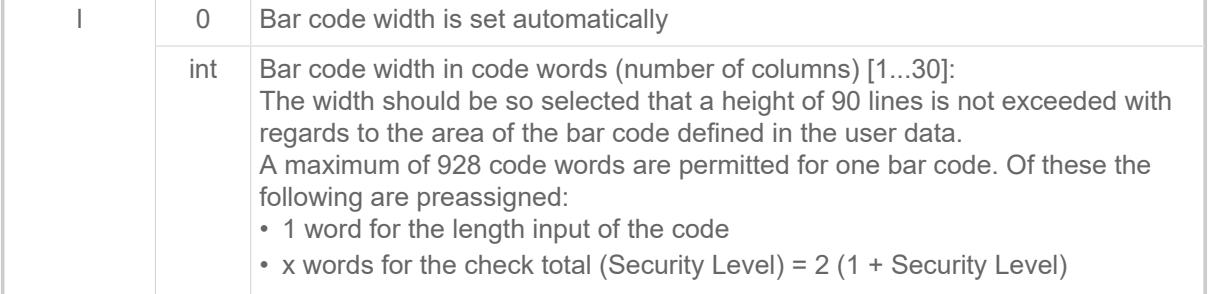

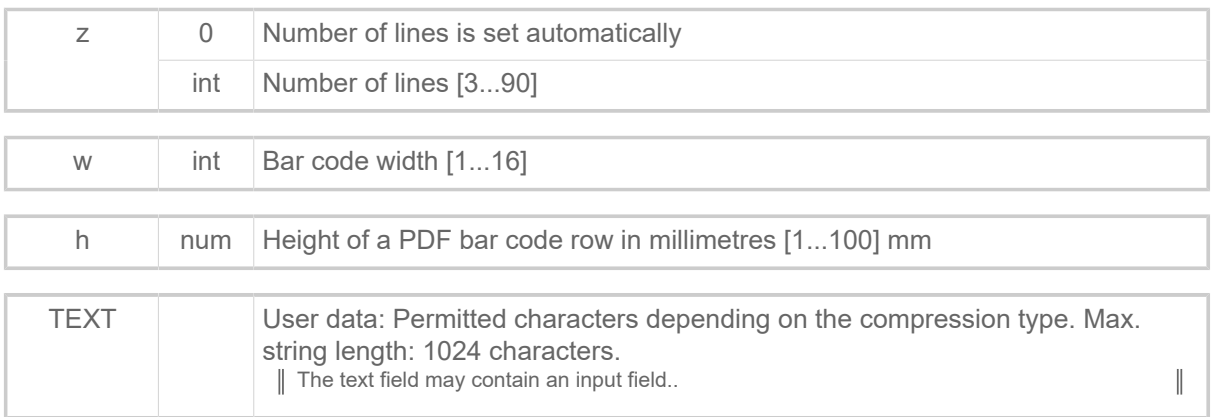

## **Related reference**

[Input Fields](#page-9-0) on page 10 [Printer-internal bar codes](#page-143-0) on page 144

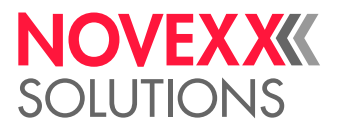

## #PO - Gap offset

The #PO command is for determining the beginning of the label when irregularly formed labels are being printed.

### **Syntax**

#### #POva

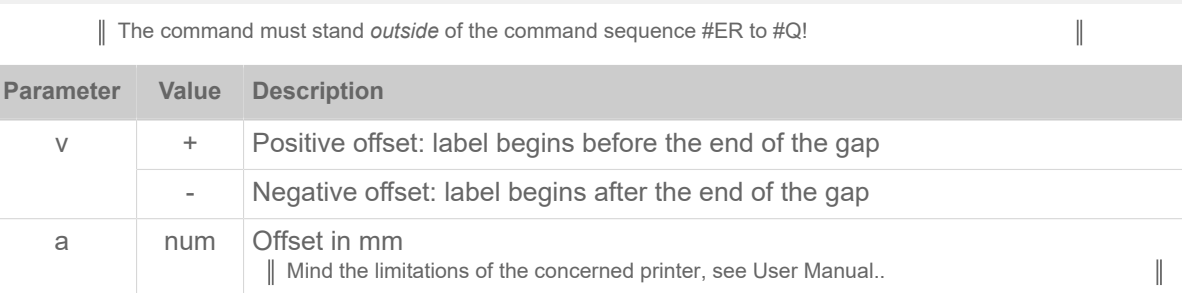

## **Examples**

Label begins at the end of the gap:

#PO

Beginning of the label 5 mm after the end of the gap:

```
#PO+5
```
Beginning of the label 20 mm before the end of the gap:

#PO-20

## #PR - Print speed

The #PR command sets the print speed and feed speed.

#### **Syntax**

#PRx/y/

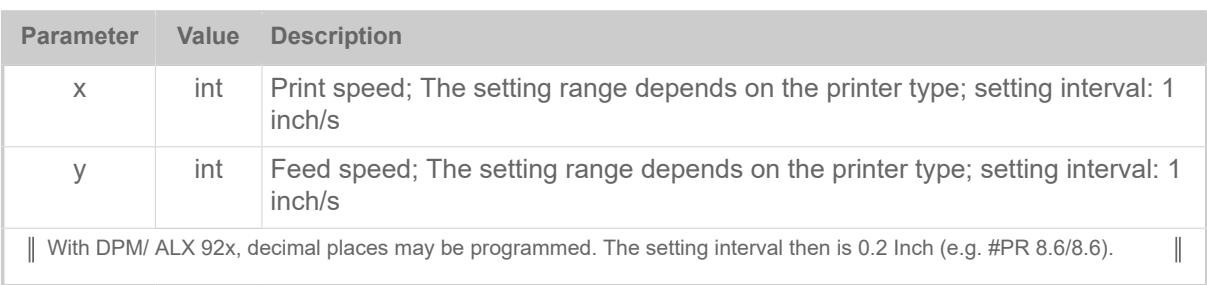

## **Examples**

Both speeds = 8 inch/s (Default setting):

#PR

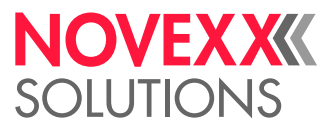

Print speed = 4 inch/s, Feed speed = Previously set value or, if no value has been set, default setting.:

#PR4/

Print speed = Previously set value or, if no value has been set, default setting. Feed speed = 6 inch/s: #PR/6/

Print speed = 8 inch/s Feed speed = 10 inch/s:

#PR8/10/

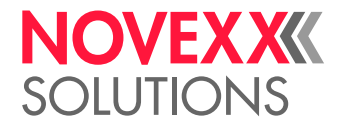

# $\Omega$

## #Q - Print quantity

The #Q command terminates the print job and defines the number of labels to be printed. The print job is checked and stored in the memory.

The format cannot be altered or extended once it has been stored in the memory. Format commands are not evaluated until the memory is empty again. The memory is empty when the label series has been printed or broken off with #CF.

## **Syntax**

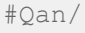

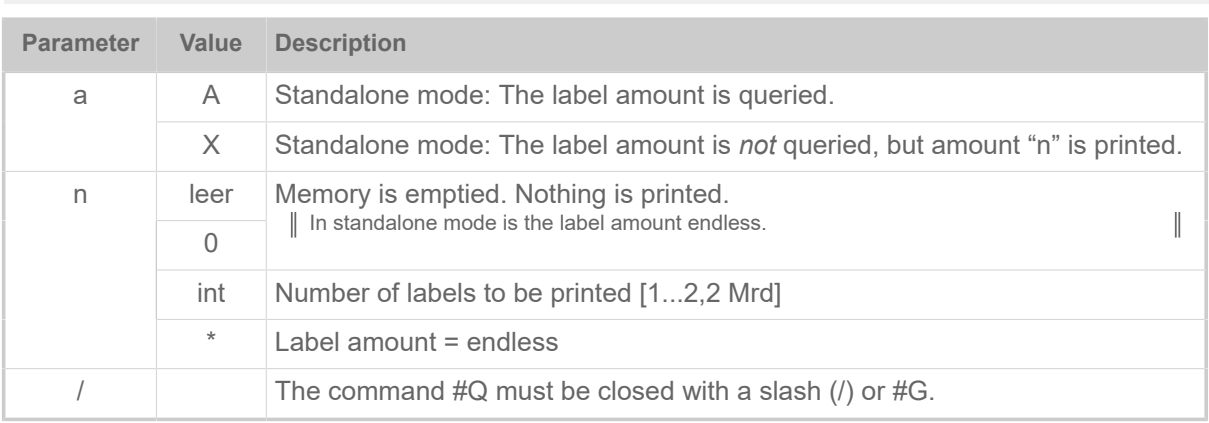

## **Example**

100 labels of the previous format are printed:

#Q100/

## **Special case: Multitrack printing with incomplete label rows**

If the print job provides less labes than are necessary to fill the last label row, the following happens:

- Print job sent via data interface: The row is printed incomplete, starting the printout with the label at the material zero line side.
- Print job started in standalone mode: The row is filled automatically and is printed completely.

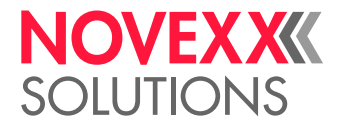

# R

# #R - X/Y Offset data blocks

The #R command offsets all subsequent data blocks in direction X/Y. Logically or optically-related printouts (data blocks) can be shifted as a whole.

The reference point #Tx or #Jx (see #T and #J) for all subsequent positionings is shifted from the zero point by the entered x/y value.

Zero point is the bottom, left-hand corner of the label (see illustration), provided that this has not been shifted by the #PO command.

## **Syntax**

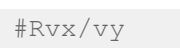

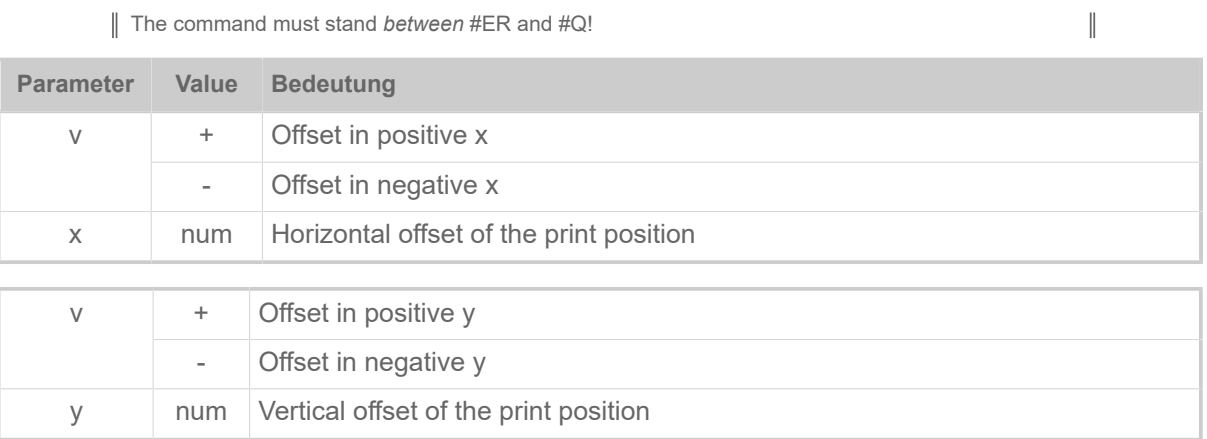

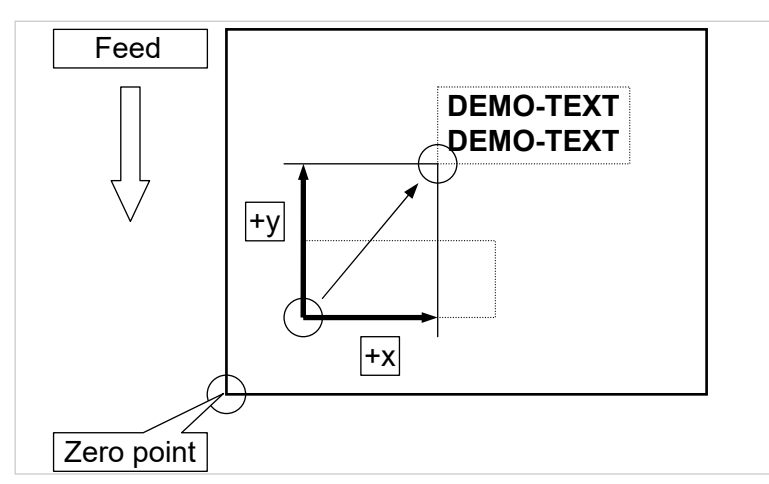

Fig. 13: Shifting a text block in x/y direction.

## **Example**

Block is shifted to the right and upwards by resp. 5 mm:

#R5/5

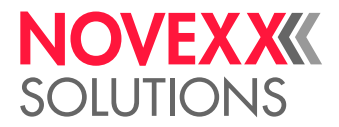

Block is shifted to the left and downwards by resp. 5 mm:

 $#R-5/-5$ 

# #RFC - Special RFID commands

The #RFC command sends a command sequence to the RFID reader module to trigger special operations which are not mapped / part of the regular read/write/lock operations.

## **Syntax**

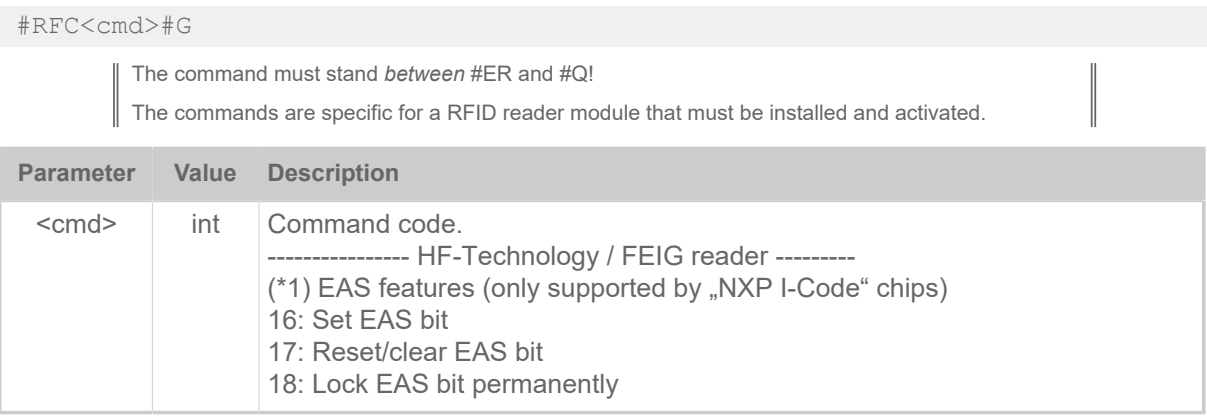

## #RFH - Request data - send to host

The #RFH command requests data of a RFID variable that has been read and assigned with #RFR command. That data is transmitted as response over selected EASYPLUG interface (same interface that is used for this request).

## **Syntax**

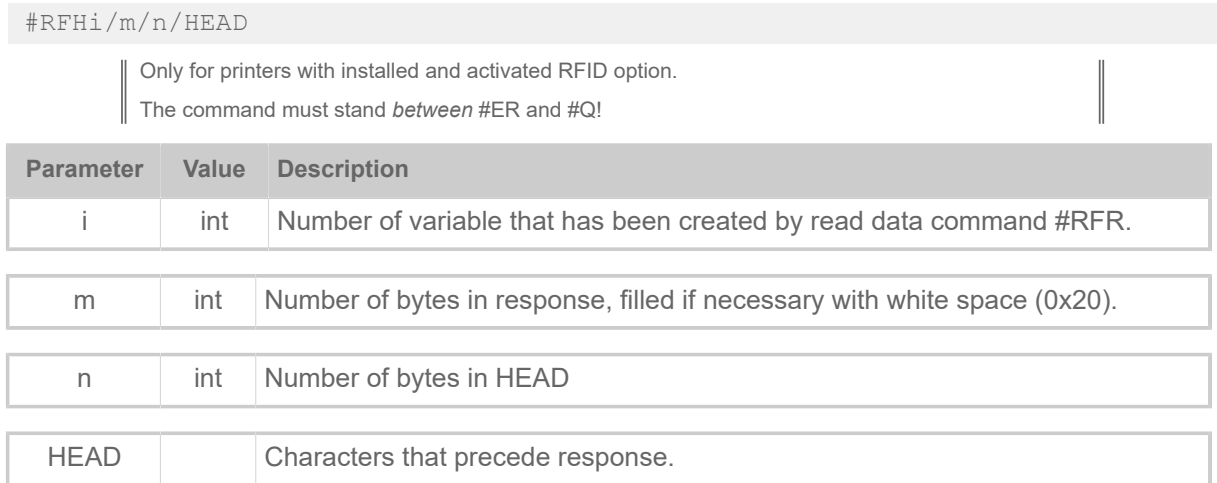

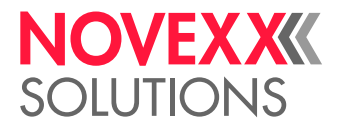

## **Example**

Data on transponder (block size 4 assumed e.g. I-Code) shown in hex notation:

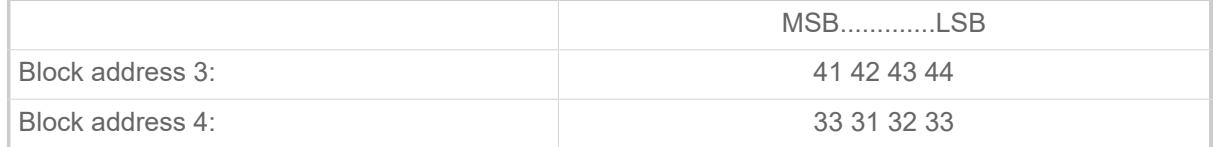

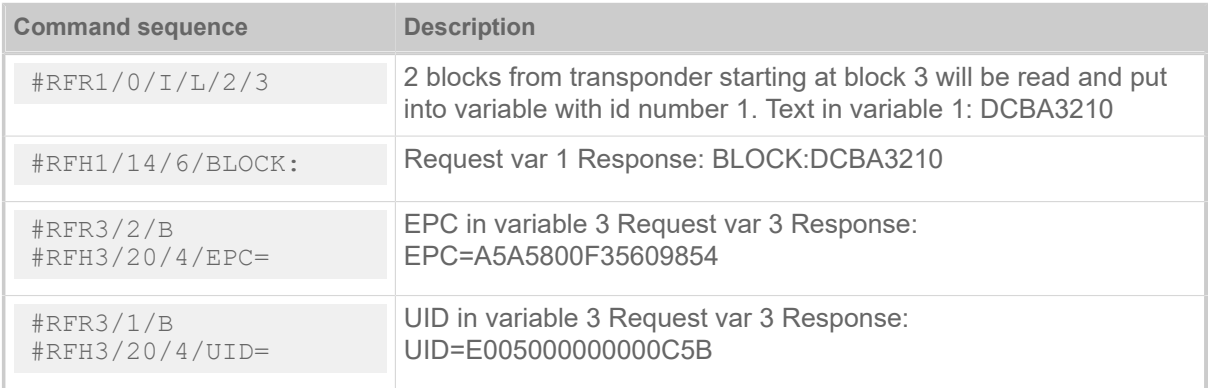

## #RFL - Lock/unlock memory areas

The #RFL command enables or disables the write protection (simple lock) of various memory areas of EPC Gen 2 tags.

Before changing the write protection status for the first time, the access password must once have been written into the access password memory of the tag by means of a write command (#RFW or #SRF + #VW/T). For any attempt to change to protection status the same password must be provided as part of the #RFL command.

The #RFL command itself doesn't write the access password into to tag!

The #RFL command doesn't support the permalock option specified in the EPC Gen 2 standard. It implements only the write protection which can be reversed any time by issuing an unlock command with the right access password.

## **Syntax**

#RFLa/b/c/TEXT#G

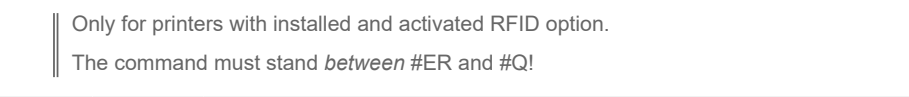

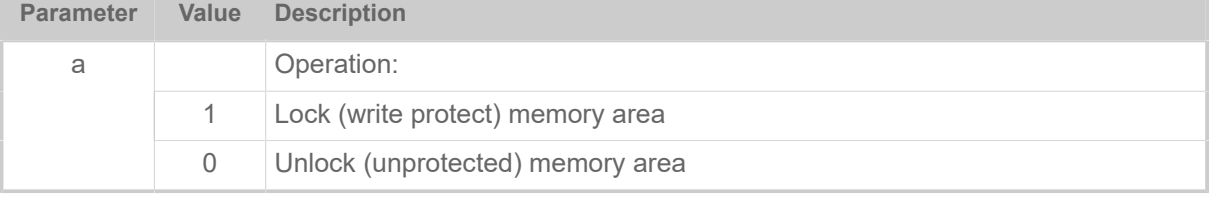

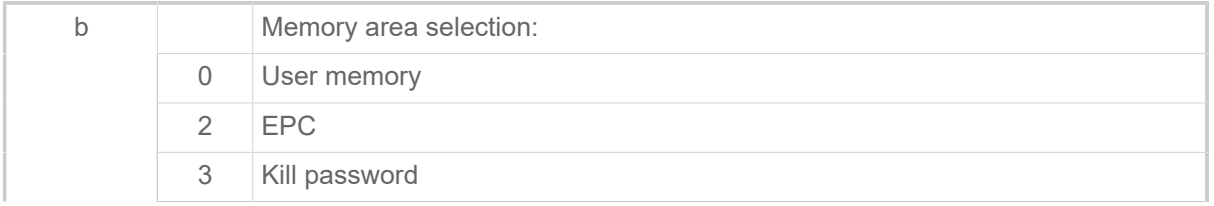

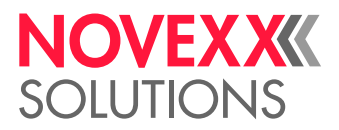

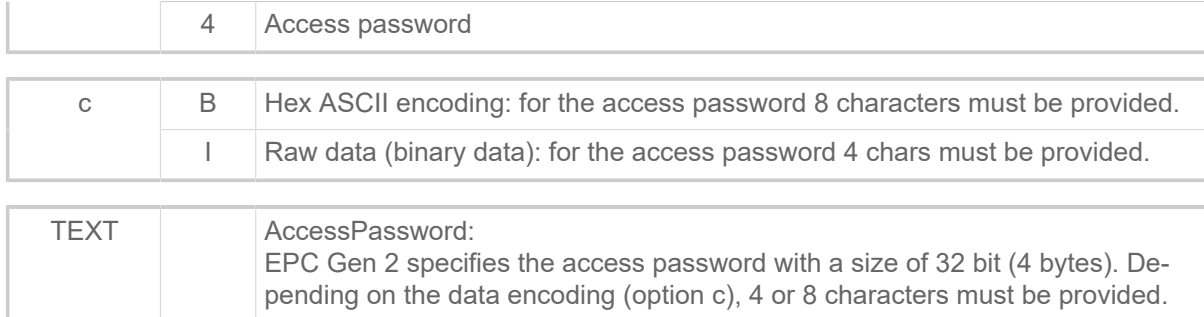

# #RFR - Read data

The #RFR command reads data of a RFID transponder and assigns it to a RFID variable. Content of variable can be requested with #!RF command.

# **Syntax**

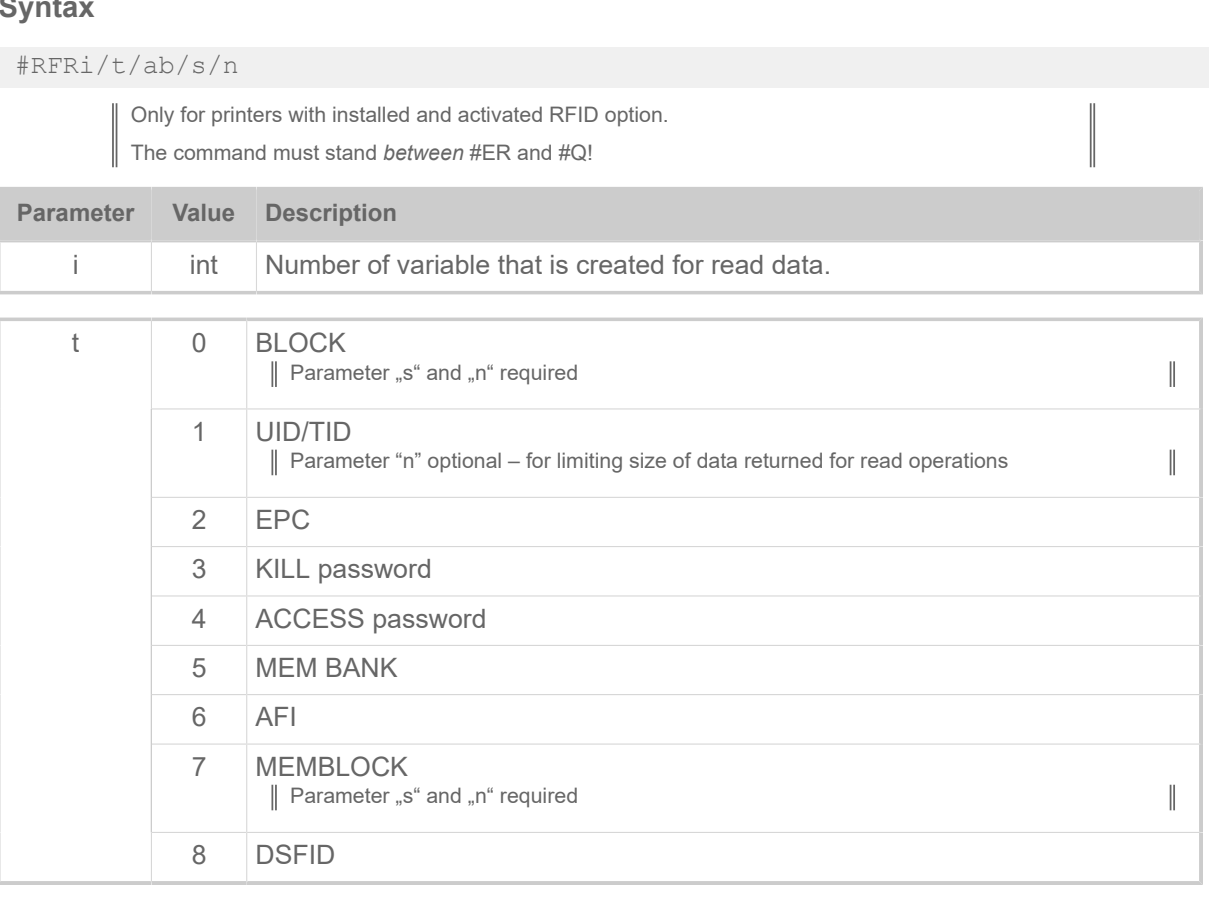

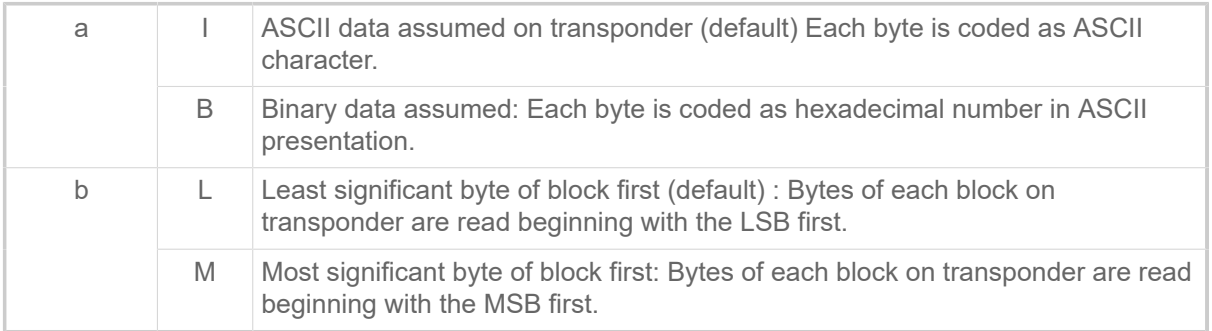

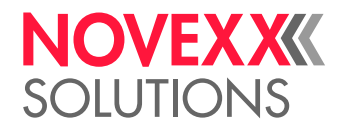

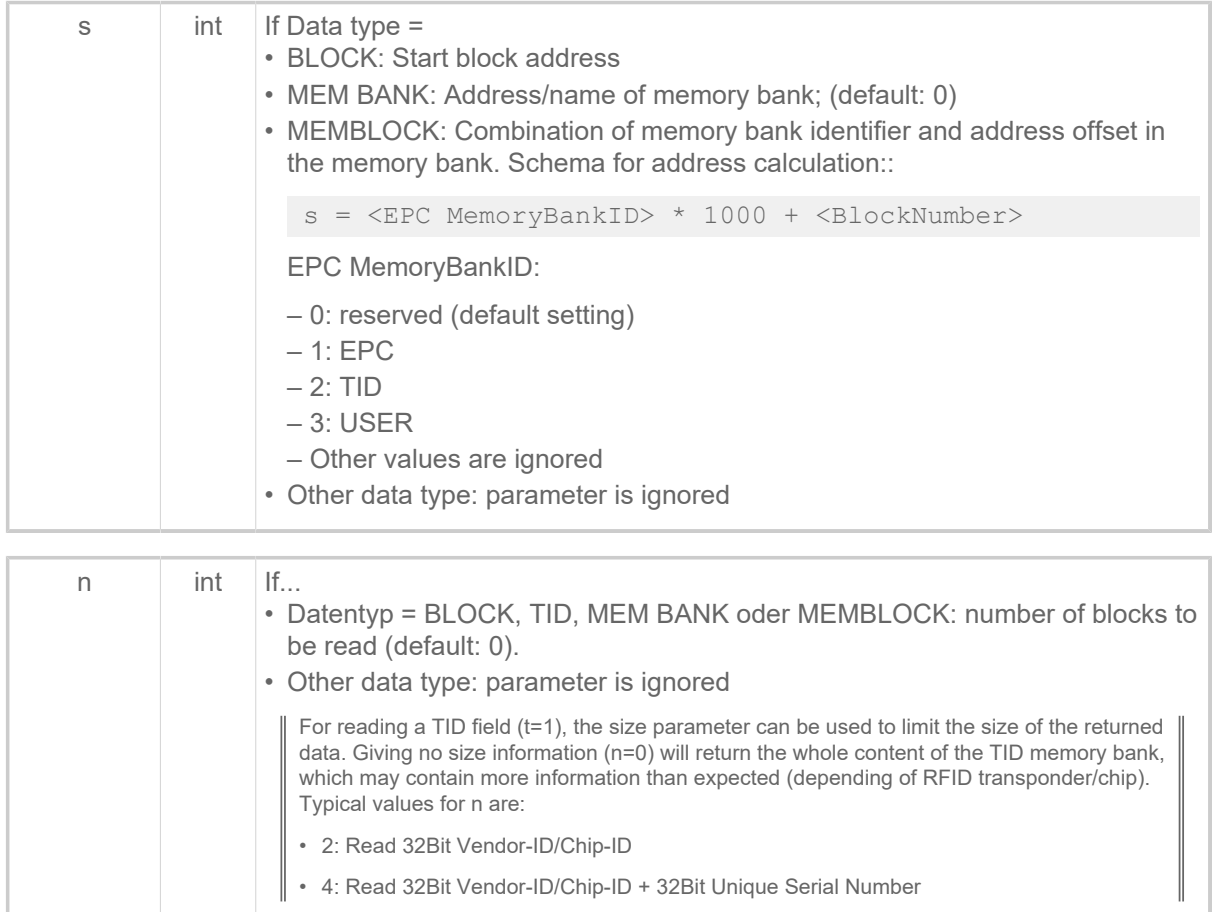

## **Example**

Data on transponder (block size 4 assumed e.g. I-Code) shown in hex notation:

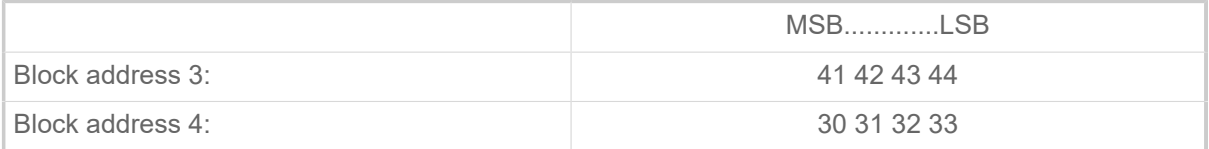

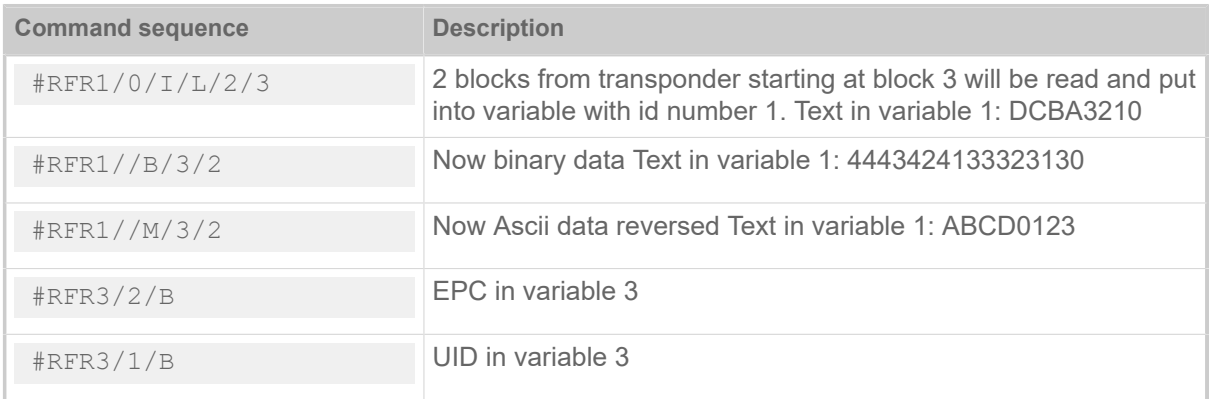

# #RFW - Write typed data to RF tag

The #RFW command writes data of well-defined type onto a RFID label.

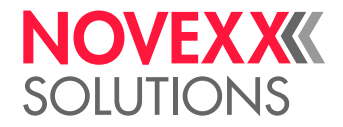

## **Syntax**

#RFWt/abs/r///n/DATA#G

Only for printers with installed and activated RFID option. The command must stand *between* #ER and #Q!

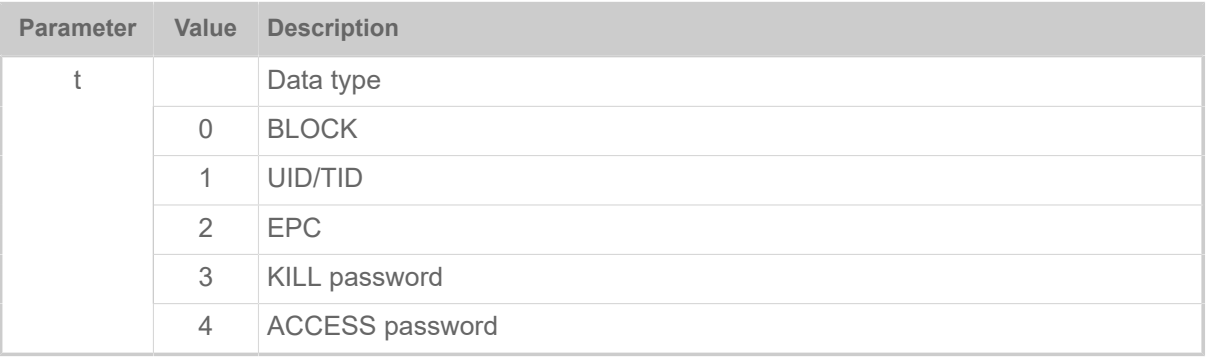

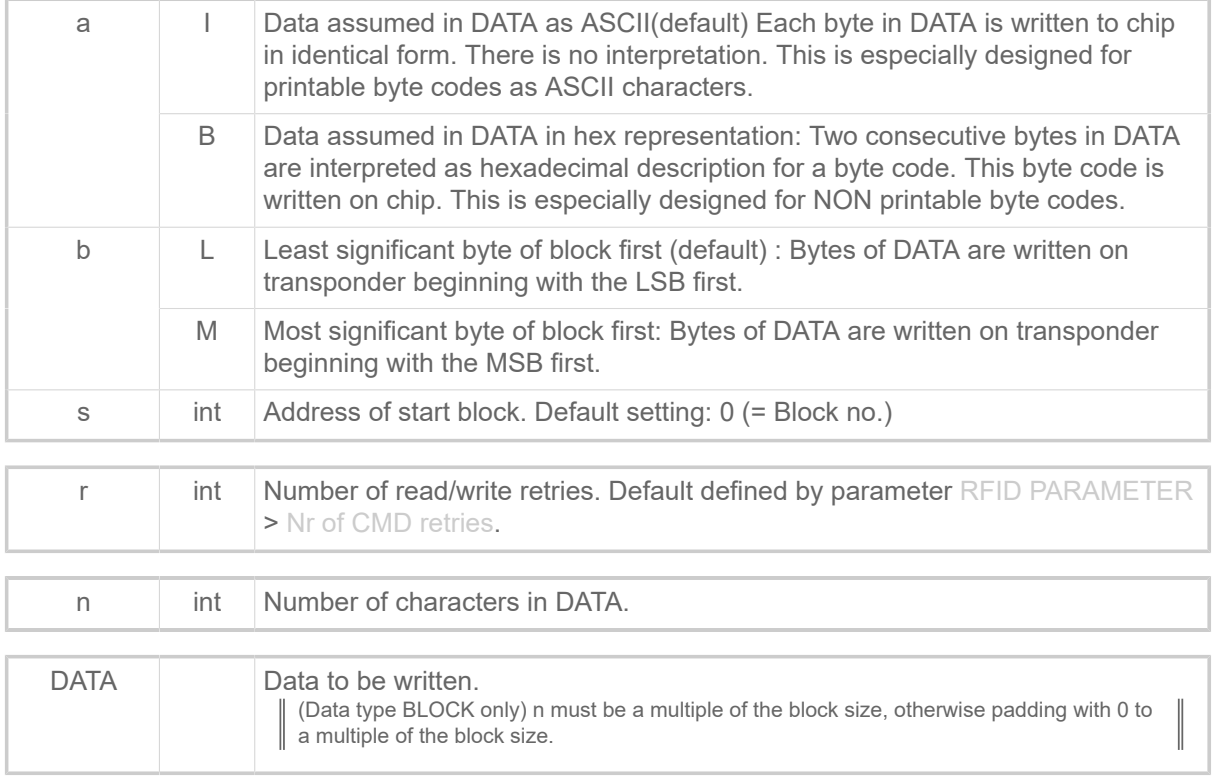

## **Example**

Write 12 bytes as an EPC 96 in hex representation:

#RFW2/B////24/01203D2A916E8B8719BAE03C

## #RSS - GS1 DataBar & CC

The #RSS command prints a bar code field with a GS1 DataBar or a composite symbology bar code.

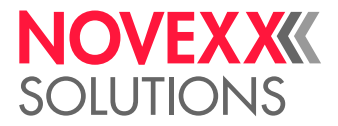

## **Syntax**

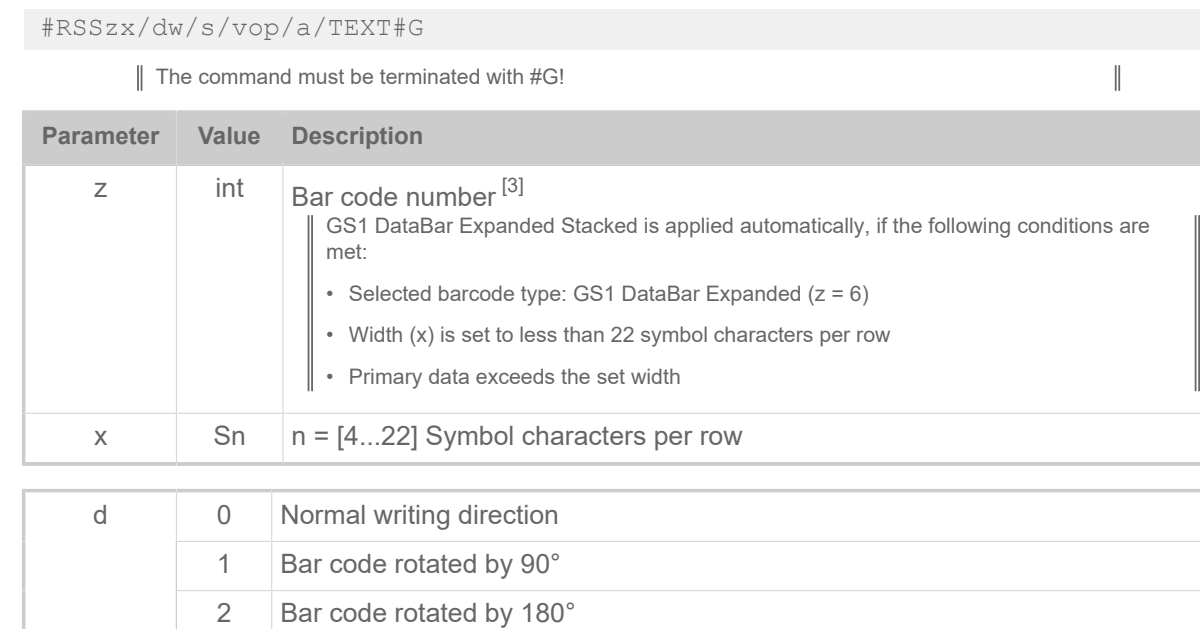

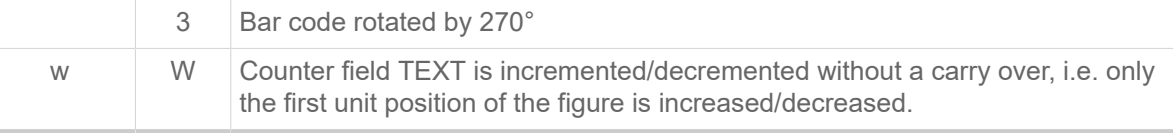

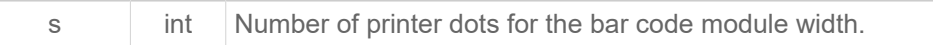

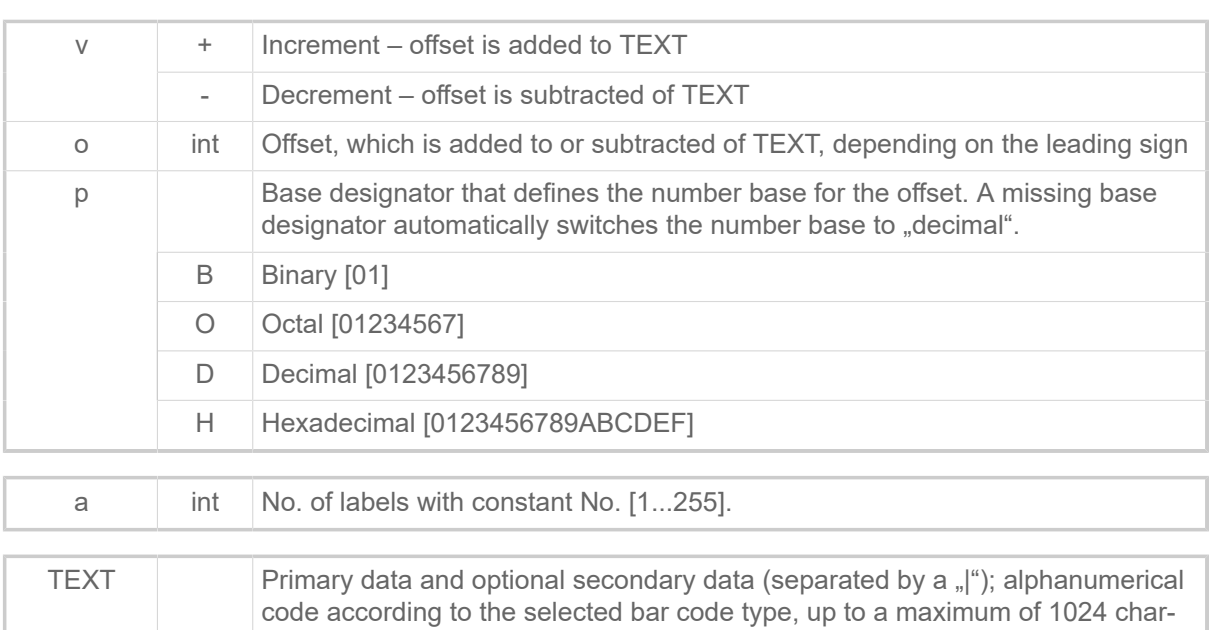

## **Examples**

• GS1 DataBar Omnidirectional

acters long.

<span id="page-67-0"></span><sup>&</sup>lt;sup>3</sup> See below, chapter "Additional Information".

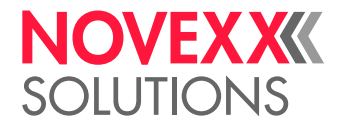

Data Output: 0109501101420021

#RSS1/0/3///0950110142002

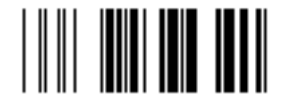

• GS1 DataBar Stacked Omnidirectional

Data Output: 0109501101420038

#RSS4/0/3///0950110142003

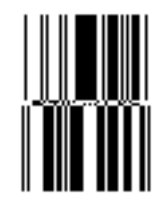

• GS1 DataBar Omnidirectional (POS and General Distribution)

Data Output: 0109501101420045

#RSS1/0/6///0950110142004

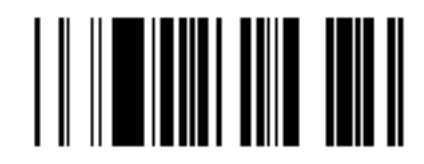

• GS1 DataBar Expanded

Data Output: 01095011014200522112345678

#RSS6/0/3///01095011014200522112345678

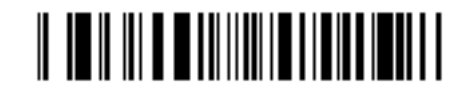

• GS1 DataBar Expanded Stacked

Data Output: 1095011014200693922995<GS>3202000100 17100101422123<GS>2112345678

#RSS6S6/0/3///01095011014200693922995<FNC1>320200010017100101422123<FNC1>2112345678#G

| CAUTION! No <cr><lf> in Easy Plug sequence or output.

 $\big\|$ 

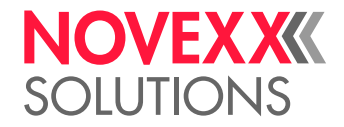

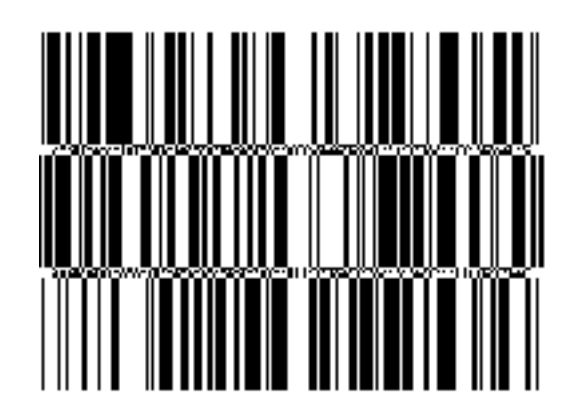

• GS1 DataBar Truncated Data Output: 0109501101420076

#RSS2/0/3///0950110142007

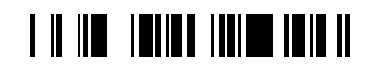

• GS1 DataBar Limited Data Output: 0109501101420083

#RSS5/0/3///0950110142008

# **THE REAL PROPERTY OF A REAL PROPERTY**

• GS1 DataBar Stacked Data Output: 0109501101420090

#RSS3/0/3///0950110142009

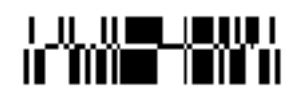

## **Related reference**

[Printer-internal bar codes](#page-143-0) on page 144

# #RT - Read and print RFID data

The #RT command reads data of a RFID transponder and prints it on its label.

## **Syntax**

#RTz/dbjk/t/ab/s/n

Only for printers with installed and activated RFID option. The command must stand *between* #ER and #Q!

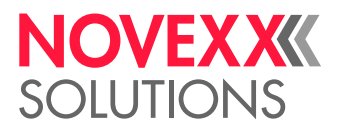

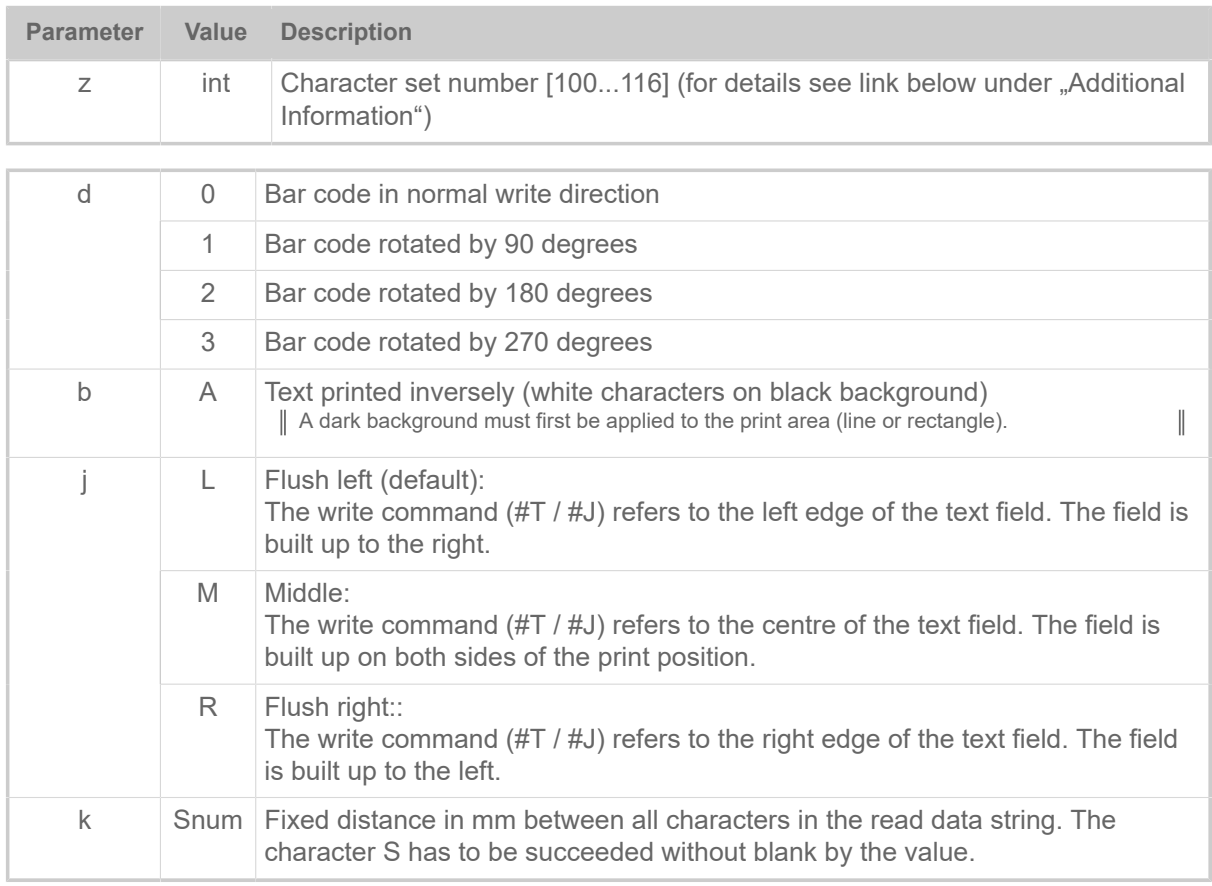

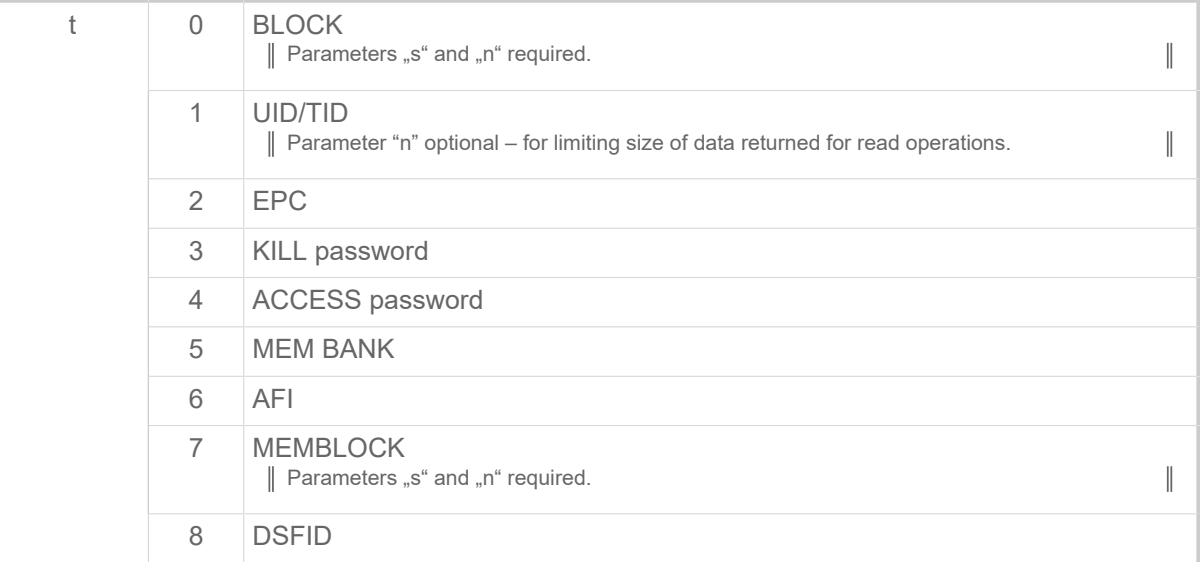

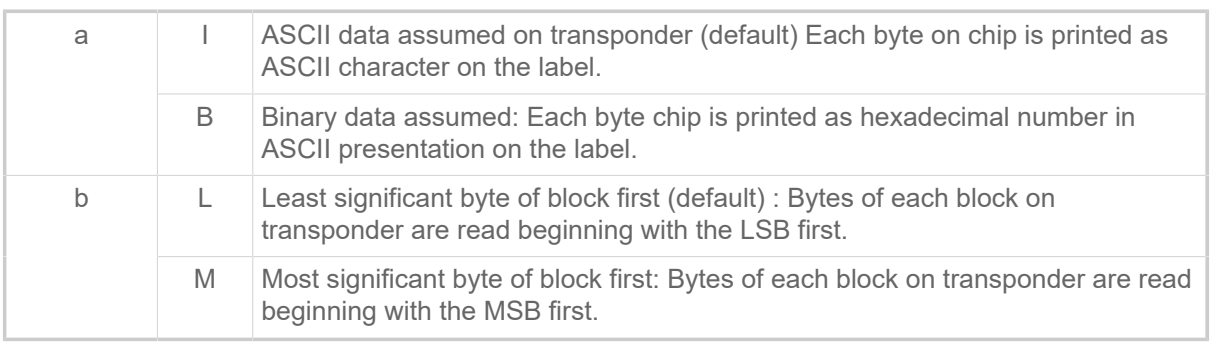

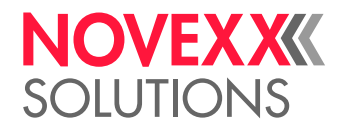

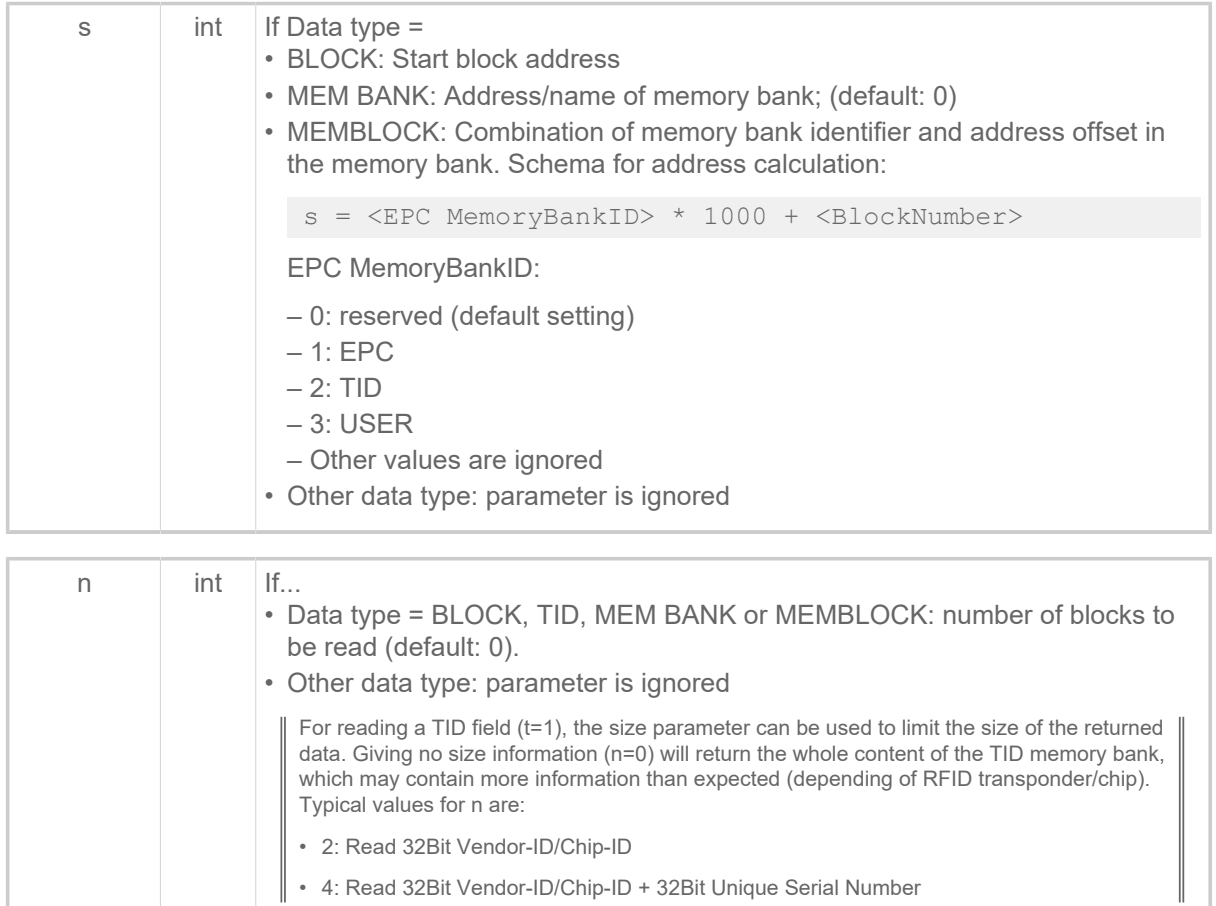

## **Example**

Data on transponder (block size 4 assumed e.g. I-Code) shown in hex notation:

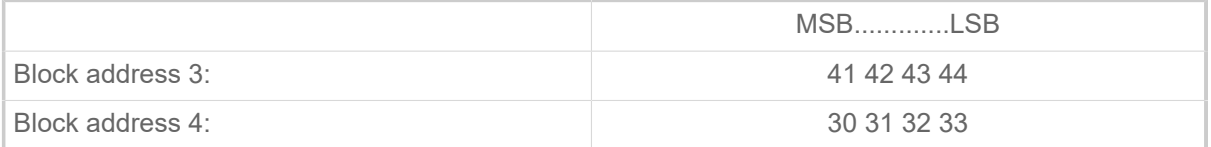

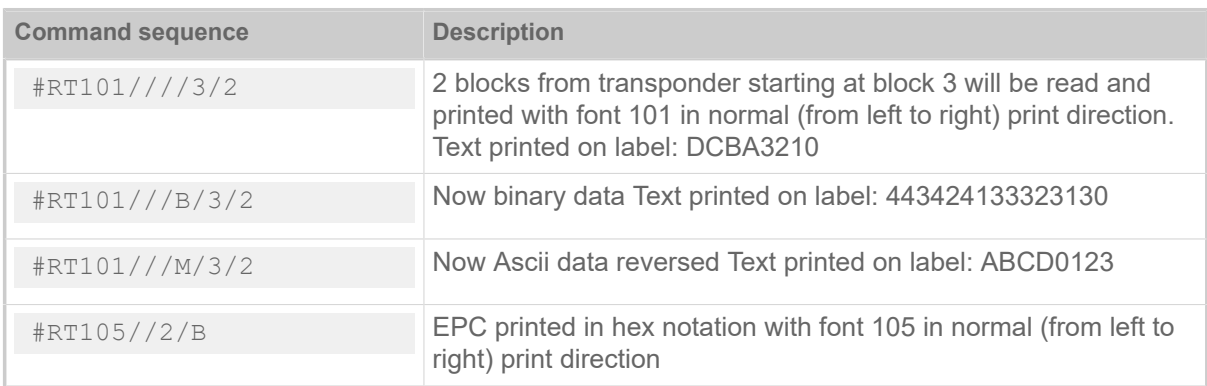

## **Related reference**

[Printer-internal fonts and line styles](#page-147-0) on page 148
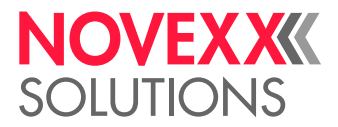

# #RTC - Setting the realtime clock

The #RTC command sets time and date of the realtime clock.

#### **Syntax**

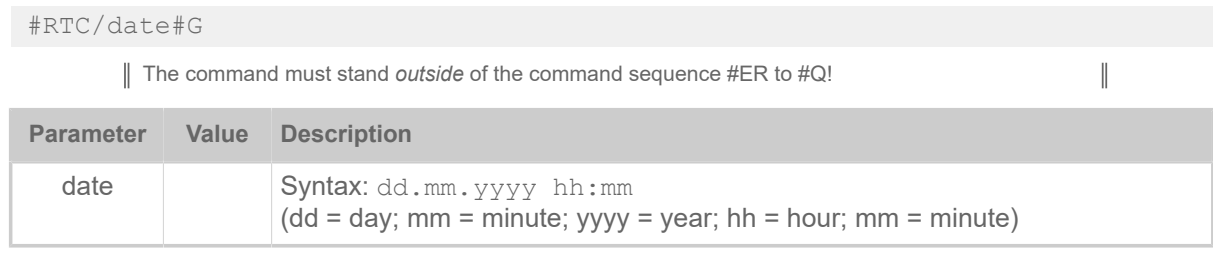

#### **Example**

#RTC/01.02.2007 01:32#G

# #RX - Select gap sensor

The #RX command selects one of the available label sensors at the printer.

#### **Syntax**

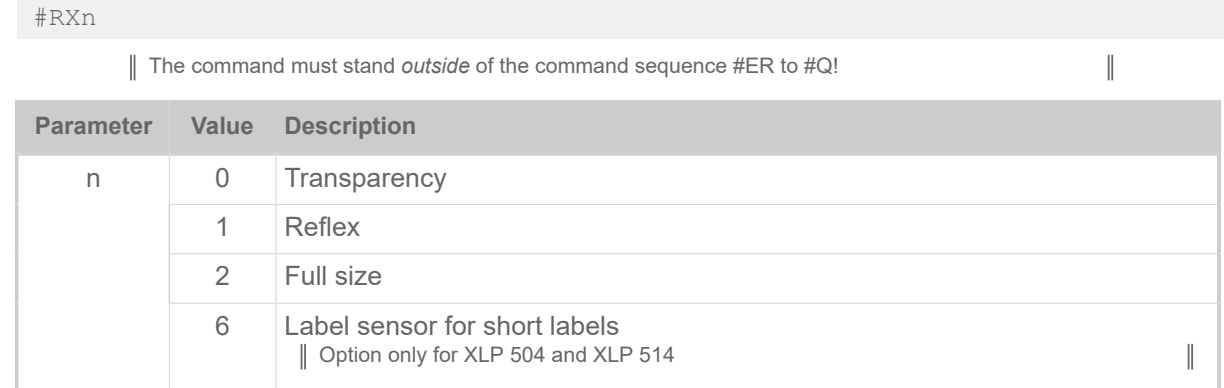

# S

## #SB - Bar code definition

The #SB command defines of a bar code. Printing of the bar code requires a subsequent #VWcommand.

#### **Syntax**

#SBz/kclbmre/h/s#G

The command must stand *between* #ER and #Q!

 $\mathbb{I}$ 

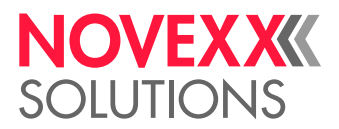

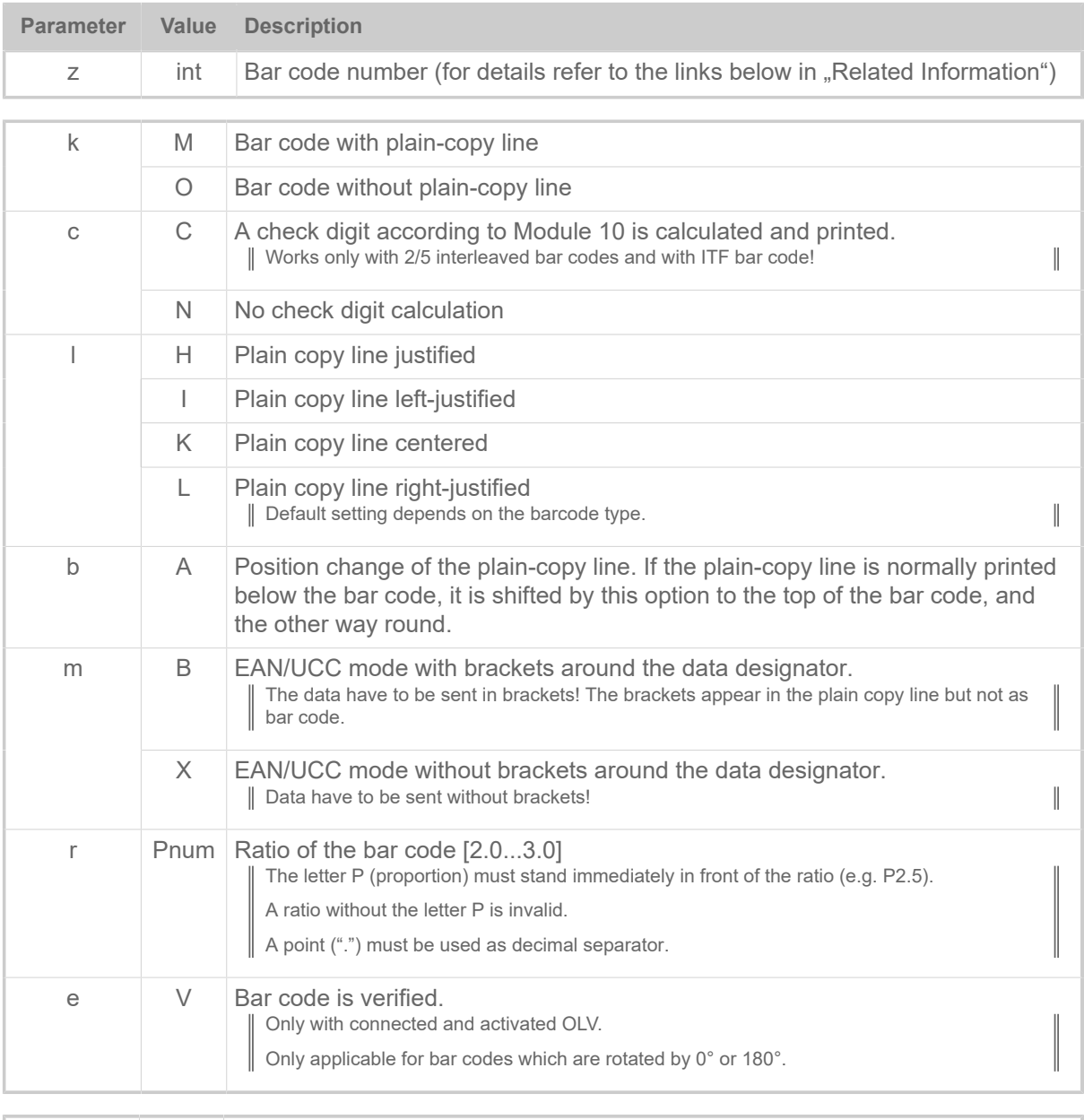

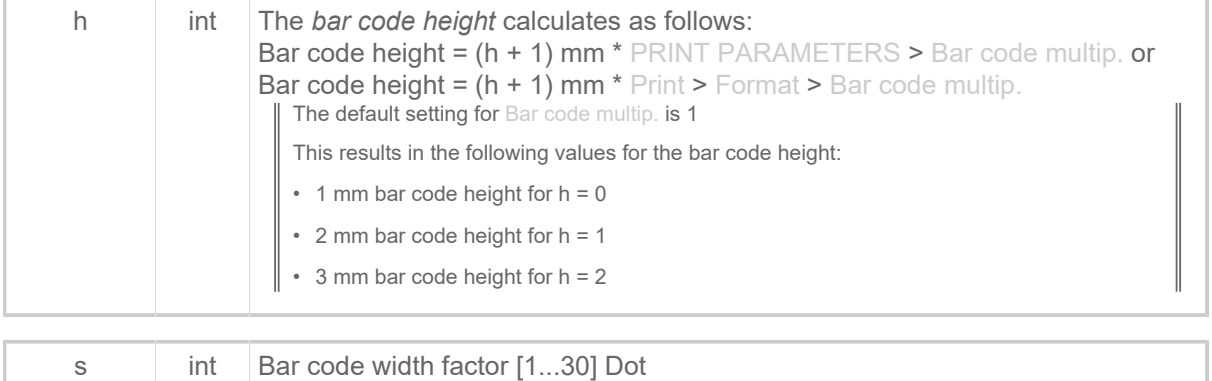

#### **Related reference**

[Printer-internal bar codes](#page-143-0) on page 144 [Relationship between bar code ratio and width factor](#page-165-0) on page 166

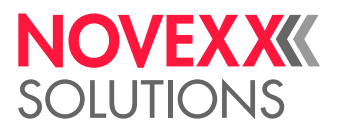

# #SCF - Codablock F Definition

The #SCF command defines a "Codablock F" bar code. Printing of the bar code requires a subsequent #VW-command.

#### **Syntax**

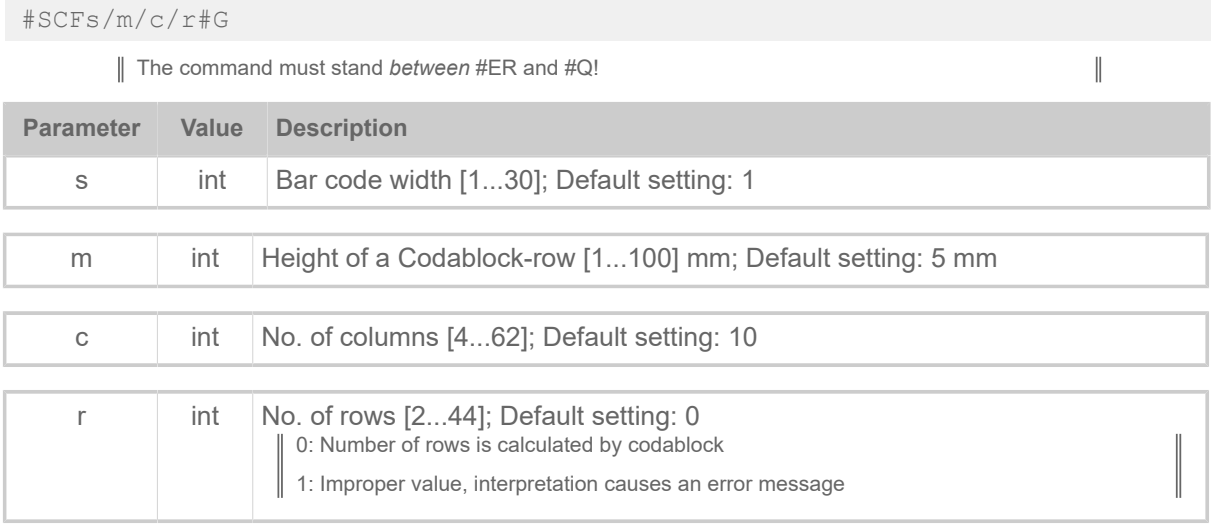

# #SDM - Data Matrix definition

The #SDM command defines a "Data Matrix" bar code. Printing of the bar code requires a subsequent #VW-command.

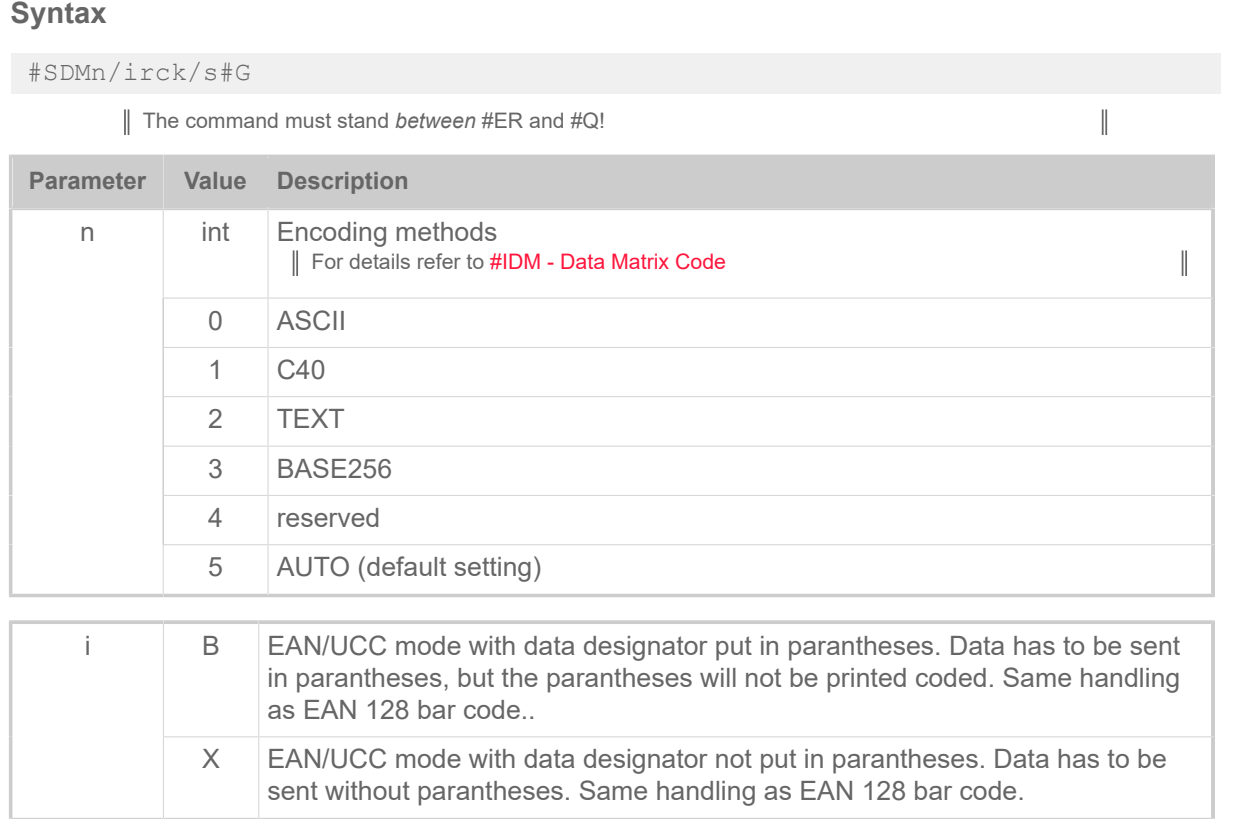

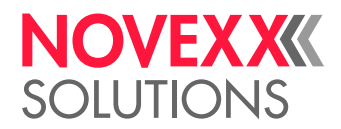

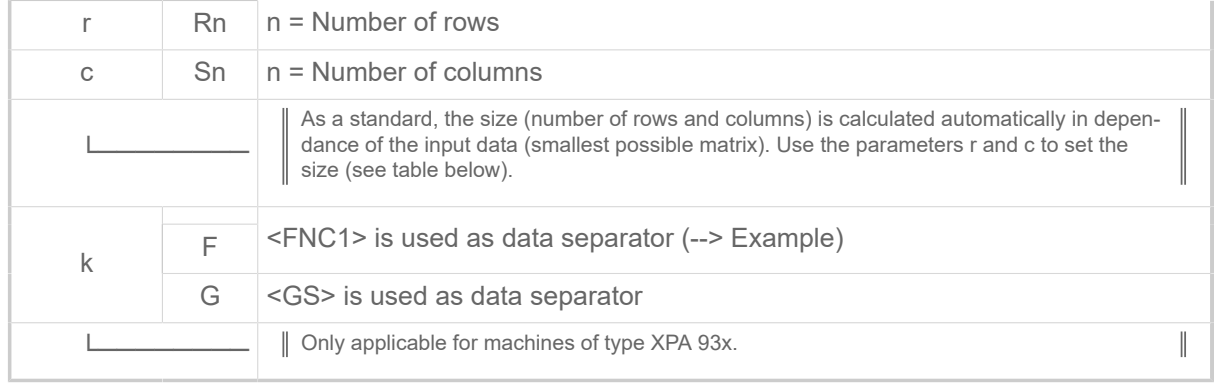

s int Number of printer dots for one Data Matrix block [1...200]

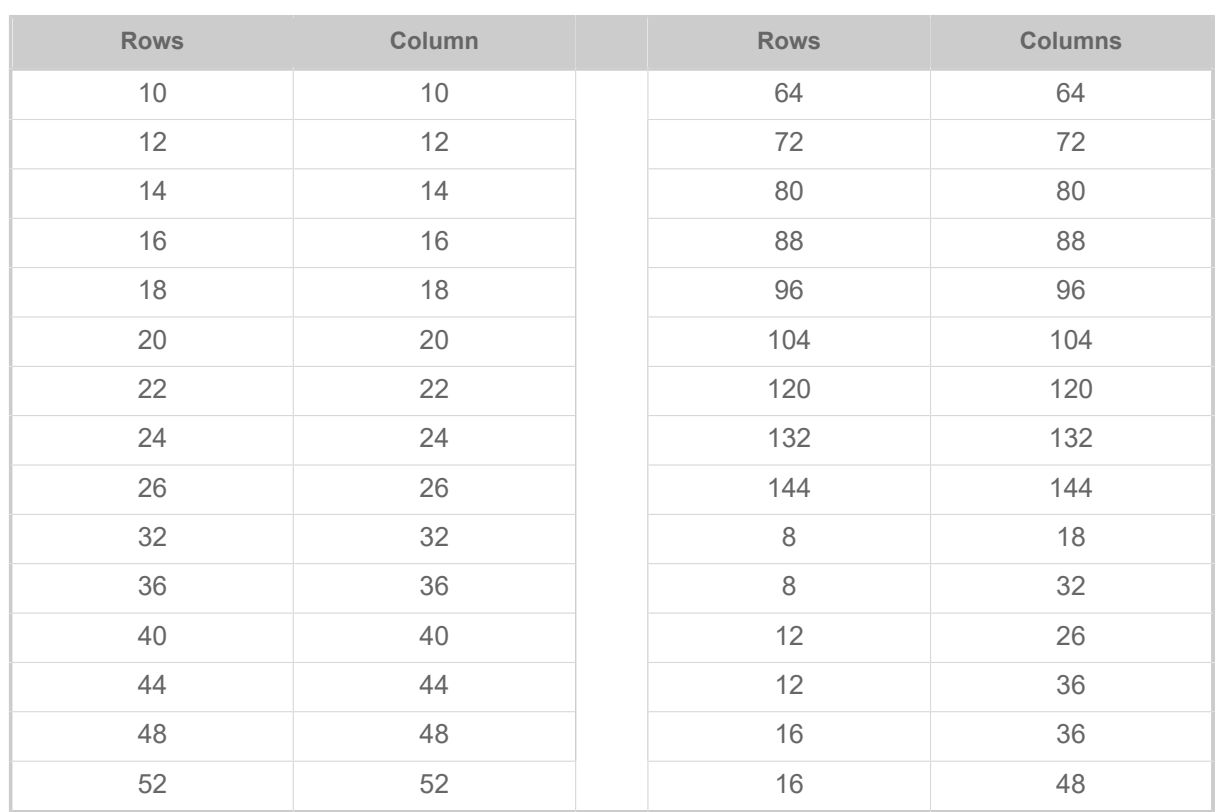

Table 12: Admissible combinations of rows (r) and columns (c).

#### **Example**

EAN/UCC mode:

```
#ER
#SDM/B/14#G
#T10#J5
#T10#J5
#VW/L/"(01)34012345123457(10)12345 <FNC1>(17)101231"#G
#Q1/
```
Different data separators:

#SDM/X/14#G --> <FNC1> is used as data separator #SDM/XF/14#G --> <FNC1> is used as data separator #SDM/XG/14#G --> <GS> is used as data separator

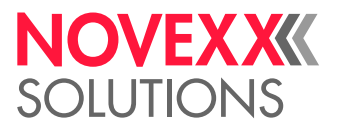

# #SF - Fixfont definition

The #SF command defines the font for a not scalable text field (fixfont). Printing of the text field requires a subsequent #VW-command.

#### **Syntax**

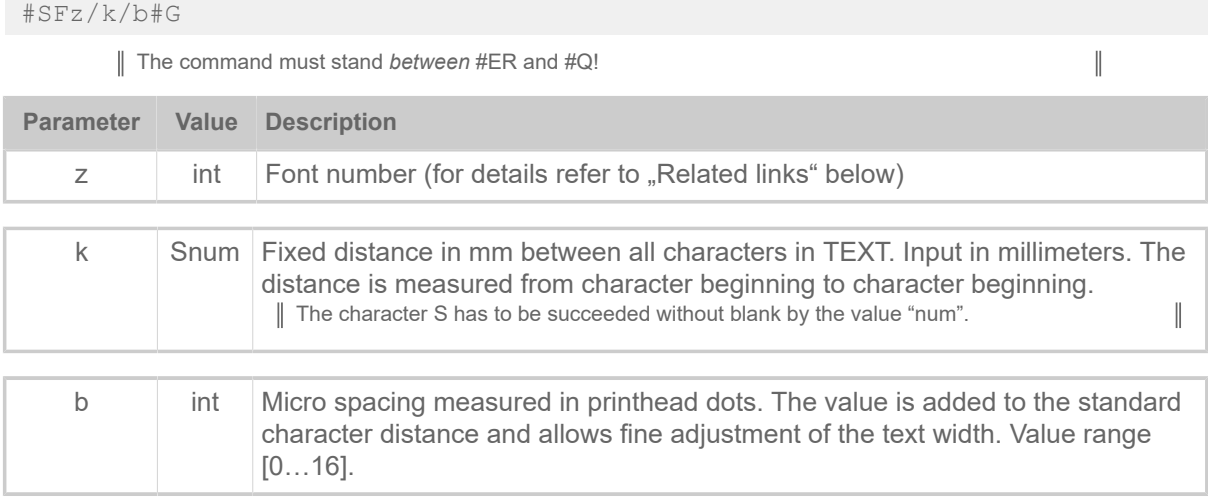

#### **Related reference**

[Printer-internal fonts and line styles](#page-147-0) on page 148

# #SFN - Code 49 definition

The #SFN command defines a "Code 49" bar code. Printing of the bar code requires a subsequent #VW-command

#### **Syntax**

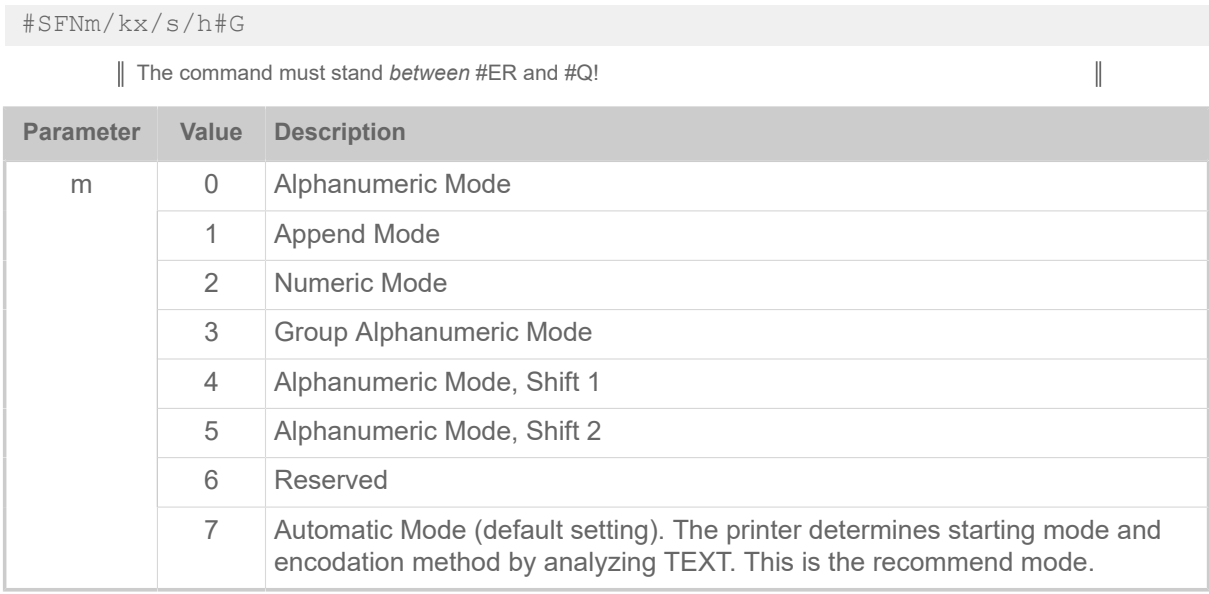

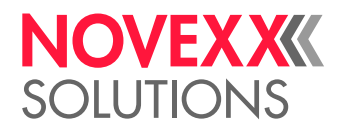

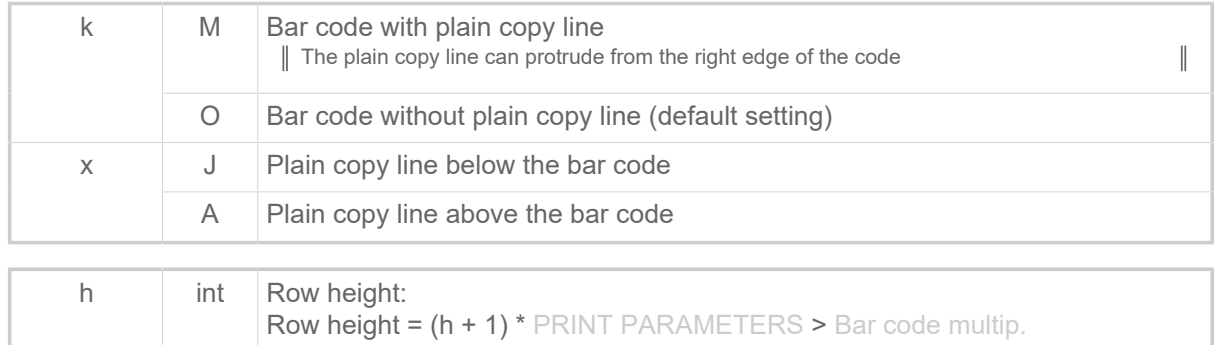

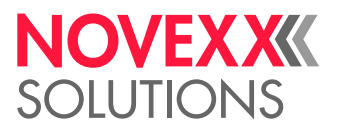

# #SG - Graphics definition

The #SG command defines a graphic. Printing of the bar code requires a subsequent #VW-command.

#### **Syntax**

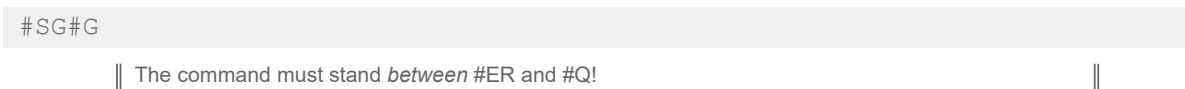

#### **Example**

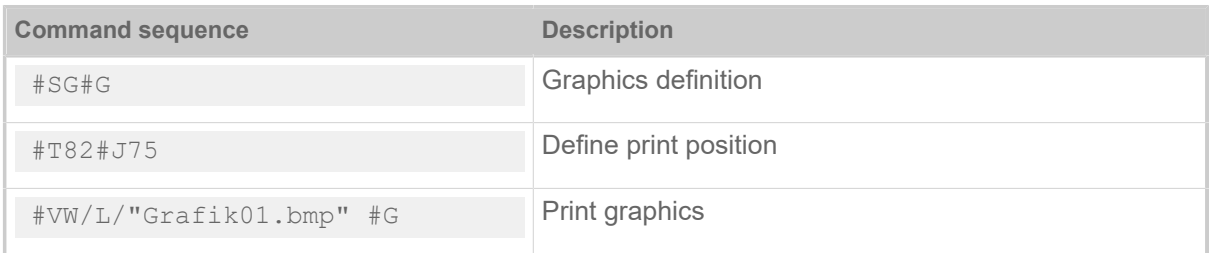

### #SI - Write data to interface

The #SI command defines the trigger point for the context interface (Easy Plug interface) This command is useful for many applications, for example logging of printed labels or soft "realtime" controls over the interface.

Writing data to the current Easy Plug interface is done by the #VW/I/expression command. The point of time for interface write (trigger point) can be defined by the #SI command.

#### **Syntax**

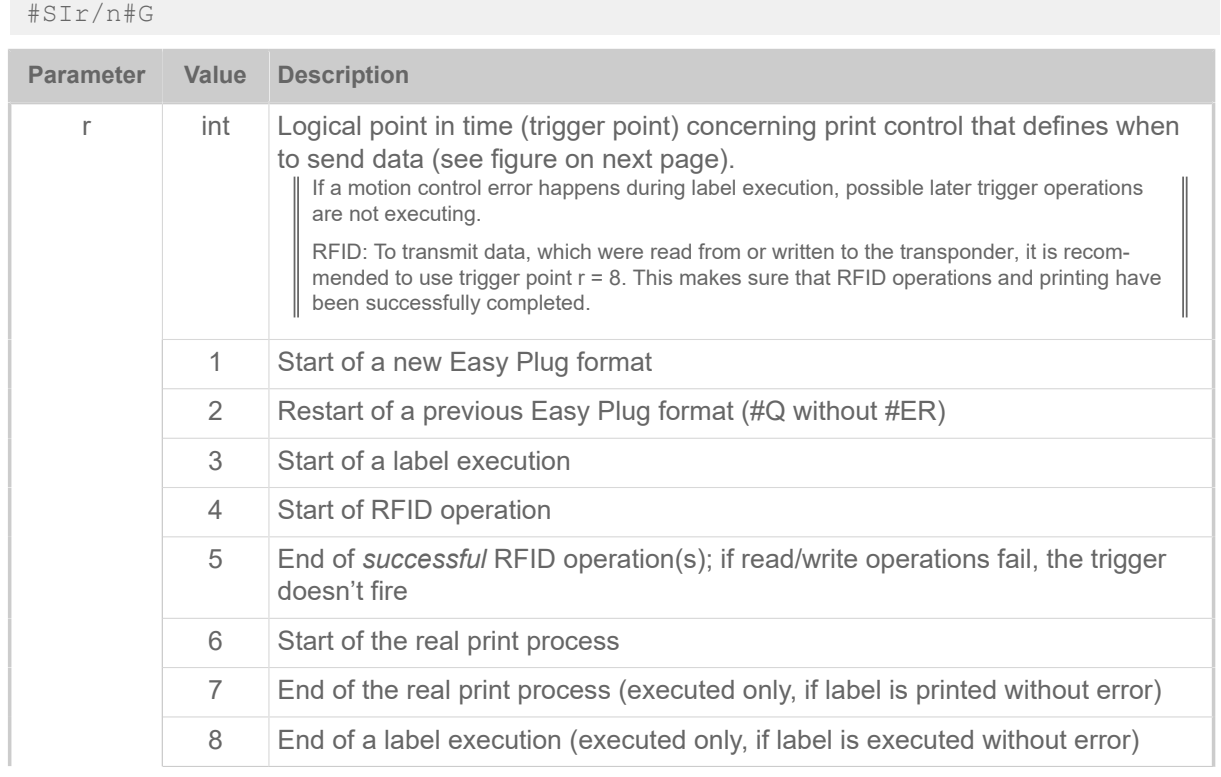

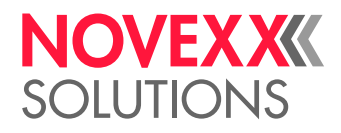

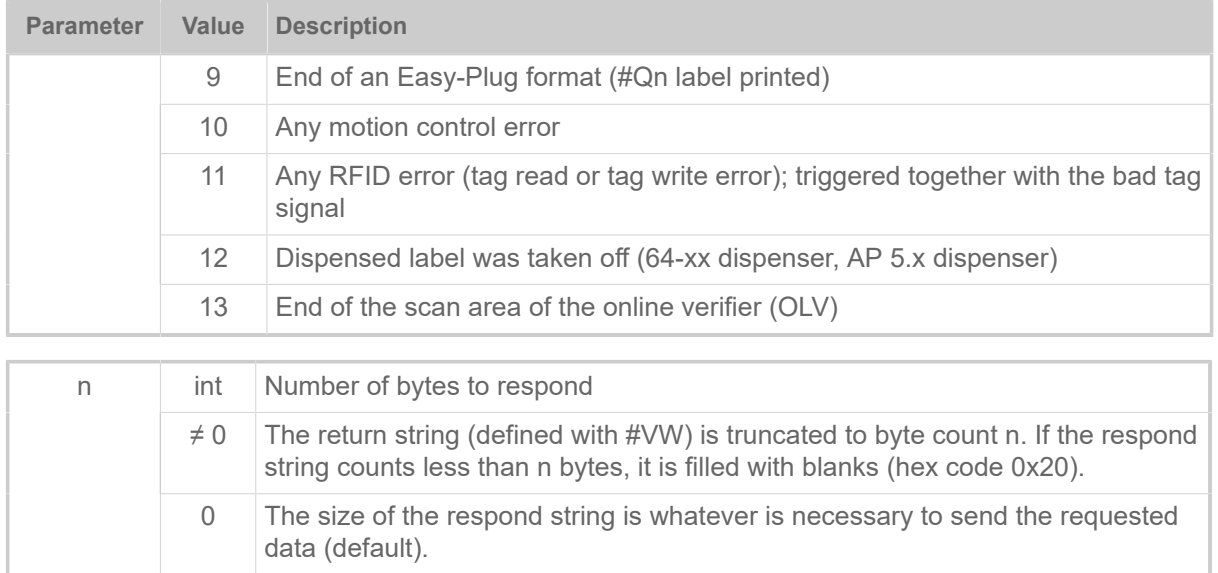

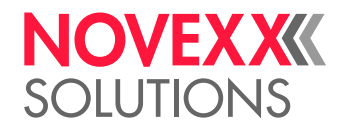

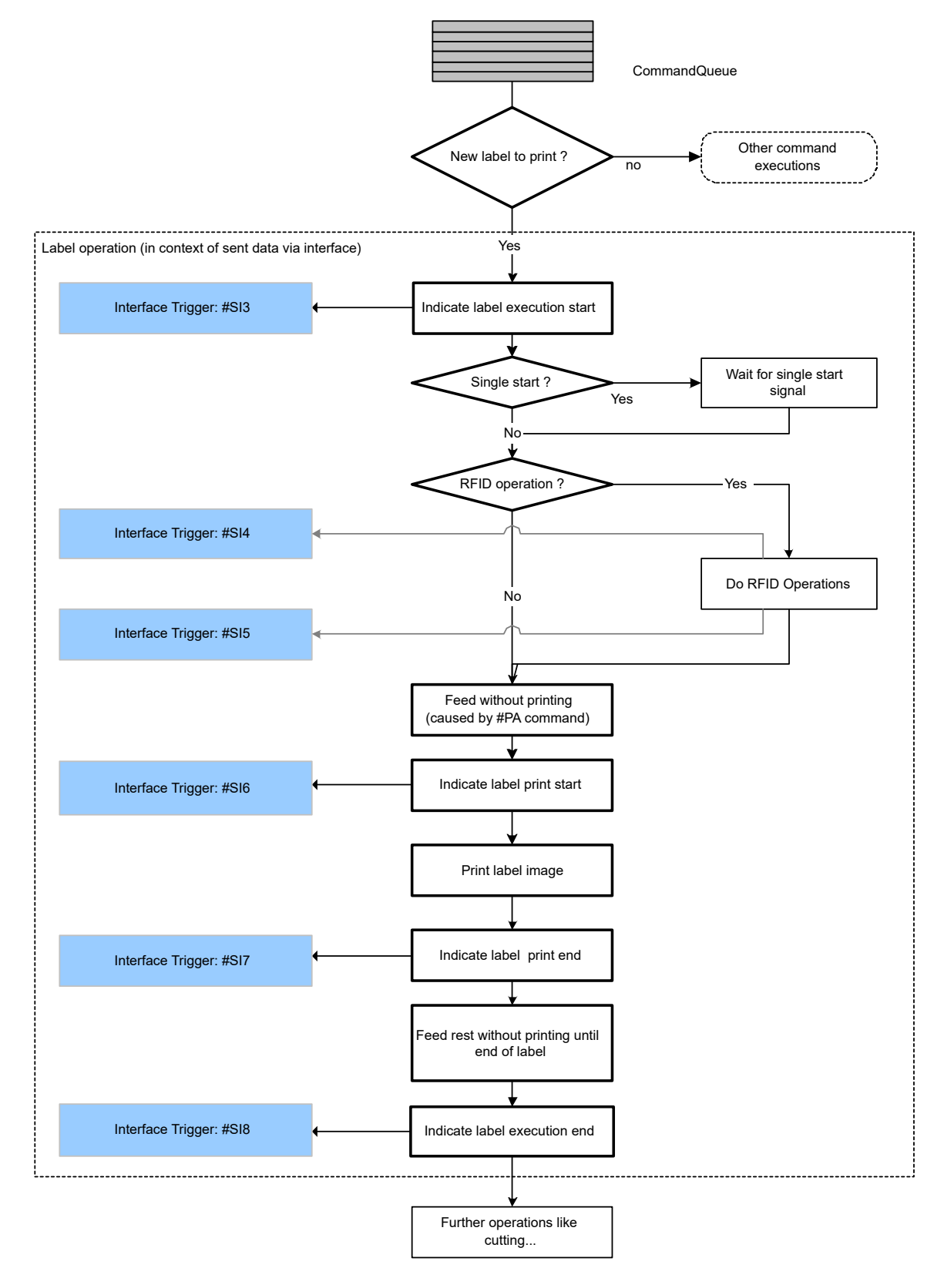

Fig. 14: Flowchart showing label operation trigger points #3 - #8.

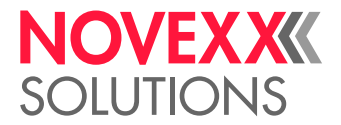

#### **Example**

Simple example:

```
#G -----------------------------------------------------------------
#G Returns the printer counter value, if the label is printed without
#G error<br>#G -----
#G -----------------------------------------------------------------
#!A1
#IMN100/100
#ER<br>#G -----
                    #G ------------------------------------
#G Define and print counter as text
#G ------------------------------------
#VDT/Counter/1/1/0000#G
#SF109/
#FD0
#T10#J20
#VW/L/Counter#G
#G ------------------------------------
#G Return counter value to interface, as soon as a label is printed
#G without error.
\#G ---#SI8/#G
\text{HVW/I}/\text{chr}(10) + chr(13) + "CNT: " + Counter#G
#Q3/
#G -----------------------------------------------------------------
#G Response at active interface:
#G CNT: 0000
#G CNT: 0001
#G CNT: 0002<br>#G ---------
#G -----------------------------------------------------------------
```
More complex example:

```
#G -----------------------------------------------------------------
#G Shows the usage of more different trigger events
 #G -----------------------------------------------------------------
#!A1
#IMN100/100
#ER<br>#G ---
            #G ------------------------------------
#G Error code return on interface in case of any print related error.
#G ------------------------------------
#VDS/ErrorCode//M1011#G
#SI10/#G
#VW/I/chr(10) + chr(13) + " Error code: " + ErrorCode#G
#G ------------------------------------
#G Easy-PLug format related messages
#G ------------------------------------
#SI1/#G
\text{\#VW/I}/\text{chr}(10) + \text{chr}(13) + \text{chr}(10) + \text{chr}(13) + \text{''**} \text{ New Easy Plug format start} *** "#G
#SI2/#G
#VW/I/chr(10)+chr(13)+chr(10)+chr(13) + "*** Easy Plug format restart
*** "#G
#SI9/#G #VW/I/chr(10) + chr(13) + "*** Easy Plug format finished *** "#G
#G ------------------------------------
#G Label related messages<br>#G ----------------------
           #G ------------------------------------
#SI3/#G
#VW/I/chr(10)+chr(13) + " * Label operation start"#G
 #G ------------------------------------
 #G Define and print counter as text
#G ---
```
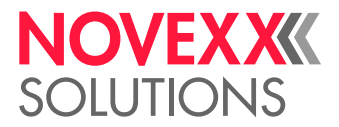

```
#VDT/Counter/1/1/0000#G
#SF109/
#FD0
#T10#J20
#VW/L/Counter#G
#G ------------------------------------
#G Return conuter value to interface, as soon a label is printed
#G without error.
\#G -----
#SI8/#G
#VW/I/chr(10) + chr(13) + " Printed Counter: " + Counter#G
#VDT/TextVar///Text1#G
#SF109/
#FD0
#T10#J30
#VW/L/TextVar#G
#SI8/#G
#VW/I/chr(10) + chr(13) + " Printed TextVar: " + TextVar#G
\#G -----------
#G Label operation finished message.
#G ------------------------------------
#VDD/Time/AU//^h:^m.^s#G
#SI8/#G
#VW/I/chr(10)+chr(13) + " * Label operation finished at: " +Time#G
#Q2/
#SV/TextVar/Neuer Text#G
#01/#G ------------------------------------------------------------------
#G Response at active interface:
#G *** New EasyPlug format start ***
#G * Label operation start<br>#G Printed Counter: 0000
 #G Printed Counter: 0000
 #G Printed TextVar: Text1
#G * Label operation finished at 13:07.07
#G * Label operation start
#G Printed Counter: 0001
     Printed TextVar: Text1
#G * Label operation finished at 13:07.08
#G *** Easyplug format finished ***
#G#G *** Easyplug format restart ***
#G * Label operation start<br>#G Printed Counter: 0002
 #G Printed Counter: 0002
 #G Printed TextVar: New text
#G * Label operation finished at 13:07.09
#G *** Easyplug format finished ***
                                        #G ----------------------------------------------------------------
```
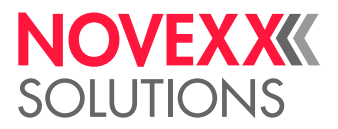

# #SMX - Maxicode definition

The #SMX command defines a "Maxicode" bar code. Printing of the bar code requires a subsequent #VW-command.

#### **Syntax**

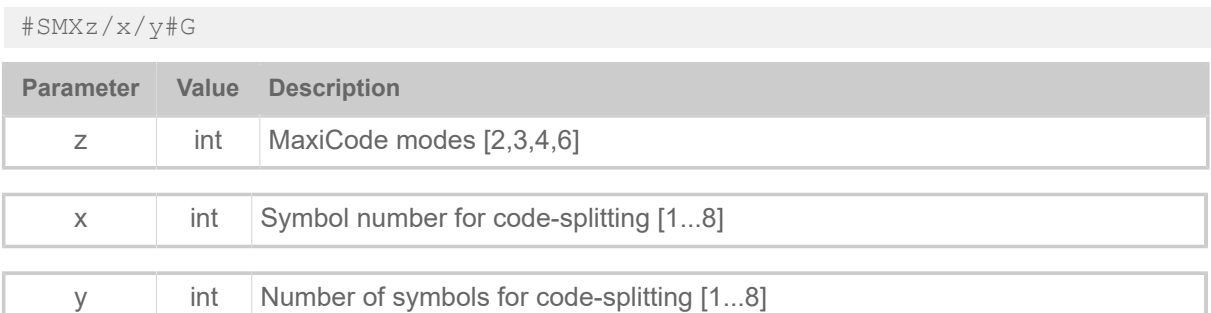

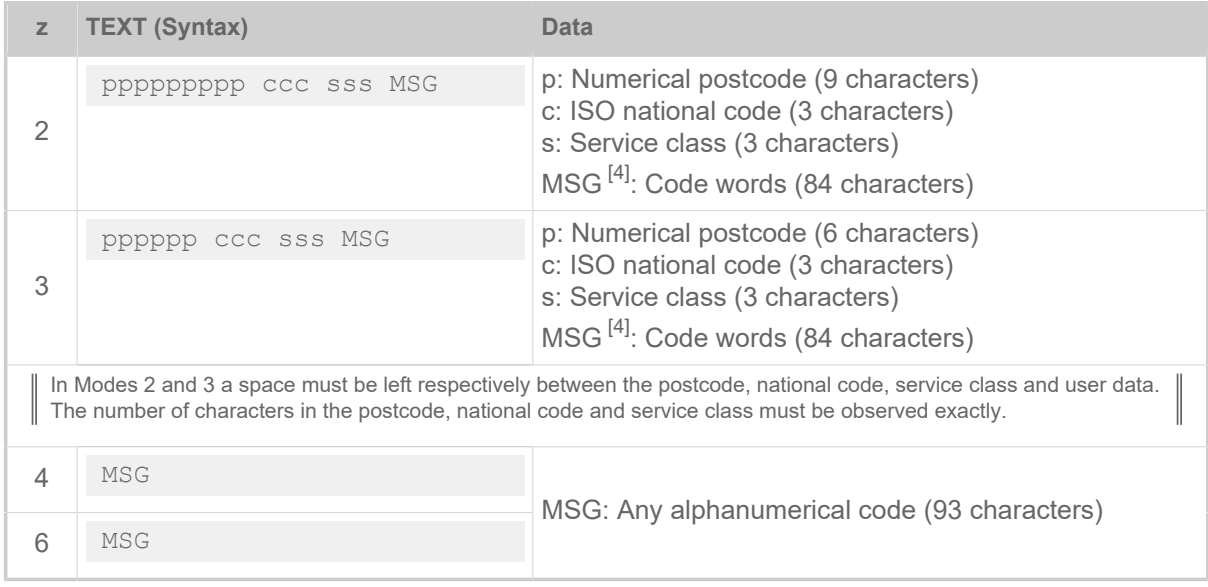

Table 13: Structure and length of the data string "TEXT" in the associated command #VDT, depending on the mode "z".

#### **Simple example**

The string "MSG" contains only alphanumerical characters.

```
#!A1
#IMS100/200
#ER
#VDT/MaxicodeData////NOVEXX Solutions Teststring#G
#SMX4/
#T40#J45
#VW/L/MaxicodeData#G
#Q1#G
#!P1
```
<span id="page-83-0"></span><sup>4</sup> Depending on the selection of alphanumerical characters (0x00 – 0xff) results a different amount of user data, because more or less switches between subsets are necessary.

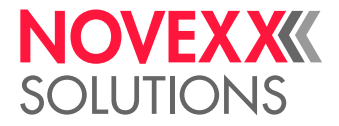

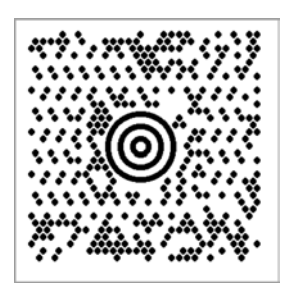

Fig. 15: Printout of the example.

#### **Example with characters < 20h**

Important: Set parameter Character filter to "All characters"!

The string "MSG" can also contain non-representable characters, i.e. characters with a hexadecimal code <20h. Such characters are, for example, the control characters <RS> (0x20) and <GS> (0x1E). Special editors make this invisible code visible by using placeholders:

```
1 #!A1
2 #IMS100/200
4 #ER5 #VDT/MaxicodeData////[)>RS01GS96123GS840GS111GS1234567890GSUPSNGS123456GS222GS1GS1
6 /2081008YOSTestOSTest COSTeRSROT#G
7 #SMX4/
8 #T40#J45
9 #VW/L/MaxicodeData#G
10 #Q1#G
1112 #!P1
```
Such strings make it difficult to read or change the source code. The source code below shows an equivalent alternative, but one that is easier to read and change:

```
#!A1
#IMS100/200
#ER
#VDE/RS//Chr(30)#G
#VDE/GS//Chr(29)#G
#VDE/EOT/Chr(4)#G
#VDE/Header//"[" +Chr(41)+ ">" + RS + "01" + GS#G !! use Chr(41) in►
stead of ) to prevent a known bug.
#VDE/MaxicodeData//Header + "96123" + GS + "840" + GS + "111" + GS +
  "1234567890" + GS + "UPSN" + GS + "123456" + GS + "222" + GS + "1" + GS
 + "1/2" + GS + "10" + GS + "Y" + GS + "Test" + GS + "Test C" + GS + "Te"
 + RS + EOT#G
#SMX4/
#SMX4/
#T40#J10
#VW/L/MaxicodeData#G
#Q1#G
#!P1
```
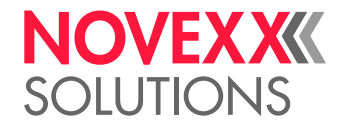

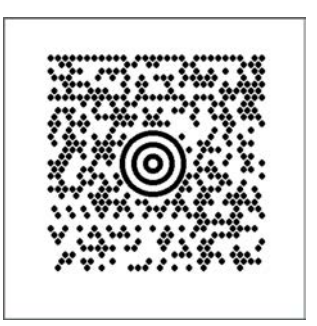

Fig. 16: Printout of the example.

#### **Related reference**

[#MXC - Bar code Maxicode](#page-49-0) on page 50 The #MXC command prints the 2-dimensional "MaxiCode" bar code.

# #SPF - PDF417 definition

The #SPF command defines a "PDF 417" bar code. Printing of the bar code requires a subsequent #VW-command

#### **Syntax**

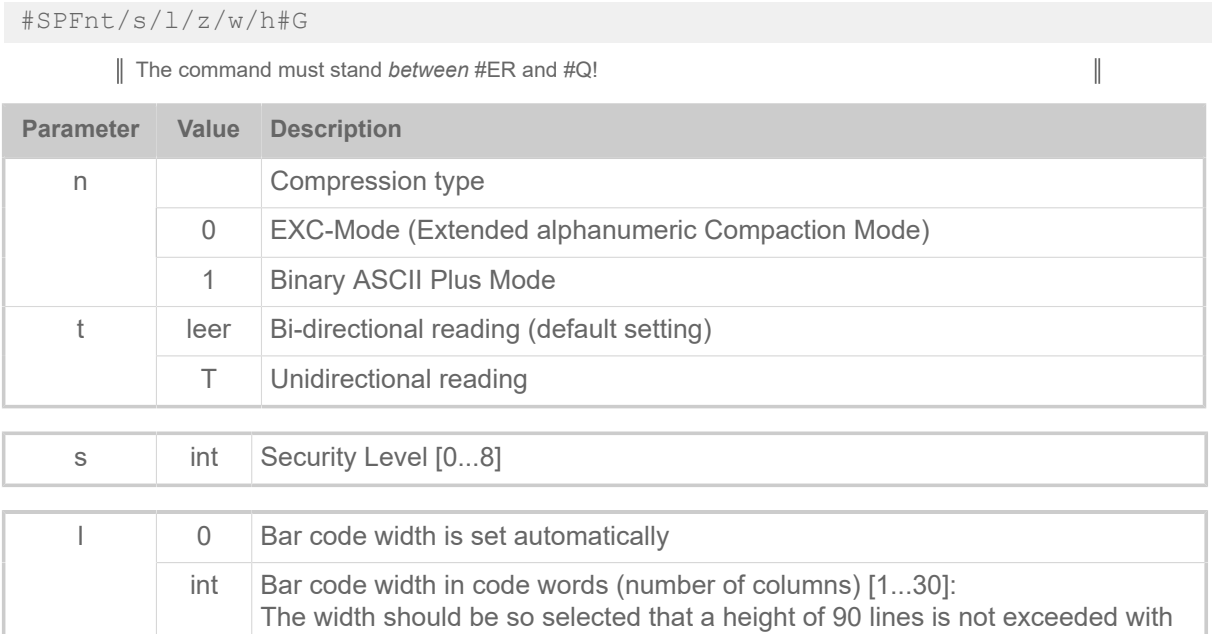

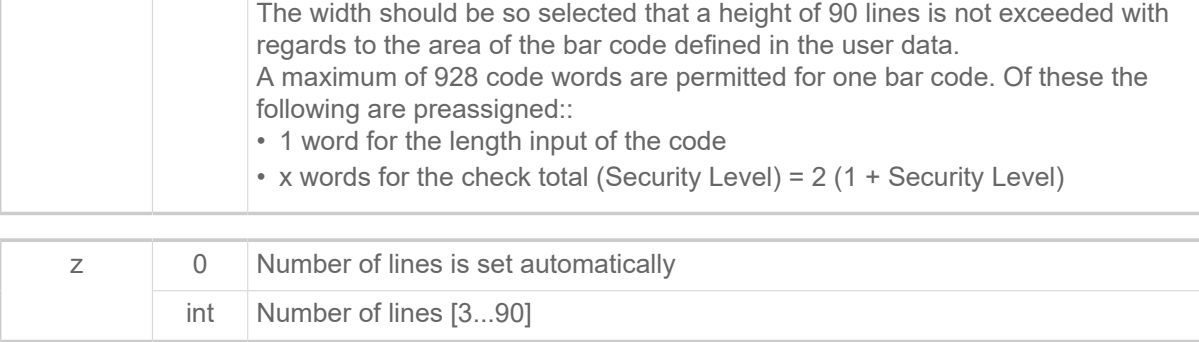

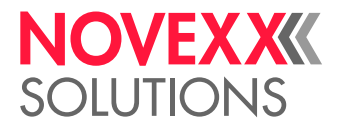

 $\mathbb{I}$ 

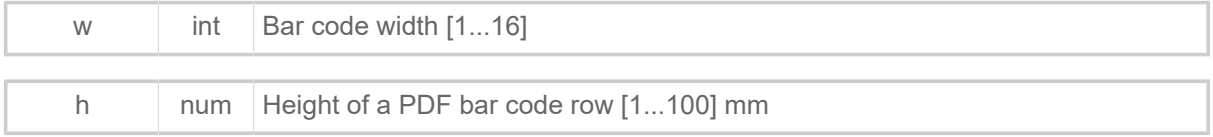

# #SQR - QR Matrix Code definition

The #SQR command defines a "QR matrix code" bar code. Printing of the bar code requires a subsequent #VW-command.

#### **Syntax**

#SQRm/ei/s/an/d/p#G

The command must stand *between* #ER and #Q!

#### Usage pattern:

**1.** Define data in variable:

#VDT/QR\_Data////qr code#G

**2.** Set context parameters:

#SQR2/LU/6///#G #FD/0/L#G#T5.0#J10.0

#### **3.** Write to media context "label":

#VW/L/QR\_Data#G

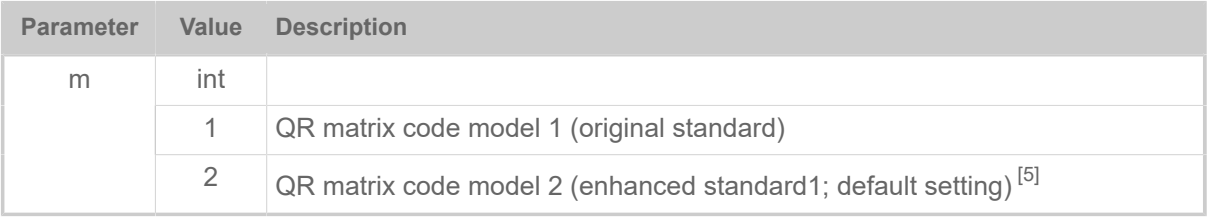

| e |     | Error correction levels:                                       |
|---|-----|----------------------------------------------------------------|
|   | L   | 7% High density                                                |
|   | M   | 15% Standard (default)                                         |
|   | Q   | 25% High reliability                                           |
|   | н   | 30% Ultra high reliability                                     |
|   |     | Character sets:                                                |
|   | A   | Automatic (input data type is selected automatically; default) |
|   | U   | User defined (input data type is defined by the user)          |
|   |     |                                                                |
| S | int | Modulgröße in Pixel (Minimum: 4; Voreinstellung: 4)            |
|   |     |                                                                |
| a | S   | Einzelnes Symbol (Voreinstellung)                              |

<span id="page-86-0"></span><sup>5</sup> Defined in ISO/IEC 18004:2000

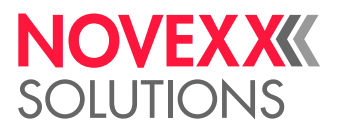

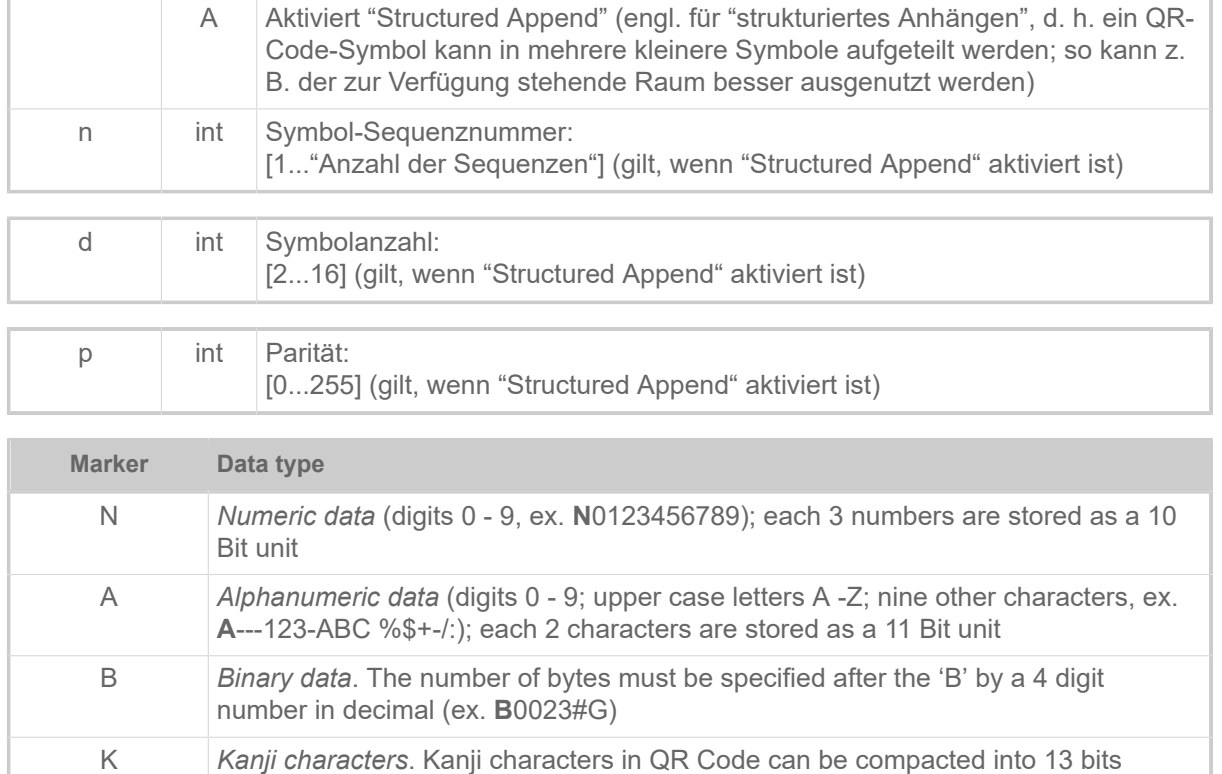

Table 14: Zulässige Benutzerdefinierte Datentypen. Der Buchstabe für den Datentyp muss den Eingabedaten unmittelbar vorangestellt sein.

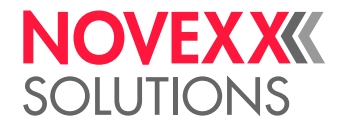

# **Example**

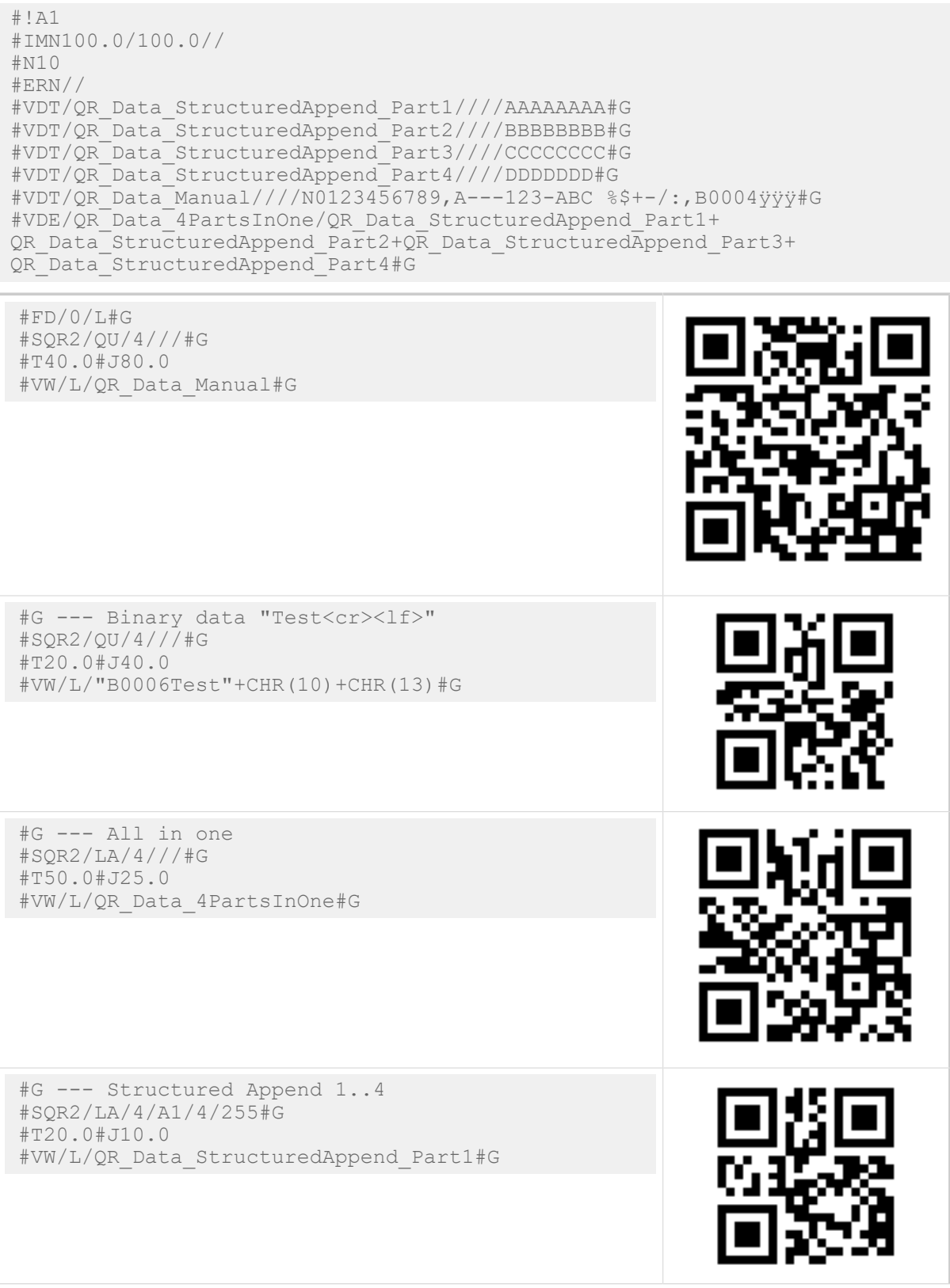

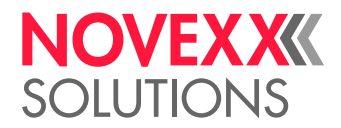

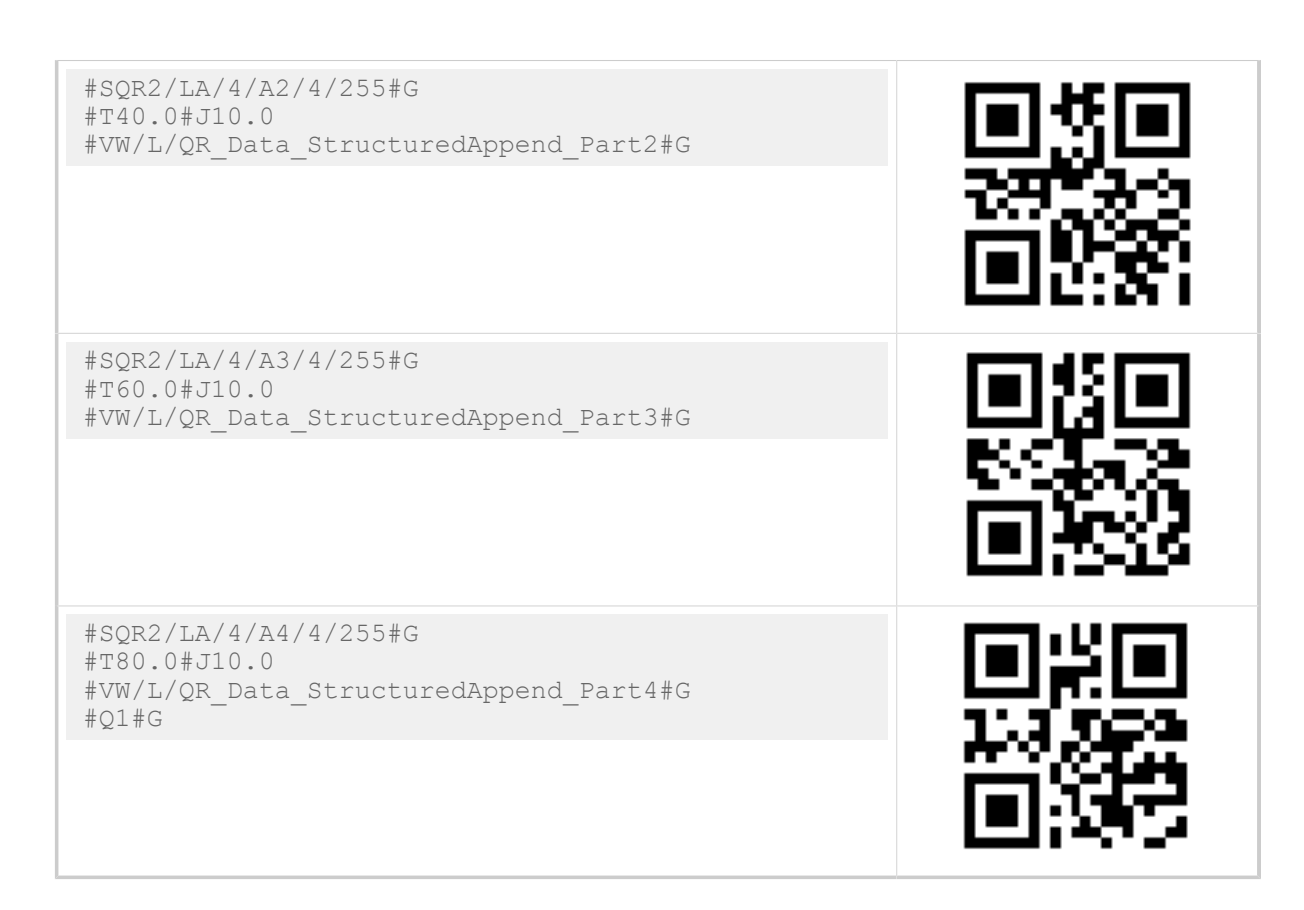

# #SRF - RFID read/write definition

The #SRF command defines the target (write) or source field and address (read) of any following #VW/T or #VR/T command.

#### **Syntax**

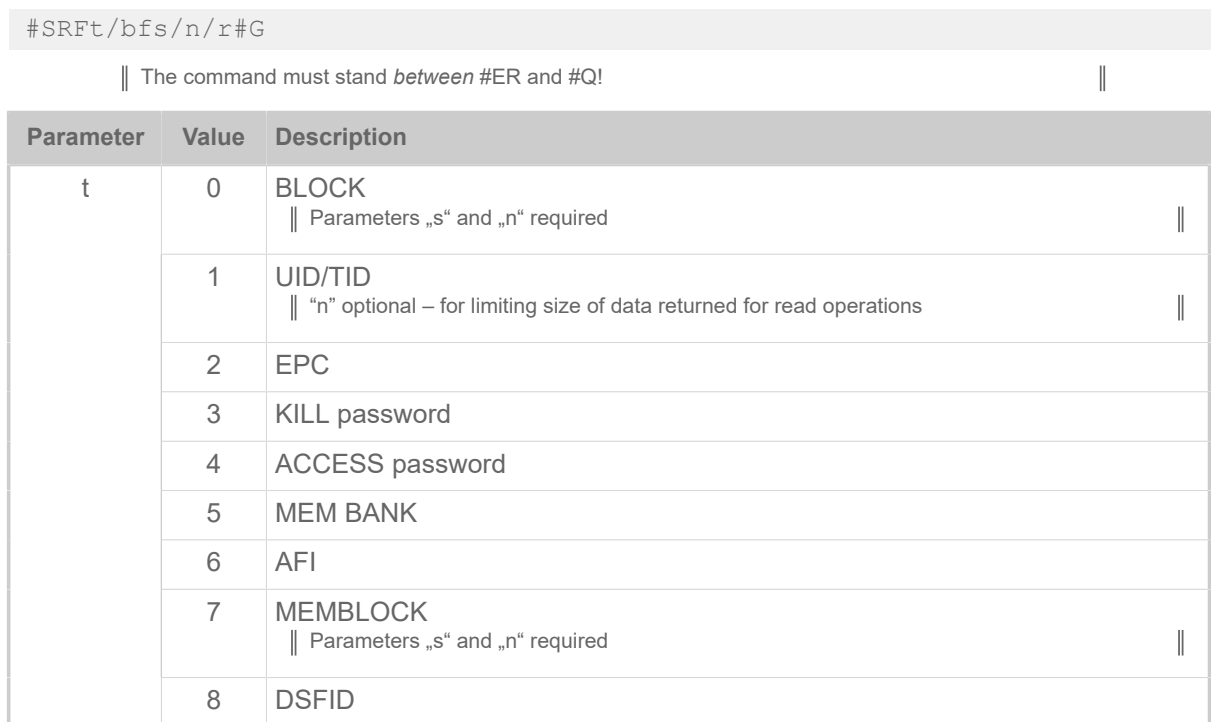

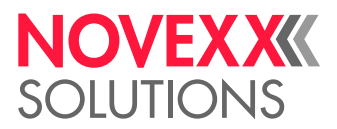

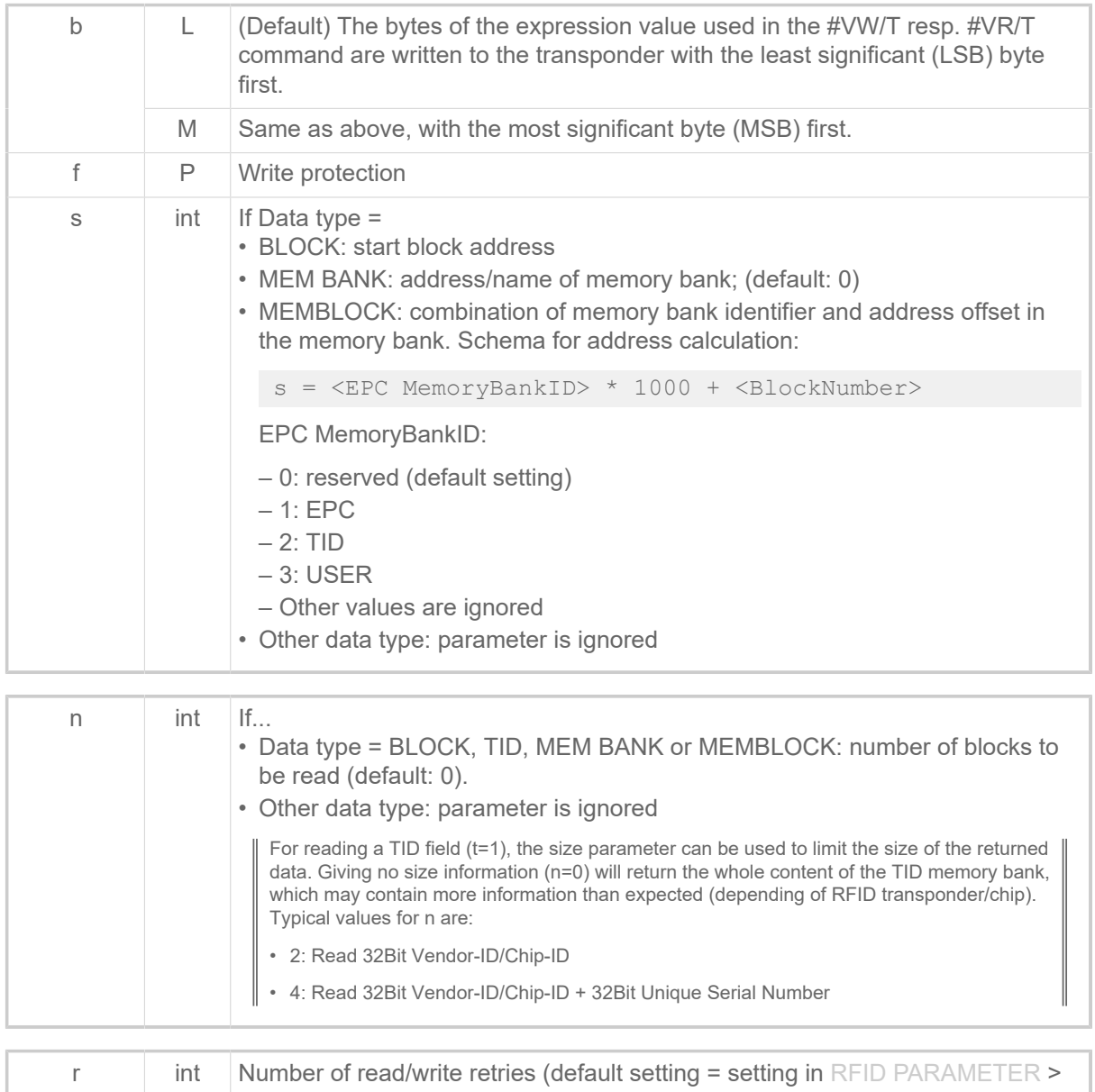

Nr CMD retries).

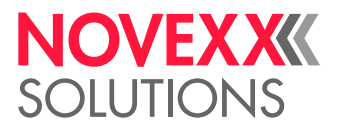

 $\mathbb{I}$ 

#### **Reading from / writing to a RFID tag**

Reading data from and/or writing data to a RFID tag always requires a variable and two explicit commands:

- **1.** Define a variable: #VDT (or #VDE / #VDD)
- **2.** Define target field or data type: #SRF
- **3.** Read or write data: #VR or #VW

# #SRS - GS1 bar code definition

The #SRS command defines a "GS1 DataBar" (formerly "RSS") bar code. Printing of the bar code requires a subsequent #VW-command.

#### **Syntax**

#SRSzt/s#G

The command must stand *between* #ER and #Q!

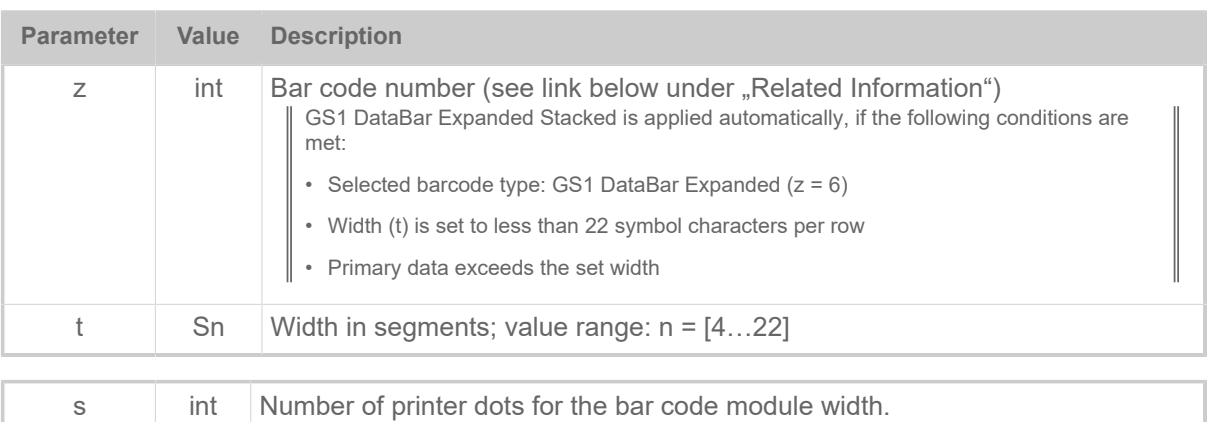

# #SS - Speedo font definition

The #SS command defines the font for a scalable text field (speedo font). Printing of the bar code requires a subsequent #VW-command

#### **Syntax**

#SSz/ghrkp/ex/s#G The command must stand *between* #ER and #Q!

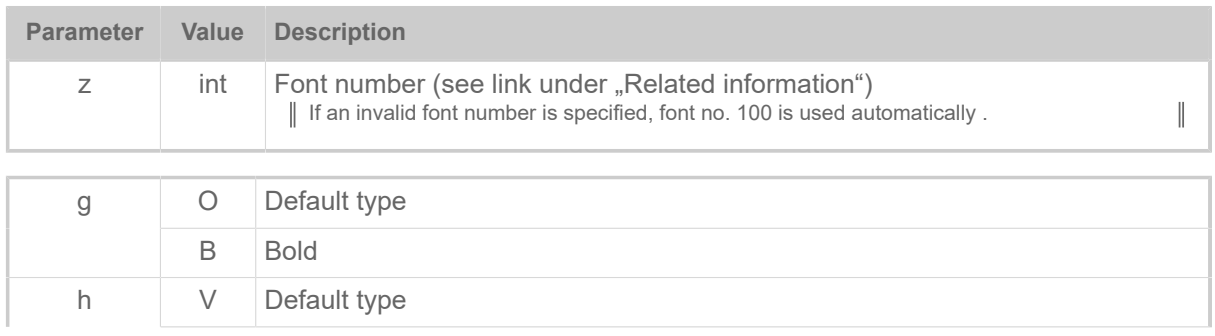

 $\big\|$ 

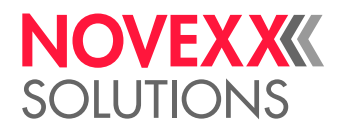

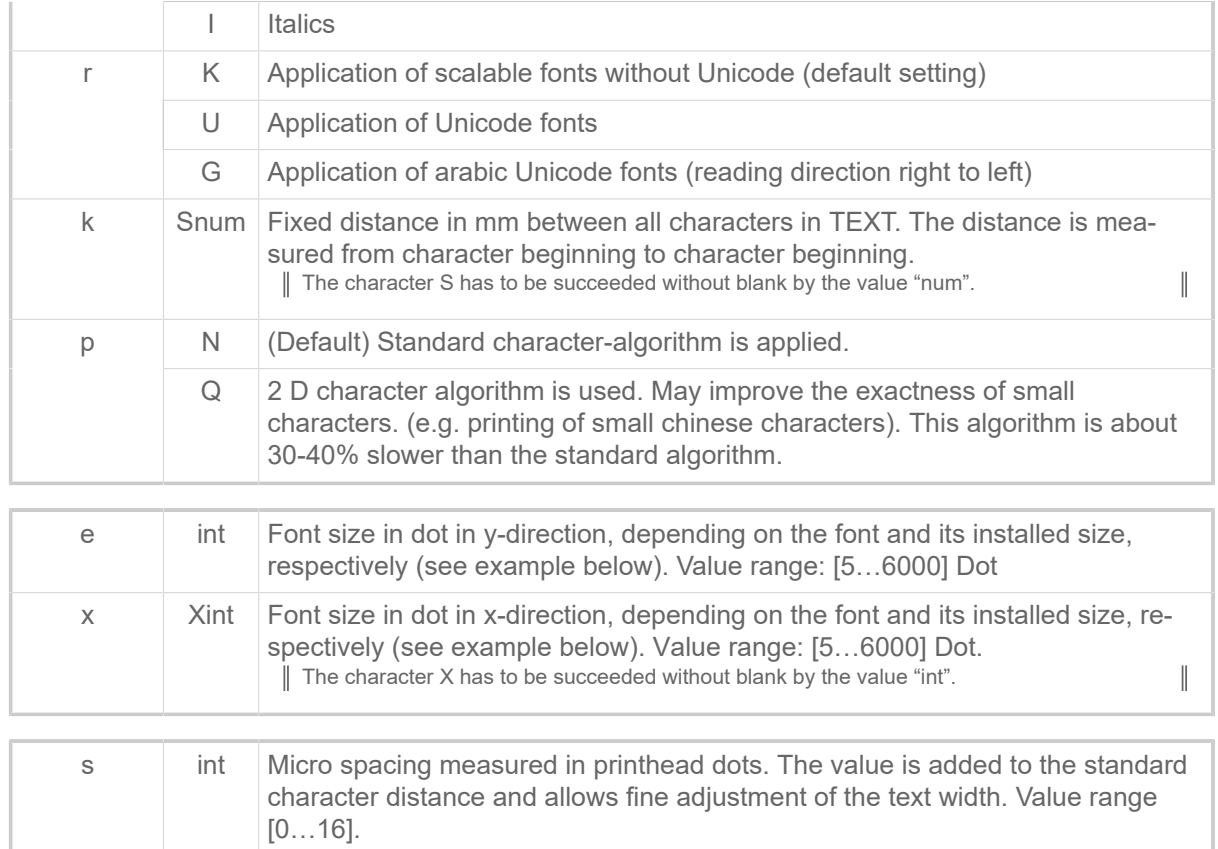

#### **Related reference**

[Printer-internal fonts and line styles](#page-147-0) on page 148

# #SV - Changing the content of a text variable

#### **Syntax**

#SV/name/TEXT#G The command must stand *between* #ER and #Q!  $\mathbb{I}$ **Parameter Value Description** name **Variable name** (must be defined with #VDT before!) TEXT New value of the variable (max. length: 4096 characters)

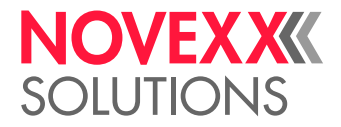

 $\mathbb{I}$ 

# T

# #T - Horizontal print position

The #T command determines the horizontal print position with absolute value in mm

#### **Syntax**

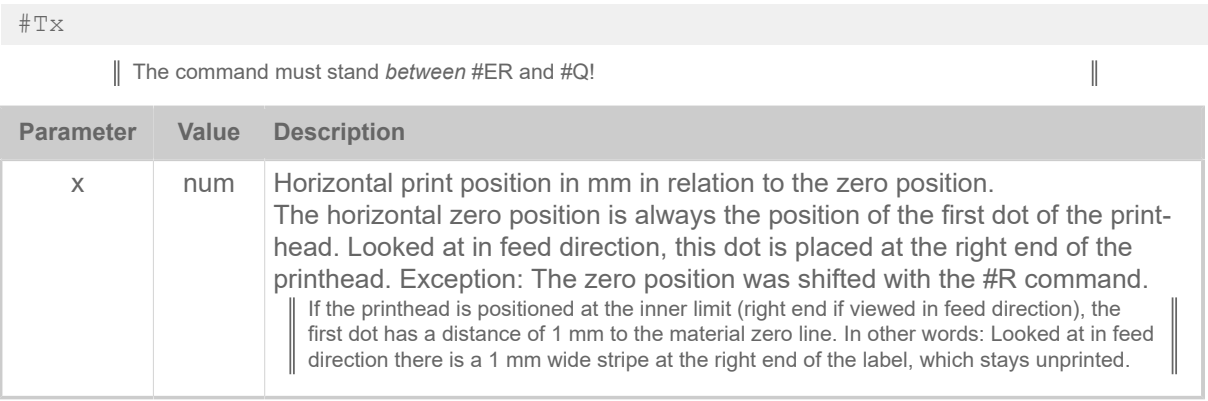

Text outside of the defined label area is not printed.

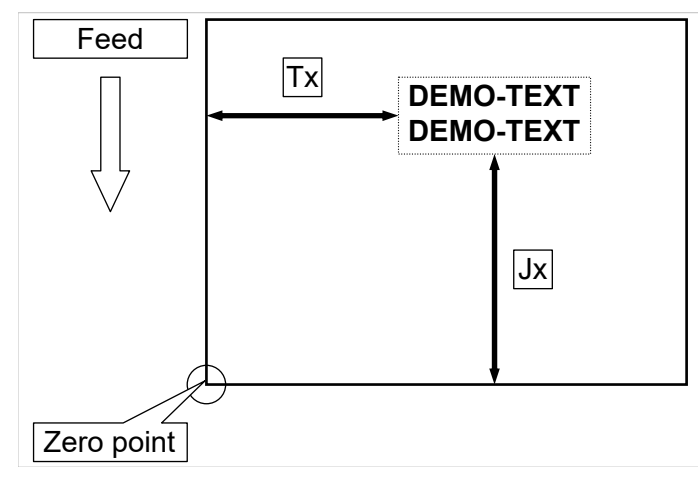

Fig. 17: Vertical (Jx) and horizontal (Tx) print position on the label.

#### **Example**

Text begins 5 mm from the left:

#T5

Text begins 20 mm from the left:

#T20

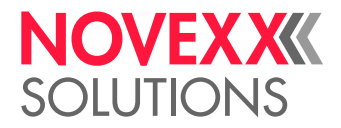

# V

# #VDD - Define date and time variable

The #VDD command defines a variable which can contain date and/or time.

### **Syntax**

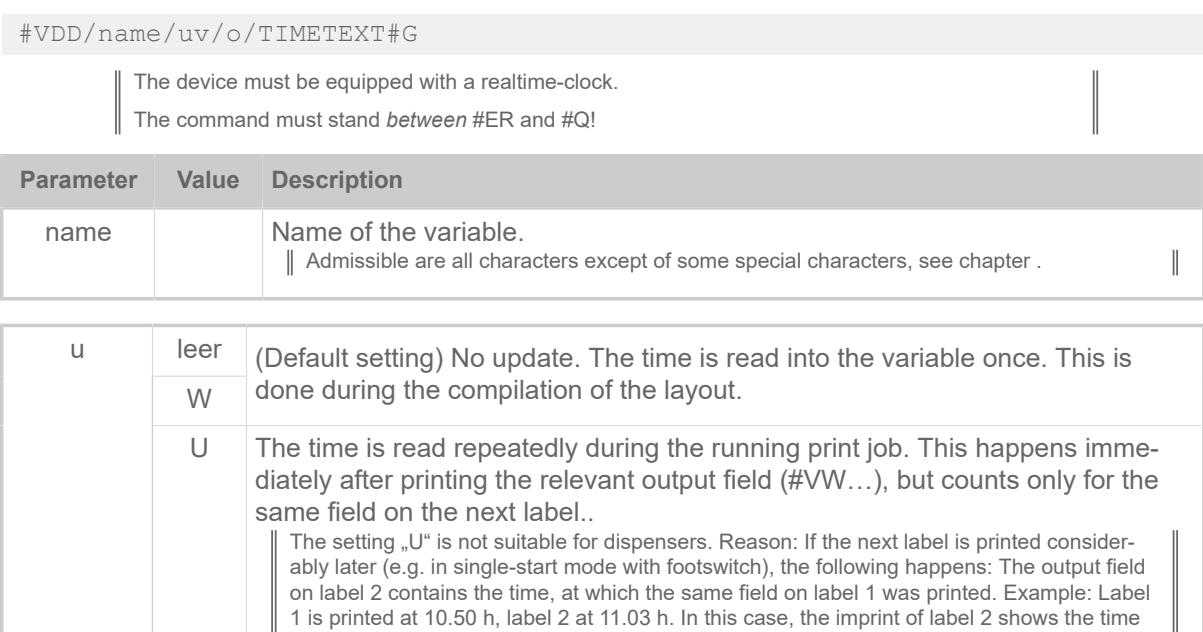

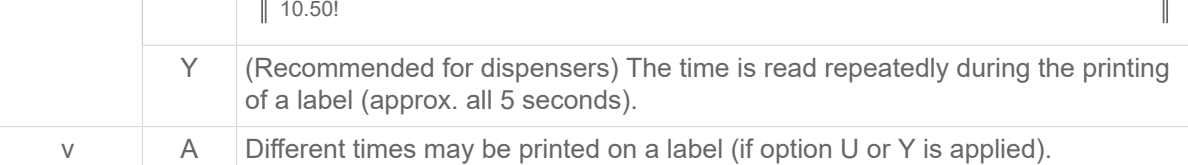

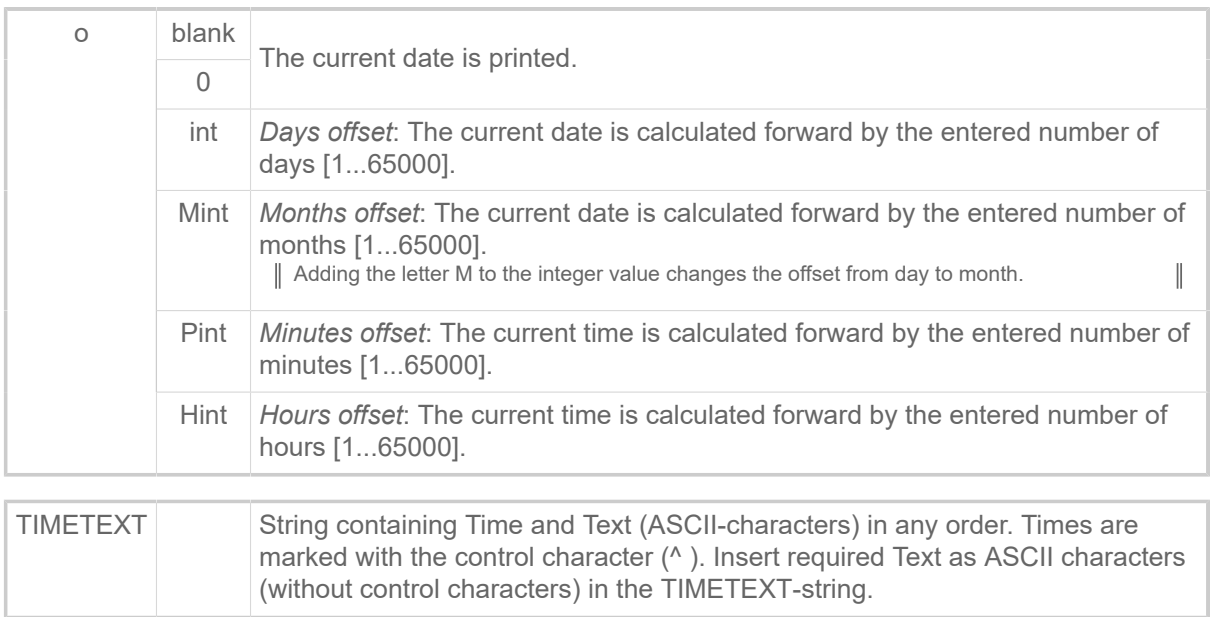

Time formats:

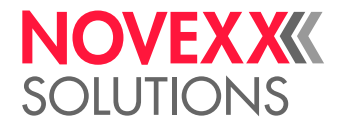

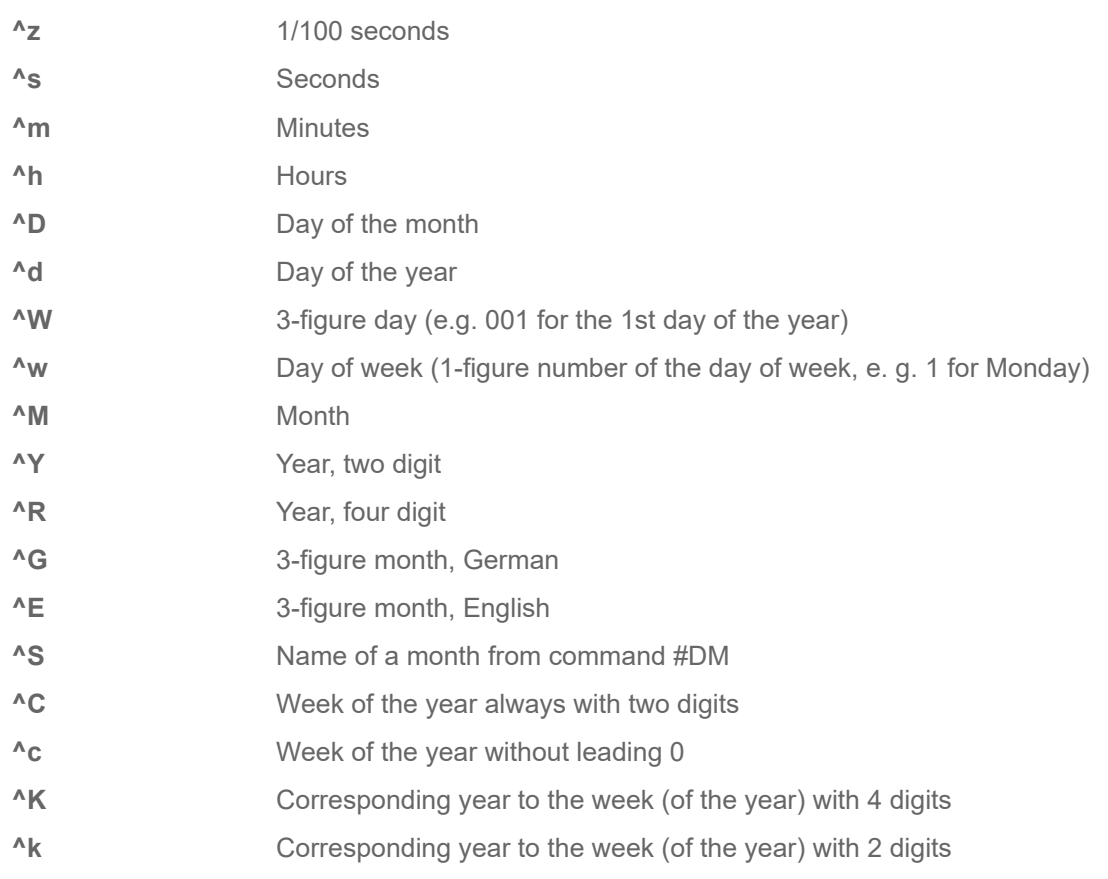

Note for ^K and ^k: The year is calculated from the week of the year. Due to the fact that the year often starts in the middle of the week, the first days may count to the last week of the year of the preceding year (see fig. below).

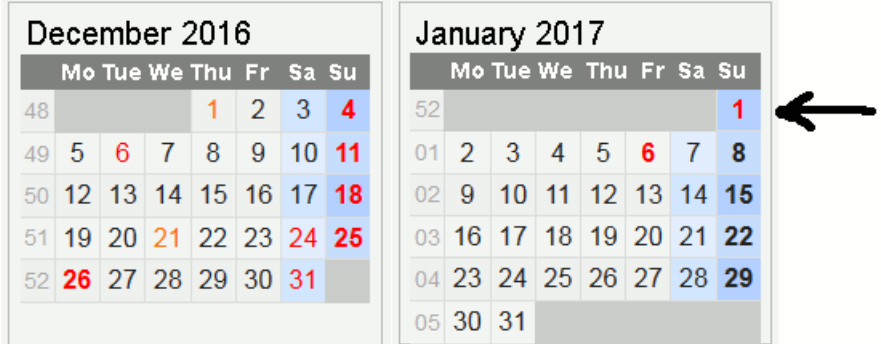

Fig. 18: Example: The year for the 1.1.2017 would here be 2016, because the date lies in week 52.

#### **Related reference**

[Variables](#page-149-0) on page 150 [Functions](#page-151-0) on page 152 [Expressions](#page-149-1) on page 150

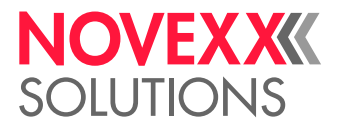

# #VDE - Define expression variable

The #VDE command defines a variable, to which an expression can be assigned

#### **Syntax**

#VDE/name/o/expression#G

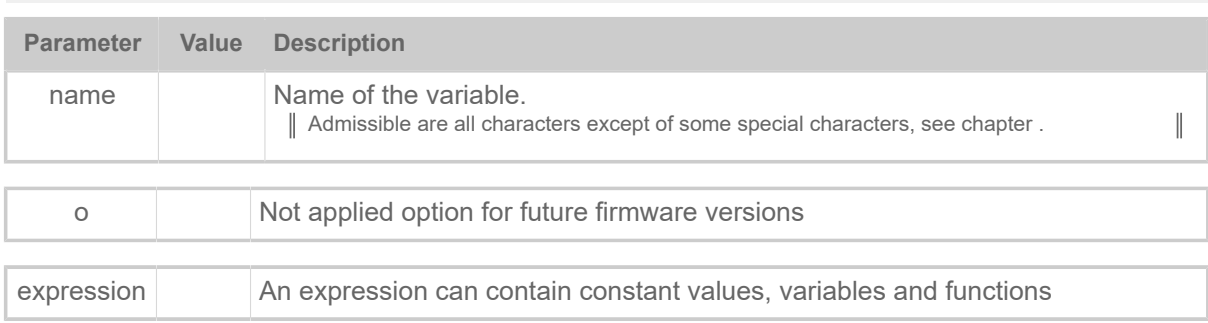

#### **Example**

#VDE/BarcodeData//"(00)"+NVE+MOD10(NVE)#G

with:

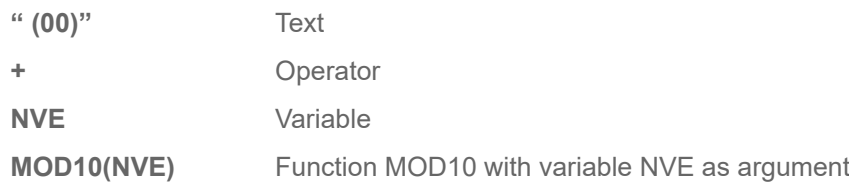

#### **Related reference**

[Variables](#page-149-0) on page 150 [Functions](#page-151-0) on page 152 [Expressions](#page-149-1) on page 150

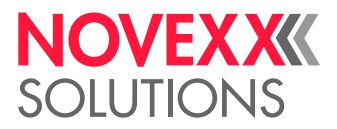

# #VDO - Define variable for OLV data access

The #VDO command defines a variable with the purpose of accessing the data provided by an online verifier (OLV).

#### **Syntax**

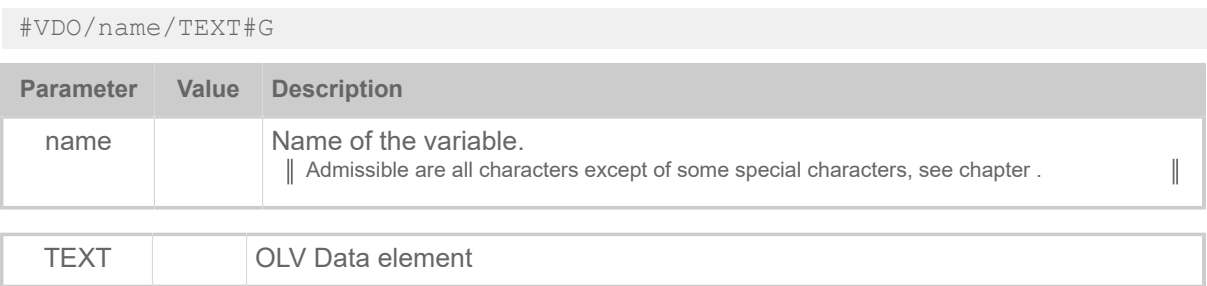

#### **Description OLV Data element**

For each bar code that was scanned by the OLV, an entry is made in a data array. The single entries can be addressed via an index. Indexing starts with "1". The entries are numbered in the order their top edges appear on the label in feed direction (see fig. below). Each entry contains the data elements listed in the following table:

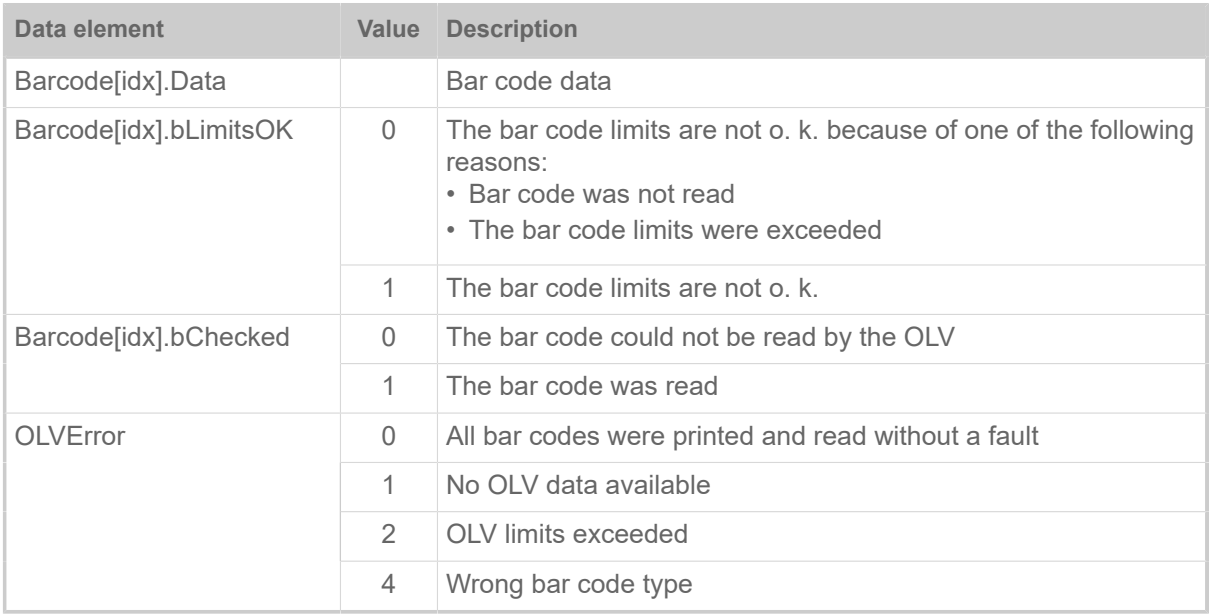

Table 15: Data elements and their possible values.

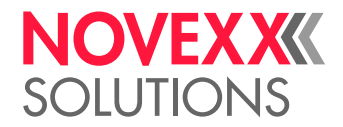

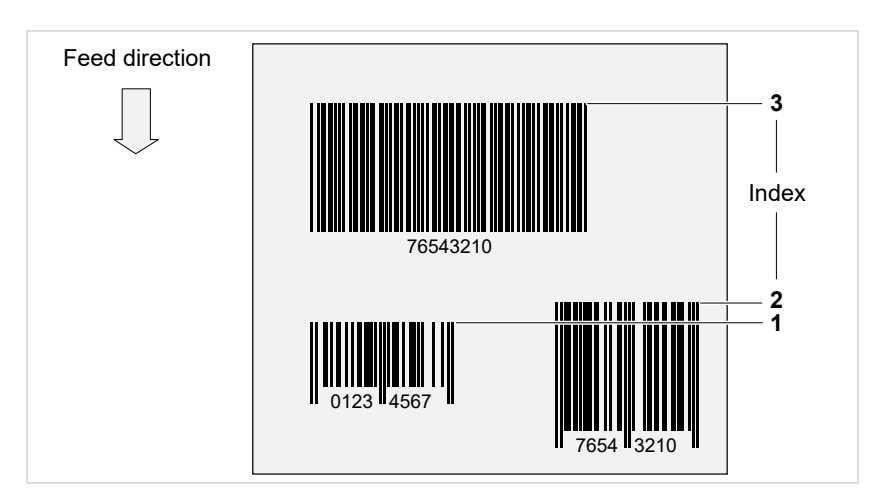

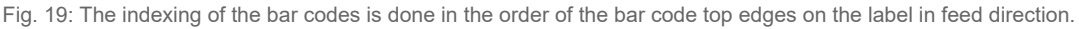

A faulty call of the variable causes the message:

```
Queuestatus 2011
OLV Variable
```
Possible error causes are e. g..:

- "Barcode" wrong spelled, e. g. "Baarcode[3].Data" or "Barcode[3].Date"
- Wrong index number referenced, e. g. "Barcode[36].Data", if only 26 bar codes were read

#### **Example**

```
#IMN109.0/30
#ERN0///0
#SI1/#G
#VW/I/"<SOL>"+chr(10)+chr(13)#G
#G --------------------
#G Variables definition
\#C -------------
#VDO/OLVD1/Barcode[1].Data#G
#VDO/OLVOK1/Barcode[1].bLimitsOK#G
#VDO/OLVD2/Barcode[2].Data#G
#VDO/OLVOK2/Barcode[2].bLimitsOK#G
#VDO/OLVD3/Barcode[3].Data#G
#VDO/OLVOK3/Barcode[3].bLimitsOK#G
#VDO/OLVErr/OLVError#G
#G -------------------------------
#G Writing to interface definition
           #G -------------------------------
#SI13/#G Trigger point at end of OLV scan area
#VW/I/OLVD1 + IfEqualThenElse(OLVOK1,"0"," NOK"," OK")+chr(10)+chr(13)#G
#VW/I/OLVD2 + IfEqualThenElse(OLVOK2,"0"," NOK"," OK")+chr(10)+chr(13)#G
#VW/I/OLVD3 + IfEqualThenElse(OLVOK3,"0"," NOK"," OK")+chr(10)+chr(13)#G
#VW/I/"Canceled : " + IfEqualThenElse(OLVErr,"0","Nein","Ja")
  +chr(10)+chr(13)#G
#T5.4#J7.4#YB13/0O/10/3///1100640210#G
#T40.4#J7.4#YB13/0O/10/3///1100640211#G
#T75.5#J7.4#YB13/0O/10/3///1100640212#G
#SI8/#G
#VW/I/"<EOL>"+chr(10)+chr(13)#G
#Q1#G
```
Generated output at Easy Plug interface:

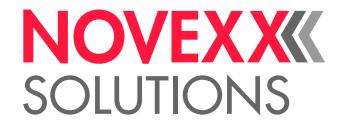

• Without label cancellation:

 $<$ SOL $>$ 1100640210 OK 1100640211 OK 1100640212 OK Abgebrochen: No <EOL>

• With label cancellation:

 $<$ SOL $>$ 1100640210 NOK 1100640211 OK 1100640212 NOK Abgebrochen : Ja 1100640210 OK 1100640211 OK 1100640212 OK Abgebrochen : No <EOL>

# #VDP - Access to print job related data

The #VDP command enables accessing print job related data like "print quantity" or "label number". This can be used to print an info label (e. g. "x of y", with  $x ==$  current label number,  $y ==$  print quantity).

#### **Syntax**

#VDP/name/format/JobItemID#G

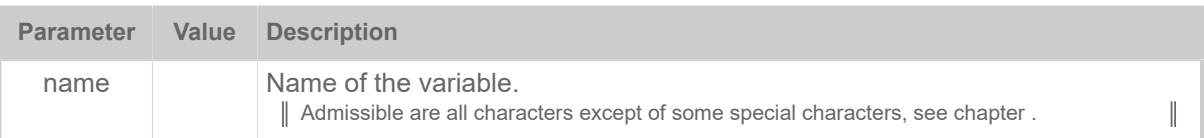

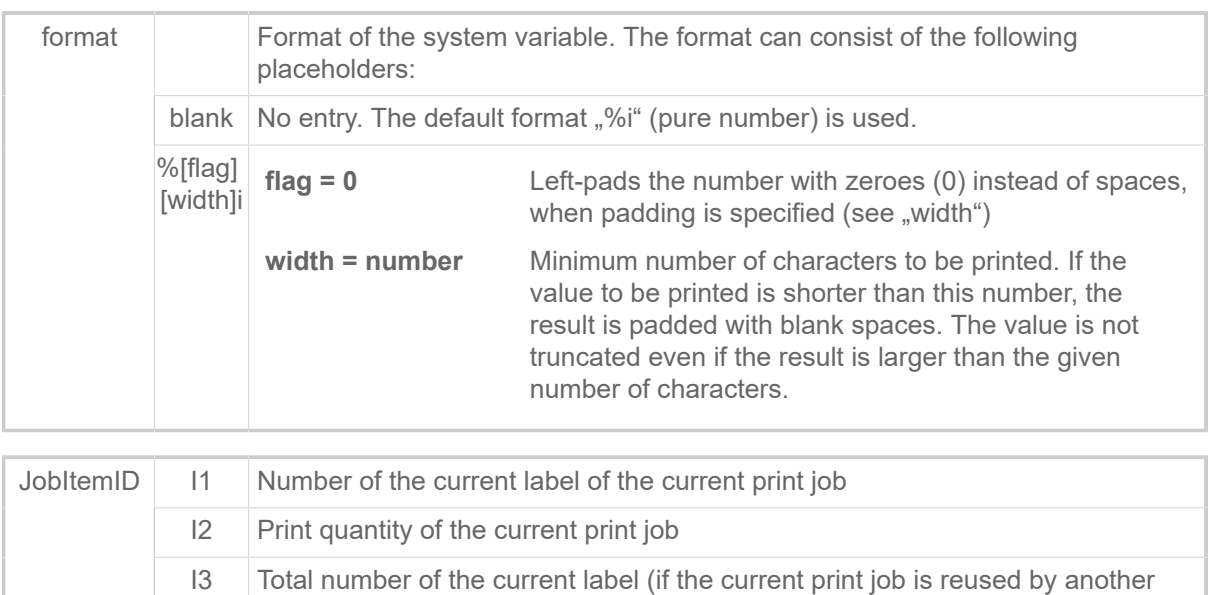

#Q but without #ER)

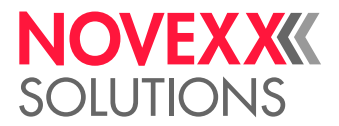

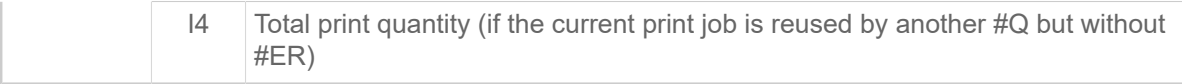

#### **Example**

```
#!A1
#IMN104/35
#ER
#VDP/CurrentLabel/%3i/I1#G
#VDP/CurrentQuantity//I2#G
#VDP/TotalLabel/%03i/I3#G
#VDP/TotalQuantity/%06i/I4#G
#FD/0/L#G
#SF109#G
#T5#J15
#VW/L/"Label "+CurrentLabel+" of " + CurrentQuantity#G
#T5#J5
#VW/L/"Total "+TotalLabel+" of " + TotalQuantity#G
#Q3/
#Q2/
```
Printout:

```
Label 1 of 3
Total 001 of 000003
Label 2 of 3
Total 002 of 000003
Label 3 of 3
Total 003 of 000003
Label 1 of 2
Total 004 of 000005
Label 2 of 2
Total 005 of 000005
```
#### **Related reference**

[Variables](#page-149-0) on page 150 [Functions](#page-151-0) on page 152 [Expressions](#page-149-1) on page 150

### #VDS - Define system variable

The #VDS command defines a system variable, to which can be assigned name and value of each parameter in the printer menu

#### **Syntax**

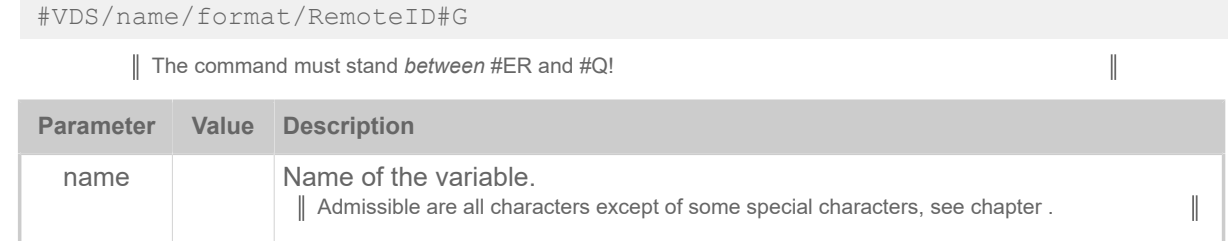

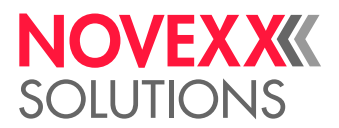

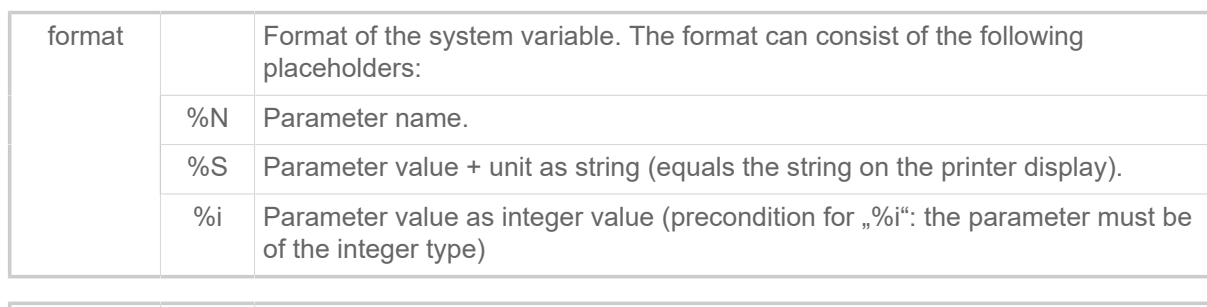

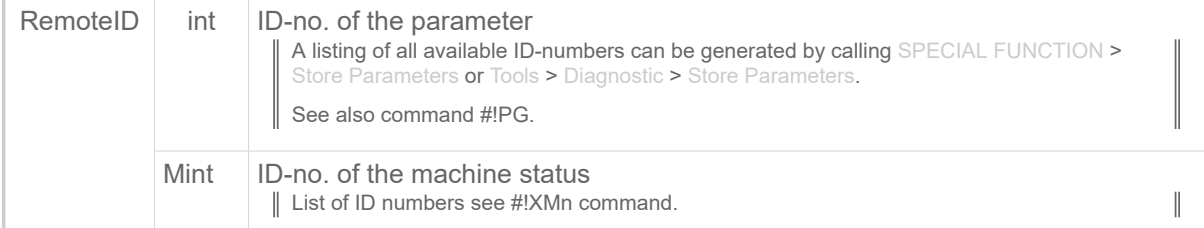

#### **Example**

Example Parameter:

```
#G -----------------------------------------------------------------
#G Given setting: SYSTEM PARAMETERS > Temp. reduction = "20%"
#G -----------------------------------------------------------------
#VDS/my_variable/%N/2026#G
#G ------> Content of my_variable: "Temp. reduction"
#VDS/my_variable/%S/2026#G
#G -----> Content of my variable: #20\ "
#VDS/my_variable/%i/2026#G
#G ----> Content of my variable: " 20"
```
#### Example Machine status:

```
#!A1
#IMN100/100
#ER<br>#G ----
            #G ------------------------------------
#G Write the error code to the interface, if an error occured during
#G printing.<br>#G ---------
#G ------------------------------------
#VDS/ErrorCode//M1011#G
#SI10/#G
\text{\#VW/I}/\text{chr}(10) + chr(13) + " Error code: " + ErrorCode #G
```
#### **Related reference**

[Variables](#page-149-0) on page 150 [Functions](#page-151-0) on page 152 [Expressions](#page-149-1) on page 150

#### #VDT - Define text variable

The #VDT command defines a text variable with counter.

#### **Syntax**

#VDT/name/wz/vop/a/TEXT#G

# **NOVEX XK DILITIONS**

 $\big\|$ 

The command must stand *between* #ER and #Q!

**Parameter Value Description** name Variable name. Admissible are all characters except of some special characters, see chapter .  $\parallel$ W Counter field TEXT is incremented/decremented *without* a carry over, i.e. only w the first unit position of the figure is increased/decreased C Counter field TEXT is incremented/decremented *with* a carry over. z Z Leading zeros in counter fields are printed. S Suppresses leading zeros in counter fields. The remaining digits are printed at the same position they were printed at with leading zeros. v + Increment – offset is added to TEXT - Decrement – offset is subtracted of TEXT o int Offset, which is added to or subtracted of TEXT, depending on the leading sign Base designator that defines the number base for the offset. A missing base p designator automatically switches the number base to "decimal". B Binary [01] O **Octal [01234567]** D Decimal [0123456789] H | Hexadecimal [0123456789ABCDEF] a int No. of labels with constant No. [1...255].

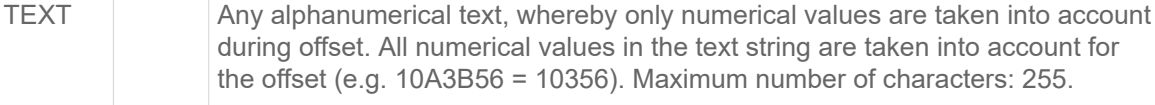

#### **Related reference**

[Variables](#page-149-0) on page 150 [Functions](#page-151-0) on page 152 [Expressions](#page-149-1) on page 150

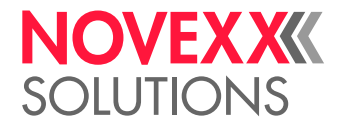

# #VR - Read RFID Data

#### **Syntax**

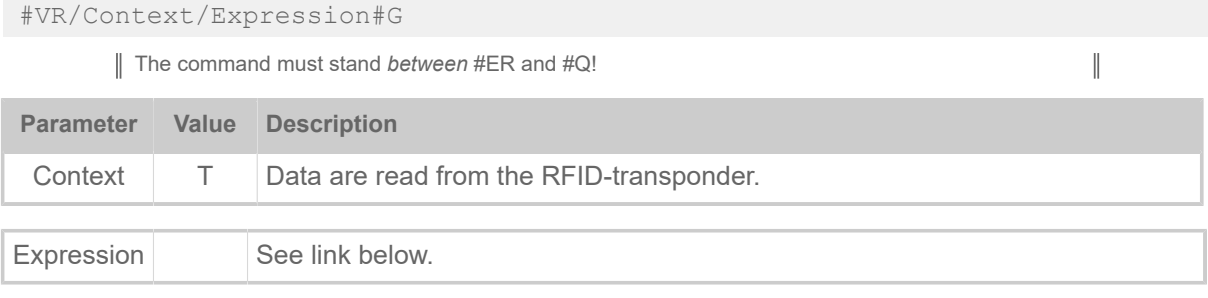

#### **Related reference**

[Expressions](#page-149-1) on page 150

# #VTS - Define standalone variable

The #VTS command defines a variable, which gets a value in standalone mode via the printer operation panel or an external keyboard.

#### **Syntax**

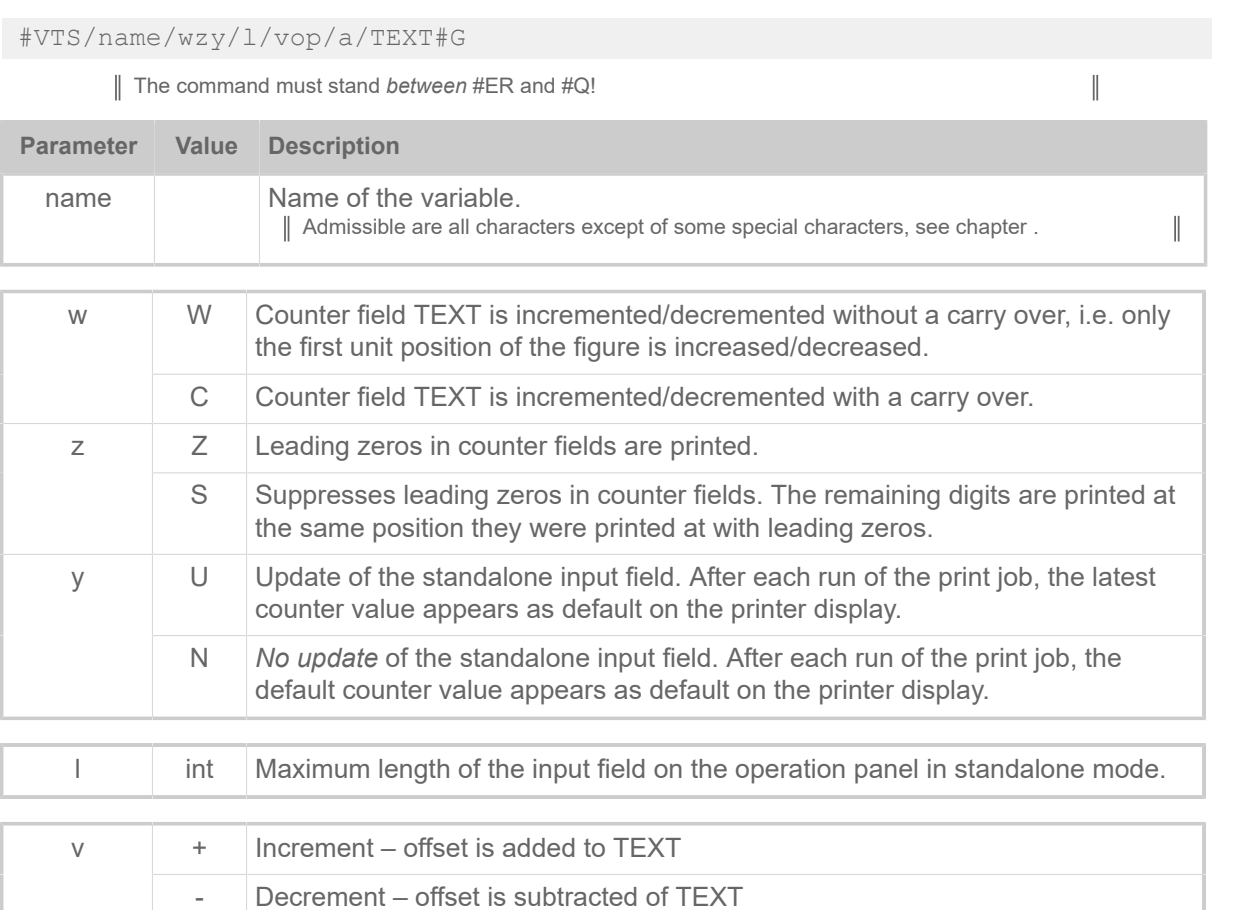

o int Offset, which is added to or subtracted of TEXT, depending on the leading sign

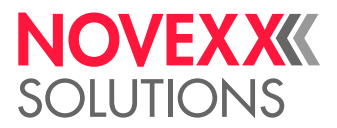

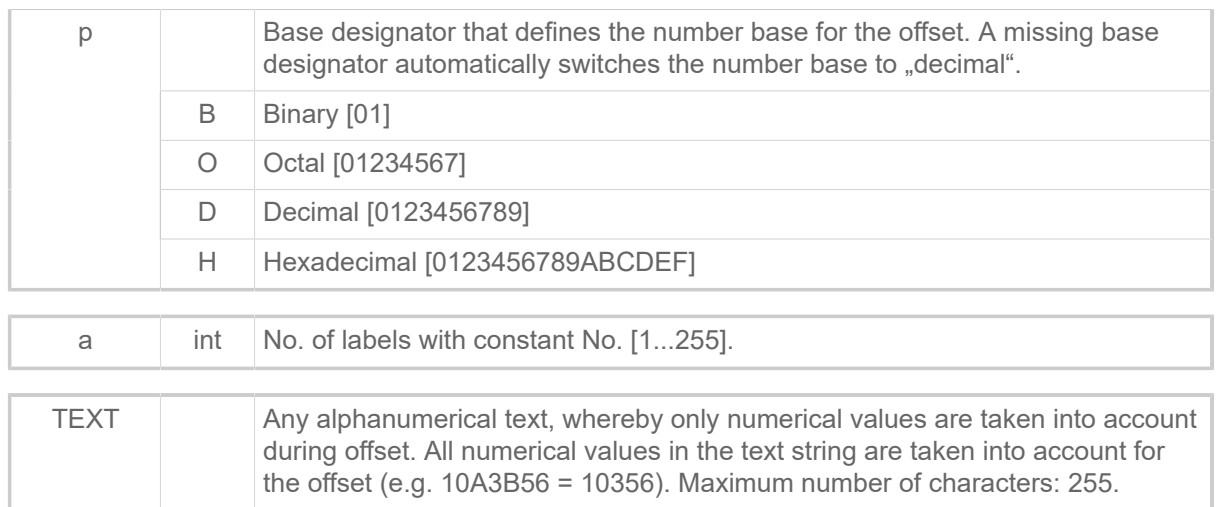

#### **Related reference**

[Variables](#page-149-0) on page 150 [Functions](#page-151-0) on page 152 [Expressions](#page-149-1) on page 150

# #VW - Drawing/writing to target

#### **Syntax**

#VW/Context/Expression#G

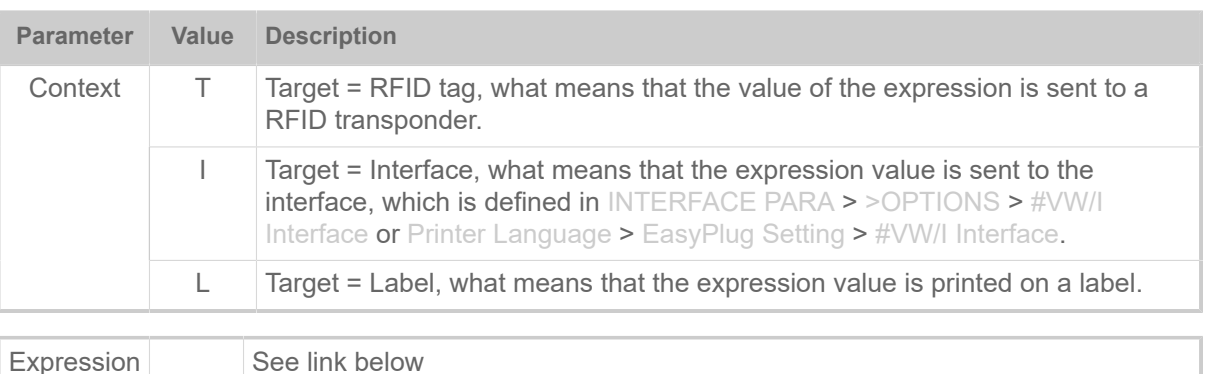

#### **Related reference**

[Expressions](#page-149-1) on page 150

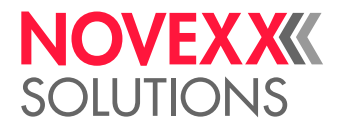

# Y

# #YB - Bar code definition

The #YB command is used for (optional) parameter settings and entering text.

# **Syntax**

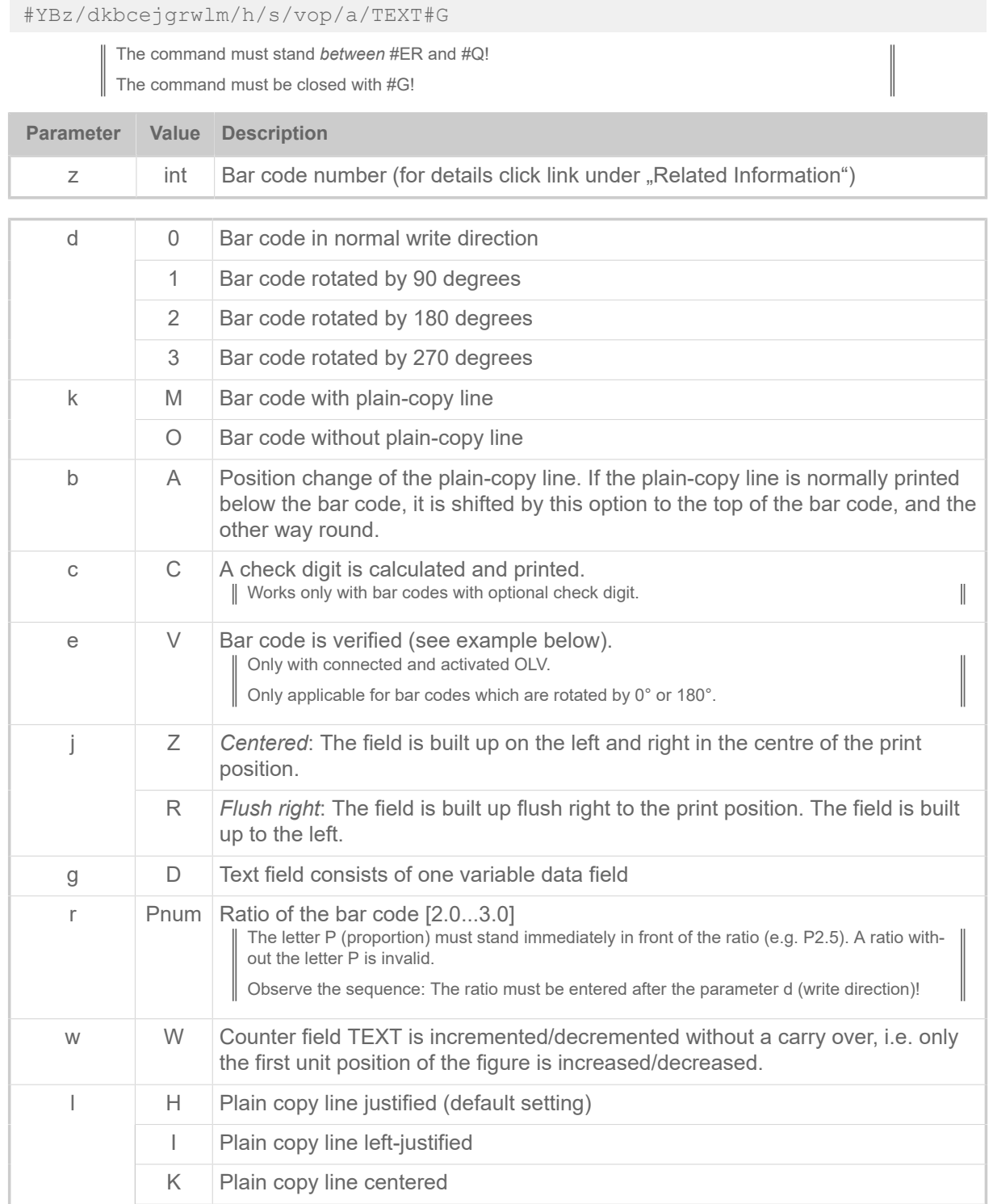

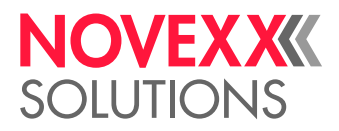

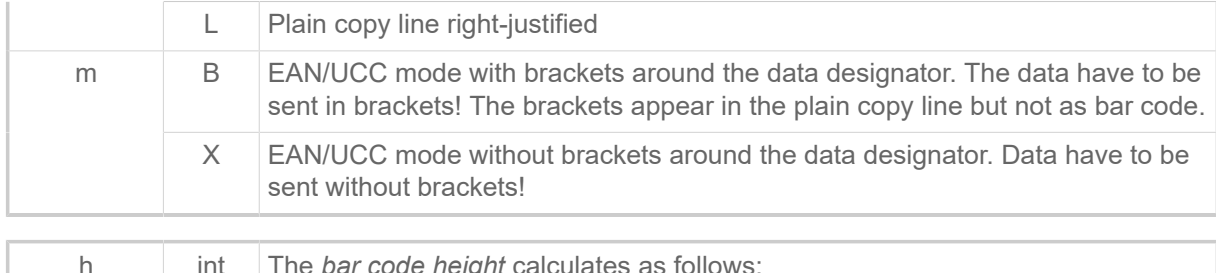

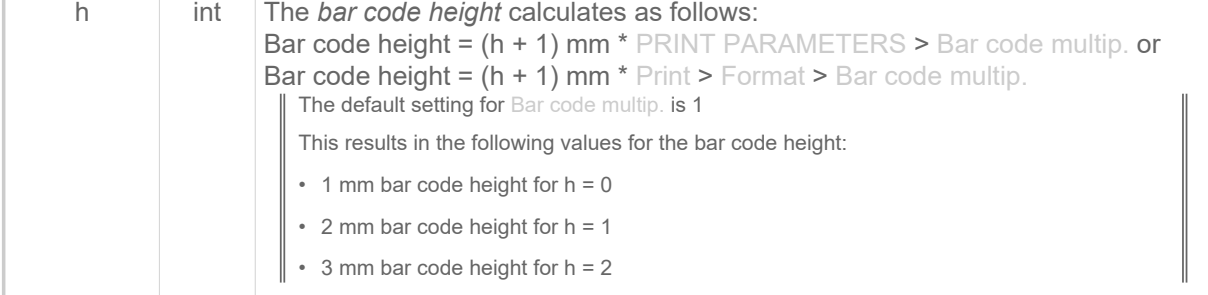

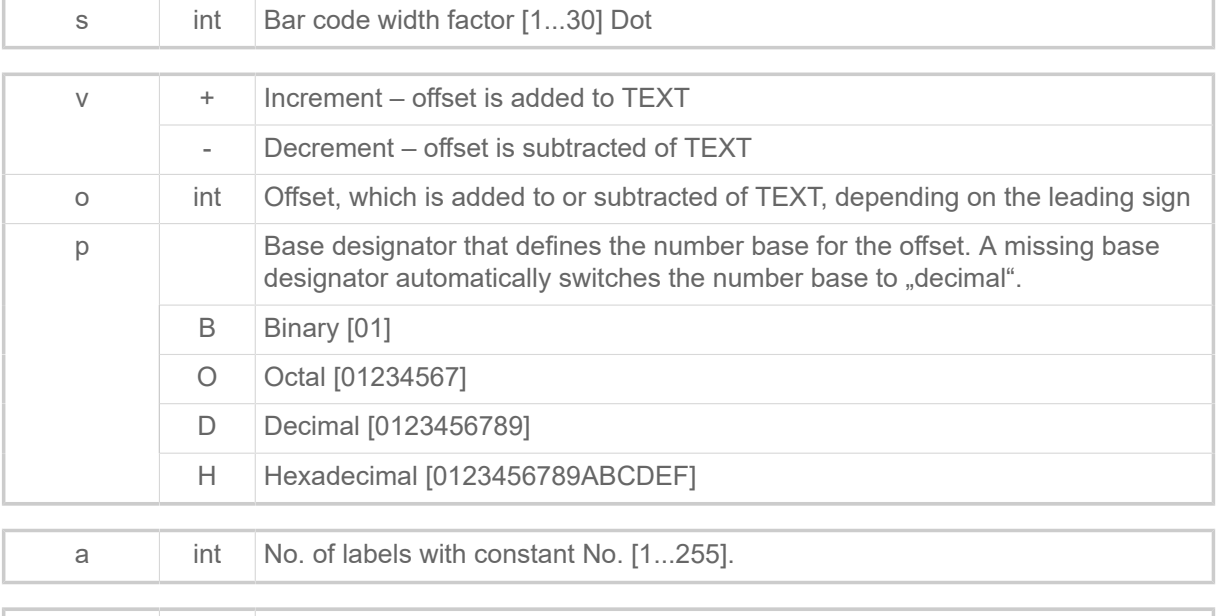

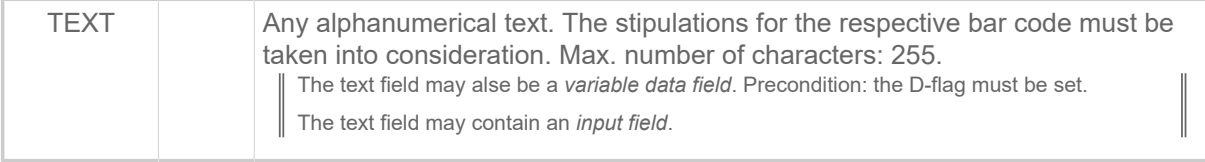

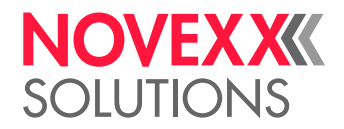

#### **Examples**

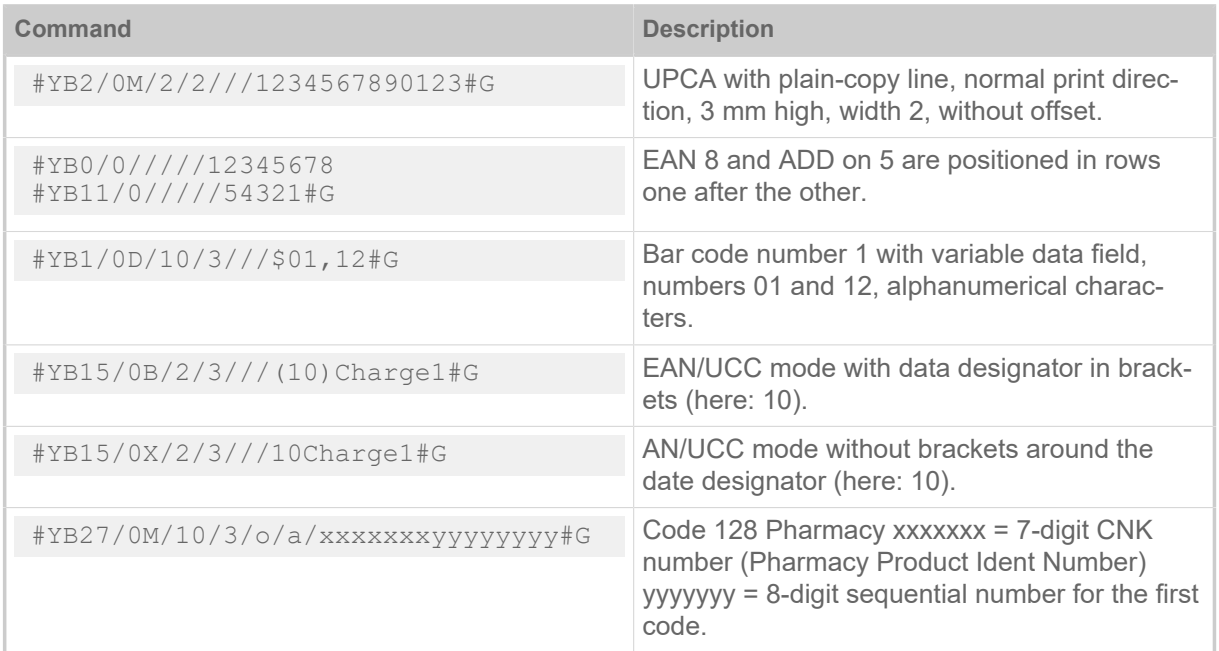

#### Verifying bar code:

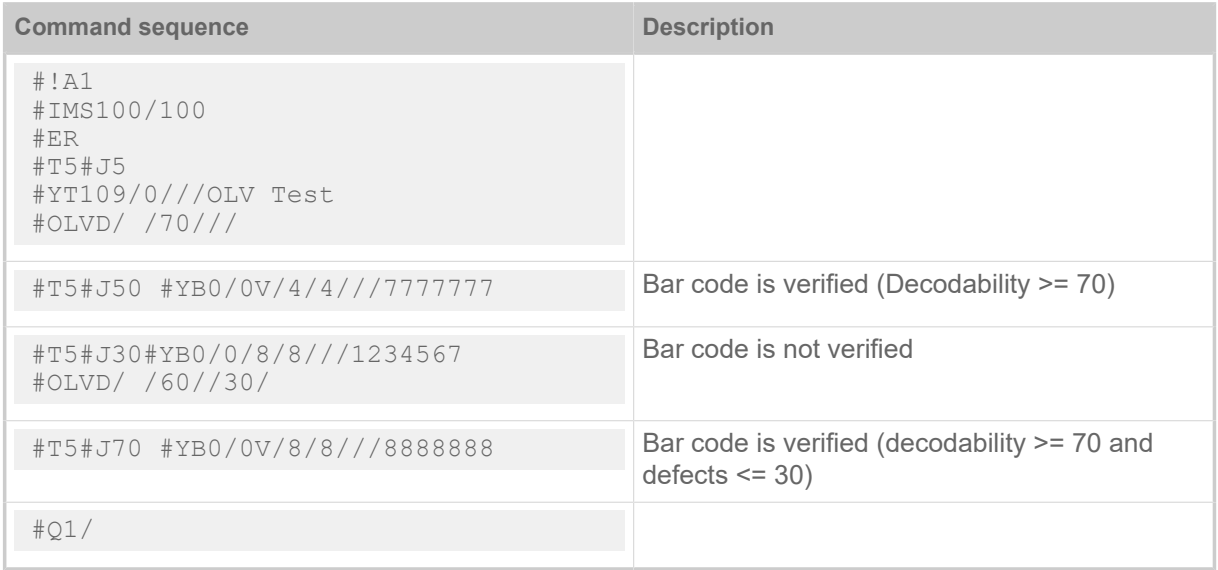

#### **Related reference**

[Input Fields](#page-9-0) on page 10 [Variable Data Fields](#page-8-0) on page 9 [Printer-internal bar codes](#page-143-0) on page 144 [Relationship between bar code ratio and width factor](#page-165-0) on page 166

# #YC - Real time as text

The #YC command defines a time in text format. The printer must be equipped with a real-time clock. Normal text can also be entered in conjunction with the time.
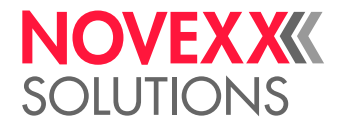

## **Syntax**

#YCz/dbqjuk/o/TIMETEXT

The command must stand *between* #ER and #Q!

Any number of #YC commands are possible in the format. However, per print job only up to 3 commands (#YC or #YS) can be assigned the option U (update during the print job).

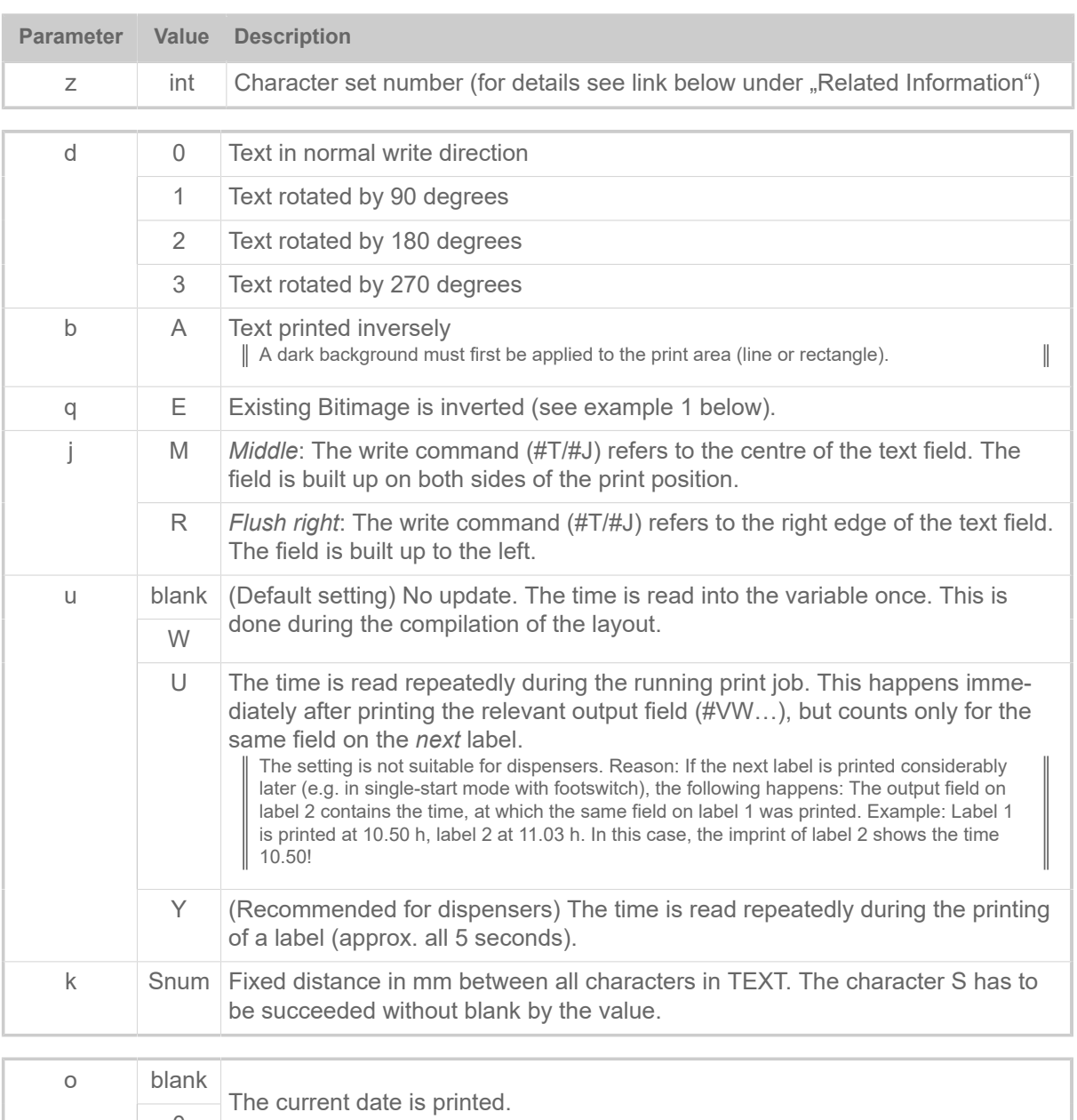

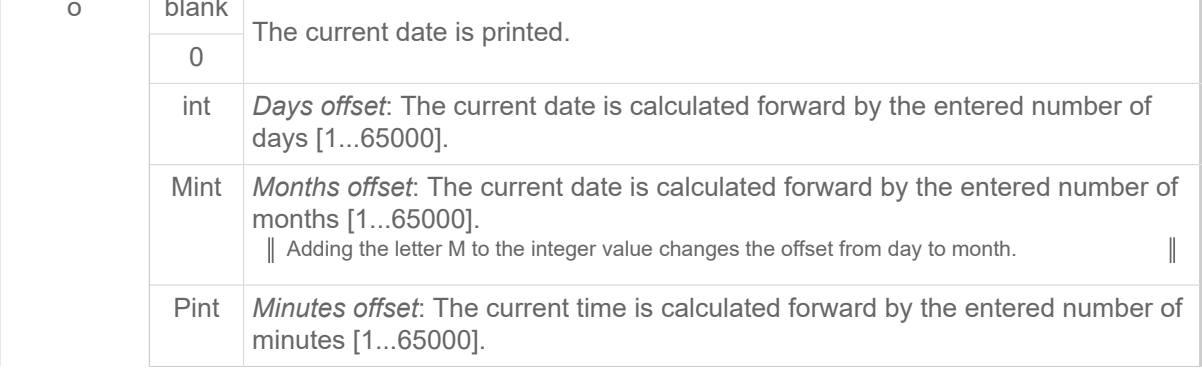

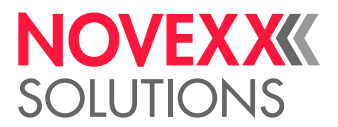

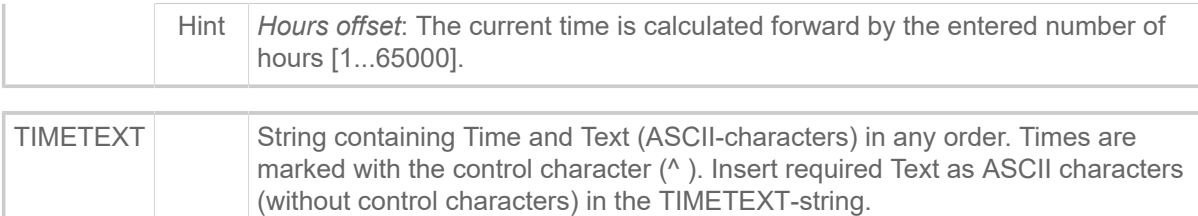

## Time formats:

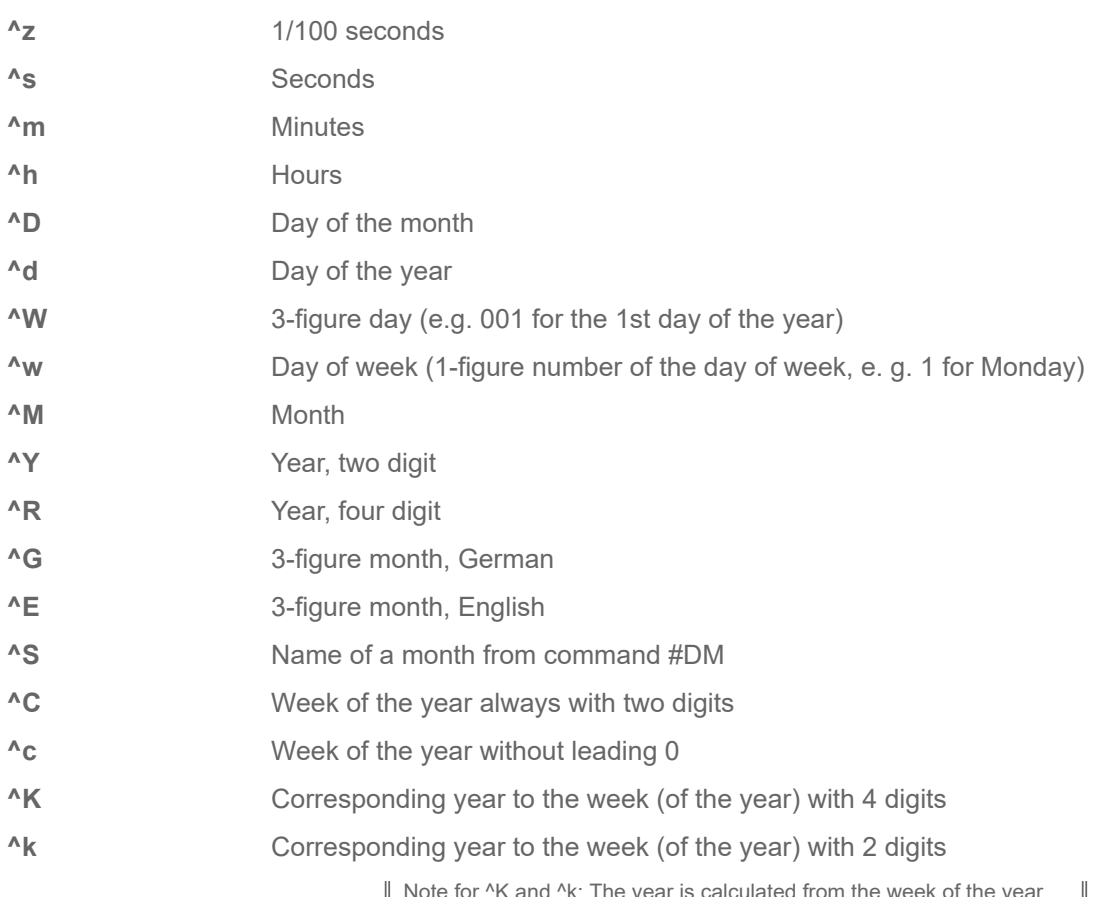

Note for ^K and ^k: The year is calculated from the week of the year. Due to the fact that the year often starts in the middle of the week, the first days may count to the last week of the year of the preceding year (see fig. below).

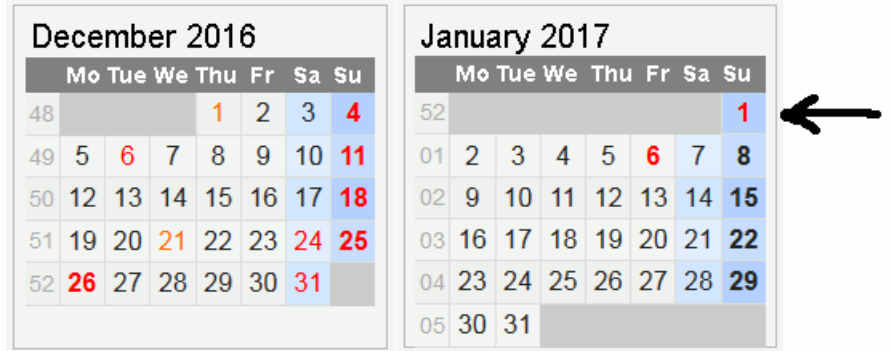

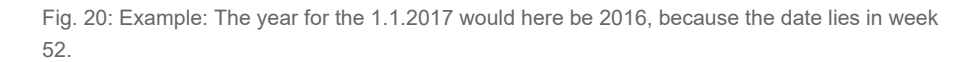

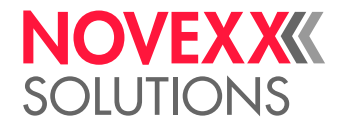

## **Examples**

**1.** The part of the text which overlaps the line is printed in white, the rest in black:

```
#!A1
#ER
#T5#J5#YL0/0/2.5/90#G
#T5#J5#YC109/0E//Example#G
#Q1/
```
**2.** Printout which is updated during the current print job: Time 08:22.18,07 Date 23-Nov-1998:

```
#YC105/0U// Time ^h:^m.^s,^z Date ^D-^G-^R#G
```
**3.** If the current date is 01/31/2001, the following command generates the printing "02/28/2001":

#YC109/0/M1/^D.^M.^R#G

**4.** If the current date is 09/13/2001, the following command generates #G the printing "Day of the year : 256":

#YC109/0/Day of the year: ^d#G

## **Related reference**

[Printer-internal fonts and line styles](#page-147-0) on page 148

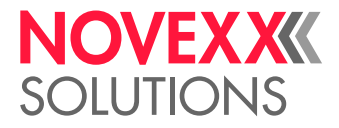

## #YE - Circle or ellipse definition

The #YE command defines a circle or ellipse.

## **Syntax**

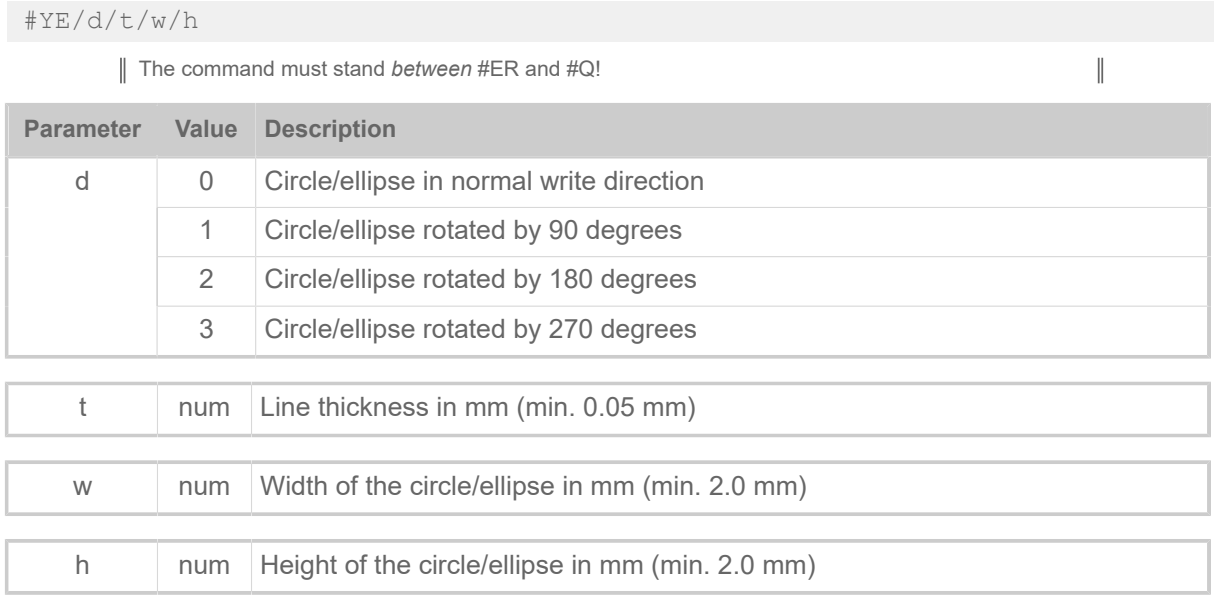

| If w and h have the same value, a circle is printed.

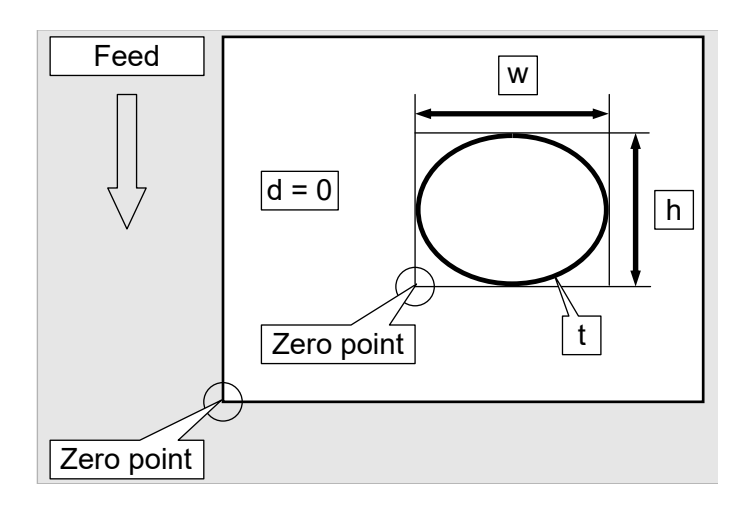

## **Example**

Ellipse in normal writing direction, line thickness 2 mm, 25 mm wide and 15 mm high.

#YE/0/2/25/15

 $\mathbb{I}$ 

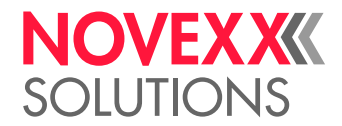

## <span id="page-112-0"></span>#YG - Print graphics

#### The #YG command prints a graphics file. Supported graphics formats: BMP, PCX, JPG, TIF, GIF

Coloured and gray scaled graphics are converted automatically to black and white, using an error diffusion algorithm. This may be very consuming regarding both, the processor capacity as well as the memory capacity. Therefore, it is strongly recommended to use black and white graphics.

Memory area for loading and converting of graphics files can be allocated using the parameter SYSTEM PARAMETER > Free store size or System > Memory > Free store size . For information on the current memory partitioning refer to info-printout PRINT INFO > Memory Status or Info > Status Printouts > Memory Status.

## **Syntax**

#YG/djg/vo/a/Datei#G

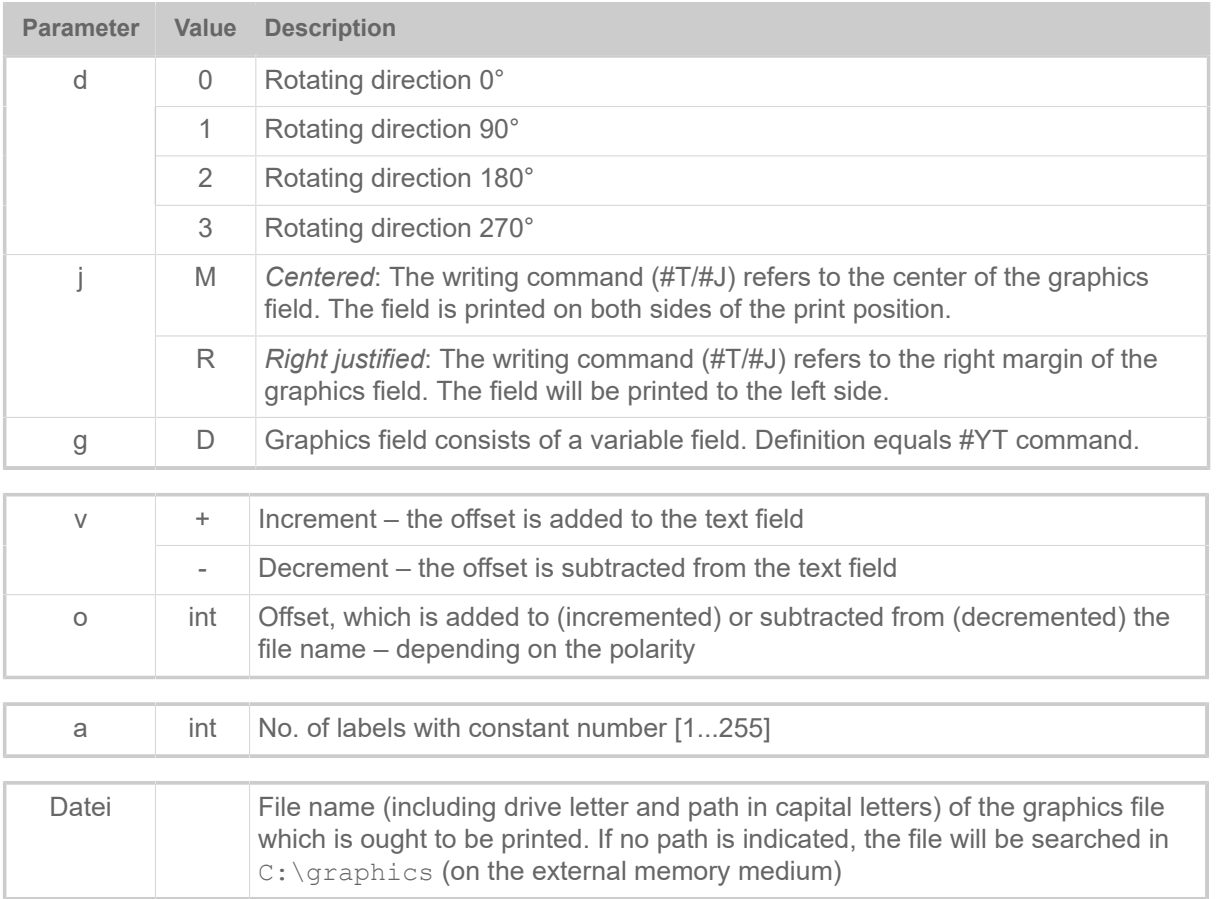

## **Example**

Graphics turned 180°. The file must be stored in the  $C:\sqrt{graphics}$  directory (on the memory card).

#YG/2///EXAMPLE.BMP

## **Related reference**

[File operations](#page-138-0) on page 139 Description of the correct path specification for file operations.

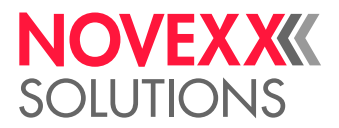

## <span id="page-113-0"></span>#YI - Write logo in EPT format directly into the image buffer

The #YI command writes the following data directly into the image buffer in a predefined position.

## **Syntax**

#YI/s/s/s.../s#G

The command must stand *between* #ER and #Q! The command must be closed with #G! As the logo information is only stored in the image buffer, it will be lost if shifted beyond any layout border. With firmware x.33 or higher, this command is also supported for multi web layouts.

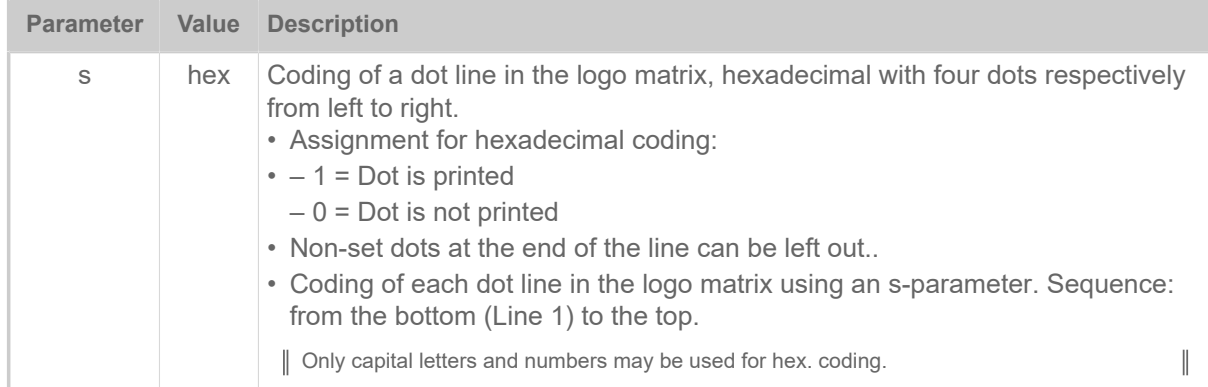

## **Example**

Write the Logo with the following construction directly into the image buffer:

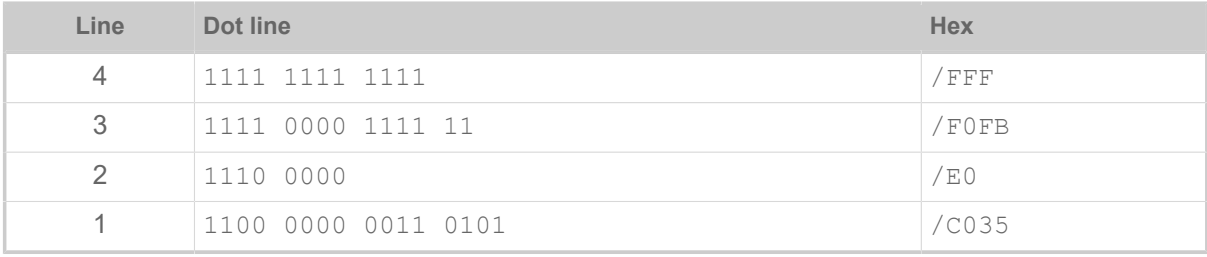

#YI/C035/E0/F0FB/FFF#G

## **Related reference**

[Logos](#page-139-0) on page 140

A logo is an image made of black and white points that is used as part of a label layout.

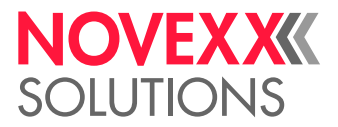

## <span id="page-114-0"></span>#YIB - Write logo with binary data directly into image buffer

The #YIB command writes the binary data following the command directly into the image buffer in a predefined position.The data is represented directly by the 256 ASCII characters, i.e. 8 dots correspond to a byte which is to be transmitted

## **Syntax**

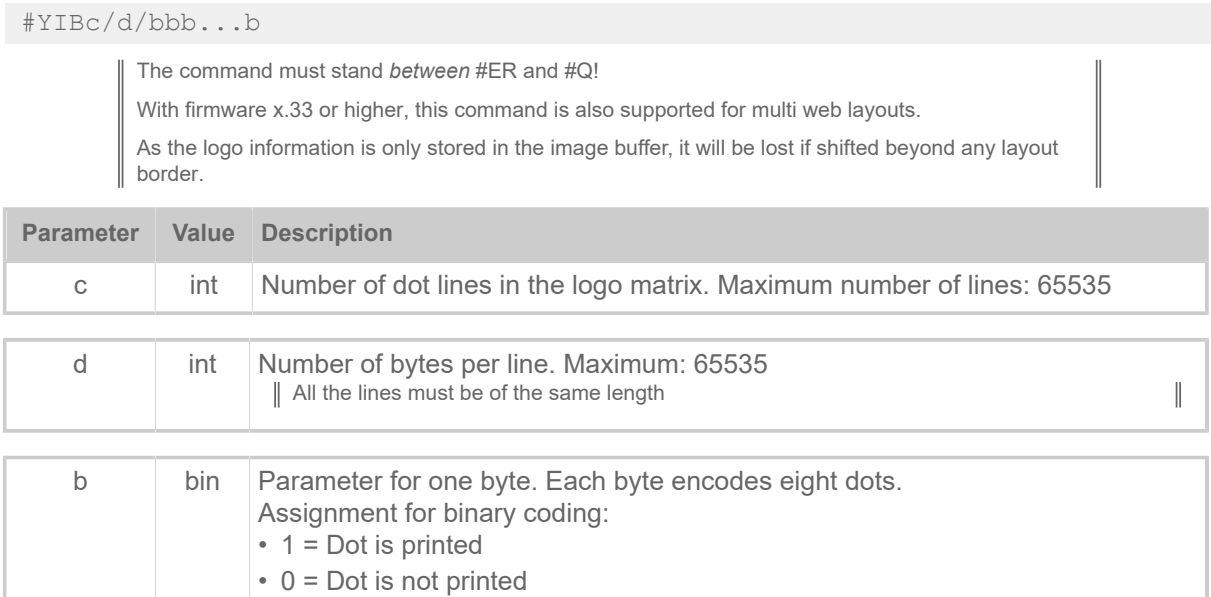

## **Example**

This command is used to write 3 lines each with 4 bytes (corresponding to  $4 * 8 = 32$  dots per line) directly into the image buffer

Line 3: 01111100 10011100 10111100 11011100 Line 2: 01111011 10011011 10111011 11011011 Line 1: 01111010 10011010 10111010 11011010  $#YIB3/4/zÜ'+\{\emptyset+|E+$ 

## **Related reference**

[Logos](#page-139-0) on page 140

A logo is an image made of black and white points that is used as part of a label layout.

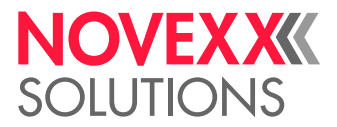

## <span id="page-115-0"></span>#YIR - Write logo in RLE format directly into image buffer

The #YIR command writes the following data directly into the image buffer in a predefined position. The data is coded in RLE format (Run Length Format)

## **Syntax**

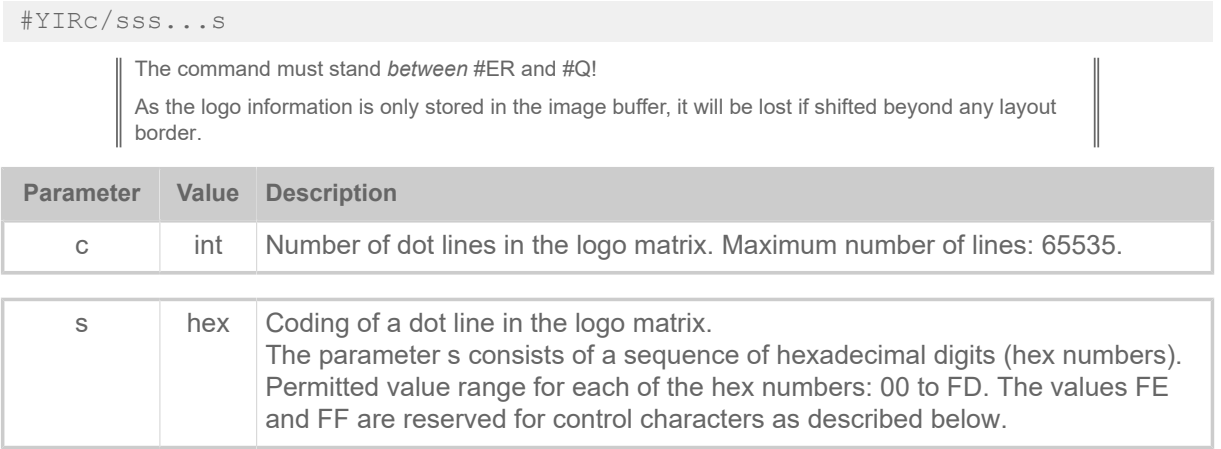

• *Start code*

The start code must stand at the beginning of the data for a dot line. A dot line which is to be printed several times in succession only needs to be entered once with the start code FF. The number after FF shows how often the line is to be repeated. Example: the start code FF04 produces four identical lines.

- FE (hex): Start code for lines which are to be printed once.
- FF (hex): Start code for lines which are to be printed repeatedly.
- *End code*

The last dot line in a logo matrix must be closed with the end code FE.

• *RLE format*

The decisive factor when converting binary code into RLE format is the changing from ones to zeros and vice-versa. In order to convert binary code into RLE format, it is only necessary to count the sequential zeros and ones between the start and end code and to note them as hex numbers. Single figure hex numbers are prefixed with a zero.

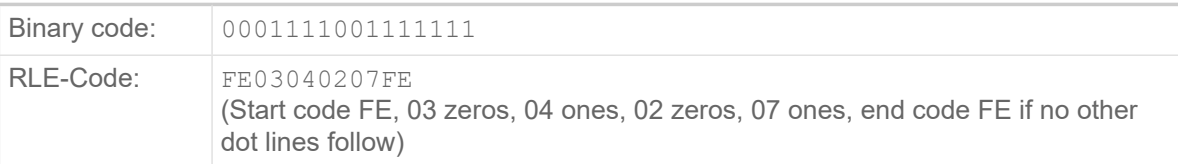

Table 16: Example: RLE format

To enter the Code in RLE-Format as shown in the example, you need to a) use an editor providing a hex-mode option and b) enable the hex-mode. Using an editor without hex-mode would require to enter the corresponding ASCII-character to every hex number, for example ♥ instead of 03.

• *Dot line*

The actual data of a dot line is contained in pairs of hex numbers between the start and end code. The first hex number of the pair gives the number of consecutive zeros, the second hex number gives the number of consecutive ones.

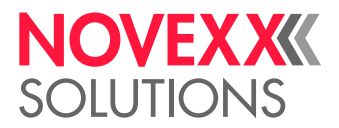

Example: 05FC (05 zeros, 252 ones)

If the number of zeros or ones in the binary code exceeds 253, a new pair of hex numbers must be started (the correspondences of the numbers 254 and 255 are the start codes FE and FF).

| Binary code: | $ 262$ ones, 3 zeros, 1 one                                                                 |
|--------------|---------------------------------------------------------------------------------------------|
| RLE code:    | FE00FD00090301 <br>(start code FE, 00 zeros, FD ones, 00 zeros, 09 ones, 03 zeros, 01 ones) |

Table 17: Example: Dot line

The 262 ones are divided into two value pairs because there are more than 253: 00FD and 0009. As the binary code does not have any zeros at the beginning, the first byte in the first and second value pair is a zero.

• *Line length*

RLE lines can be of any length.

• *Blank lines*

A single blank line has the form FE0000.

Several blank lines are represented as follows: start code FF, followed by the number of required blank lines.

Example:  $FF04$  (04 blank lines in sequence);  $FF01 = FE0000$  (one blank line)

No zeros are required after FFxx (with xx blank lines). The start code for the next line can follow directly afterwards.

## **Example**

With this command 7 lines are written directly into the image buffer:

- Line 7: 00111000011111
- Line 6: 00111000011111
- Line 5: 00111000011111
- Line 4: 00111000011111
- Line 3: blank line
- Line 2: 111...(262 times)...1110001
- Line 1: 0001111001111111

Command line:

#YIR7/FE03040207FE00FD00090301FE0000FF0402030405FE

BEWARE! - This example line cannot be copied from the pdf to an Easy Plug format. Before you can use this command line, you have to convert the data behind the "/", which is 2-Byte ASCII-Hex code, to 1-Byte ASCII characters. The result looks like shown below:

 $#Y$ IR7/ $\big| \mathbf{b}$  in  $\mathbb{R}$  in  $\mathbb{R}$  in  $\mathbf{b}$   $\mathbf{c}$  $\frac{1}{2}$   $\frac{1}{2}$ 

## **Related reference**

#### [Logos](#page-139-0) on page 140

A logo is an image made of black and white points that is used as part of a label layout.

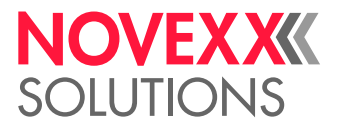

## <span id="page-117-0"></span>#YK - Logo definition

The #YK command is used to print a logo. The logo must be loaded in the memory first. The logo is a data block and is positioned in the label according to a predefined reference point (#T and #J command).

## **Syntax**

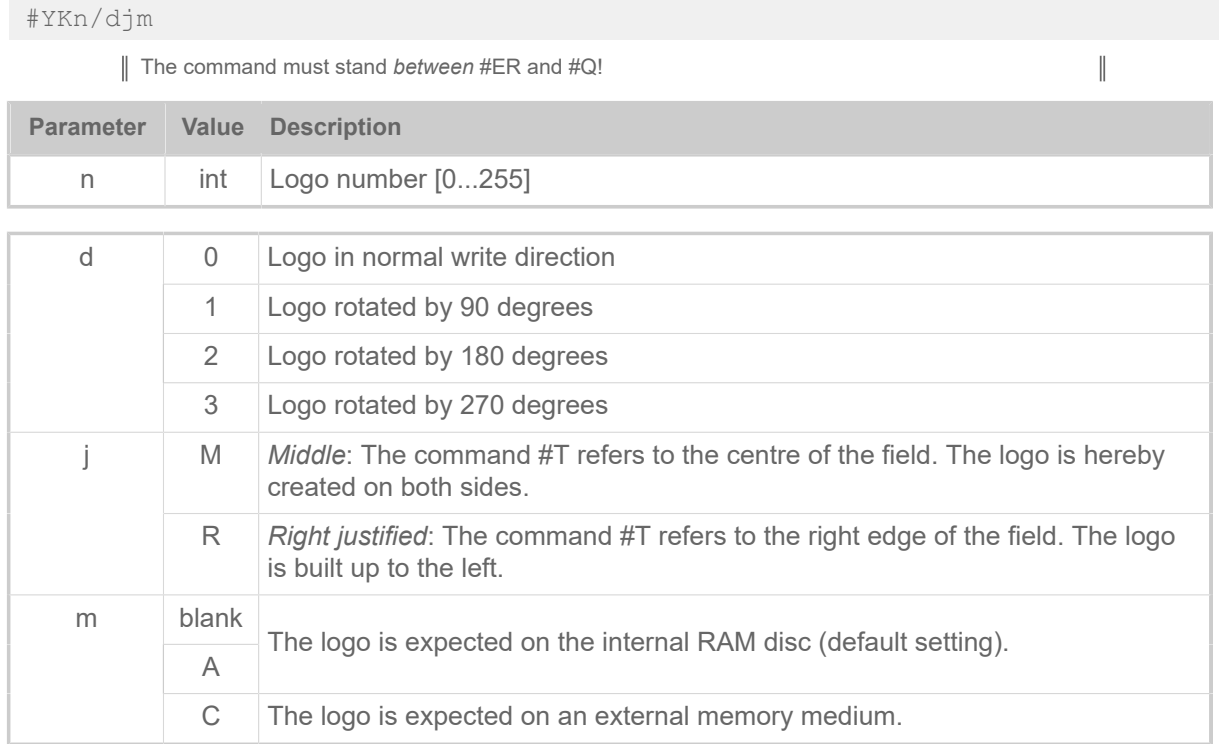

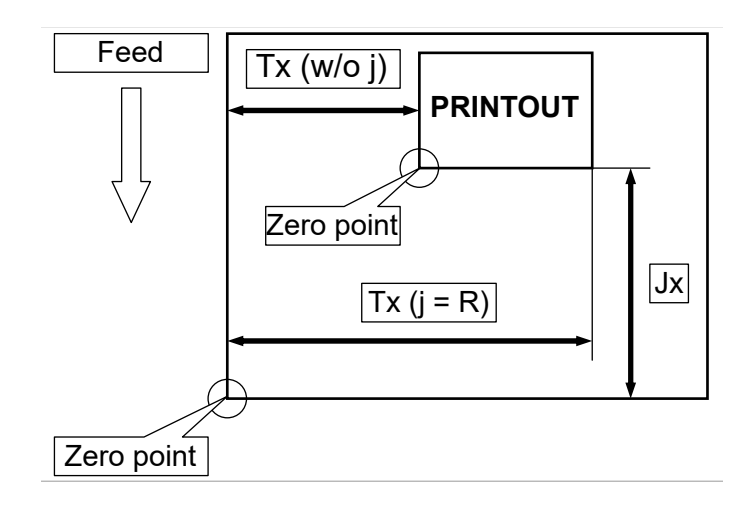

## **Example**

Logo number 10 is printed, if available.

#YK10/0

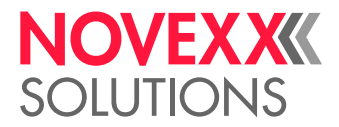

## **Related reference**

[Logos](#page-139-0) on page 140

A logo is an image made of black and white points that is used as part of a label layout.

## #YL - Line definition

The #YL command is used to define lines of varying lengths and thicknesses.

## **Syntax**

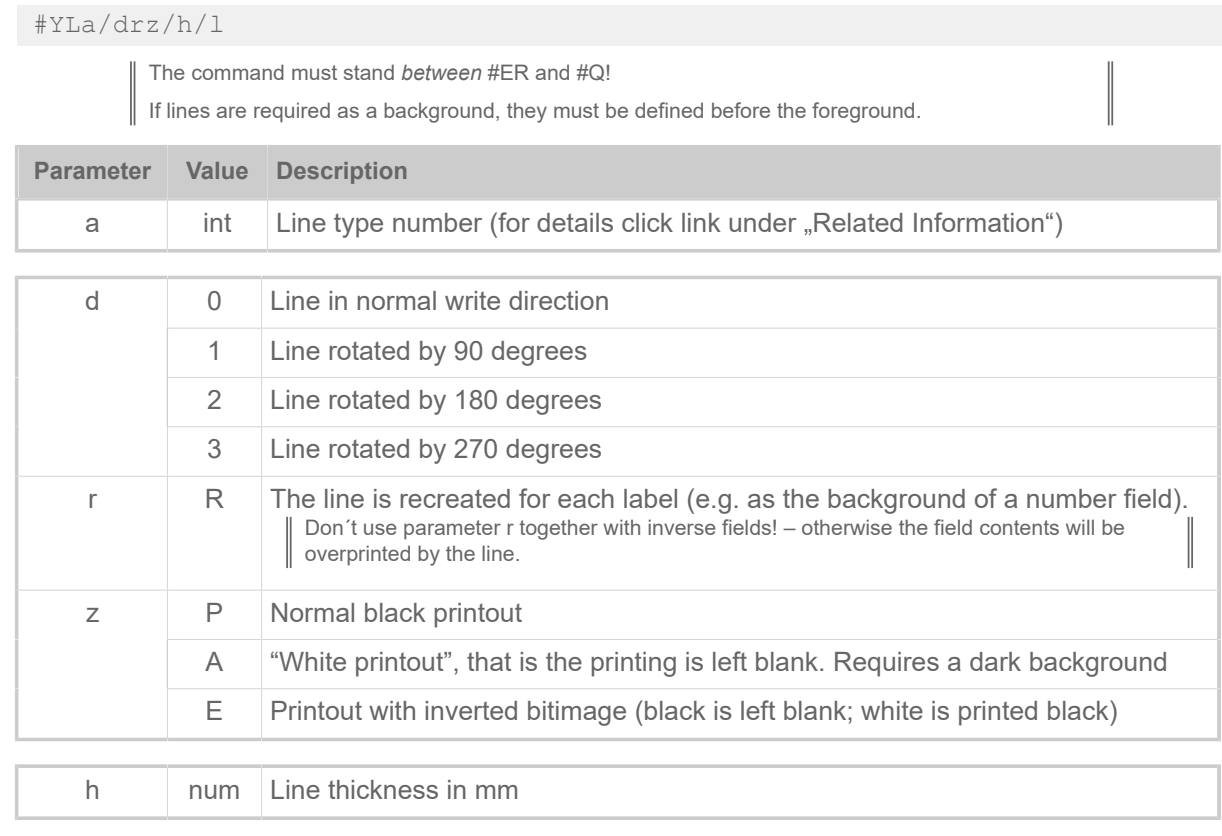

l num Line length in mm

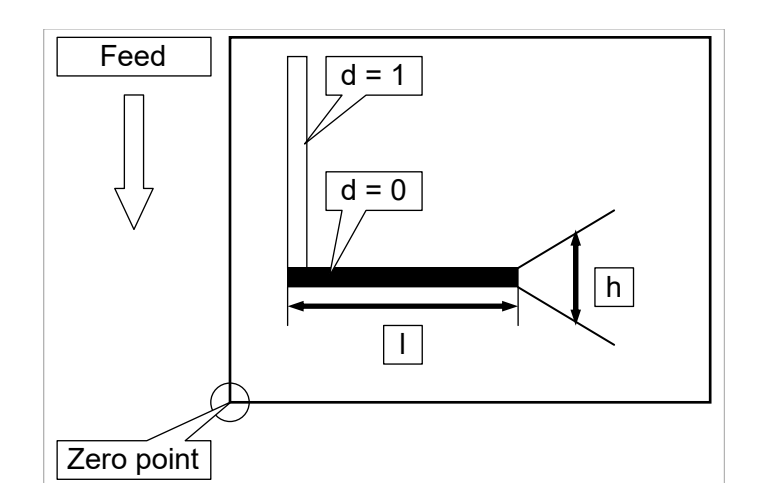

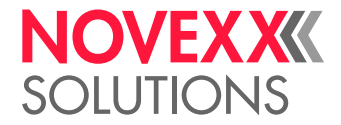

## **Examples**

Line type 1, 0 degree rotation, 3 mm thick, 20 mm long:

#YL1/0/3/20

Line type 4, 270 degree rotation, 1 mm thick, 50 mm long

#YL4/3/1/50

## **Related reference**

[Printer-internal fonts and line styles](#page-147-0) on page 148

## #YN - Text field

The #YN command prints text with scalable fonts. The command #YN defines the size and font of a text, as well as the direction of rotation and consecutive numbering.

The following must be taken into consideration when using consecutive numbers:

- A sufficient number of positions must be defined corresponding to the biggest number to be used. Leading zeros are printed.
- Only numerical characters are incremented or decremented.
- All numerical characters within a text string are incremented or decremented.

## **Syntax**

#YNz/dbqmnjwcghrkp/e/vop/a/TEXT#G

The command must stand *between* #ER and #Q!

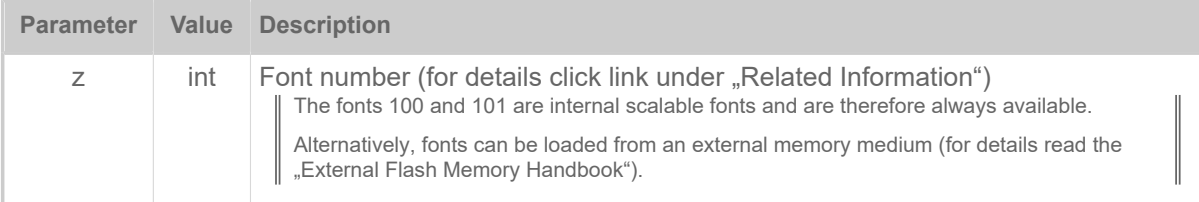

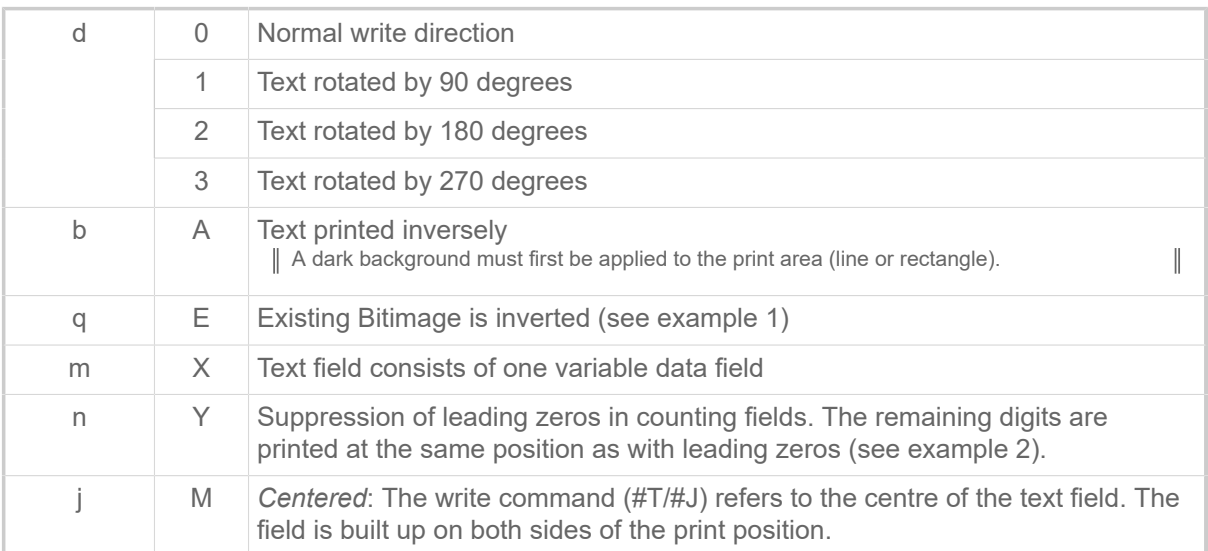

 $\mathbb{I}$ 

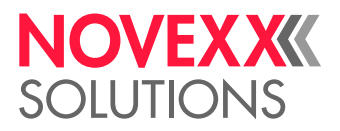

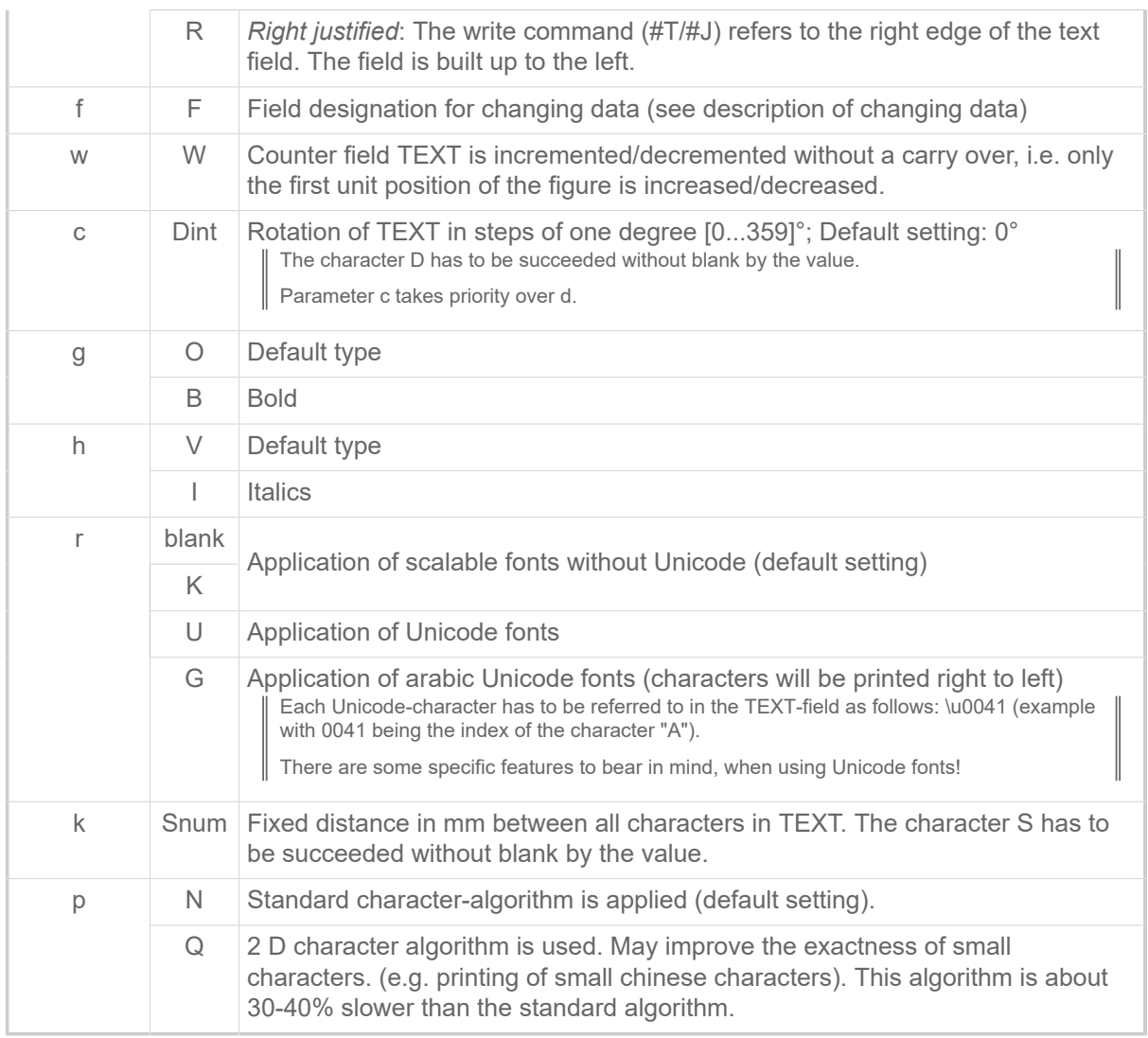

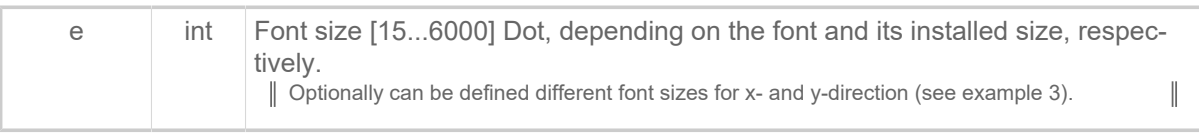

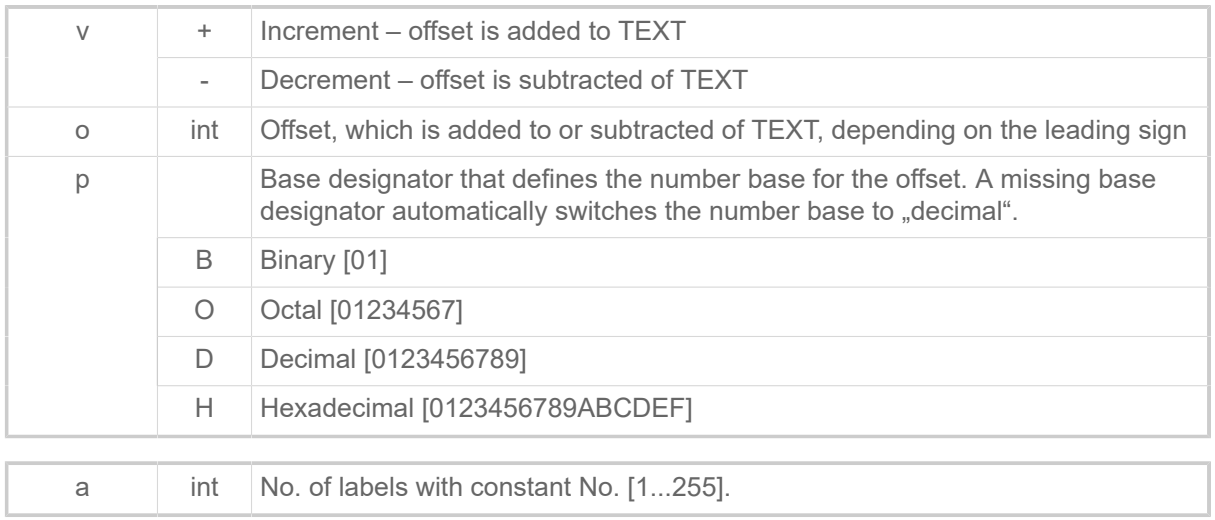

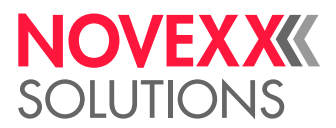

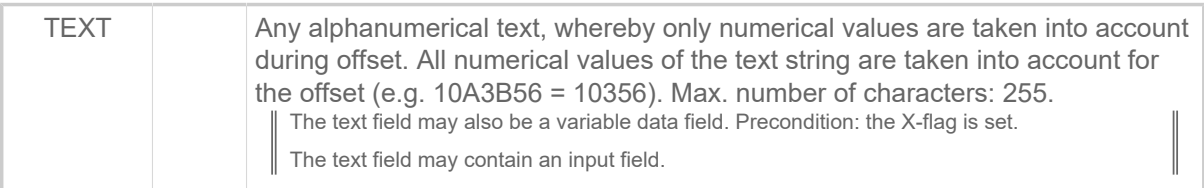

## **Examples**

Example 1: Inverted Bitimage

```
#!A1
#ER
#T5#J5#YL0/0/2.5/90#G
#G -----------------------------------------------------------------
#G The part of the text which overlaps the line is printed in white,
#G the rest in black.<br>#G ------------------
#G -----------------------------------------------------------------
#T5#J5#YN100/0E////Example#G
#Q1/
```
Example 2: Suppressing leading zeros

```
#G -----------------------------------------------------------------
#G Printout: Test 1, Test 2, …, Test 10, etc.
#G -----------------------------------------------------------------
#YN100/0Y/1/1//Test000#G
```
Example 3: Scaling speedo fonts

```
#G -----------------------------------------------------------------
\#G The text "Speedo Test" has font size 120 in \gamma-direction and
#G font size 99 in x-direction.
                                                    #G -----------------------------------------------------------------
#YN100/0/120X99///Speedo Test#G
```
Example 4: Scaling speedo fonts

```
#G -----------------------------------------------------------------
#G Font 100 in size 10 points. The 4-figure number is incremented on
#G every 5th label by the figure "1" (5 x 0001, 5 x 0002).
#G -----------------------------------------------------------------
#YN100/0/10/1/5/0001#G
```
Example 5: Printing Unicode characters

```
#G -----------------------------------------------------------------
#G Printout:
#G "Example printout of the character "A" using a Unicode font: A"
#G -----------------------------------------------------------------
#!A1<br>#G --
#G ---------------------------------------------------------------
#G Endles material, 100 mm wide, 30 mm long
#G ---------------------------------------------------------------
#!IMN100/30 #ERN #T5#J10
#G ---------------------------------------------------------------
#G Using font 902; printout in normal writing direction; Unicode;
#G Font size 60 dots ("\u0041" is the Unicode for "A")
#G ---------------------------------------------------------------
\texttt{\#YN902/0U/60//Example} printout of the character "A" using a Unicode
 font:: \u0041#G
#Q1#G
```
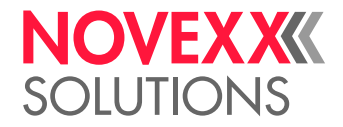

Example 6:

```
#G -----------------------------------------------------------------
#G This Easy Plug program generates the printing pictured in the
#G figure below. The printing includes four 2dimensional bar codes and
#G a 35-degrees-rotation.<br>#G ----------------------
                                     #G -----------------------------------------------------------------
#!A1<br>#G --
      #G ---------------------------------------------------------------
#G Punched material, 100 mm wide, 80 mm long
#G --------------------------
#IMS100/80
#ER
#J60#T15#YN100/0D15/60///Testfile "64-2DIM" 15 Degrees#G
#J48#T5#YN100/0/90///2D Barcodes as standard#G
#J10#T55#MXC4/0/2/3///1234567890abcdefghijklmnopqrstuivwxyz#G
#J10#T30#PDF0/T0/1/0/0/2/2/1234567890ABCDEFG#G
#J10#T5#IDM/0/10///1234567890abc#G
#J7#T5
#YT105/0///IDM (Data Matrix Code) PDF-417 MXC (Maxi Code)#G
#J30#T5
#CBF/0/2/2/8/0///CODABLOCK F 34567890123456789010040digit#G
#J26#T8#YT105/0///CODABLOCK F#G
#Q1/
```
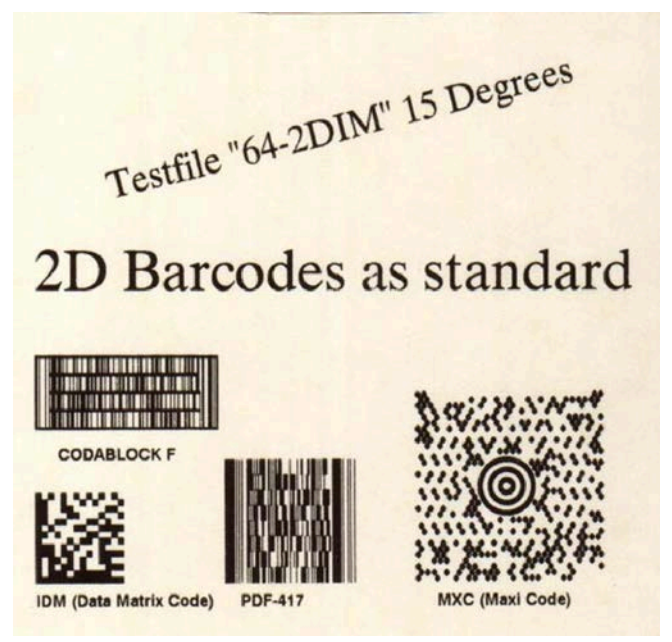

Fig. 21: Printout of example 6.

Example 7:

```
#G -----------------------------------------------------------------
#G Prints the chinese character (see fig. below) with the Unicode
#G u50D1.<br>#G ------
#!A1
#IMN100/100/
#ERN
#T10#J10
#YN902/0U/400///\u50D1#G
#G -------------------------------------------
#G "\u50D1" is the Unicode of the printed character
#G ----
```
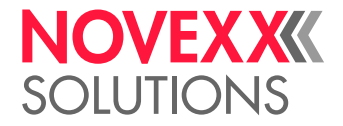

#Q1#G

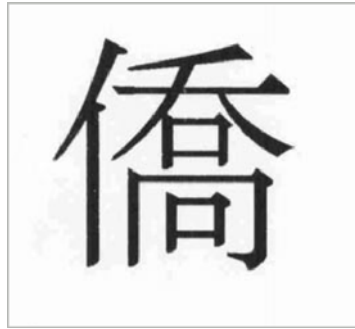

Fig. 22: Printout of example 7.

## **Related concepts**

[Unicode](#page-162-0) on page 163

## **Related reference**

[Input Fields](#page-9-0) on page 10 [Variable Data Fields](#page-8-0) on page 9 [Printer-internal fonts and line styles](#page-147-0) on page 148 [Arabic glyphs](#page-166-0) on page 167

## #YR - Rectangle definition

The #YR command defines rectangles of varying sizes and line thicknesses.

## **Syntax**

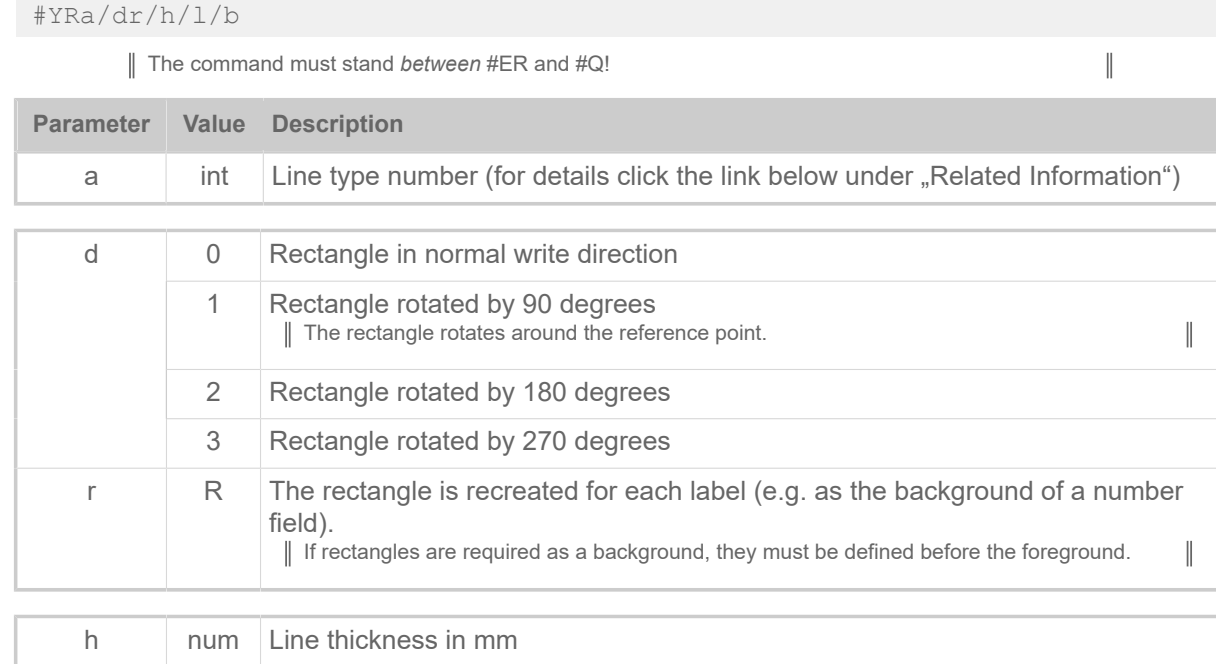

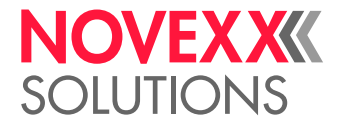

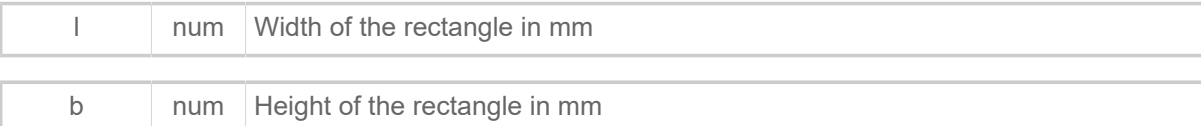

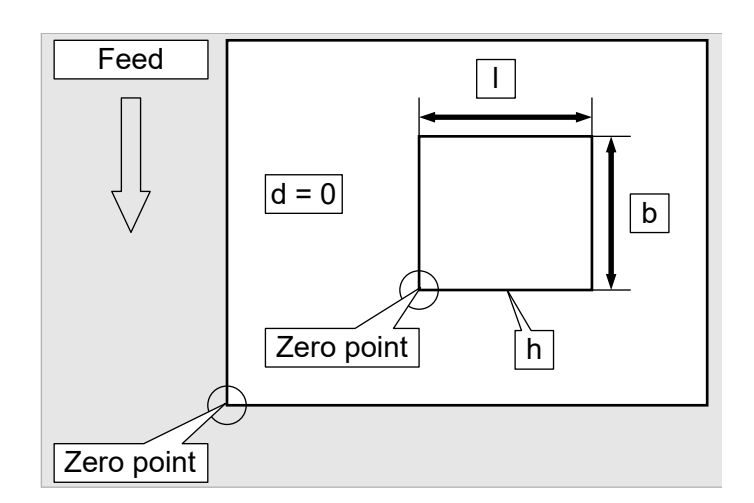

## **Example**

Rectangle line type 0, 0 degree rotation, line thickness 2 mm, 15 mm wide, 25 mm high.

#YR0/0/2/15/25

## **Related reference**

[Printer-internal fonts and line styles](#page-147-0) on page 148

## #YS - Real time as bar code

The #YS command defines a time in text format the form of a bar code.

## **Syntax**

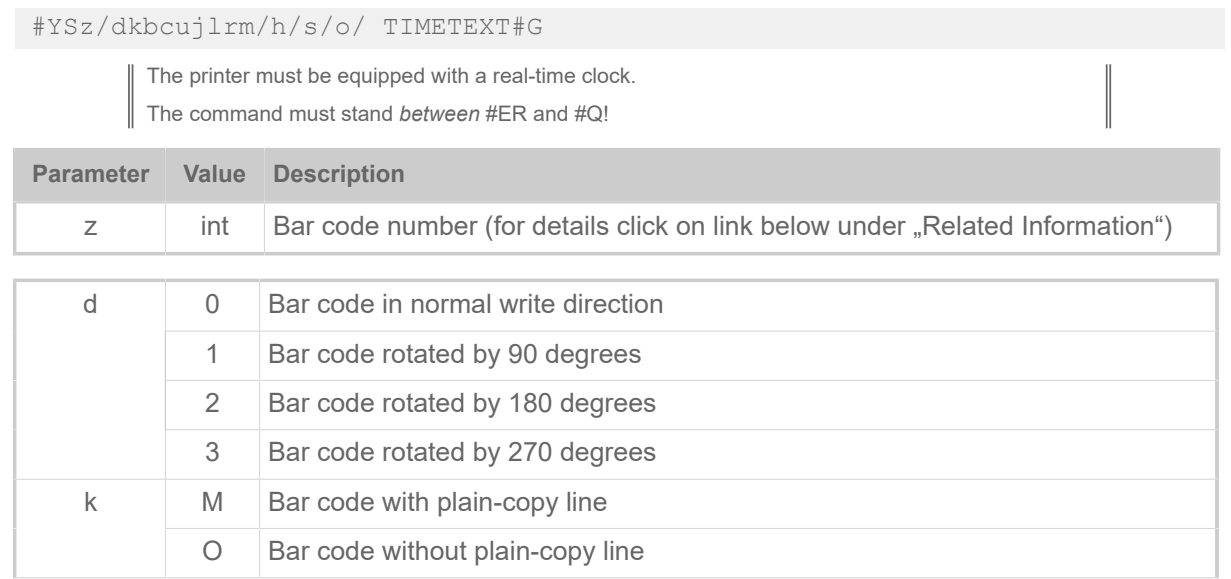

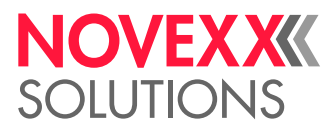

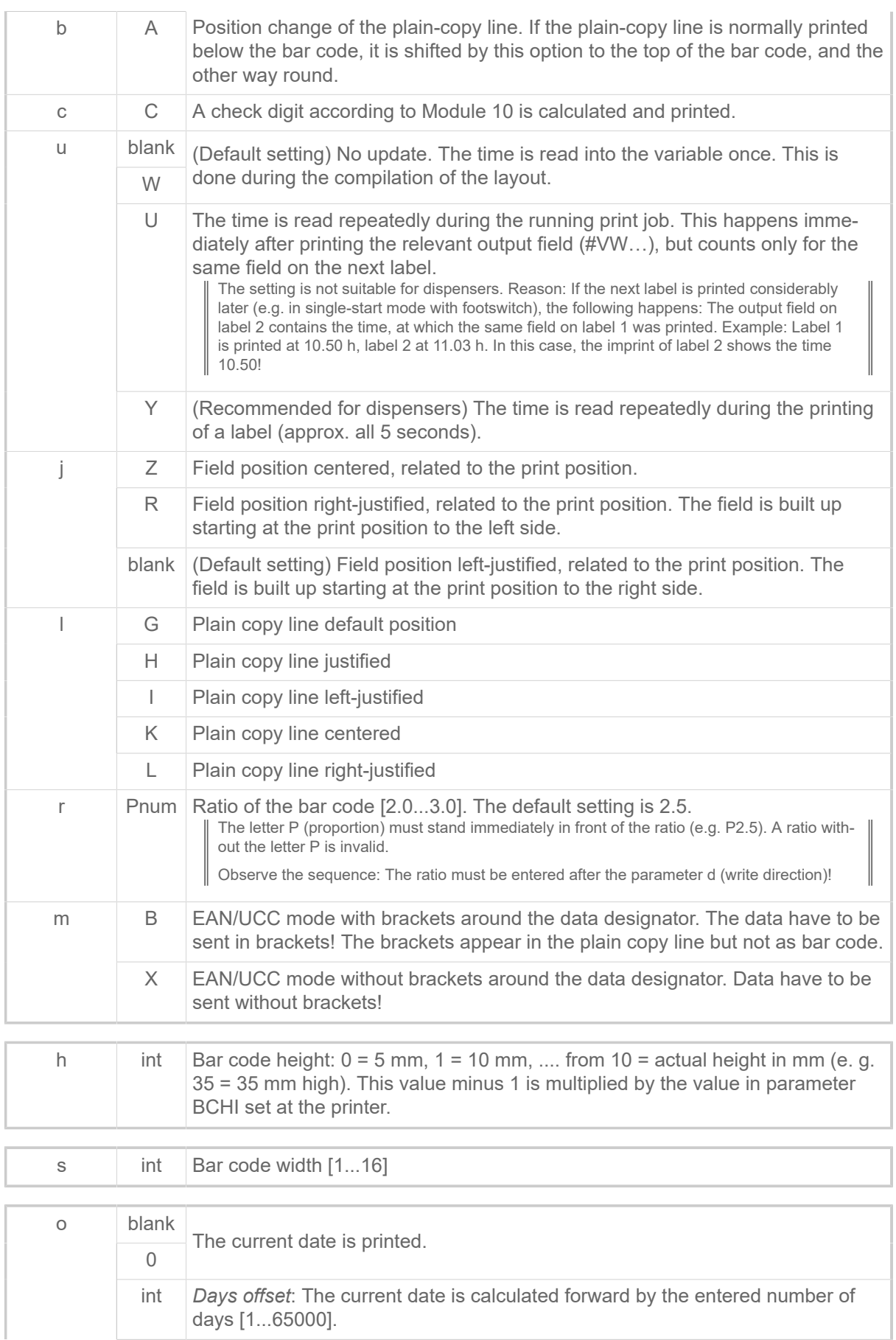

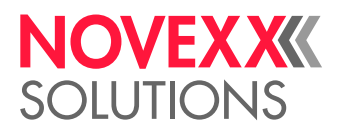

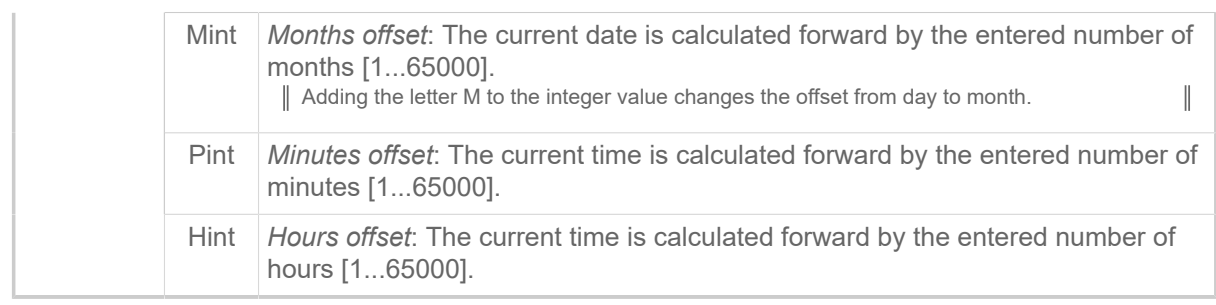

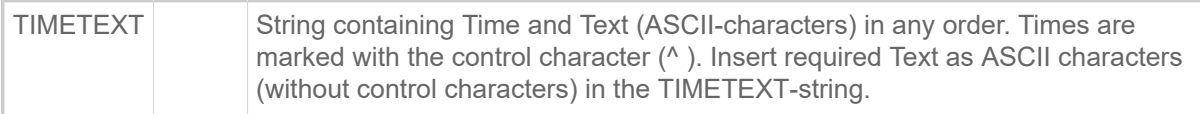

## Time formats:

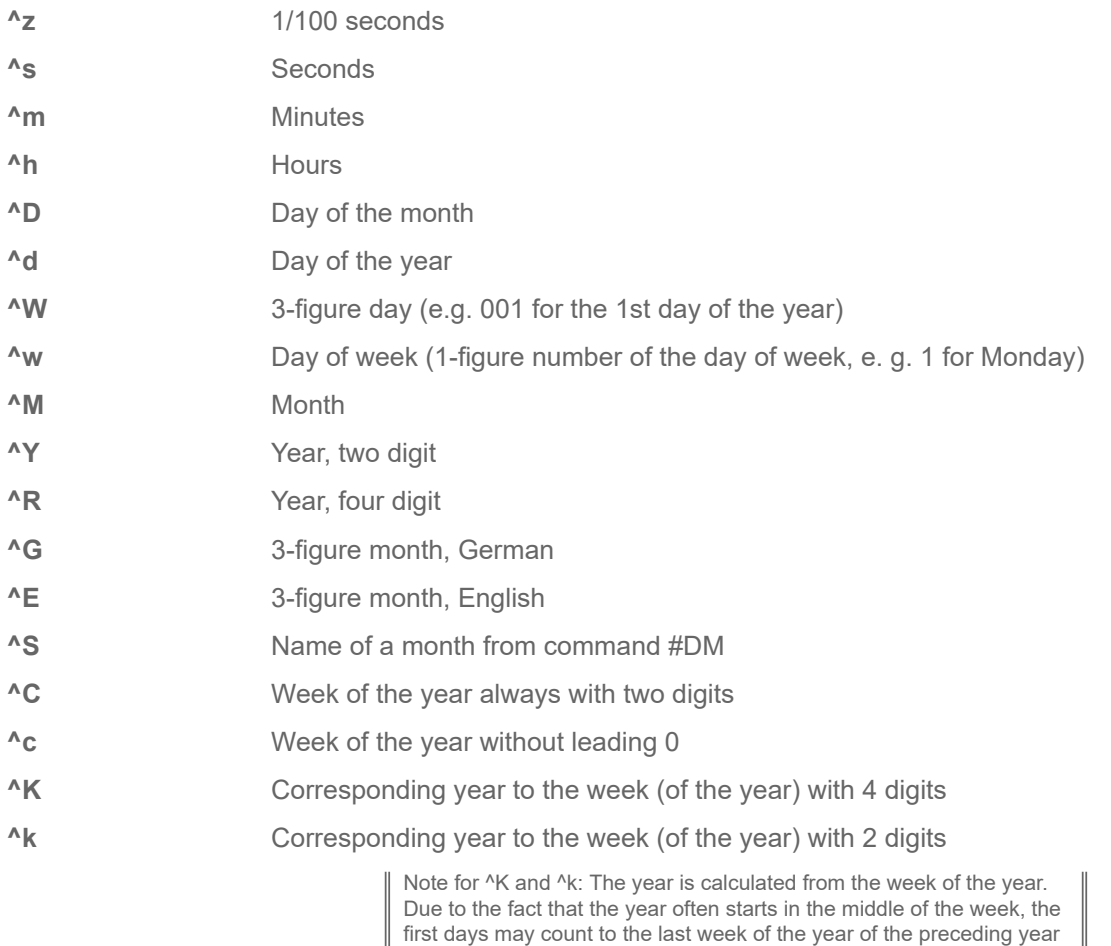

first days may count to the last week of the year of the preceding year (see fig. below).

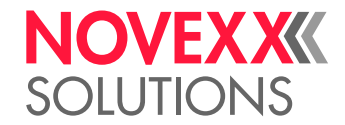

| December 2016          |                         |  |  |                                                 |  |  |    |  |                 |         | January 2017 |                                        |  |  |
|------------------------|-------------------------|--|--|-------------------------------------------------|--|--|----|--|-----------------|---------|--------------|----------------------------------------|--|--|
| Mo Tue We Thu Fr Sa Su |                         |  |  |                                                 |  |  |    |  |                 |         |              | Mo Tue We Thu Fr Sa Su                 |  |  |
| 48                     | $2 \quad 3 \quad 4$     |  |  |                                                 |  |  | 52 |  |                 |         |              |                                        |  |  |
|                        |                         |  |  | $5 \mid 6 \mid 7 \mid 8 \mid 9 \mid 10 \mid 11$ |  |  |    |  |                 |         |              | $2 \mid 3 \mid 4 \mid 5 \mid 6 \mid 7$ |  |  |
|                        | 50 12 13 14 15 16 17 18 |  |  |                                                 |  |  |    |  | 02 <sup>1</sup> |         |              | 9 10 11 12 13 14 15                    |  |  |
|                        | 51 19 20 21 22 23 24 25 |  |  |                                                 |  |  |    |  |                 |         |              | 03 16 17 18 19 20 21 22                |  |  |
|                        | 52 26 27 28 29 30 31    |  |  |                                                 |  |  |    |  |                 |         |              | 04 23 24 25 26 27 28 29                |  |  |
|                        |                         |  |  |                                                 |  |  |    |  |                 | 0530131 |              |                                        |  |  |

Fig. 23: Example: The year for the 1.1.2017 would here be 2016, because the date lies in week 52.

## **Example**

Printout which is updated during the current print job: Code 128 with plain-copy line "23-Nov-1998", normal print direction, 10 mm high, width 2.

#YS13/0MU/2/2//^D-^G-^R

## **Related reference**

[Printer-internal bar codes](#page-143-0) on page 144

## #YT - Text field definition

The #YT command is used for (optional) parameter settings and entering text.

## **Syntax**

```
#YTz/dqgnwjk/vop/a/TEXT#G
```
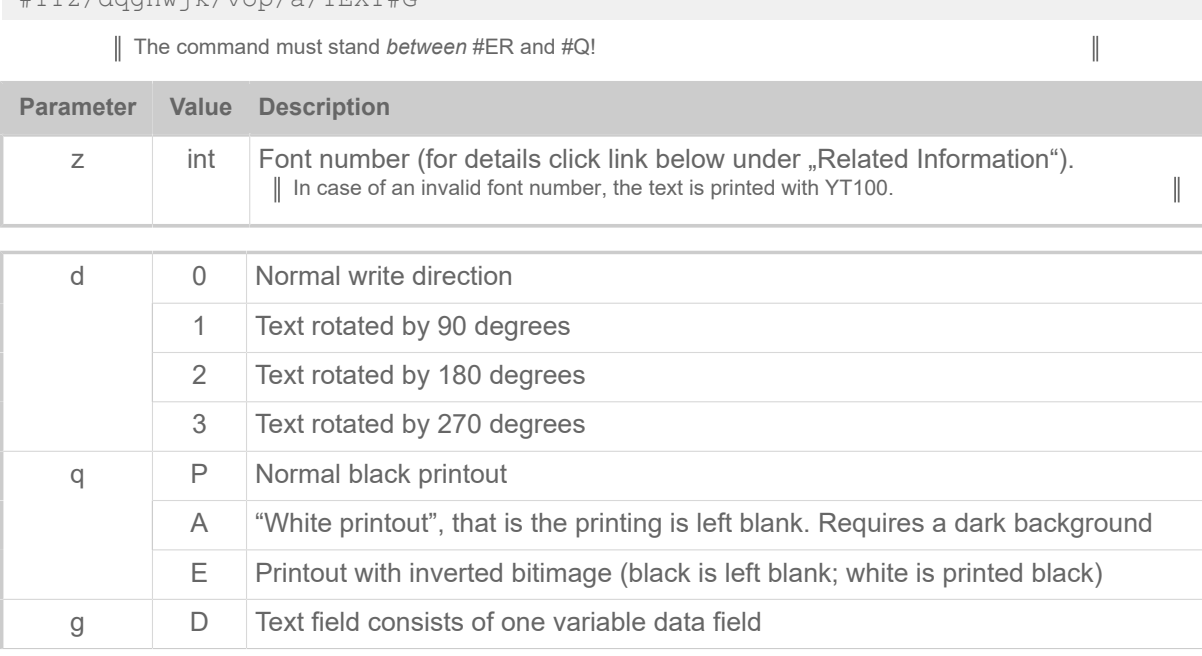

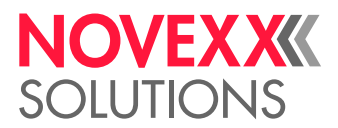

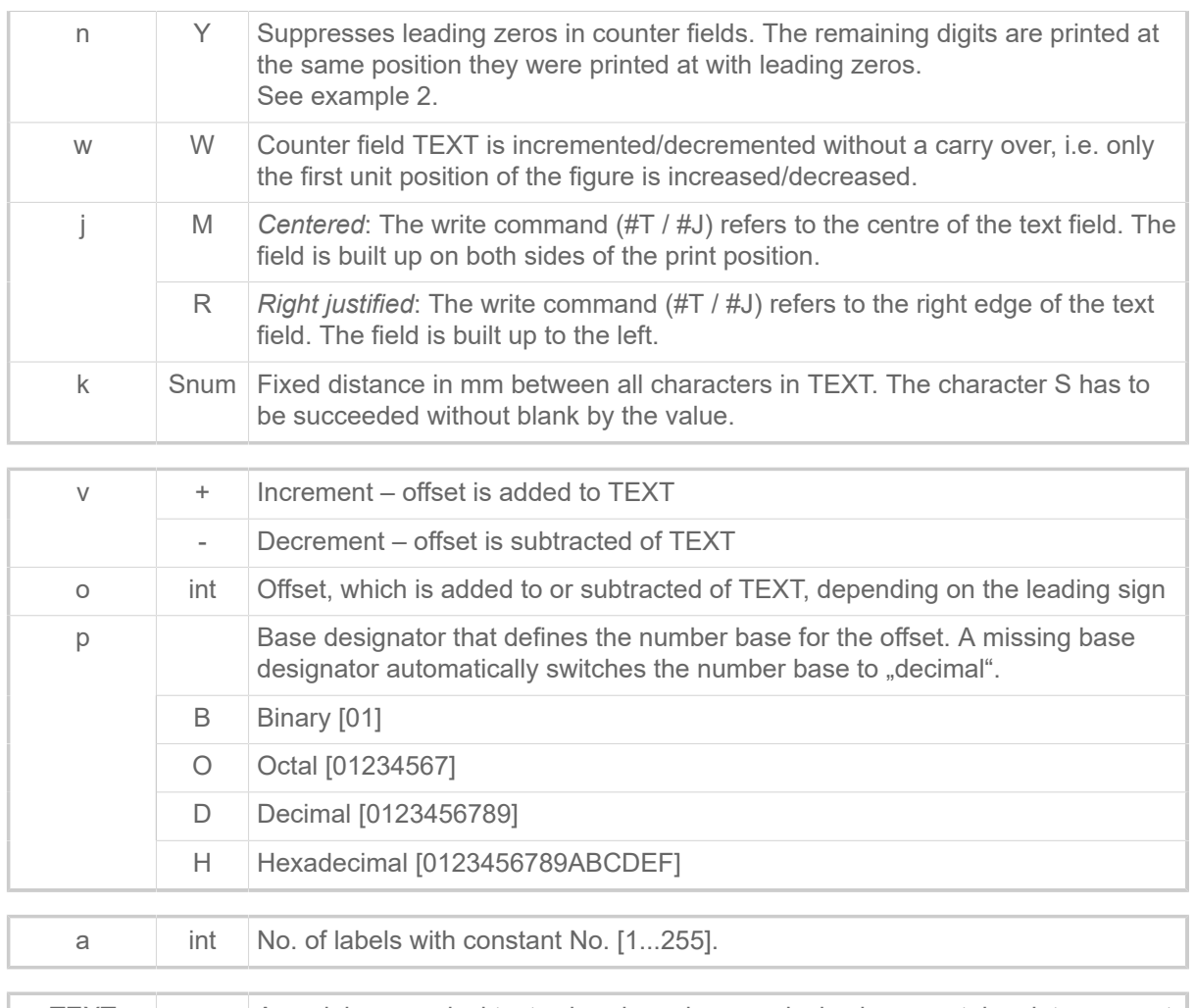

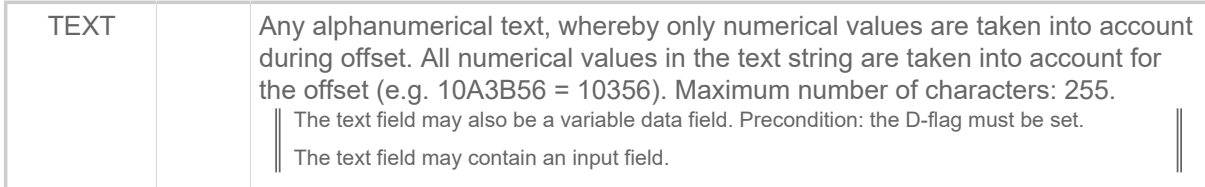

## **Examples**

• *Example 1*: Inverted Bitimage:

```
#!A1
#ER
#T5#J5#YL0/0/2.5/90#G
#T5#J5#YT109/0E///Example#G
#Q1/
```
Printout: The part of the text which overlaps the line is printed in white, the rest in black

• *Example 2*: Suppression of leading zeroes:

#YT106/0Y/1/1/Test000#G

Printout: Test 1, Test 2, …, Test 10, etc.

• *Example 3*: Font 100, without parameter:

```
#YT100/0///DEMO#G
```
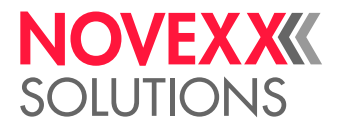

• *Example 4*: Font 101, italic text and rotated by 180 degrees.

#YT101/2K///DEMO#G

• *Example 5*: Font 100, text (10) is increased by 1 every 5 labels (DEMO-10, #G DEMO-11, DEMO-12 etc.).

#YT100/0/1/5/DEMO-10#G

• Example 6:

#YT109/0///T#G#YT103/0///ext#G

Printout: Text

• *Example 7*: Font 104 with variable data field Number 00 with 15 characters.

#YT104/0D///\$00,15#G

• *Example 8*: Counter with decimal number base. Offset: +1110

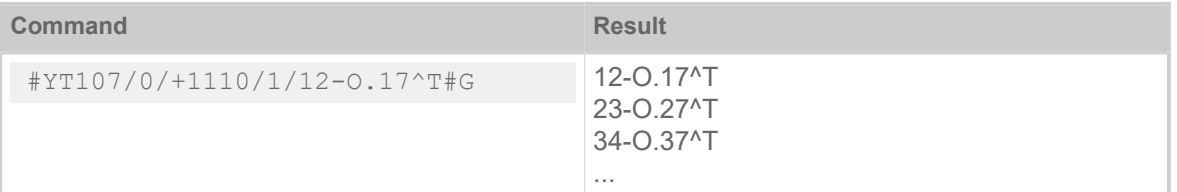

• *Example 9*: Counter with hexadecimal number base. Offset: -1H

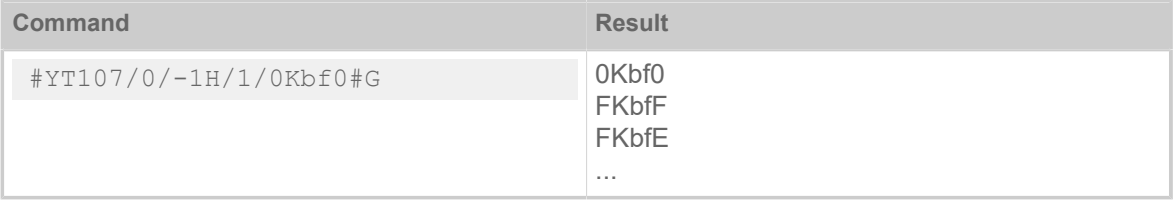

• *Example 10*: Counter with binary number base. Offset: +1B

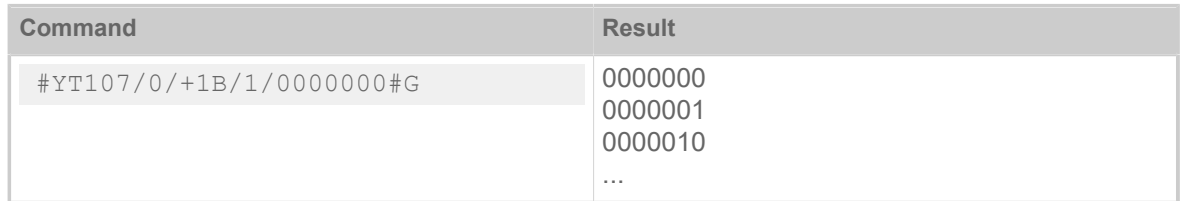

• *Example 11*: Counter with octal number base. Offset: +1O

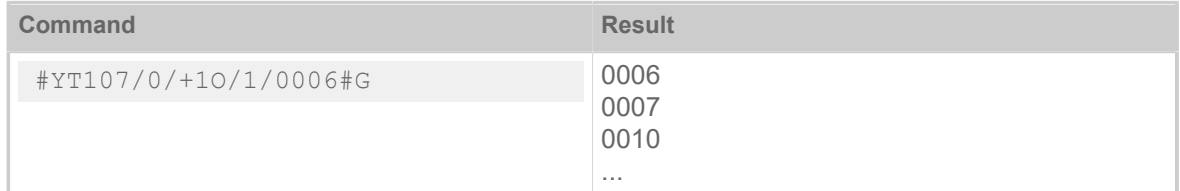

## **Related reference**

[Input Fields](#page-9-0) on page 10 [Variable Data Fields](#page-8-0) on page 9 [Printer-internal fonts and line styles](#page-147-0) on page 148

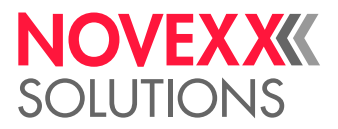

## #YV - Variable data field

The #YV command is used for filling a field with variable data. Field types for variable data are text fields and bar code fields. The variable data field must be made known to the printer before the command #YV is used (see #YT, #YB).

To draw a maximum benefit of the printers performance, print jobs should send the variable data for the #YV field in the same order in which the fields are printed. Thus, the fields can be updated while printing. Otherwise, the printer has to wait with updating, until the respective #YV field is printed, what can slow down the throughput!

Variable data fieds may not be combined with counting fields!

## **Syntax**

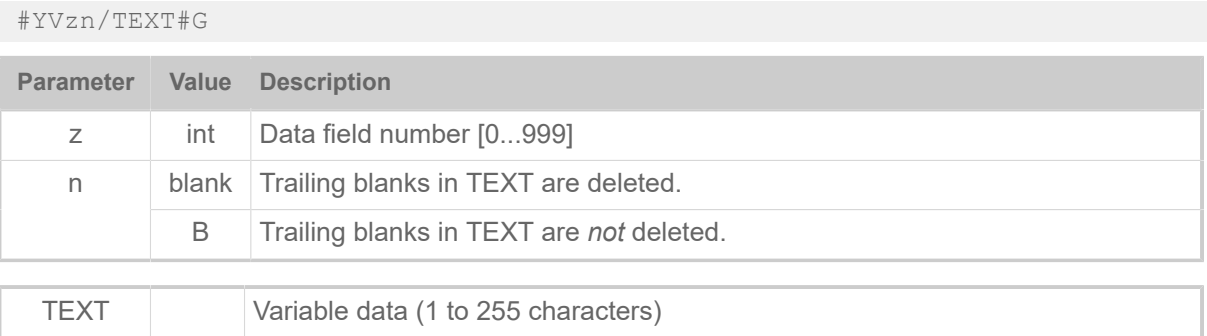

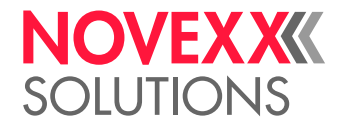

## **Examples**

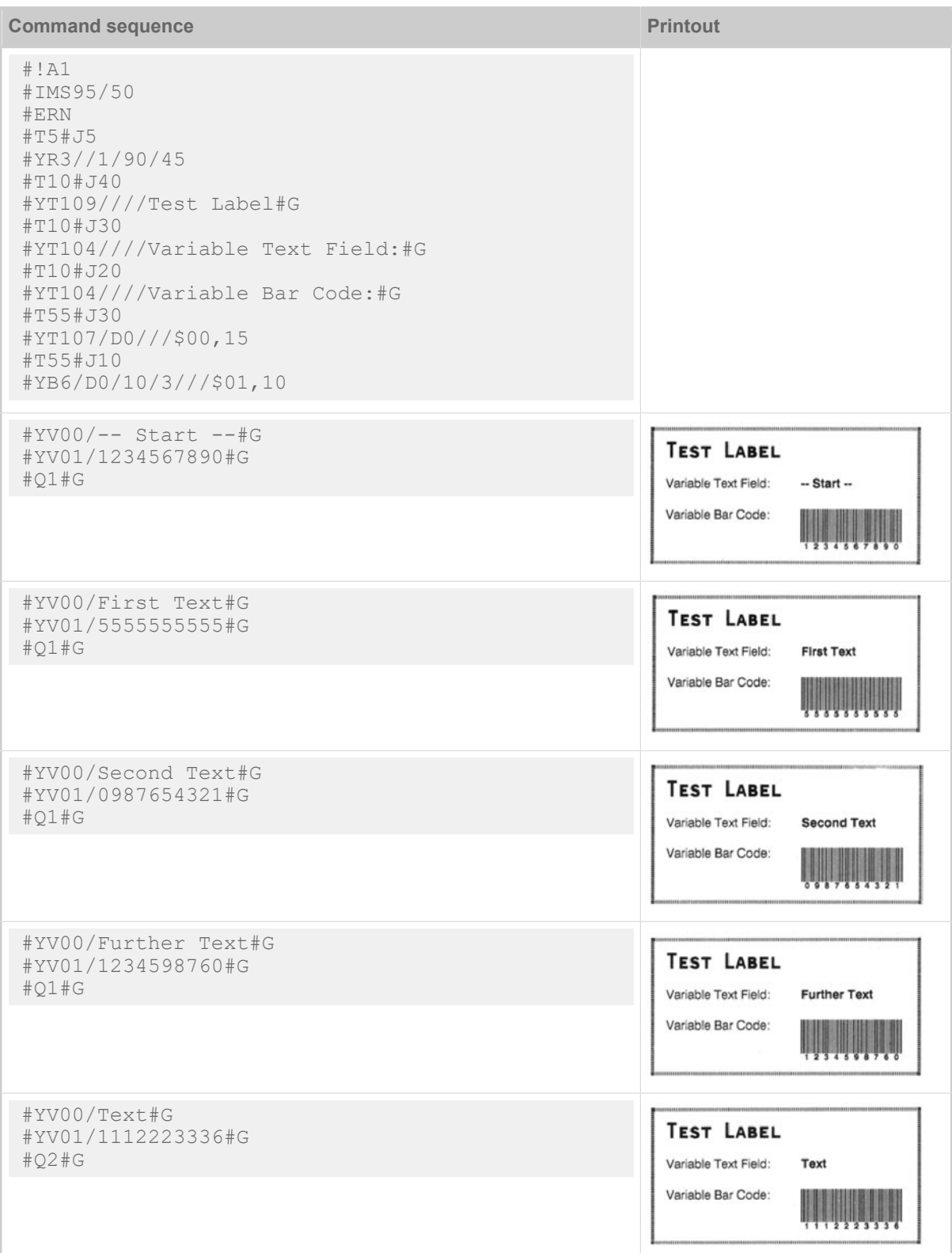

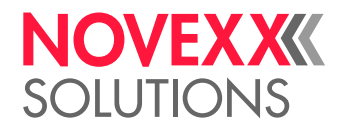

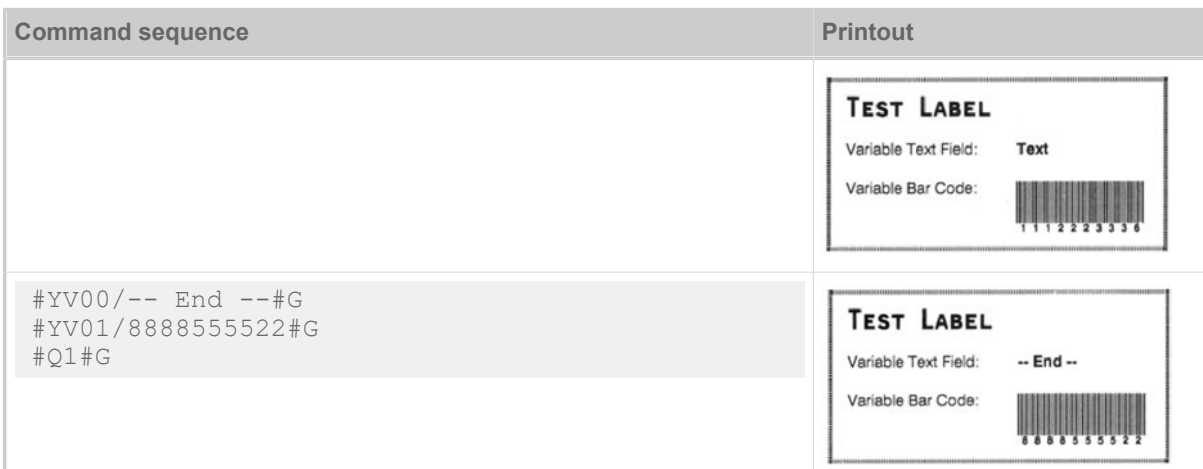

Table 18: Example with #YT

| <b>Command sequence</b>                                                                                                    | <b>Printout</b>                                                                                                    |
|----------------------------------------------------------------------------------------------------|----------------------------------------------------------------------------------------------------|
| #!A1<br>#IMN95/50<br>#ER<br>#T5 #J5<br>#YR0//1/90/45<br>#T8 #J10<br>#YC106/0//Time: ^h:^m:^s Date: ^D-^G-^R#G<br>#T10#J40<br>#YT109////Test Label#G #T10#J30<br>#YT104////Variable Text Field:#G<br>#T10#J20 #YT104////Variable Bar Code:#G<br>#T55#J30 #YN902/0X/60///\$00,15<br>#T55#J10 #YB6/D0/10/3///\$01,10 |                                                                                                    |
| #YV00/--S t a r t--#G<br>#YV01/1234567890#G<br>#Q1#G                                                                                                    | TEST LABEL<br>$-$ Start $-$<br>Variable Text Field:<br>Variable Bar Code:<br>Time: 21:21:07 Date: 25-AUG-11            |
| #YV00/TEXT 1#G<br>#YV01/5555555555#G<br>#Q1#G                                                                                                    | <b>TEST LABEL</b><br>TEXT 1<br>Variable Text Field:<br>Variable Bar Code:<br>Time: 21:21:07 Date: 25-AUG-11            |
| #YV00/TEST 2#G<br>#YV01/0987654321#G<br>#Q1#G                                                                                                    | <b>TEST LABEL</b><br>TEST <sub>2</sub><br>Variable Text Field:<br>Variable Bar Code:<br>Time: 21:21:07 Date: 25-AUG-11 |

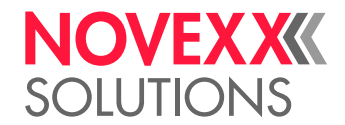

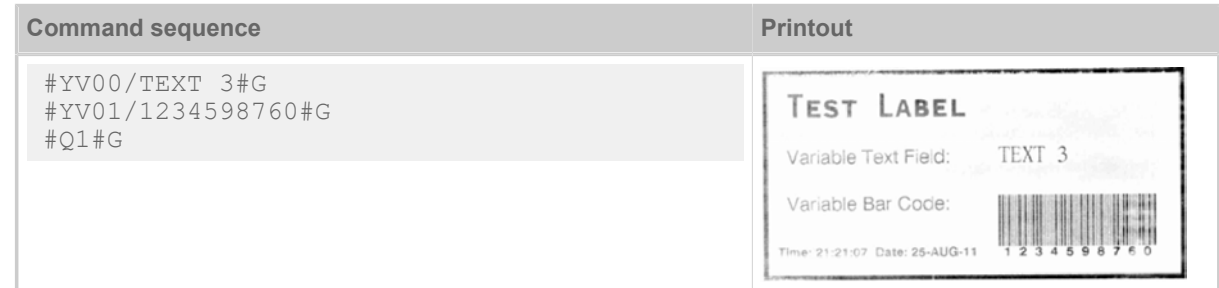

Table 19: Example with #YN

#### **Related reference**

[Variable Data Fields](#page-8-0) on page 9

## Z

## #Z - Mirroring

The #Z command creates mirror images of texts, bar codes, logos, lines and rectangles. All fields which stand before the command are mirrored.

The mirror axis is the centre axis of the label in relation to the label width given in the command #IM.

The label width indicated in the #IM command is rounded up to a multiple of 2.66 mm (32/12 mm). The mirroring axle is the center of the label related to the rounded up label width.

## **Syntax**

#### #Z

The command must stand *between* #ER and #Q!

Misprints occur with update fields such as number field, clock, line repeat and Easyline!

If the example print job is printed repeatedly in standalone mode, only the first print job will contain mirrored text. The following print jobs will show the text unmirrored.

## **Example**

```
#!A1
#IMN64/100
#ERN<br>#G --
#G --------------------------------------
#G Mirrored text<br>#G -------------
#G --------------------------------------
#T5#J5#YT106////Spiegel
\begin{array}{c} \# Z \\ \# G \end{array}#G --------------------------------------
#G Normal text<br>#G ----------
#G --------------------------------------
#T20#J50#YT107////Normal print
#Q10/
```
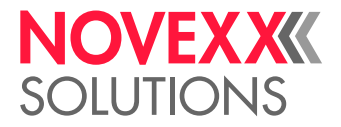

# **Appendix**

# OVERVIEW OF COMMAND GROUPS

## **General commands**

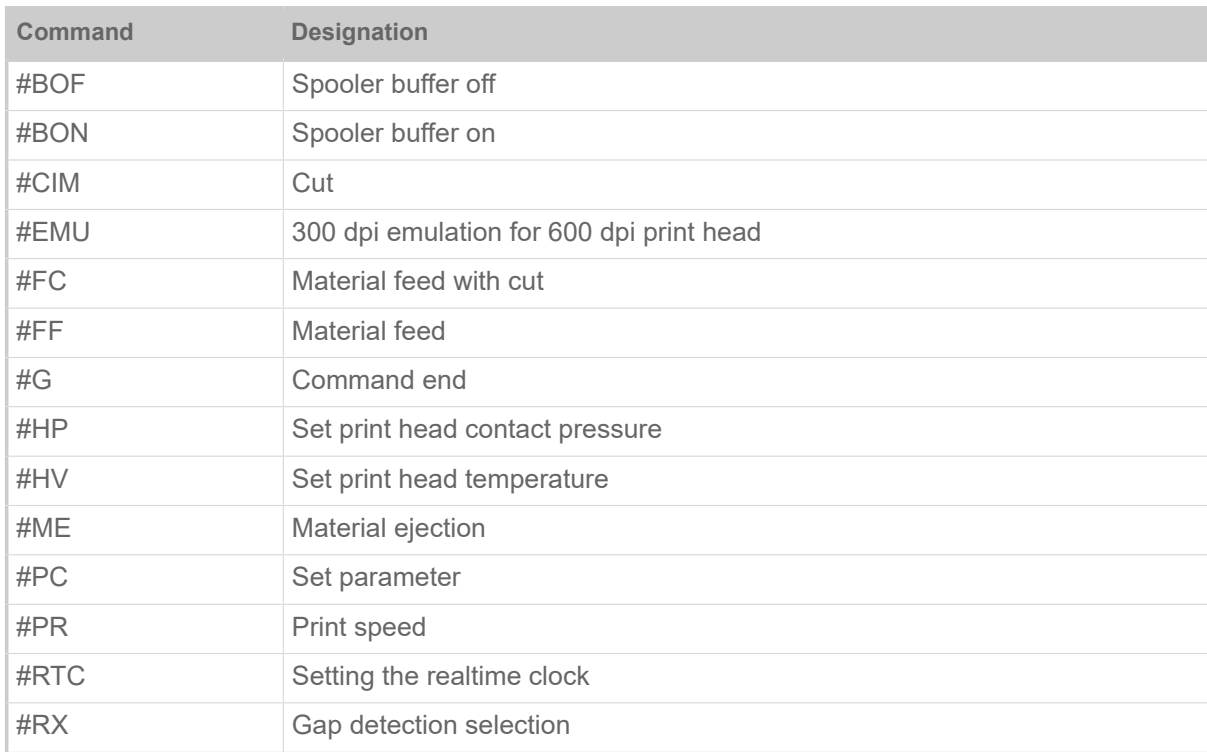

## **Download commands**

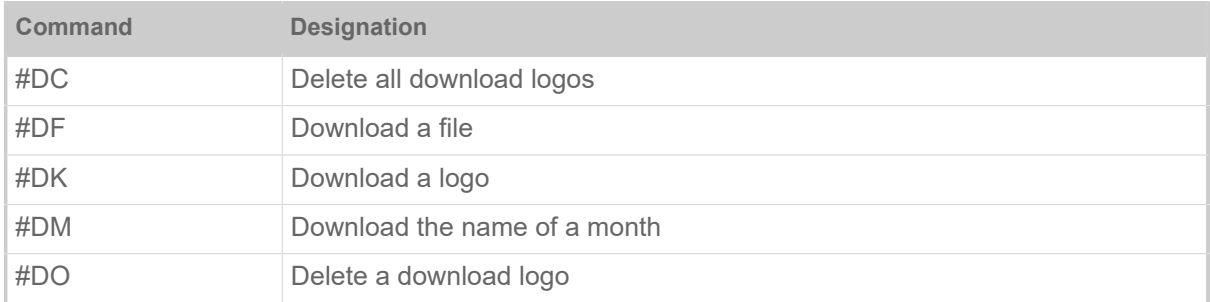

## **Logo commands**

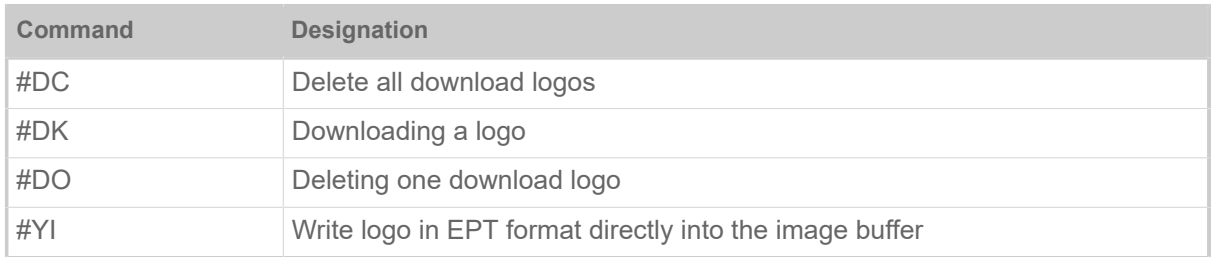

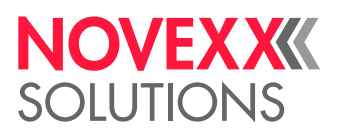

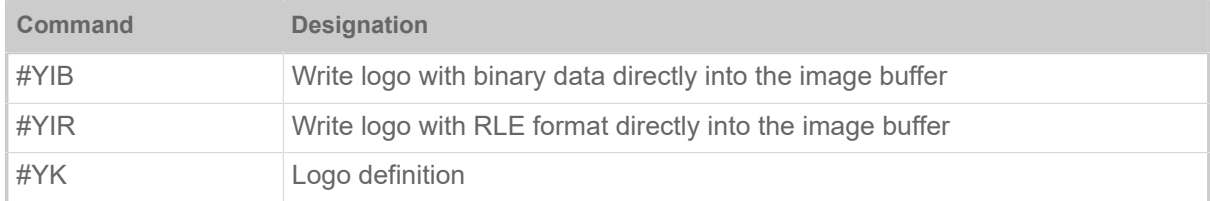

## **Print job commands**

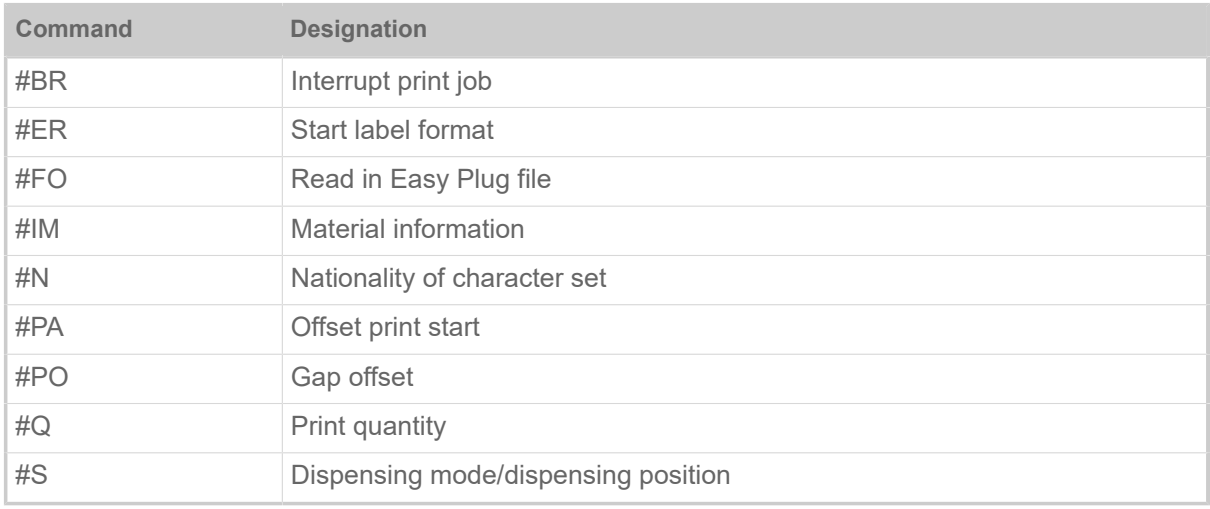

## **Format commands**

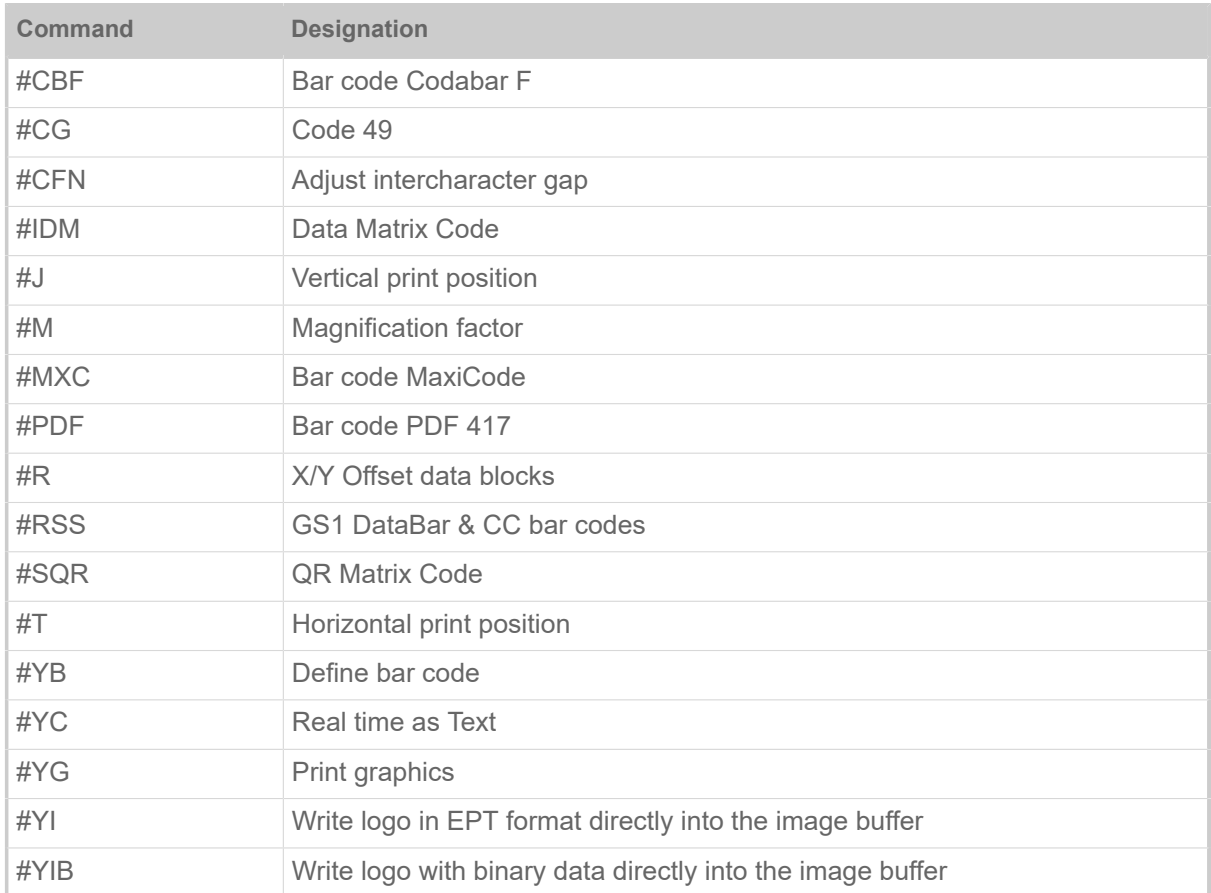

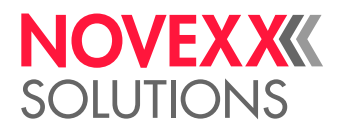

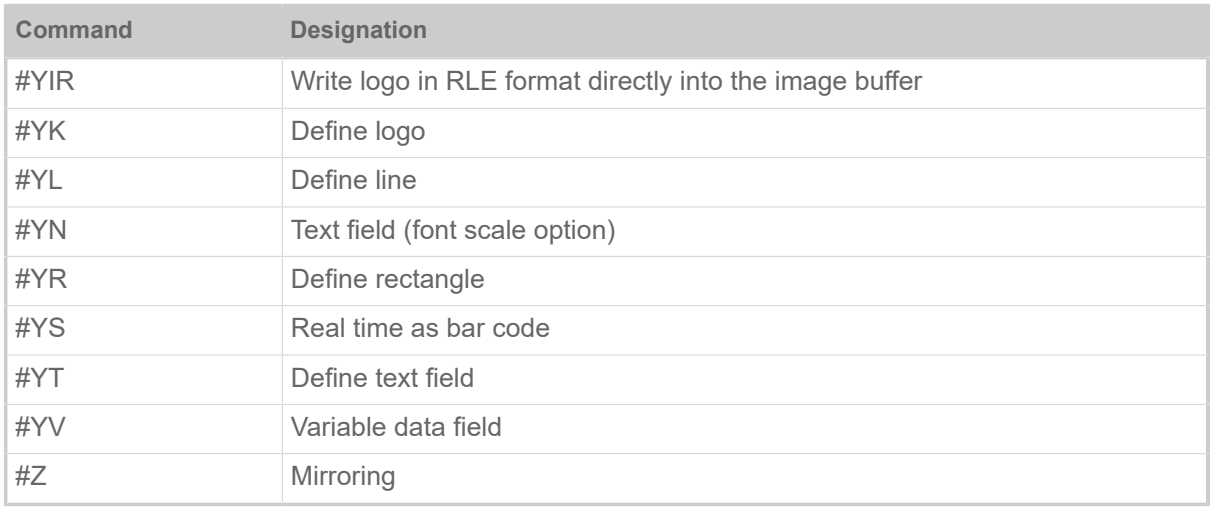

Format commands define fonts, bar codes, logos, lines and rectangles with regards to their type, size, direction of rotation and their position in the label based on fields. It is also possible to offset all fields together.

Format commands are managed in the memory and are only carried out after the format (#Qn/) has been correctly terminated. Easy Plug is only able to prepare one format for printing at a time, but it can following store subsequent formats in the queue.

When the entered number of labels has been processed, this format is deleted (together with the change and cutter information) and processing of the next format begins.

A format remains activated once it has been started. Deselecting the device only interrupts the processing of a label series which has been started.

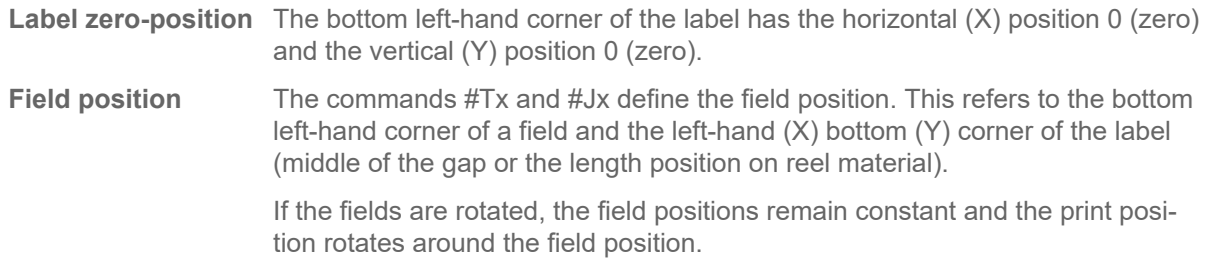

## **Variable commands**

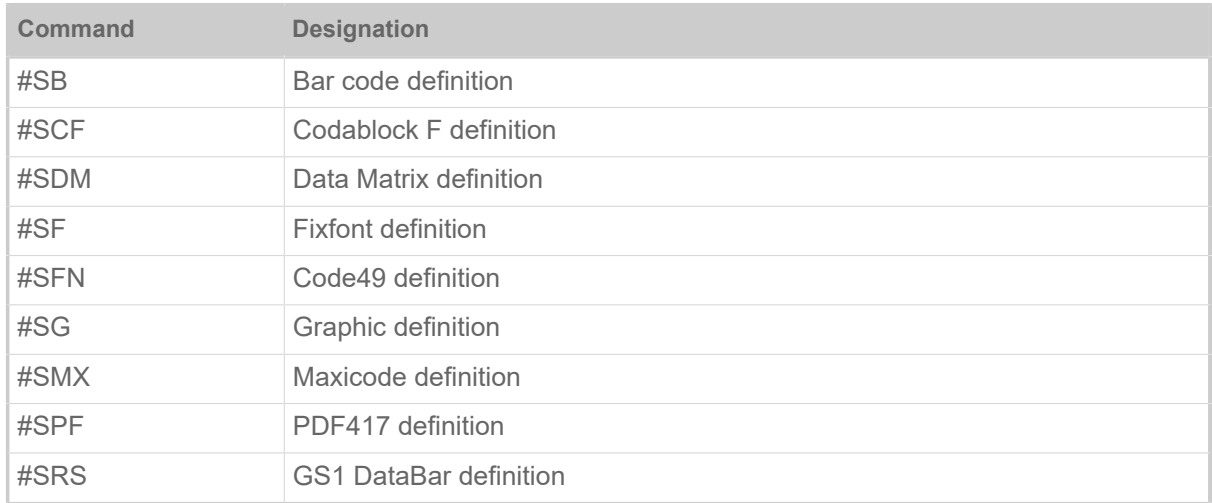

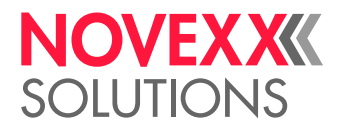

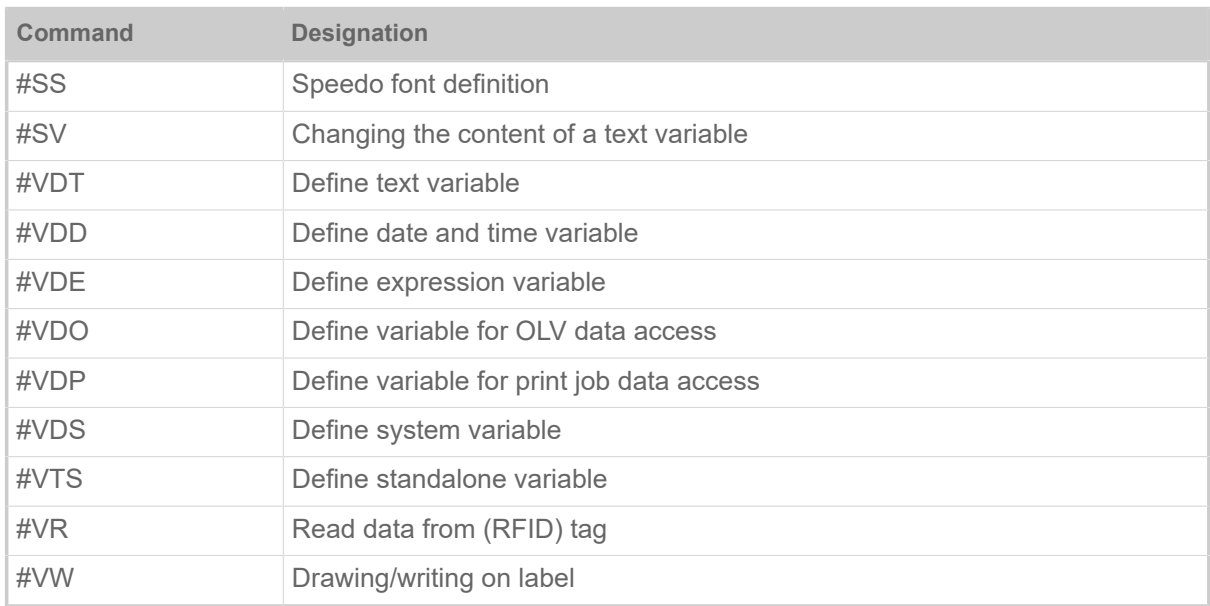

To print a text, a bar code or a graphic, the above listed definition commands must be followed by the #VW command, which initiates the printing.

## **RFID commands**

Only applicable with RFID-equipped devices.

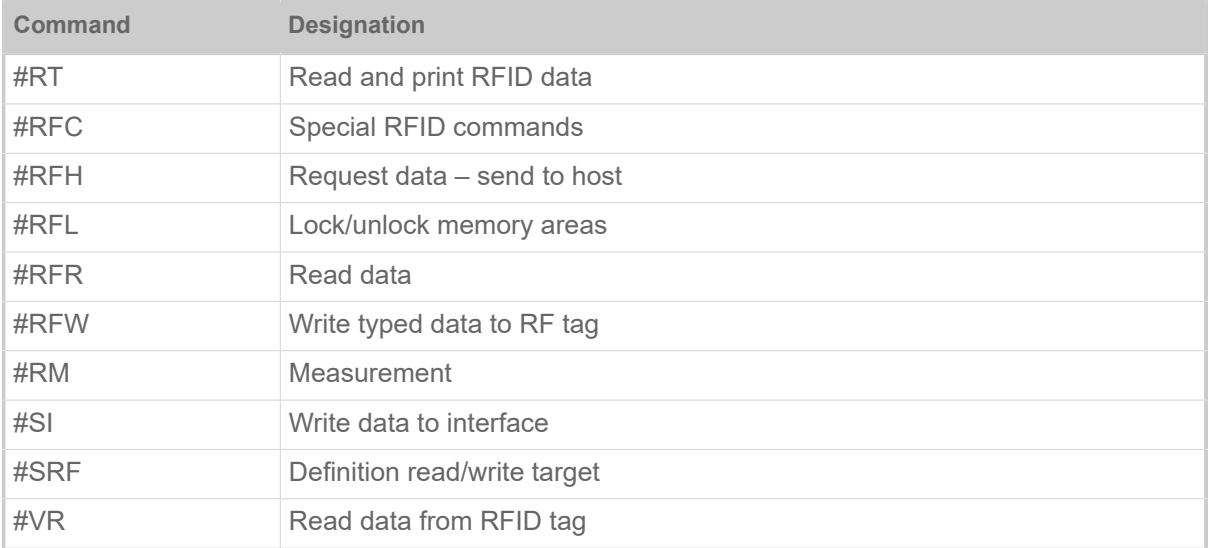

## **Immediate commands**

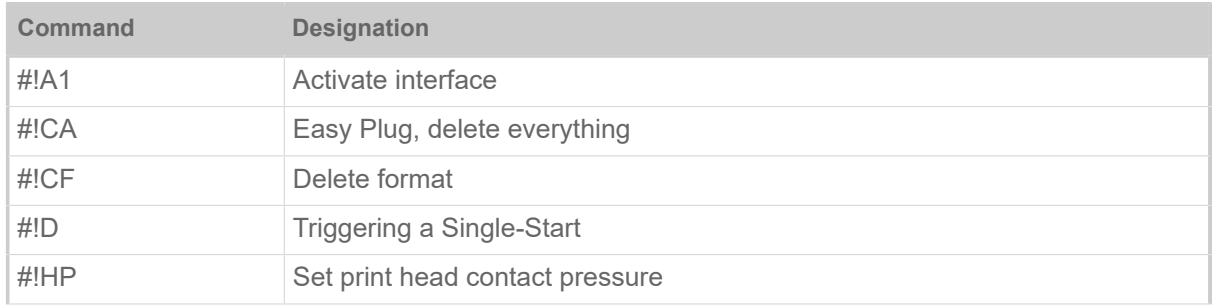

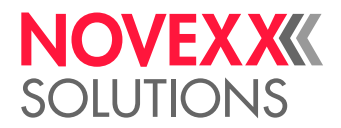

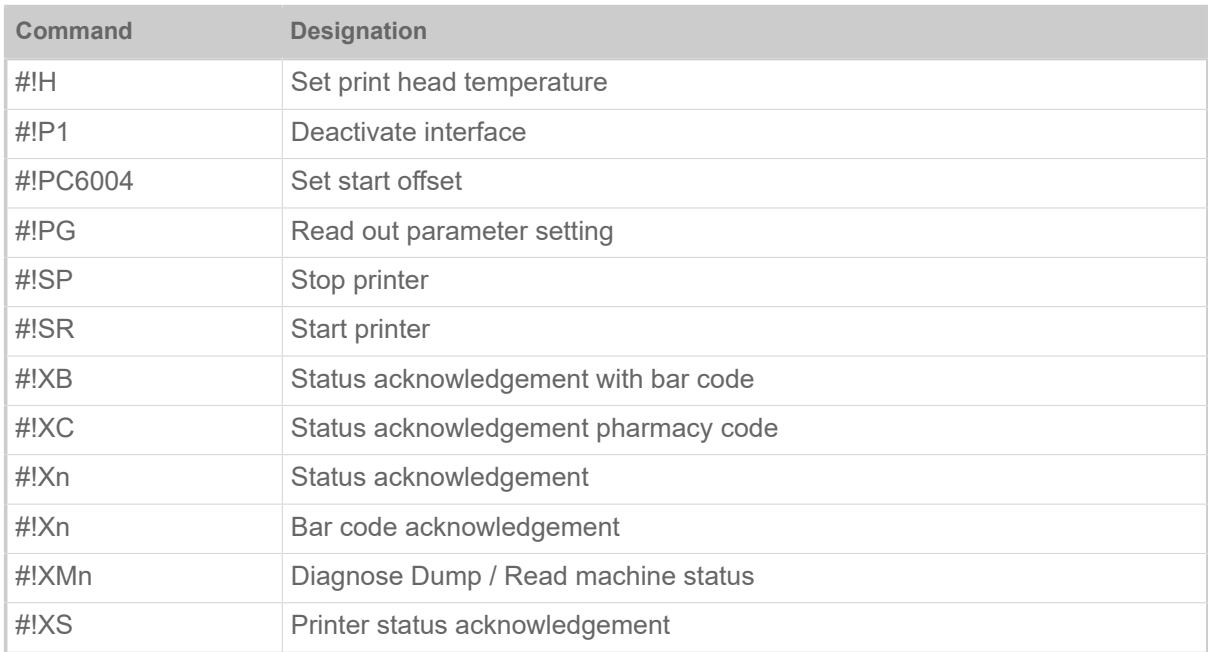

An immediate command is marked with an exclamation mark "!".

Immediate commands are not temporarily stored in the queue, but are carried out immediately.

All other commands are put on the waiting list until the immediate commands have been carried out, and are then processed in the order in which they have been received.

Immediate commands can not be applied for print jobs, which are processed in standalone mode.

Immediate commands can be implemented at any point – even within a format.

For example, the following process is possible:

- **1.** Send print job A.
- **2.** Send a second print job which is stored in the queue (provided that #BON has been set) while the first print job A is being printed.
- **3.** Interrupt the first series with the immediate command #!CF.

Because the printing process has been halted and the current print series deleted with #!CF (situation such as series ready printed), processing of data collected in the queue continues and the second format processed.

## **Related reference**

[Print job structure](#page-6-0) on page 7

# <span id="page-138-0"></span>FILE OPERATIONS

Description of the correct path specification for file operations.

#### **Drive names**

The following drives letters may be used in path names:

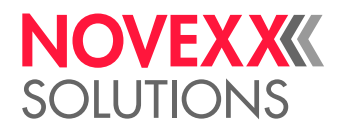

 $\mathbb{I}$ 

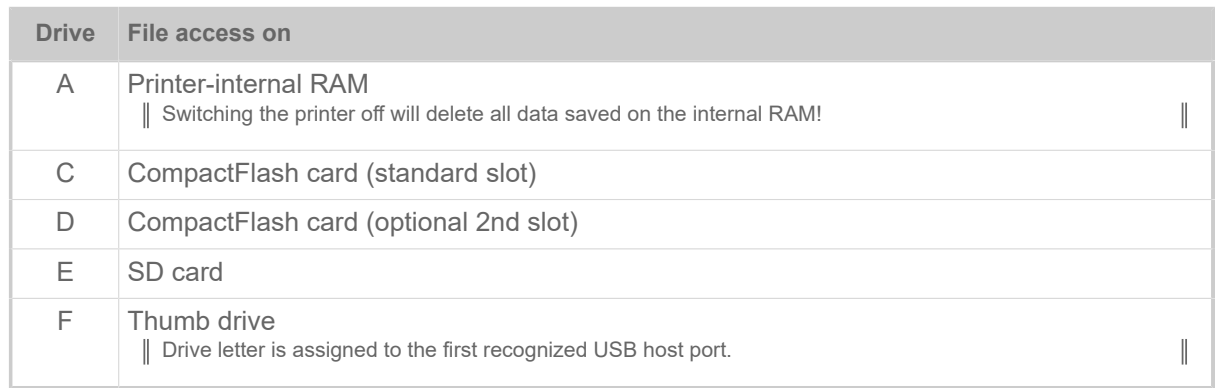

Standalone operation is only possible with drive C.

Mapping a drive letter: INTERFACE PARA > >DRIVEASSIGNMENT > DRIVE x (x representing the drive letter)

## **File names**

Files which are referred to by an Easy-Plug command must be named according to the following conventions. Those are the same rules which were required by the MS-DOS operating system:

- Maximum file length: 8 characters
- Allowed are alphanumerical characters  $(20<sub>hex</sub>$  up to  $7E<sub>hex</sub>$  on the ASCII table); which are:
	- The letters A-Z without country specific special characters
	- The numbers 0-9
- Not allowed are the following characters:  $\ell : \langle \cdot \rangle \rightarrow \langle \cdot \rangle$  and the blank
- The file name may be supplemented by 3 characters. This extension is separated from the file name by a decimal point

#### **Related reference**

[#DF - Downloading a file](#page-27-0) on page 28 The command #DF downloads a file from a PC to the printer.

[#CF - Clear file](#page-24-0) on page 25

The command #CF deletes a file store on the RAM disc or on an external memory medium.

[#YG - Print graphics](#page-112-0) on page 113

# <span id="page-139-0"></span>LOGOS

A logo is an image made of black and white points that is used as part of a label layout.

#### **What is a logo?**

In the Easy-Plug context, a logo is an image made of black and white points that is used as part of a label layout. Logos are stored binary coded in the printer memory.

Logo application exists for historical reasons and was in most cases replaced by the use of graphic files. The use of logos continues being appropriate for older printer types, which can not process graphic files.

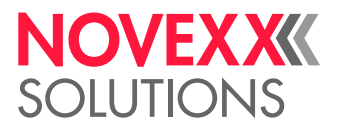

## **Structure of a logo**

Easy Plug manages a memory area, in which logos defined by the operator can be saved under a number (0 to 255). A logo (text, image) consists of dots arranged in lines and columns. Each dot is one bit. Only dots which are set to 1 are printed, and not the others.

In Easy Plug, this dot matrix is in hexadecimal code as shown below:

- A line in the logo matrix is given in hexadecimal code with 4 dots from left to right.
- Non-set dots at the end of the line can be left out.
- Every line in the logo matrix is coded by one or more parameters per line, from bottom (Line 1) to top.
- Blank lines are defined by 2 slashes (//).
- The maximum size of a logo is only limited by the label layout and the available memory space.

## **Example**

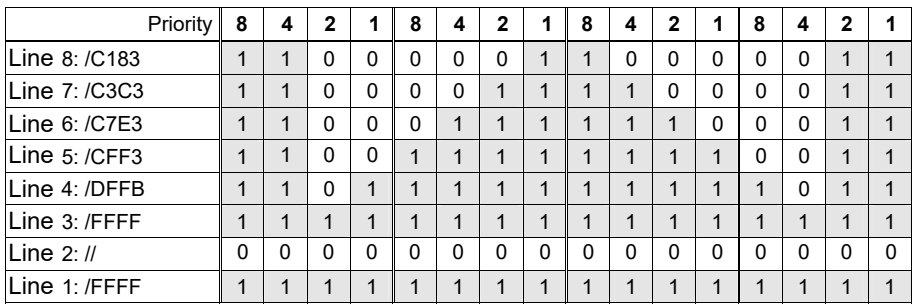

Fig. 24: Example of a logo matrix

The same logo matrix abbreviated:

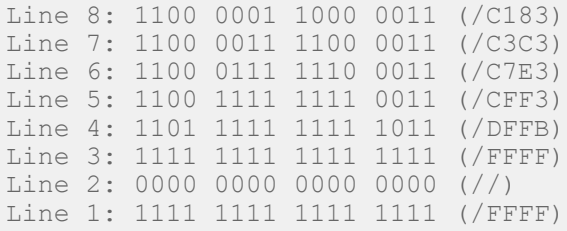

Transferring the logo to the printer:

```
#G-------------------------------------------------------------
#G The logo is transmitted and stored as number 2 in the download
#G buffer of the printer.
---------------------------------------------------------------
#DK2/FFFF//FFFF/DFFB/CFF3/C7E3/C3C3/C183#G
```
## **Related reference**

[#DK - Downloading a logo](#page-28-0) on page 29

The command #DK is used to download a logo (to send a logo from the PC to the printer) under a reference number (0 to max. 255) which must be entered.

[#YI - Write logo in EPT format directly into the image buffer](#page-113-0) on page 114 The #YI command writes the following data directly into the image buffer in a predefined position.

[#YIB - Write logo with binary data directly into image buffer](#page-114-0) on page 115 [#YIR - Write logo in RLE format directly into image buffer](#page-115-0) on page 116

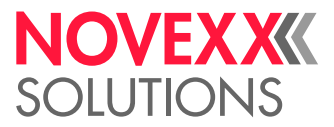

The #YIR command writes the following data directly into the image buffer in a predefined position. The data is coded in RLE format (Run Length Format)

[#YK - Logo definition](#page-117-0) on page 118

# UTILITY PROGRAM "MAKE DF.EXE"

The utility program "Make DF.exe" generates a complete #DF-command and writes it to a text file.

## **Syntax**

The #DF command loads data from the host computer to the printer. As a prerequisite, data to be transmitted must be binary.

Execute Make DF without any parameters to see a list of the required commandline-parameters.

```
MAKE_DF <SourceFilename> <DestinationFilename> <PrinterFilename> <Over►
writeOption[N,O]>
```
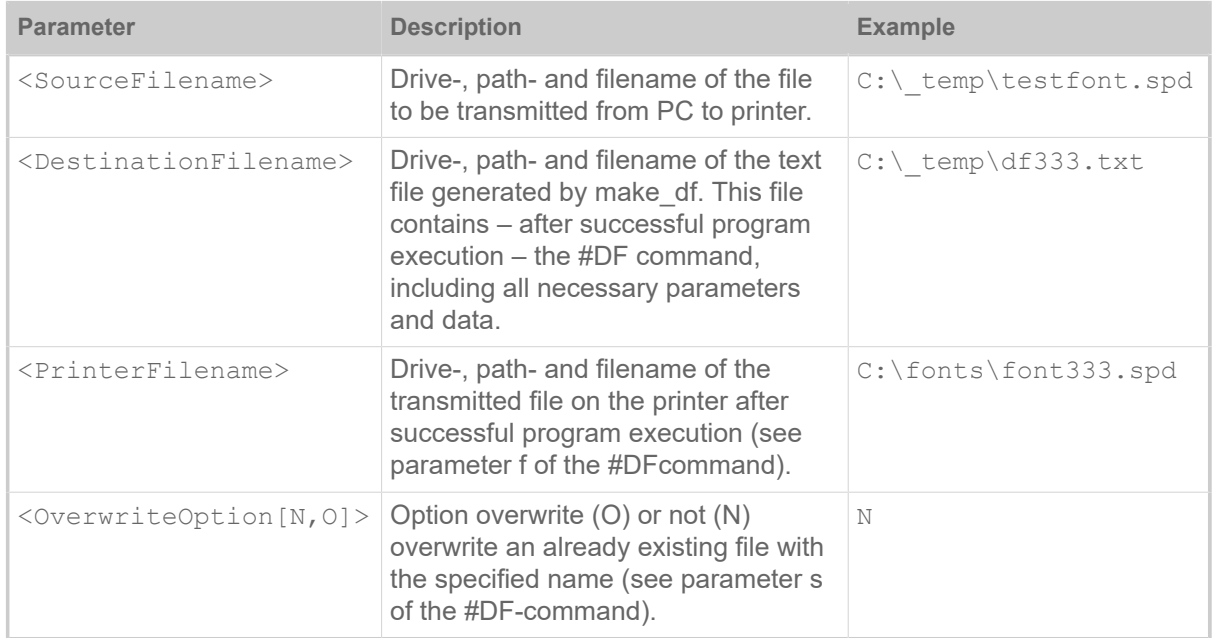

Table 20: Commandline-parameters for MAKE\_DF.

## **Example**

Using the example parameters, the program call would look like the following:

```
make df c:\ temp\testfont.spd c:\ temp\df333.txt c:\fonts\font333.spd N
```
Displayed text lines after the execution:

```
File c:\ temp\DF333.txt created:
Printerfilename: C:\fonts\font333.spd
Filesize: 71680 Bytes
```
The file df333.txt now contains the complete #DF-command including all parameters as well as the binary data of the file to be transmitted. Preceding to #DF is the command #!A1, which tells the printer to understand the following as Easy Plug commands.

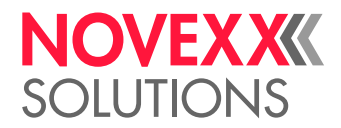

Cutout of the generated file:

```
#IAI#DF/N/C:\forallfonts\Font333.spd/78193/D1.0 1q n_z<sup>\mu</sup> + AmericanGara
                                                                    27 \text{ Oct } 92 \text{ BICS}<br>BX00Copv
 for Speedo 23 May 88
right 1989-1992 by Bitstream Inc. All rights reserved.<br>4 5 ® hAmericanGaramondBT-Roman AmericanGaramondRoman
 _4_5 __®___hAmericanGaramondBT-Roman AmericanGaramondRoman 
 _è ø_è_ô ø_ïÿYÿ _h_…ÿ• + ì_ö_# __ é˜ š_T_ _3ÿ˜Q š_]_®_f _®_f_ __ö
 __ö Ì_\f _\f_c __°ß ÍÖ .Ñ 6Ñ (Ç _ï_ _Ç _Ç Ä }Ä øÅ kà /Á gþ Çÿ gÿ ìü
 Xý Mý óý †ú _ú Úû xû õû éø Õù Èö Ž÷ «ô ×õ Jò _ó Dó íð ð þð ½ñ {ñ ‹ï í
qê ,ë nè \æ cç ½ä œâ `ã à Až êY E^\sim `> \dot{y}^\sim R™ _− _`^ p• t' _, a \tilde{a}^\sim òZ _oE a\tilde{a}^\simS Æ< U^ }‰ q_{\omega}^{s} N‰ \frac{1}{2}‰ Y † ~ x x n \ldots \sim y f \sim ^ á¿ F¼ A½ ~\circ ' » E_{\omega}^{1} ' · \ldots ' \mu O<sup>2</sup>
 _³ _° _± _® -¯ ¿- lª ä« ß¨ Õ© /© ù¦ 3¦ «¤ Ì¢ É ê¡ ‰^ ¨\ Š] _] ÔZ zZ
 Ì[ ð[ 'X ÑY ÆW _T ˆU nU 8S MQ ¿O _L ˆJ ÓH 6I ìF ¢D ;E |E ûB wB …C "@ »A
 (A îA ÄA ˜~ c~ =~ _~ ¹~ -˜ _˜ _˜ Ř ¸| _| ÿ| Ó| ˜} `} ò} è} Þ} ´} šz `z
 Dz *z _z Òz z œ{ `{ ]{ 4{ /{ _{ á{ Ø{ ³{ ª{ …x |y _v ºt _r Øp ^q 9n ×o
 #l †j Th [i ¢f ef Vf ýf Óf Œg Vg _g ³d hd úe ve \e 3e (e _e ôe ëe Àe ·e
 \nege fb xb ob Db ;b b b \psi b üb Ób Èb \overline{2b} "b < c `c Wc Lc #c c \overline{c} ac Úc \frac{3}{2}c ©c
  ž` c` D` &` _` ø` Þ` ‡a |a Ua Ka a _a _a åa
```
Copy the generated file into a file containing a print job or send the complete generated file (df333.txt) to the printer to execute the therin contained #DF command immediately. To do so, copy the file to the selected printer interface:

copy df333.txt lpt1: /b

| Add /b for copying binary data!

 $\mathbb{I}$ 

The file font597.spd can now be found in folder \fonts on the CompactFlash card. To check this, print the info printout "Memory Status", which shows a list of any font or logo files contained on the CompactFlash card or RAM disk:

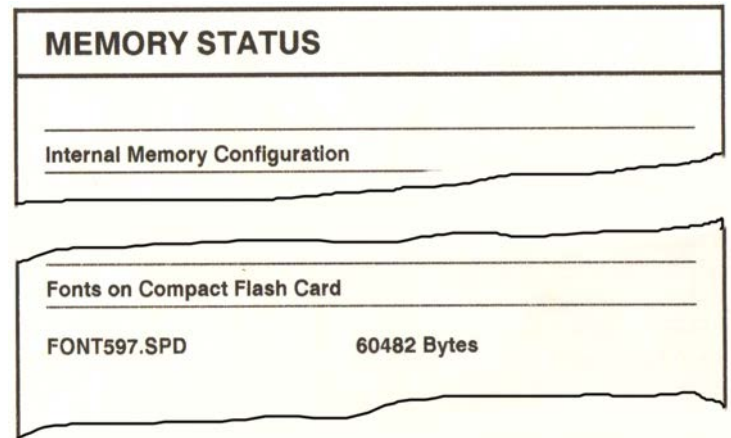

Fig. 25: Info-printout "Memory Status", listing the transmitted file font597, spd

## **Related reference**

[#DF - Downloading a file](#page-27-0) on page 28 The command #DF downloads a file from a PC to the printer.

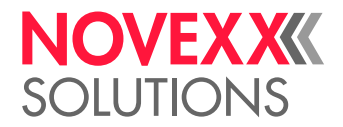

# <span id="page-143-0"></span>PRINTER-INTERNAL BAR CODES

## **One-dimensional bar codes**

*One-dimensional* bar codes are printed with the Easy Plug command #YB.

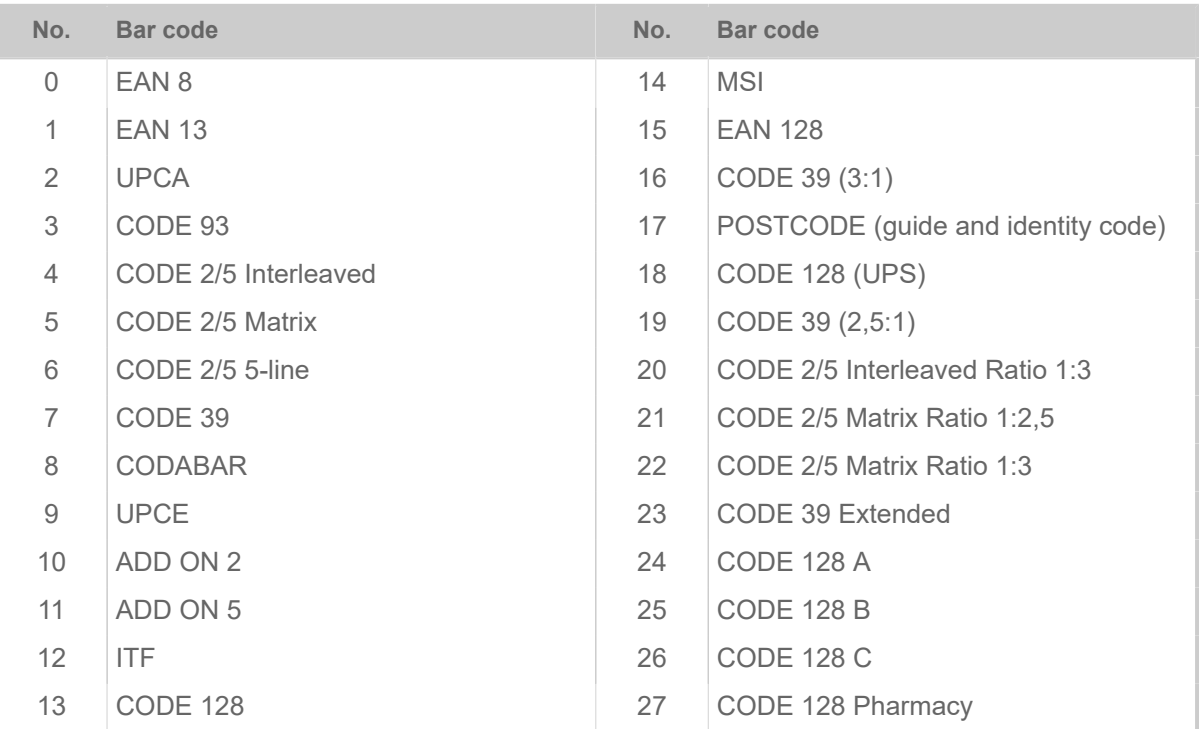

Table 21: Overview of one-dimensional bar codes.
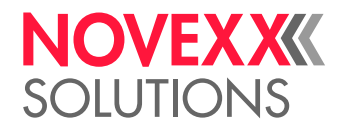

| Number of Barcodes<br>: 31 (internal)<br>Barcode No.<br><b>Barcode Sample</b><br>Barcode No.<br><b>Barcode Sample</b><br>Barcode No.<br><b>Barcode Sample</b><br>EAN 8<br>14<br>27<br>$\circ$<br>MSI<br><u> III martin ma'lumot</u><br>12345670<br>000000000000000<br>EAN 13<br>15<br>EAN 128/GS1-12<br>1<br><u> Timbu ka matsayin ka shekarar Ingila</u><br>234567-890128<br>(02)40041822504710<br>1<br>$\overline{\mathbf{z}}$<br>UPCA<br>16<br>CODE 39 [3:1]<br>$1\frac{1}{2345678901}\n$<br>7890<br>1 2 3 4 5 6<br>Frachtpostzentrum 99<br>$\overline{\mathbf{3}}$<br>CODE 93<br>17<br>POSTCODE<br><b>THE REAL</b><br>$\frac{1}{2}$<br>(Leitcode)<br>21348.075.016.40 1<br>Deutsche Post AG Frachtpos<br><b>CODE 2/5</b><br>$\ddot{\phantom{a}}$<br>POSTCODE<br>S6. 310 243. 031 3<br>1234567890<br>Interleave<br>(Identcode)<br>5<br><b>CODE 2/5</b><br>18<br>CODE 128 0JPS)<br><b>All All Andrew College</b><br>Matrix<br>1Z 321 652 10 0134 0098<br>1234567890<br><b>CODE 2/5</b><br>19<br>CODE 39 [2.5:1]<br>6<br>WWW<br>ШШ<br>5 Striche<br>4567<br>890<br>3<br>4 5 6 7 8 9 0 *<br>1 <sub>2</sub><br>3 | CODE 128 Pharmacy |
|----------------------------------------------------------------------------------------------------|-------------------|
|                                                                                                    |                   |
|                                                                                                    |                   |
|                                                                                                    |                   |
|                                                                                                    |                   |
|                                                                                                    |                   |
|                                                                                                    |                   |
|                                                                                                    |                   |
|                                                                                                    |                   |
| $\overline{z}$<br><b>CODE 39</b><br>20<br><b>CODE 2/5</b><br>UUU<br>Interleaved<br>WWWW<br>Ratio [1:3]<br>1234567890<br>1234567890*                                                                                                    |                   |
| <b>CODABAR</b><br>21<br><b>CODE 2/5</b><br>8<br>1234567890<br>Matrix<br>Ratio [1:2.5]<br>a 12345a                                                                                                    |                   |
| UPDE<br>22<br>$\overline{3}$<br><b>CODE 2/5</b><br>$1\frac{1}{234567}$ 0<br>║<br>Matrix<br>Ratio [1:3]<br>4567890<br>12<br>3                                                                                                    |                   |
| 10<br>A00 ON 2<br>$\mathbf{23}$<br><b>CODE 39</b><br><b>III</b><br>Extended<br>1234567890*                                                                                                    |                   |
| 11<br>ADD ON 5<br><b>CODE 128 A</b><br>24<br><b>M</b><br>1234567890                                                                                                    |                   |
| 12<br>ITF<br>CODE 128 B<br>25<br><b>TIME</b><br>1234567890<br>1234567890                                                                                                    |                   |
| 13<br><b>CODE 128</b><br>26<br><b>CODE 128 C</b><br><u> Hilliam Maria San Ba</u><br><u> III de la provincia de la provincia de la provincia de la provincia de la provincia de la provincia de la p</u><br>1234567890<br>1234567890                                                                                                    |                   |

Fig. 26: Printer-internal one-dimensional bar codes (Info-Printout PRINT INFO > Font Status or Info > Status Printouts > Font Status, section "Barcode Library").

## **Two-dimensional bar codes**

*Two-dimensional* bar codes are printed with special Easy Plug commands (see table).

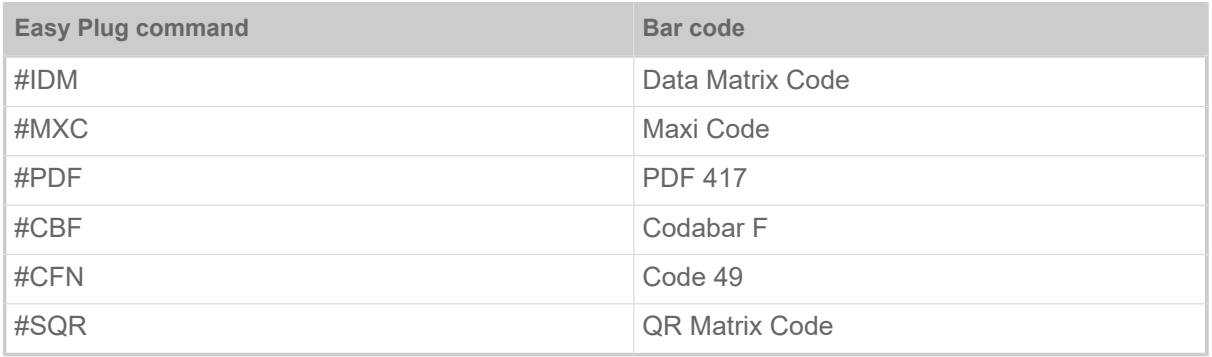

Table 22: Easy Plug commands for two-dimensional bar codes.

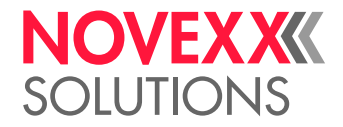

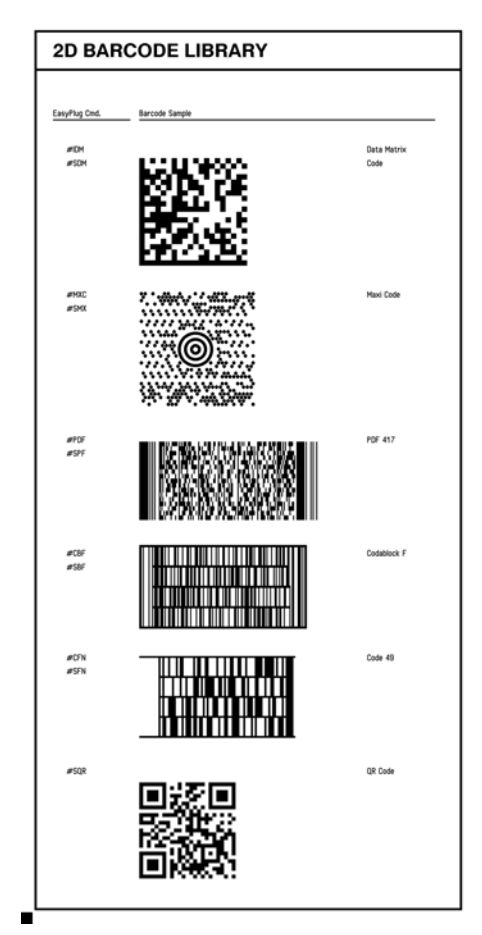

Fig. 27: Printer-internal available 2-dim. bar codes (Info-printout PRINT INFO > Font Status or Info > Status Printouts > Font Status, section "Barcode Library").

## **GS1 bar codes**

*GS1 DataBar* (former RSS) and *Composite Component* (CC) bar codes are printed with the Easy Plug command #RSS. The bar code is chosen by the number in the first column of the table, which is added to the command as parameter.

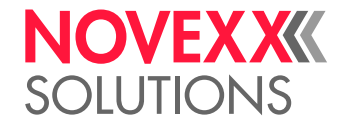

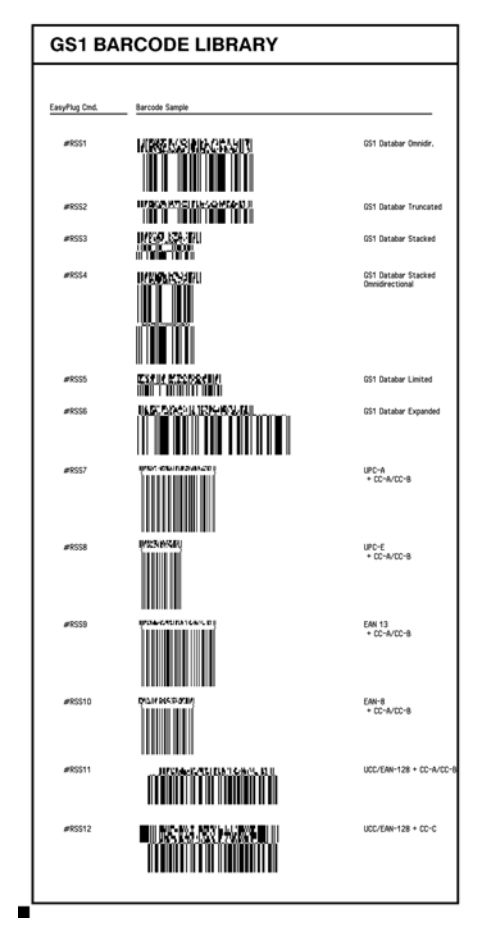

Fig. 28: Printer-internal available GS1 codes (Info-printout PRINT INFO > Font Status or Info > Status Printouts > Font Status, section "Barcode Library").

## **Related reference**

[#CBF - Bar code Codablock F](#page-21-0) on page 22 The command #CBF prints bar codes ot the type *Codablock F*.

[#CFN - Code 49](#page-22-0) on page 23 The command #CFN defines bar code of the type Code 49 (ANSI/AIM-BC6-2000 "Uniform Symbology Specification Code 49")

[#IDM - Data Matrix Code](#page-40-0) on page 41 The #IDM command prints a 2-dim. "Data Matrix" bar code.

[#MXC - Bar code Maxicode](#page-49-0) on page 50 The #MXC command prints the 2-dimensional "MaxiCode" bar code.

[#PDF - Bar code PDF 417](#page-57-0) on page 58 The #PDF command prints a bar code of the type PDF 417.

[#RSS - GS1 DataBar & CC](#page-66-0) on page 67 The #RSS command prints a bar code field with a GS1 DataBar or a composite symbology bar code.

[#YS - Real time as bar code](#page-124-0) on page 125

The #YS command defines a time in text format the form of a bar code.

[#SB - Bar code definition](#page-72-0) on page 73

The #SB command defines of a bar code. Printing of the bar code requires a subsequent #VWcommand.

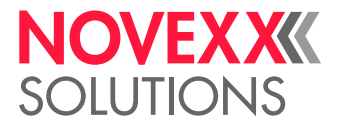

[#YB - Bar code definition](#page-105-0) on page 106 The #YB command is used for (optional) parameter settings and entering text.

# PRINTER-INTERNAL FONTS AND LINE STYLES

## **Printer-internal fonts**

The fonts are selected by adding the number in the column "Font No." to the appropriate Easy Plug command.

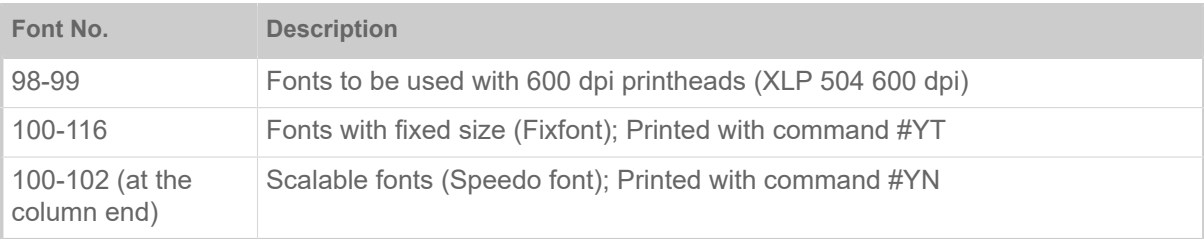

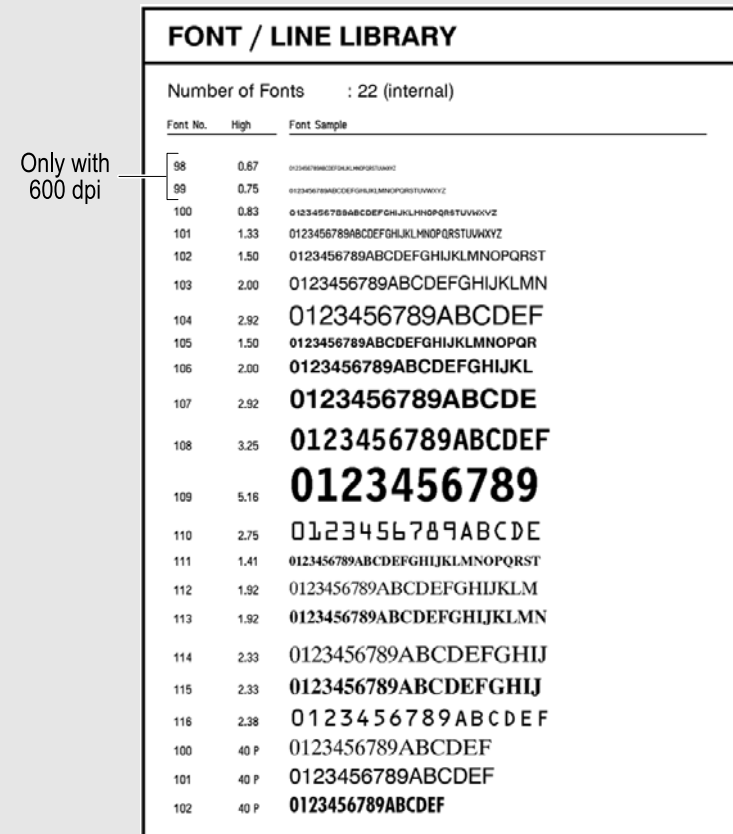

Fig. 29: Printer-internal fonts (Info-printout INFO AUSDRUCKEN > Font Status or Info > Status Ausdrucke > Font Status, section "Font /Line Library").

## **Printer-internal line styles**

The line styles are selected by adding the number in the column "Line Style" to the appropriate Easy Plug command as parameter.

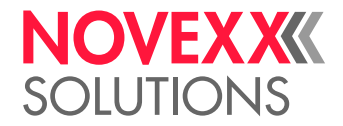

| <b>FONT / LINE LIBRARY</b> |              |  |
|----------------------------|--------------|--|
| Line Style                 | Line Sample  |  |
|                            |              |  |
| Typ 0                      |              |  |
| Typ 1                      |              |  |
| Typ <sub>2</sub>           |              |  |
| Typ 3                      |              |  |
| Typ 4                      |              |  |
| Typ 5                      |              |  |
| Typ 6                      |              |  |
| Typ 7                      | ------------ |  |
| Typ 8                      |              |  |
| Typ 9                      |              |  |
| Typ 10                     |              |  |
| Typ 11                     |              |  |
| Typ 12                     |              |  |

Fig. 30: Printer-internal line styles (Info-printout INFO AUSDRUCKEN > Font Status or Info > Status Ausdrucke > Font Status, section "Font /Line Library").

Additionally to the styles on the printout, the following line styles are available:

- 13: Checked pattern with 3 dot edge length
- 14: Checked pattern with 1 mm edge length
- 15: Checked pattern with 5 mm edge length

The line width has to be defined as a multiple of the edge length of the checked pattern!  $\mathbb{I}$ 

#### **Related reference**

[#YC - Real time as text](#page-107-0) on page 108

The #YC command defines a time in text format. The printer must be equipped with a real-time clock. Normal text can also be entered in conjunction with the time.

[#YL - Line definition](#page-118-0) on page 119

The #YL command is used to define lines of varying lengths and thicknesses.

[#YN - Text field](#page-119-0) on page 120

[#YR - Rectangle definition](#page-123-0) on page 124

The #YR command defines rectangles of varying sizes and line thicknesses.

[#YT - Text field definition](#page-127-0) on page 128

The #YT command is used for (optional) parameter settings and entering text.

#### [#RT - Read and print RFID data](#page-69-0) on page 70

The #RT command reads data of a RFID transponder and prints it on its label.

[#SF - Fixfont definition](#page-76-0) on page 77

The #SF command defines the font for a not scalable text field (fixfont). Printing of the text field requires a subsequent #VW-command.

[#SS - Speedo font definition](#page-91-0) on page 92

The #SS command defines the font for a scalable text field (speedo font). Printing of the bar code requires a subsequent #VW-command

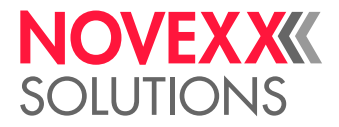

# <span id="page-149-1"></span>**EXPRESSIONS**

An expression is a combination of the following elements:

- Constant values
- Variables
- Operator  $, +$ "
- Brackets
- Functions

Example:

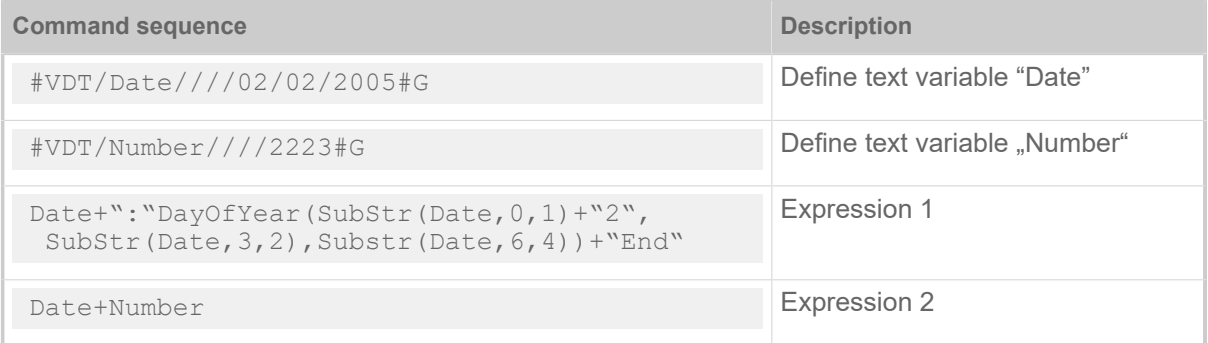

# **Related reference**

[Variables](#page-149-0) on page 150 [Functions](#page-151-0) on page 152 [Arithmetic functions](#page-157-0) on page 158

# <span id="page-149-0"></span>**VARIABLES**

Easy-Plug is able to calculate and use variable data and store it in *variables*. Data content of a variable is called *value* of a variable. Values of variables can be composed and manipulated by *functions* and *operators*.

## **Variable types**

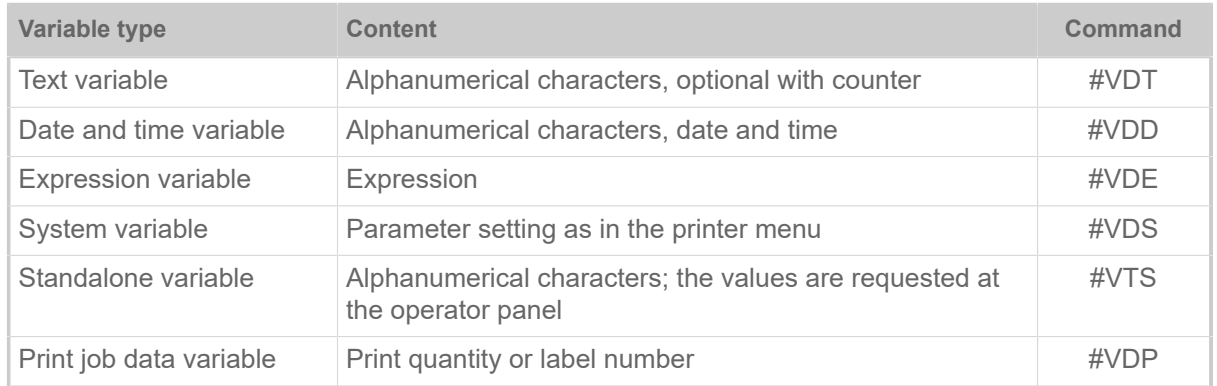

Table 23: Overview of variable types.

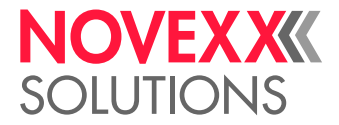

# **Example**

Print job with different variable types:

```
# I A1#IMS105/101
#ER
#G -#G -----------------------------------------------------------------
#G Variable definitions
#G -----------------------------------------------------------------
#VDT/Name////Gary Fisher#G
#VDT/NVE//+1/1/12345678901234567#G
#VDD/Expire/U/M24/^D^M^Y:^s#G
#VDT/GRAFIKIDX//+1/1/00#G
#G -------------------------------------------
#G Standalone input field
#G -------------------------------------------
#VTS/NVEI/WZN/4/+5/1/0000#G
#G -------------------------------------------
#G System variables
#G --------------
#VDS/PrintSpeed/%S/1003#G
#VDS/PrintSpeedName/%N/1003#G
#G -------------------------------------------
#G Expression variables
#G -------------------------------------------
#VDE/BarcodeData//"(00)" + NVE + Mod10(NVE) + "(12)" +SubStr(Ex►
pire, 0, 6) #G<br>#G ---------
                                #G -----------------------------------------------------------------
#G Printing the elements
#G Rotation 0°, left side alignment
#G -------------------------------------------
#FD/0/L#G<br>#G ------
#G -------------------------------------------
#G Fixfont 106 normal spacing
#G -------------------------------------------
#SF106//0#G
#T5#J90 #VW/L/PrintSpeedName + " : " + PrintSpeed#G
#T5#J80 #VW/L/Expire#G
#G -------------------------------------------
#G Speedo Font 100 (bold, 44Dot x and y size)
#G -------------------------------------------
#SS100/B/44/#G
#T5#J70 #VW/L/"Name : " + Name + " NVEI:" + NVEI#G
#T5#J65 #VW/L/"First character = " + SubStr (Name, 0, 1) #G
\text{\#T5}\text{\#J60 }\text{\#VW/L}"Second character = " + SubStr (Name, 1, 1) #G
#T5#J55 #VW/L/"Text length = " + Length(Name)#G
#G -------------------------------------------
#G EAN128 Code / width 3 / height 20 / readline centered
#G -------------------------------------------
#SB15/MK/20/3#G 
#T5#J30 #VW/L/BarcodeData#G
#G -------------------------------------------
#G Fixfont 107 with 16 Dotc microspacing
#G -------------------------------------------
#SF107//16#G #T5#J9 #VW/L/"Name : " + Name + "(*)"#G
#G -----------
#G Graphics<br>#G ---------
                  #G -------------------------------------------
\pmSG\pmG
#T82#J75#VW/L/"Graph" + GRAFIKIDX + ".bmp" #G
#Q3/
```
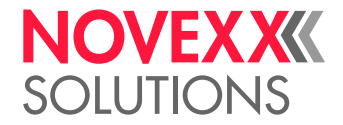

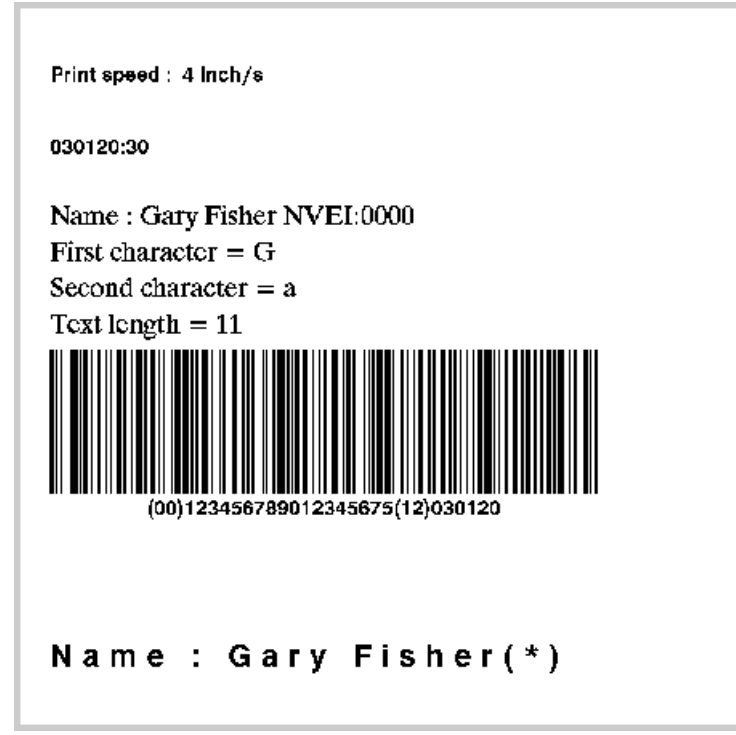

Fig. 31: Printout of the example.

## **Related reference**

[Functions](#page-151-0) on page 152 [Arithmetic functions](#page-157-0) on page 158 [Expressions](#page-149-1) on page 150

# <span id="page-151-0"></span>**FUNCTIONS**

## **Overview**

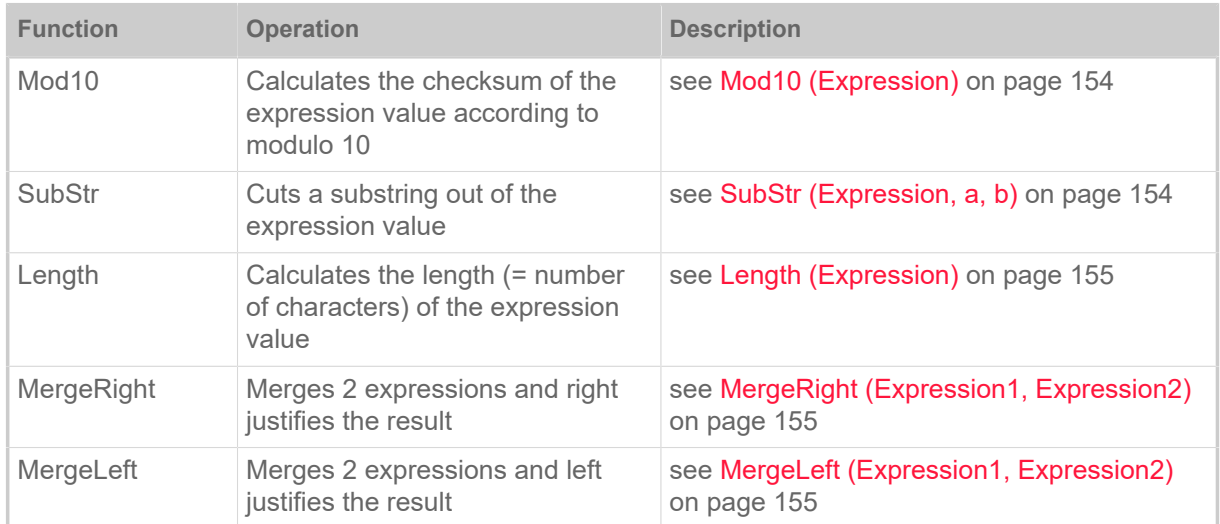

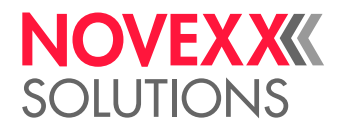

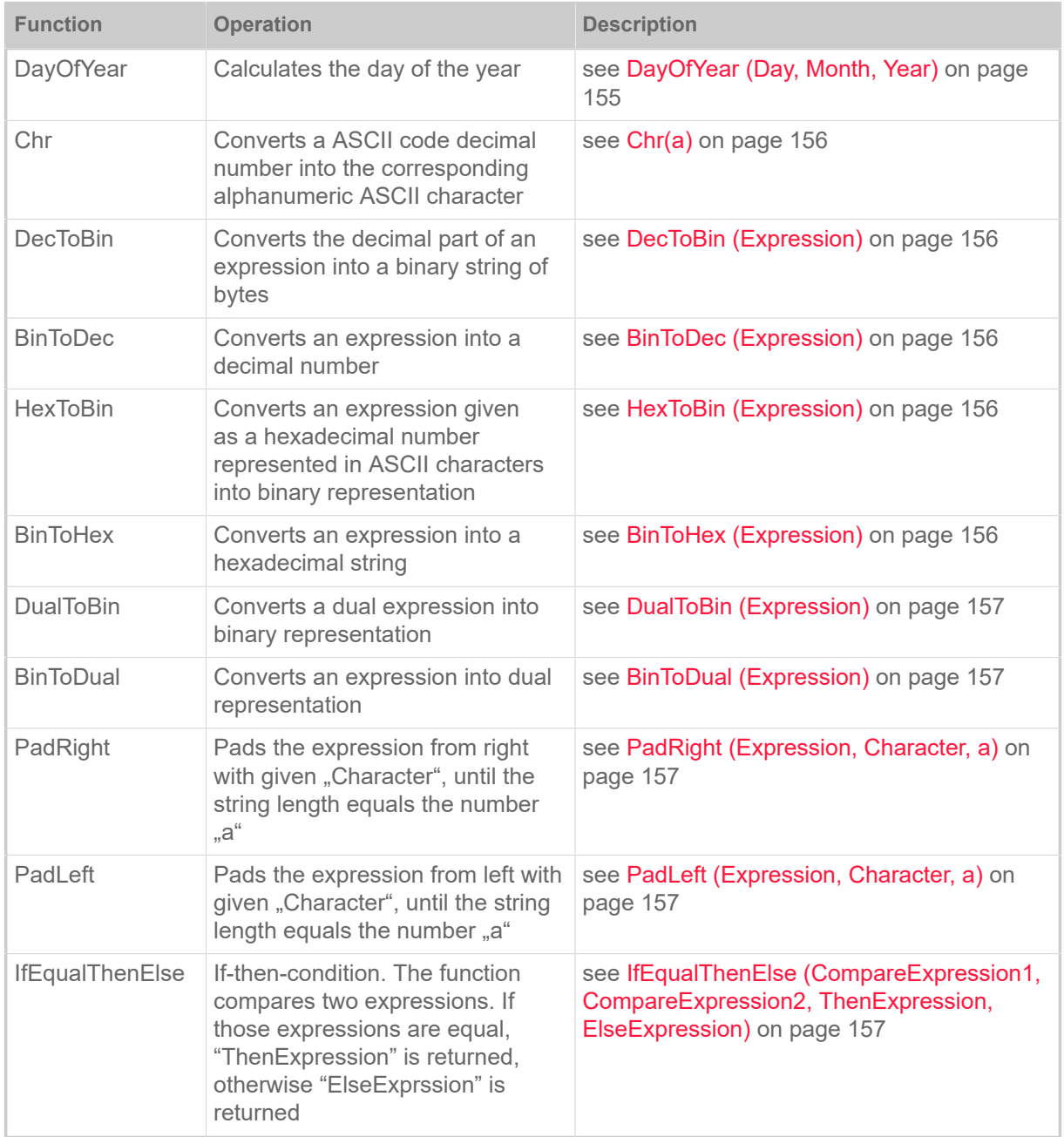

Table 24: Overview of functions.

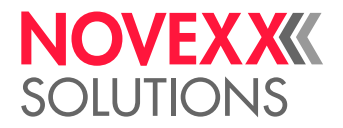

# <span id="page-153-0"></span>**Mod10 (Expression)**

Calculates the checksum of the expression value according to modulo 10. Weight = 3/1.

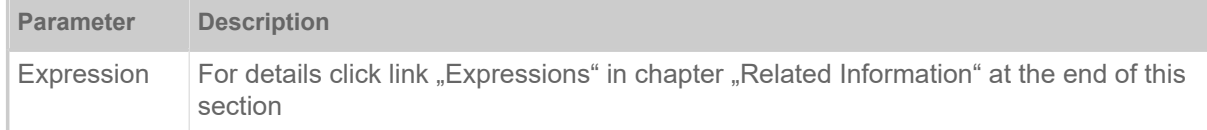

Calculation example:

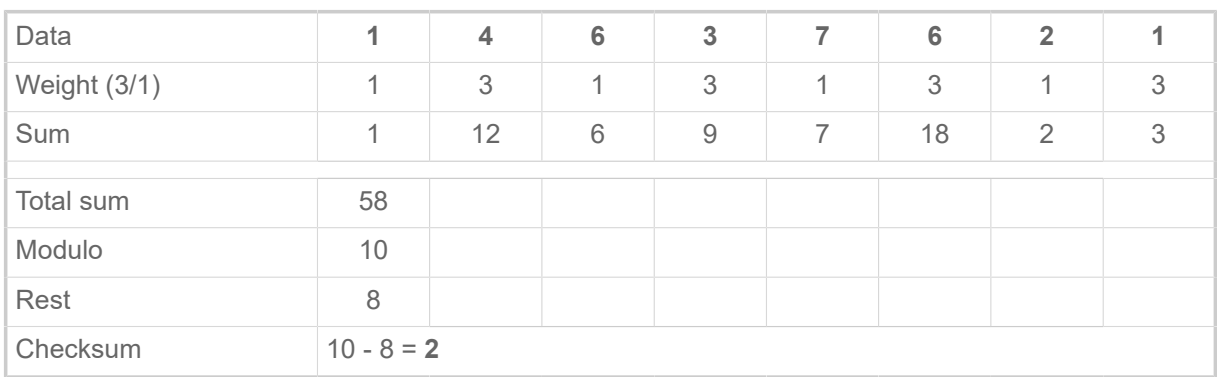

# <span id="page-153-1"></span>**SubStr (Expression, a, b)**

Cuts a substring out of the expression value.

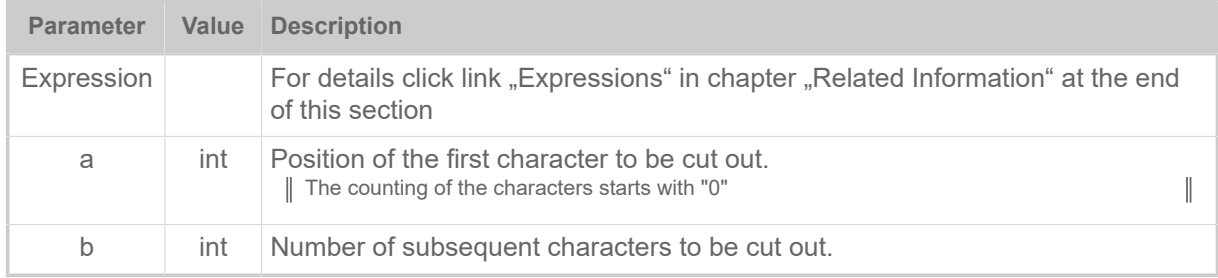

## Example:

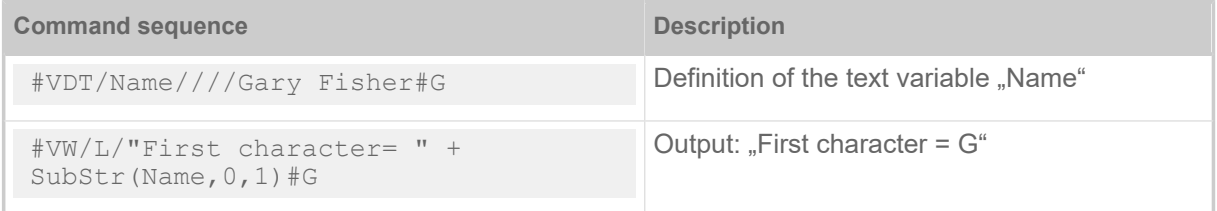

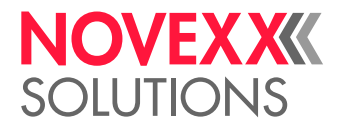

# <span id="page-154-0"></span>**Length (Expression)**

Calculates the length (= number of characters) of the expression value.

### Example:

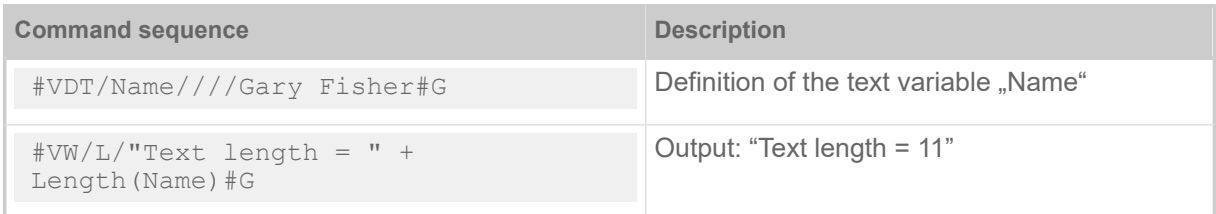

# <span id="page-154-1"></span>**MergeRight (Expression1, Expression2)**

Copies Expression2 into Expression1 and justifies Expression2 to the right.

Example:

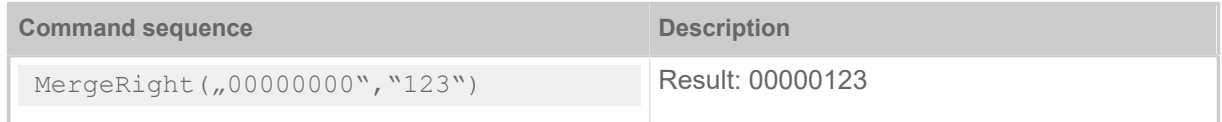

# <span id="page-154-2"></span>**MergeLeft (Expression1, Expression2)**

Copies Expression2 into Expression1 and justifies Expression2 to the left.

Example:

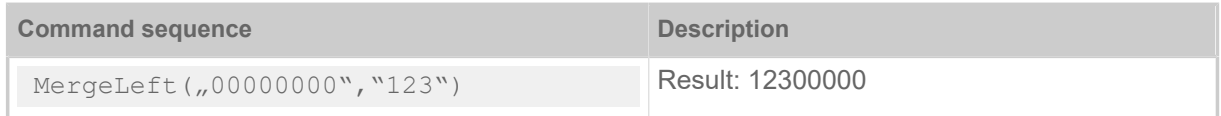

# <span id="page-154-3"></span>**DayOfYear (Day, Month, Year)**

Calculates the day of the year.

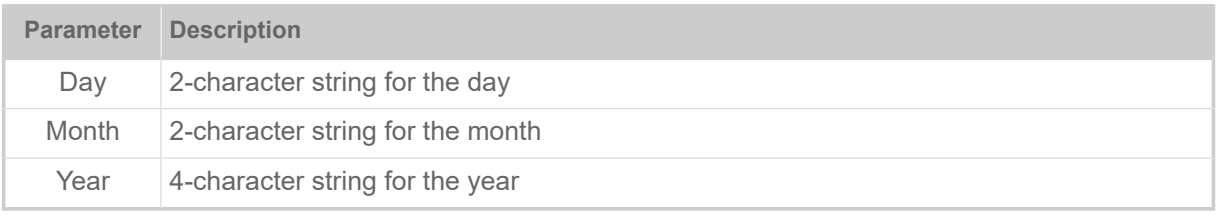

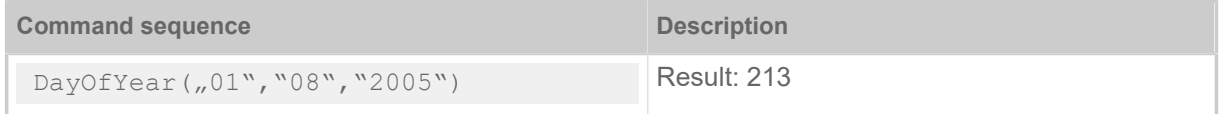

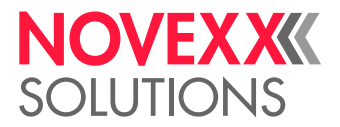

# <span id="page-155-0"></span>**Chr(a)**

Converts a ASCII code decimal number into the corresponding alphanumeric ASCII character.

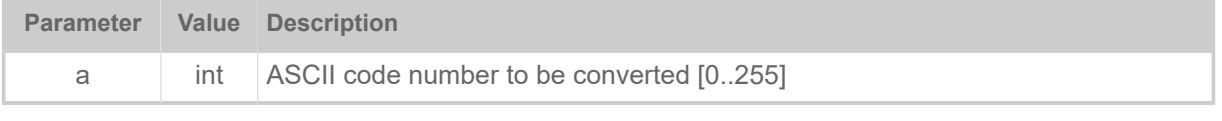

Example:

Chr(65)

<span id="page-155-1"></span>Result: A

# **DecToBin (Expression)**

Converts the decimal part of an expression into a binary string of bytes. The decimal number in the expression must not exceed  $2^{64}$ .

Example:

 $DecToBin($ "100")

<span id="page-155-2"></span>Result: d

# **BinToDec (Expression)**

Converts an expression into a decimal number.

Example:

```
BinToDec("d")
```
<span id="page-155-3"></span>Result: 100

# **HexToBin (Expression)**

Converts an expression given as a hexadecimal number represented in ASCII characters into binary representation.

Example:

 $HexTOBin($ , 3161")

<span id="page-155-4"></span>Result: 1a

## **BinToHex (Expression)**

Converts an expression into a hexadecimal string.

Example:

BinToHex("1a")

Result: 3161

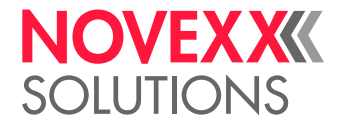

# <span id="page-156-0"></span>**DualToBin (Expression)**

Converts a dual expression into binary representation.

Example:

DualToBin("0011000101100001")

<span id="page-156-1"></span>Result: 1a

# **BinToDual (Expression)**

Converts an expression into dual representation.

Example:

BinToDual("1a")

<span id="page-156-2"></span>Result: 0011000101100001

## **PadRight (Expression, Character, a)**

Pads the expression from right with given "Character", until the string length equals the number "a".

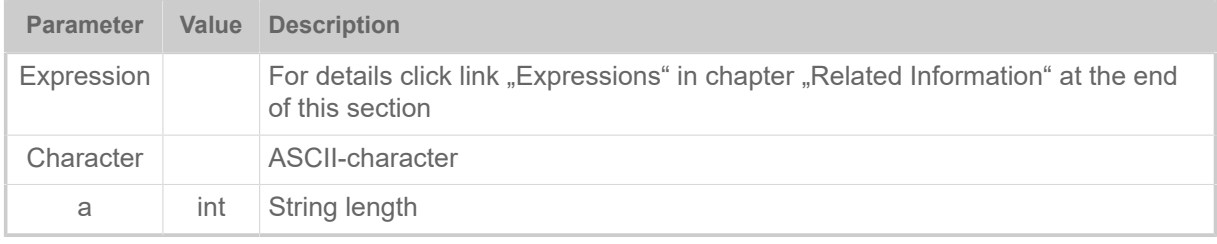

Example:

PadRight("111","2",5)

<span id="page-156-3"></span>Result: "11122"

## **PadLeft (Expression, Character, a)**

Pads the expression from left with given "Character", until the string length equals the number "a".

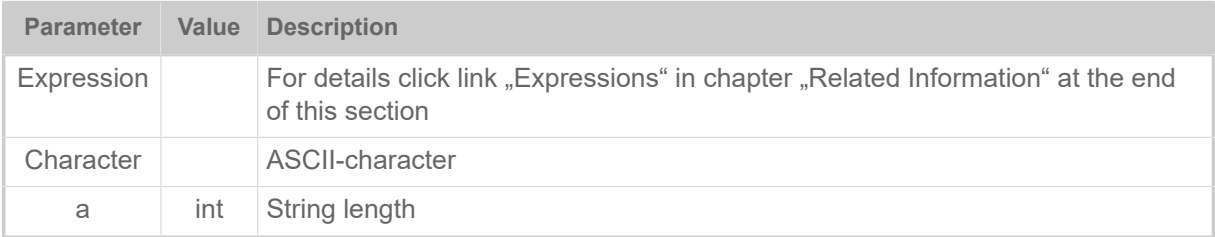

Example:

PadLeft(,10101","0",8)

<span id="page-156-4"></span>Result: "00010101"

## **IfEqualThenElse (CompareExpression1, CompareExpression2, ThenExpression, ElseExpression)**

If-then-condition. The function compares two expressions. If those expressions are equal, "ThenExpression" is returned, otherwise "ElseExprssion" is returned.

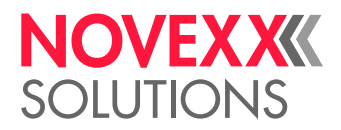

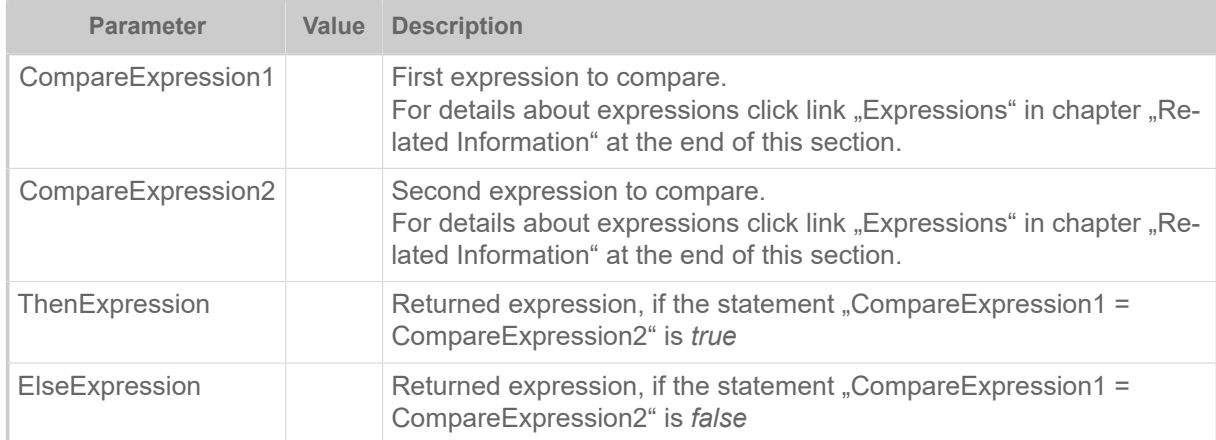

#### Example:

```
IfEqualThenElse(TESTVAR, "0", "No", "Yes")
```
Result: If the variable "TESTVAR" is set to 0, then "No" is returned, else "Yes" is returned.

Example:

```
#G -----------------------------------------------------------------
#G The example gets and prints the day of week as a text string.
#G Printout: ""Day of week: Monday" (or "Tuesday" or...)
#G If a day of week number exceeds the range [1..7], the following
#G is printed: "Day of week: Error".<br>#G -------------------------------
#G -----------------------------------------------------------------
#!A1
#IMN100/100
#ER
#VDD/DayOfWeek///^w#G
#VDE/DayOfWeekAsString//IfEqualThenElse(DayOfWeek,"1","Monday",
IfEqualThenElse(DayOfWeek,"2","Tuesday",
IfEqualThenElse(DayOfWeek,"3","Wednesday",
IfEqualThenElse(DayOfWeek,"4","Thursday",
IfEqualThenElse(DayOfWeek,"5","Friday",
IfEqualThenElse(DayOfWeek,"6","Saturday",
IfEqualThenElse(DayOfWeek,"7","Sunday" ,"Error")))))))#G
#SF108
#T0#J10#VW/L/"Day of week: " + DayOfWeekAsString#G
#Q1/
```
## **Related reference**

[Variables](#page-149-0) on page 150 [Expressions](#page-149-1) on page 150

# <span id="page-157-0"></span>ARITHMETIC FUNCTIONS

## **General conditions**

The following functions for numeric arithmetics are supported:

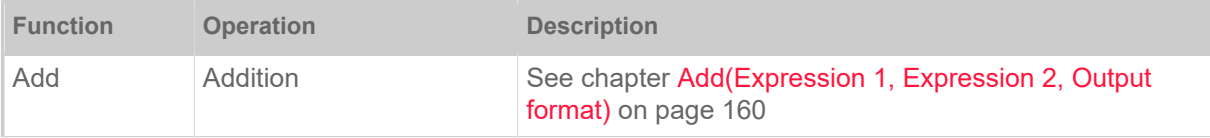

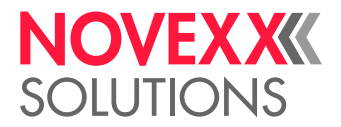

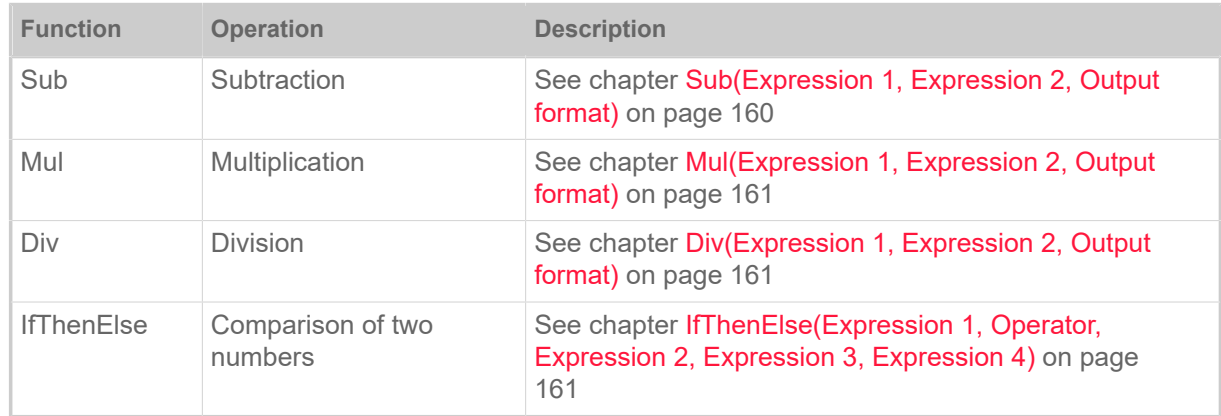

Table 25: Overview of arithmetic functions.

The parameters of these functions can be any expression which results in a valid floating point number string.

A comma  $\binom{m}{k}$  or a point  $\binom{m}{k}$  can be used as separation of integer part of number and decimal place. If a comma is used at least within one parameter, the result of the calculation is printed with a comma. Otherwise the result is printed with a decimal point.

Examples for valid number strings:

- 2015
- $-0.255$
- 0,30
- -338.645E-1

Supported number range: ±2.22e-308 to ±1.80e+308

Significant mantissa places: 15-16

## **Result format**

The result format follows this scheme:

%[flags][width][.precision][length]specifier

Whereat the specifier character at the end is the most significant component, since it defines the type and the interpretation of its corresponding argument:

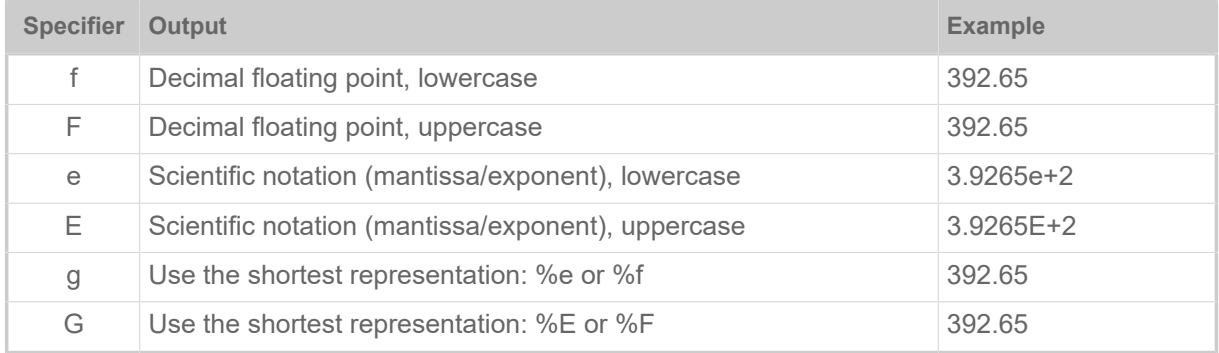

The format specifier can also contain sub-specifiers: *flags*, *width*, *precision* and modifiers (in that order), which are optional and follow these specifications:

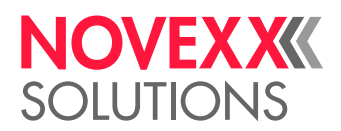

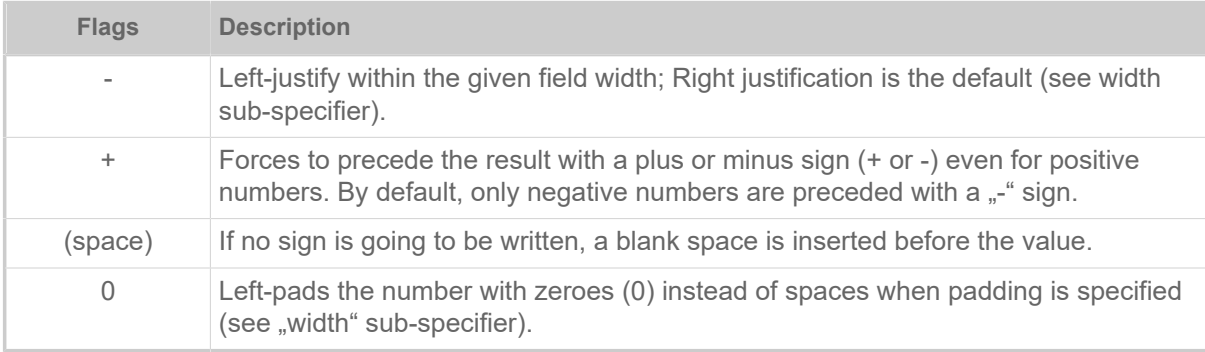

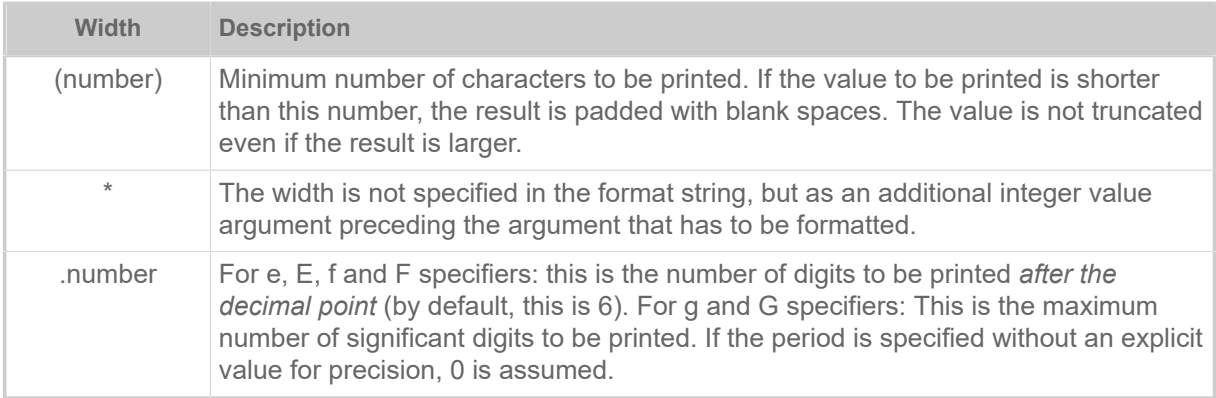

## Examples:

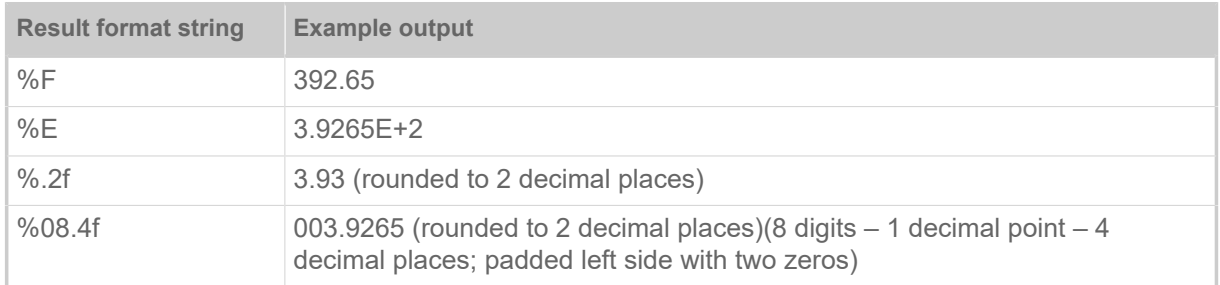

## <span id="page-159-0"></span>**Add(Expression 1, Expression 2, Output format)**

Addition; Return value = Expression 1 + Expression 2

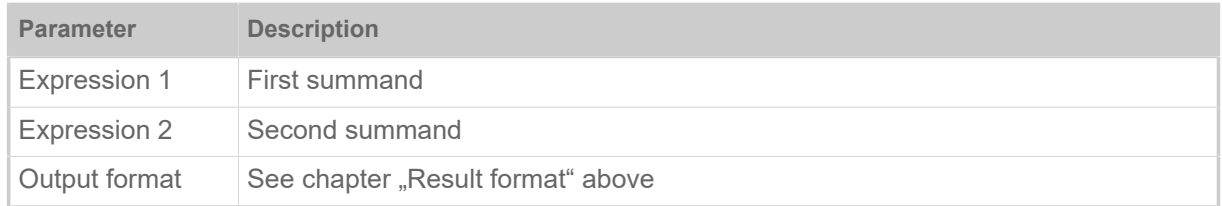

Example:

```
#VDT/Value1////33,64#G
#VW/L/Add(Value1, "3,33", "%.2f")#G
```
<span id="page-159-1"></span>Result: "36,97"

# **Sub(Expression 1, Expression 2, Output format)**

Subtraction; Return value = Expression 1 - Expression 2

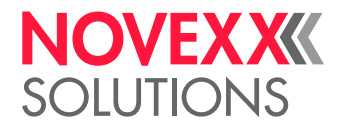

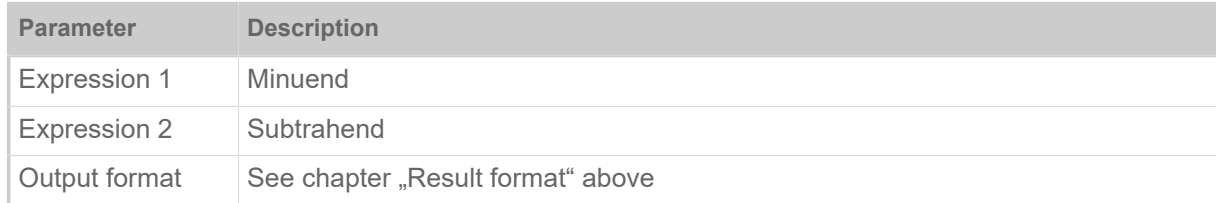

Example:

#VW/L/Sub("20", "1.20", "%.2f")#G

<span id="page-160-0"></span>Result: "18.80"

## **Mul(Expression 1, Expression 2, Output format)**

Multiplication; Return value = Expression 1 \* Expression 2

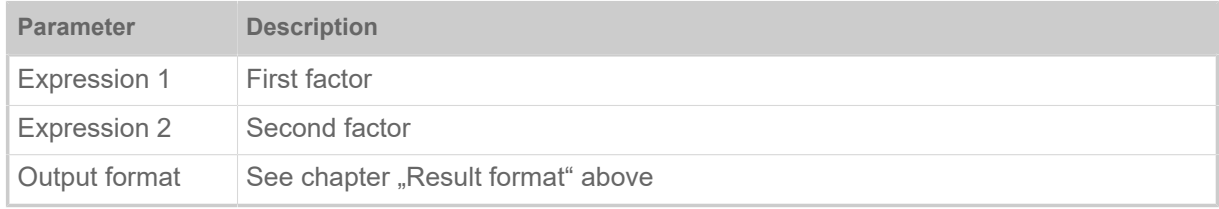

Example:

```
#VDT/Value1////33,64#G
#VDT/Value2/C/10/1/10#G
#VW/L/Mul(Value1, Value2, "%.2f")#G
```
<span id="page-160-1"></span>Result: "336,40"

## **Div(Expression 1, Expression 2, Output format)**

Division; Return value = Expression 1 / Expression 2

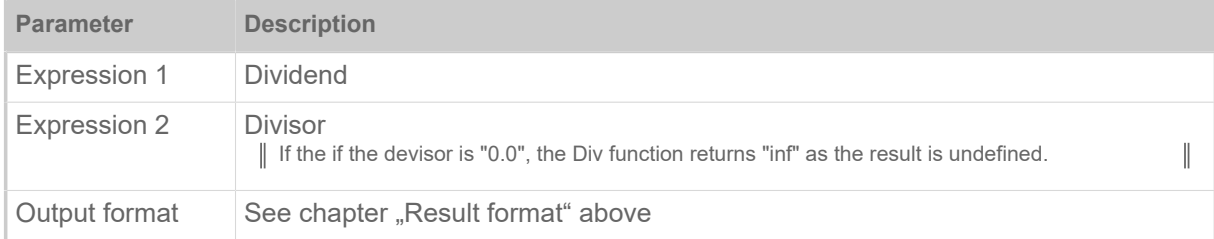

Example:

```
#VDT/Value2/C/10/1/3.33#G
#VW/L/Div("200.50", Value2, "%.2f")#G
```
<span id="page-160-2"></span>Result: "60,21"

## **IfThenElse(Expression 1, Operator, Expression 2, Expression 3, Expression 4)**

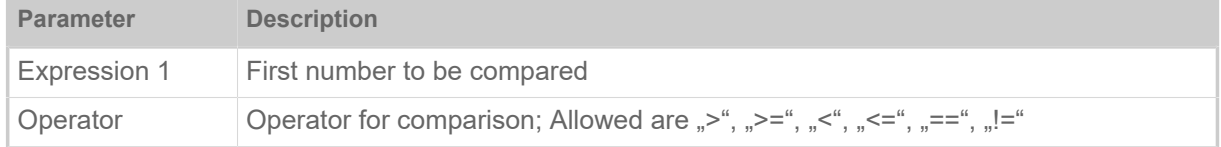

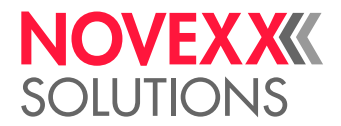

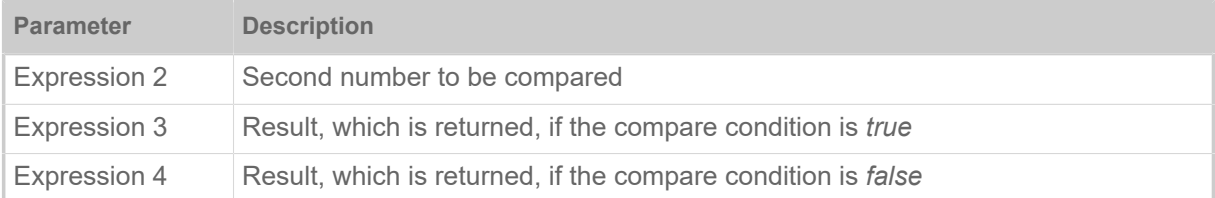

Example:

```
#VDT/Number/C///3.33#G
#VDE/IfResult//IfThenElse(Number, "<", "0,0", "negative number", "posi►
tive number")#G
```
Result: "positive number"

#### **Application example**

```
#!A1
#IMN100/120
#ER
#VDT/Value0////-338,645E-1#G
#VDT/Value1////33,64#G
#VDT/Value2/C/10/1/010#G
#SF106/
#FD0
#T2#J110
\text{\#VW/L}/\text{Value1} + " * " + \text{Value2} + " = " + \text{Mul}(\text{Value1}, \text{Value2}, \text{ "E"})#T2#J105
\text{HWM}/L/\text{H}100.33" + " * " + Value2 + " = " + Mult("100" +".33". Value2. "%014.11f")
#T2#J100
\text{\#VW/L/Valuel + " * " + Value2 + " = " + Mul(Value1, Value2, "*, 2f")}#T2#J95\text{\#VW/L/Value1 + " * " + Value2 + " = " + Mul(Value1, Value2, "%, 0f")}#T2#J85
\text{\#VW/L/Valuel + " / " + Value2 + " = " + Div(Value1, Value2, "E")}#T2#J80
#VW/L/Value1 + " / " + Value2 + " = " + Div(Value1, Value2, "%014.11f")#T2#J75
#VW/L/Value1 + " / " + Value2 + " = " + Div(Value1, Value2, "*.2f")#T2#J70
\text{\#VW/L/Value1 + " / " + Value2 + " = " + Div(Value1, Value2, "%, 0f")}#T2#J65
#VW/L/Value1 + " / " + "0.0" + " = " + Div(Value1, "0.0", "%.0f")
#T2#J60
\#VW/L/Value1 + " + " + Value2 + " = " + Add(Value1, Value2, "E")#T2#J55
#VW/L/Value1 + " + " + Value2 + " = " + Add(Value1, Value2, "8014.11f")#T2#J50
#VW/L/Value1 + " + " + Value2 + " = " + Add(Value1, Value2, "%, 2f")#T2#J45
\text{\#VW/L/Valuel + " + " + Value2 + " = " + Add(Value1, Value2, "%, 0f")}#T2#J35
\text{\#VW/L/Value1 + " - " + Value2 + " = " + Sub(Value1, Value2, "E")}#T2#J30
#VW/L/Value1 + " - " + Value2 + " = " + Sub(Value1, Value2, "8014.11f")#T2#J25
\text{H}^1VW/L/Value1 + " - " + Value2 + " = " + Sub(Value1, Value2, "%.2f")
#T2#J20
#VW/L/Value1 + " - " + Value2 + " = " + Sub(Value1, Value2, "%, 0f")#VDE/Result//Div(Add(Value0, Value2, "%E"), Value2,"%.4f")#G 
#T2#J10
```
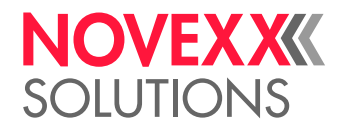

```
#VW/L/"( " + Value0 + " + " + Value2 + " ) / " + Value2 + " = " + Re►
sult#G
#VDE/IfResult//IfThenElse(Result, "<", "0,0", Sub(",.0",Result,"%.4f"),
  Result)#G 
\text{\#T2}\text{\#J5}\text{ \#VW/L}"ABS( " + Result + " ) = " + IfResult#G
#T2#J1#YL0//1/90
#Q5#G
```
# **Related reference**

[Variables](#page-149-0) on page 150 [Expressions](#page-149-1) on page 150

# <span id="page-162-1"></span>UNICODE

Unicode is a world-wide, platform independent encoding standard which assigns a unique number to every character. This encoding for example enables printing of Chinese, Japanese, Korean or Arabic characters via Easy Plug.

## **Requirements**

• *Font*: TrueType font on an external memory medium.

Some fonts contain only a subset of all unicode characters. Make sure that the font contains the relevant characters.

To speed up the access to external fonts  $[6]$  $[6]$  $[6]$ , the fonts should be loaded into the RAM of the printer. This happens shortly after switching on the printer, if the font number lies between 900 and 999 (for details refer to the "Handbook external flash memory").

• *RAM*: The printer RAM must provide sufficient memory space for the fonts (for details refer to the "Handbook external flash memory").

## **Limitations**

- Unicode characters are not supported with *Speedo fonts*
- Unicode characters cannot be used with *counter fields* and *variable fields*.
- For further limitations regarding the application of *arabic glyphs* click the link at the end of the chapter under "Related Information"

## **Print commands**

Unicode characters can be printed using one of the following commands, if the "U" parameter ("G" for arabic characters) is set:

- #YN
- #SS + #VW

## **Text string input**

Input of the text string can be done in one of the following two ways:

• Typing in the Unicode index (\uxxxx) of each single character

<span id="page-162-0"></span><sup>6</sup> Fonts that are not installed in the printer (internal fonts), e. g. fonts that are stored on an external memory medium.

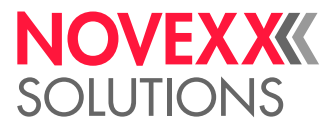

• UTF-8 coding of the text: The text is typed or copied into an UTF-8 capable text editor (e. g. standard Windows text editor)

To print a Unicode character, the character index (hex) must be known.

Unicode indices can be found on the internet under [www.unicode.org](http://www.unicode.org) or you convert the text with the [Unicode Converter.](https://r12a.github.io/app-conversion/)

Command example:

#YN902/0U/60///Char A = \u0041#G

If one of the two parameters "U" or "G" in the #YN command are set and the sequence "\u" is found in the string with a valid hex number thereafter, the Unicode character with this hex index is printed. If the character is not present in the font, a square will be printed. If the sequence is wrong or no valid hex character is found after this sequence, all the characters will be printed as normal text.

Unicode characters can be printed together with ASCII characters. All #YN command options except printing with variable fields and counters can be used with Unicode.

## **UTF-8**

The text string is typed into an UTF-8 capable text editor and saved as UTF-8 coded text file. The so created Easy-Plug print job can be sent directly to the printer data interface, if the printer was set to UTF-8 coding before. This can be done in the following 2 ways:

- Easy Plug: command #N13
- Parameter menu: SYSTEM PARAMETER > Character sets = "UTF-8" or Printer Language > Easy-Plug Setting  $>$  Character sets = "UTF-8".

See examples 4 and 7.

 $\big\|$ 

## **Examples**

Example 1:

```
#G --------------------------------------------------
#G Printout: Char A = A<br>#G ---------------------
#G --------------------------------------------------
#!A1
#IMN100/30
#ERN
#T5#T10#YN902/U/60///Char A = \u0041#G
#Q1#G
```
Example 2:

```
#G ----------------------------------------------------
#G The sequence \u must be followed by a valid four-digit hex character,
#G otherwise the whole sequence will be printed.
#G Printout: Char A = \u004m<br>#G -------------------------
#G ----------------------------------------------------
#!A1
#IMN100/30
#ERN
#T5#J10
#YN902/0U/60///Char A = \u004m#G
#Q1#G
```
#### Example 3:

 $\#\!\subset -\!-\!-\!-\!-\!-\!-\!-\!$ 

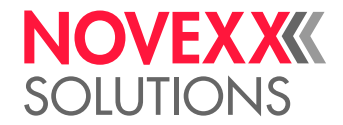

```
#G Printout: Char A = \u041<br>#G ------------------------
 #G --------------------------------------------------
#!A1
#IMN100/30
 #ERN
#T5#J10
#YN902/0U/60///Char A = \u041#G
#Q1#G
```
#### Example 4: Cyrillic text UTF-8

```
#G --------------------------------------------------
#G Printout: Указания по тезнике безопасности при
#G эксплуатации машины для печатания этикеток
#G --------------------------------------------------
#!A1
#IMN200/100
#N13
#ER
#SS900/OV/32#G
#T01.0#J10.0
#VW/L/"Указания по тезнике безопасности при эксплуатации машины для
 печатания этикеток"
#Q1#G
```
Example 5: Arabic text #YN (printout see below)

```
#!A1#IMSR100/200
#ERN/1//0
#T090.50#J90.33
#YN901/RG/50///\u0627\u0644\u0643\u0645\u064A\u0629 60 \u062E
 \u0628\u0632 \u0627\u0644\u0634\u0648\u0643\u0648\u0644\u0627 \u062A
\u0629 65 \u063A#G
#Q1#G
```
Example 6: Arabic text #SS + #VW (printout see below)

```
#!A1
#IMSR100/200
#ERN/1//0
#T090.50#J90.33
#SS901/RG/42X42/0
#VW/L/"\u0627\u0644\u0643\u0645\u064A\u0629 60 \u062E\u0628
  \u0632\u0627\u0644\u0634\u0648\u0643\u0648\u0644\u0627\u062A \u0629 65
  \u063A"#G
#Q1#G
```
Example 7: Arabic text UTF-8 (printout see below)

```
#!A1
#IMSR100/200
#N13
#ERN/1//0
#T090.50#J90.33
#SS901/RG/42X42/0
#G --------------------------------------------------
#G UTF-8-Daten: D8 A7 D9 84 D9 83 D9 85 D9 8A D8 A9 20 36 30 20
#G D8 AE D8 A8 D8 B2 20 D8 A7 D9 84 D8 B4 D9 88 D9 83 D9 88 D9
#G 84 D8 A7 D8 AA D8 A9 20 36 35 20 D8 BA
 #G --------------------------------------------------
 G#"الكمية 60 خب زالشوكولات ة 65 غ"/L/VW#
#Q1#G
```
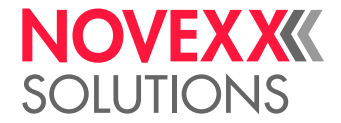

الكمية 60 خبز الشوكولاتة 65 غ

Fig. 32: Printout of the examples 5 to 7.

## **Related reference**

[#YN - Text field](#page-119-0) on page 120 [Arabic glyphs](#page-166-0) on page 167

# RELATIONSHIP BETWEEN BAR CODE RATIO AND WIDTH FACTOR

Due to the fact, that only whole dots can be printed, the given ratio value will be rounded to the next possible value. This is significantly influenced by the given barcode width factor (number of dots for small element).

Bigger barcode widths allow a better matching of the requested barcode ratio.

### **Examples**

Bar code width factor 1 :

- The narrow element has a width of 1 dot
- The wide element can be either 2 or 3 dots wide
- Requested ratios from 1:2 to 1:2.5 barcode will be printed with ratio 1:2.0
- Requested ratios from 1:25 to 1:3 barcode will be printed with ratio 1:3.0

Bar code width factor 2 ·

- The narrow element has a width of 2 dots
- The wide element can be 4, 5 or 6 dots wide
- Requested ratios from 1:2.0 to 1:2.25 barcode will be printed with ratio 1:2.0
- Requested ratios from 1:2.5 to 1:2.75 barcode will be printed with ratio 1:2.5
- Requested ratios from 1:2.75 to 1:3.0 barcode will be printed with ratio 1:3.0

Bar code width factor 3 :

- The narrow element has a width of 2 dots
- The wide element can be 6, 7, 8, or 9 dots wide

• ...

## **Related reference**

[#SB - Bar code definition](#page-72-0) on page 73

The #SB command defines of a bar code. Printing of the bar code requires a subsequent #VWcommand.

[#YB - Bar code definition](#page-105-0) on page 106 The #YB command is used for (optional) parameter settings and entering text.

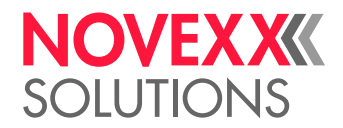

# <span id="page-166-0"></span>ARABIC GLYPHS

## **Limitations to the use of arabic glyphs with Easy Plug**

- Arabic glyphs in the range from 0x0600 0x06FF will be substituted to their respective contextual (Isolated, Initial, Medial, Final) forms. Urdu, Sindhi, Persian Glyphs in the above range will be printed in the isolated forms only.
- Using a very small font size could cause problems in glyph definition (glyph smudging).
- Only non-vocalised Arabic is supported. Not all ligatures and diacritical combinations for vocalised Arabic can be supported.
- If non-vocalised Arabic is used, only one transparent glyph (diacritical mark, 0x064B 0x065E) is allowed between two non transparent chars. If two diacritical marks are used, they could overlap.
- Ligature Shaddah (0x0651) with Dammatan, Kasratan, Fatha, Damma, and Kasra only supported in their isolated forms, which means they can only be used at the end of Arabic Words. Medial, and initial forms need to be checked in Unicode.
- If substituted (Isolated, initial, medial, final, combined ligature) glyph is not supported, isolated form of glyph is printed.
- No error message is generated when glyph is not present in the used font.
- Unicode Format characters (e. g. RLM 0x200E, LRM 0x200F, LRE 0x202A, RLE 0x202B) are not filtered from data stream and should not be used for directional encoding of data being sent to the printer.
- Depending on the placement of non Arabic text within a sentence, a space may be required at the end to ensure correct printing.

#YN900/0G/100///\u0627\u0644\u0627\u062b\u0646\u064a\u0646 23 \u064a \u0648\u0646\u064a\u0648 2009 #G

# الاثـنن 23 بونـبو 2009

• Using Brackets. Since brackets are handled as non Arabic glyphs, bracket direction for Arabic is not printed correctly. For correct bracket representation in Arabic use the opposite bracket.

```
\u0644\u0645\u0627\u0630\u0627)\u0642\u0627\u0628\u064E\u0644 \u062A
\u0640\u064F\u0645\u0652(\u0642\u0627\u0628\u064E\u0644 \u062A\u0640\u064F\u0645\u064F\u0627\u0644\u0645\u064A \u0631\u064E\u0629\u064E\u061F#G
```
# لماذا(قابَلتـم)قابَلتـمَالمابرة؟

## **Examples with arabic text**

Example 1: Arabic and latin text combined

```
#!A1
#IM200/50
#ER<br>#G --
#G --------------------------------------------------
#G Variable definition
#G --------------------------------------------------
#VDT/User////NOVEXX Solutions 64-08
#G --------------------------------------------------
#G Text: "User Name:"
```
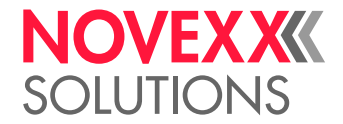

```
#G --------------------------------------------------
#SS900/OVG/44/#G
#T020.0 #J020.0
#VW/L/"\u0627\u0644\u0645\u0646\u062A\u062C
\u0627\u0644\u0648\u0635\u0641"+ User+" :"
#Q1/#!P1
```
المنتجالوصف: NOVEXX Solutions 64-08

Fig. 33: Printout of example 1.

#### Example 2: Variable data

```
#!A1
#IM200/120
#DM ^\u064A\u0646\u0627\u064A\u0631
^\u0641\u0628\u0631\u0627\u064A\u0631
^\u0627\u0644\u0645\u0633\u064A\u0631\u0629
^\u0623\u0628\u0631\u064A\u0644
^\u0631\u0628\u0645\u0627
^\u064A\u0648\u0646\u064A\u0648
^\u064A\u0648\u0644\u064A\u0648
^\u0623\u063A\u0633\u0637\u0633
^\u0633\u0628\u062A\u0645\u0628\u0631
^\u0623\u0643\u062A\u0648\u0628\u0631
^\u0646\u0648\u0641\u0645\u0628\u0631
^\u062F\u064A\u0633\u0645\u0628\u0631
#ER
#VDD/DateTime/Y//^R : ^S ^D
#SS900/OVG/44/#G
#FD/0/R#G
#T50.0 #J20.0
#VW/L/"\u0633\u062C\u0644\u062A\u0627\u0631\u064A\u062E "+DateTime#G
#Q1/#!P1
```
سجلتاريخ : 2010 پناير 19

Fig. 34: Printout of example 2.

## **Examples with arabic text and numbers**

#### Example 1:

```
#T100.0 #J50.0
#YN900/0GR/100x60///\u0627\u0644\u0633\u0639\u0631 100\u066B00 : \u062F
\u0648\u0644\u0627\u0631#G
```
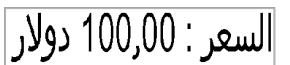

Fig. 35: Printout of example 1 (engl.: "Price: 100,00 Dollars").

Example 2:

```
#T100.0 #J50.0
#YN900/0GR/100x60///\u0627\u0644\u0648\u0632\u0646 20,2 :
 \u0643\u0644\u063A#G
```
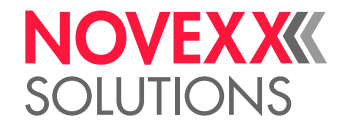

$$
\fbox{$\Xi$}20.2
$$
الوزن : 20.2

Fig. 36: Printout of example 2 (engl.: "Weight: 20.2 kg")

#### Example 3:

```
#T100.0 #J50.0
#YN900/0GR/100x60///\u0627\u0644\u0641\u0648\u0644\u0637\u064A\u0629
  14.4V :#G
```
Fig. 37: Printout of example 3 (engl.: "Voltage: 14.4 V")

#### Example 4:

```
#T100.0 #J50.0
#YN900/0GR/100x60///\u0645\u0626\u0648\u064A %100.00 :#G
```
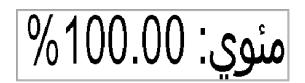

Fig. 38: Printout of example 4 (engl.: "Percentage: 100.00%")

## **Examples with arabic numbers**

#### Example 1:

#YN900/0GR/100x60///\u0661\u0662\u0663\u066B\u0660\u0664\u0665\u0666#G

$$
|111\rangle.501|
$$

Fig. 39: Printout of example 1 (engl.: "123.0456")

#### Example 2:

```
#YN900/0GR/100x60///
\u0660\u0661\u0662\u0663\u0664\u0665\u0666\u0667\u0668\u0669#G
```
Fig. 40: Printout of example 2 (engl.: "123456789")

#### Example 3:

```
#YN900/0GR/100x60///
\u06F0\u06F1\u06F2\u06F3\u06F4\u06F5\u06F6\u06F7\u06F8\u06F9#G
```
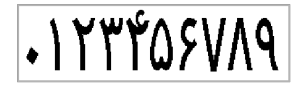

Fig. 41: Printout of example 4 (engl.: "0123456789")

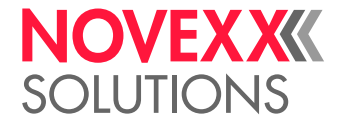

# **Related concepts**

[Unicode](#page-162-1) on page 163

# **Related reference**

[#YN - Text field](#page-119-0) on page 120

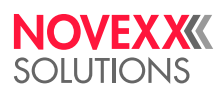

*Ohmstraße 3 85386 Eching Germany*

*Telephone: +49-8165-925-0 | [www.novexx.com](http://www.novexx.com) Novexx Solutions GmbH*